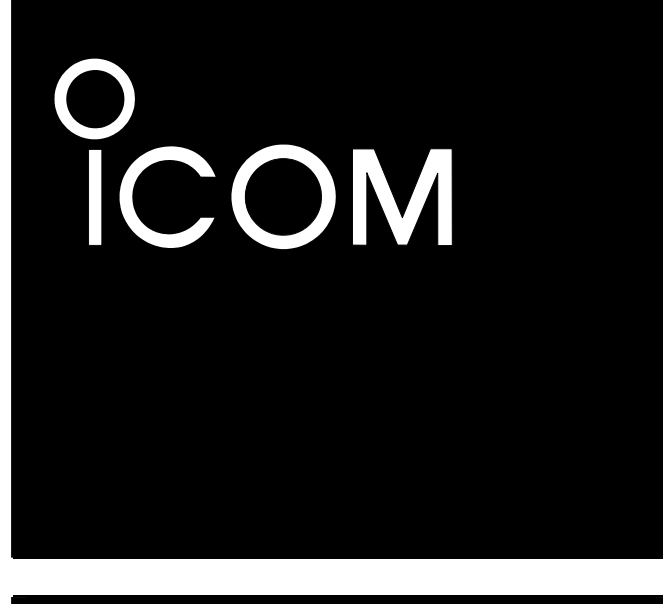

Инструкция по эксплуатации

# **ВСЕДИАПАЗОННЫЙ ТРАНСИВЕР**

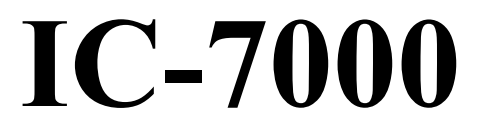

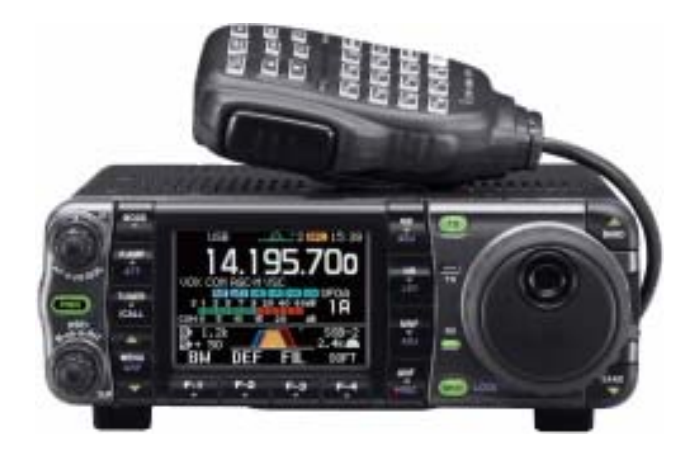

**Icom Inc.**

# ВАЖНО

**ВНИМАТЕЛЬНО ПРОЧИТАЙТЕ ЭТУ ИНСТРУКЦИЮ ПО ЭКСПЛУАТАЦИИ** до того, как начинать пользоваться трансивером.

**СОХРАНИТЕ ЭТУ ИНСТРУКЦИЮ ПО ЭКСПЛУАТАЦИИ**. В инструкции содержаться важные указания по обеспечению Вашей личной безопасности и даны все необходимые инструкции по пользованию IC-7000.

# **ВВЕДЕНИЕ**

Мы отлично понимаем, что современный рынок радиоэлектронных средств чрезвычайно многообразен. Именно поэтому мы особо благодарны Вам за то, что Вы остановили свой выбор на нашем трансивере IC-7000, и надеемся, что Вы согласны с девизом фирмы Icom – что «Технология определяет всё». При разработке и проектировании Вашего IC-7000 фирма не жалела ни сил, ни времени.

### *ОТЛИЧИТЕЛЬНЫЕ ЧЕРТЫ*

- *Цифровое формирование (DSP) вида АЧХ по промежуточной частоте (IF)*
- *Все возможные режимы работы с частотным перекрытием 160–2 м и 70 см (зависит от версии).*
- *Компактная съёмная передняя панель*
- *Высокая стабильность ± 0.5 \* 10-6*
- *Баудотовский демодулятор RTTY*
- *Функция простого спектроанализатора*
- *Устанавливаемая ширина полосы SSB передачи (Своя для верхней и нижней частотной полосы).*
- *Стандартный синтезатор речи/цифровой диктофон*

Диапазон рабочих температур от –10°С до +60°С.

Нельзя длительное время держать трансивер на приборной панели автомобиля, если температура там превышает +80°С – он может выйти из строя.

В районе указанных ниже частот возможно появление помех. Эти помехи обязаны своим происхождением схемотехнике этого аппарата (это так называемые поражённые точки), они ни в коем случае не являются признаком плохой работы или неисправности изделия:

52.76497 МГц, 443.03535 МГц.

# ВАЖНЫЕ ПРЕДУПРЕЖДЕНИЯ

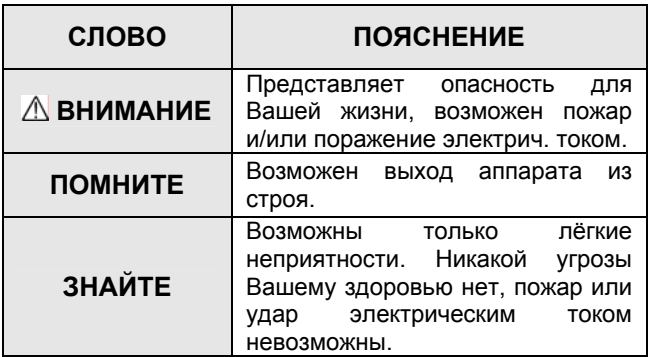

# **КОМПЛЕКТ ПОСТАВКИ**

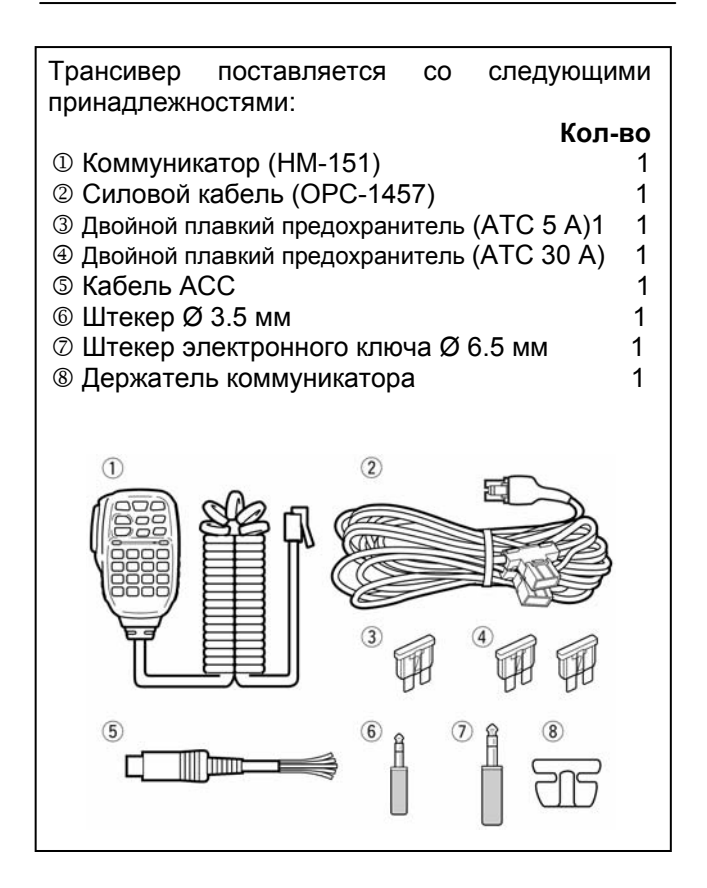

 $l$  Icom, Icom Inc и логотип  $l$  **COM** являются зарегистрированными торговыми марками Корпорации Icom (Япония) в Соединённых Штатах, Объединённом Королевстве, Германии, Франции, Испании, России и/или других странах.

# **НАЗНАЧЕНИЕ ОРГАНОВ УПРАВЛЕНИЯ**

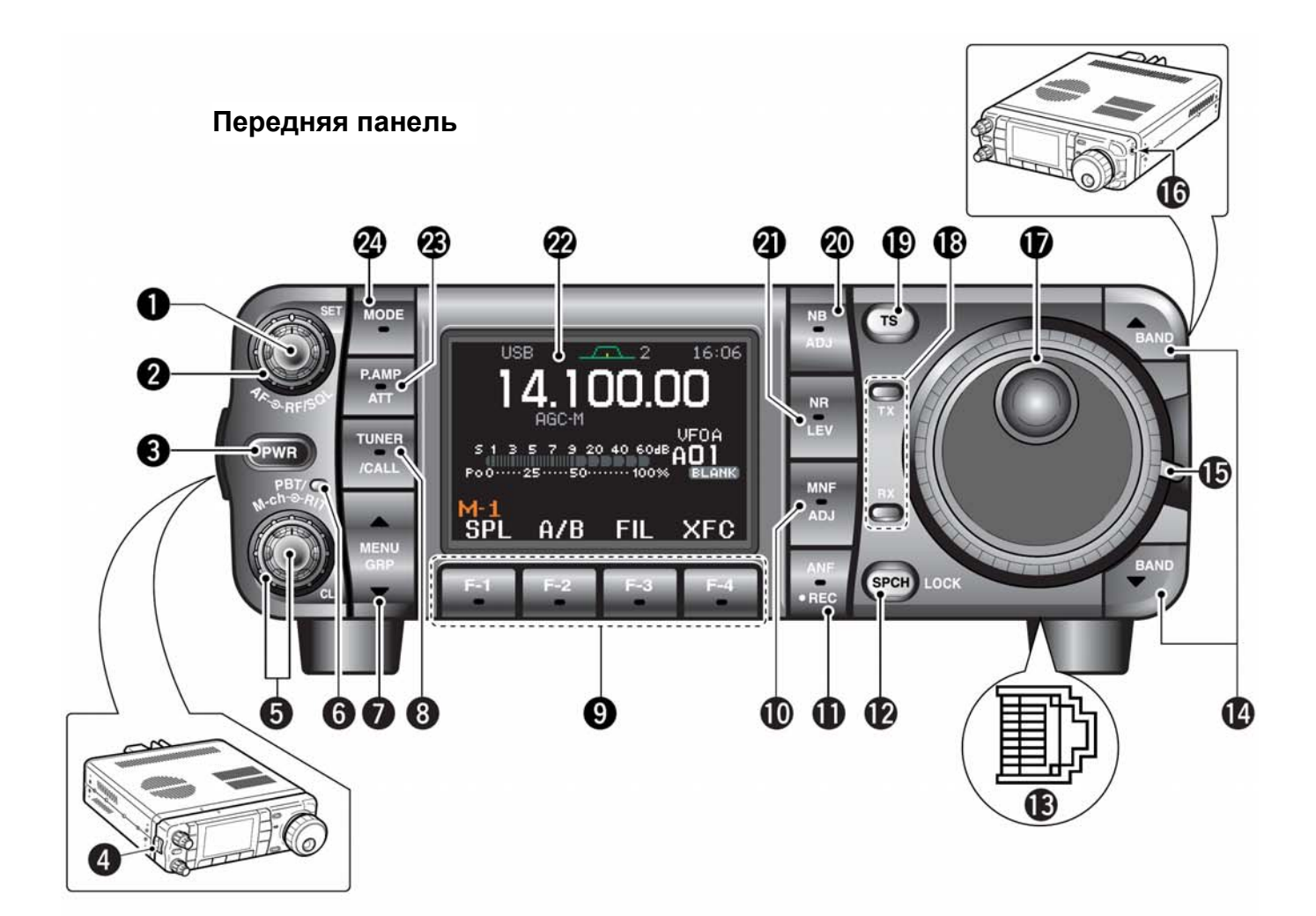

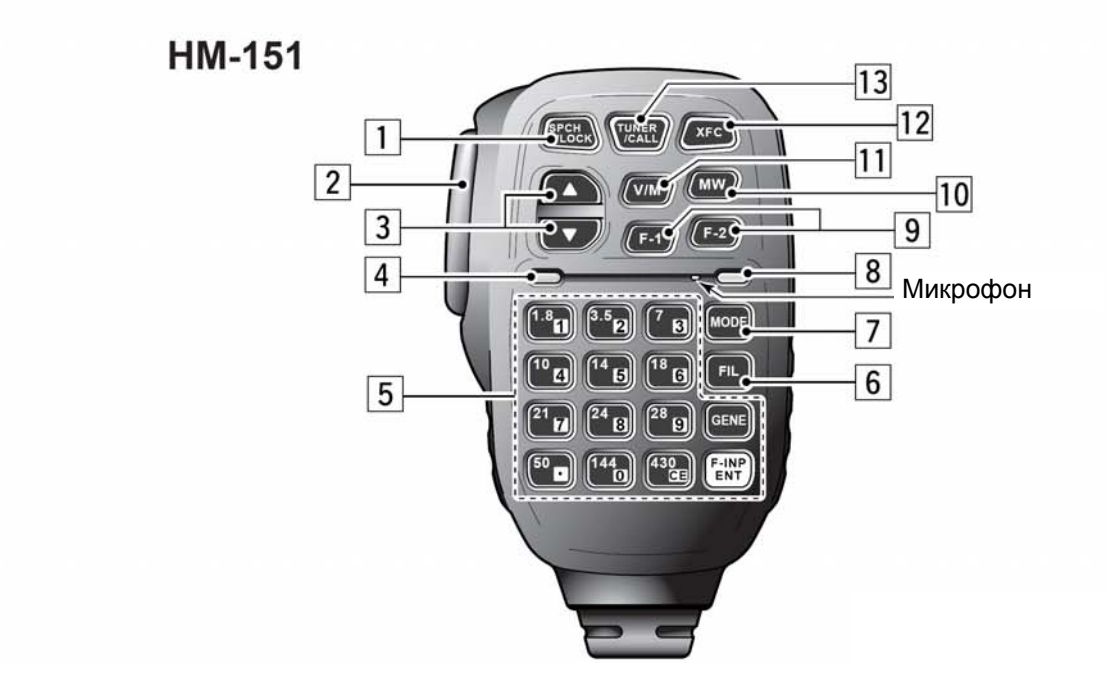

# **Передняя панель**

- **(1) РЕГУЛЯТОР ГРОМКОСТИ [AF]** (внутренняя ручка)
- **(2) РЕГУЛЯТОР УСИЛЕНИЯ ПО ВЧ/РЕГУЛЯТОР ШУМОПОДАВИТЕЛЯ [RF/SQL]** (внешняя ручка)
- **(3) ВЫКЛЮЧАТЕЛЬ ПИТАНИЯ [PWR]**
- **(4) ЗАЩЁЛКА ПЕРЕДНЕЙ ПАНЕЛИ**
- **(5) РЕГУЛЯТОРЫ ПОЛОСЫ ПРОПУСКАНИЯ/Mch/RIT [PBT/M-ch/RIT]**
- **(6) ИНДИКАТОР ДВОЙНОЙ PBT (M-ch/RIT)**
- **(7) КНОПКИ МЕНЮ/ГРУППЫ [MENU/GRP]**
- **(8) КНОПКА ТЮНЕР/ВЫЗОВ [TUNER/CALL]**
- **(9) МНОГОФУНКЦИОНАЛЬНЫЕ КНОПКИ [F1]/[F2]/[F3]/[F4]**
- **(10) КНОПКА РУЧНОЙ NOTCH [MNF/ADJ]**
- **(11) КНОПКА АВТО-NOTCH/ДИКТОФОН [ANF/**  x **REC]**
- **(12) КНОПКА SPCH/БЛОКИРОВКА [SPCH/LOCK]**
- **(13) МИКРОФОННЫЙ РАЗЪЁМ**
- **(14) КНОПКИ (ДИАПАЗОН) ВВЕРХ/ВНИЗ [**S(BAND)**]/[**T(BAND)**]**
- **(15) РЕГУЛЯТОР ЛЁГКОСТИ ВРАЩЕНИЯ РУЧКИ НАСТРОЙКИ**
- **(16) РАЗЪЁМ ДЛЯ ГОЛОВНЫХ ТЕЛЕФОНОВ [PHONES]**
- **(17) ПОВОРОТНАЯ РУЧКА НАСТРОЙКИ [DIAL]**
- **(18) ИНДИКАТОРЫ ПРИЁМА/ПЕРЕДАЧИ [RX]/[TX]**
- **(19) КНОПКА ШАГА ПЕРЕСТРОЙКИ [TS]**
- **(20) КНОПКА ПОДАВИТЕЛЯ ИМПУЛЬСНЫХ ПОМЕХ [NB/ADJ]**
- **(21) КНОПКА ШУМОПОНИЖЕНИЯ [NR/LEV]**
- **(22) ФУНКЦИОНАЛЬНЫЙ ДИСПЛЕЙ**
- **(23) КНОПКА ПРЕДУСИЛИТЕЛЯ/АТТЕНЮАТОРА [P.AMP/ATT]**
- **(24) КНОПКА ВЫБОРА РЕЖИМА РАБОТЫ [MODE]**

# **Коммуникатор (HM-151)**

- **(1) КНОПКА РЕЧЬ/БЛОКИРОВКА [SPCH/LOCK]**
- **(2) КНОПКА ПЕРЕДАЧИ [PTT]**
- **(3) ПЕРЕКЛЮЧАТЕЛИ ВВЕРХ/ВНИЗ [**S**]/[**T**]**
- **(4) ИНДИКАТОР ПЕРЕДАЧИ**
- **(5) ЦИФРОВАЯ КЛАВИАТУРА**
- **(6) ВЫБОР ФИЛЬТРА [FIL]**
- **(7) КНОПКА ВЫБОРА РЕЖИМА РАБОТЫ [MODE]**
- **(8) ИНДИКАТОР ВКЛЮЧЕНИЯ КОММУНИКАТОРА**
- **(9) ПРОГРАММИРУЕМЫЕ ФУНКЦИОНАЛЬНЫЕ КНОПКИ [F-1]/[F-2]**
- **(10) КНОПКА ЗАПИСИ В ПАМЯТЬ [MW]**
- **(11) КНОПКА ВЫБОРА VFO/ПАМЯТЬ [V/M]**
- **(12) ПРОВЕРКА ЧАСТОТЫ ПЕРЕДАЧИ [XFC]**
- **(13) КНОПКА ТЮНЕР/ВЫЗОВ [TUNER/CALL]**

# **ОГЛАВЛЕНИЕ**

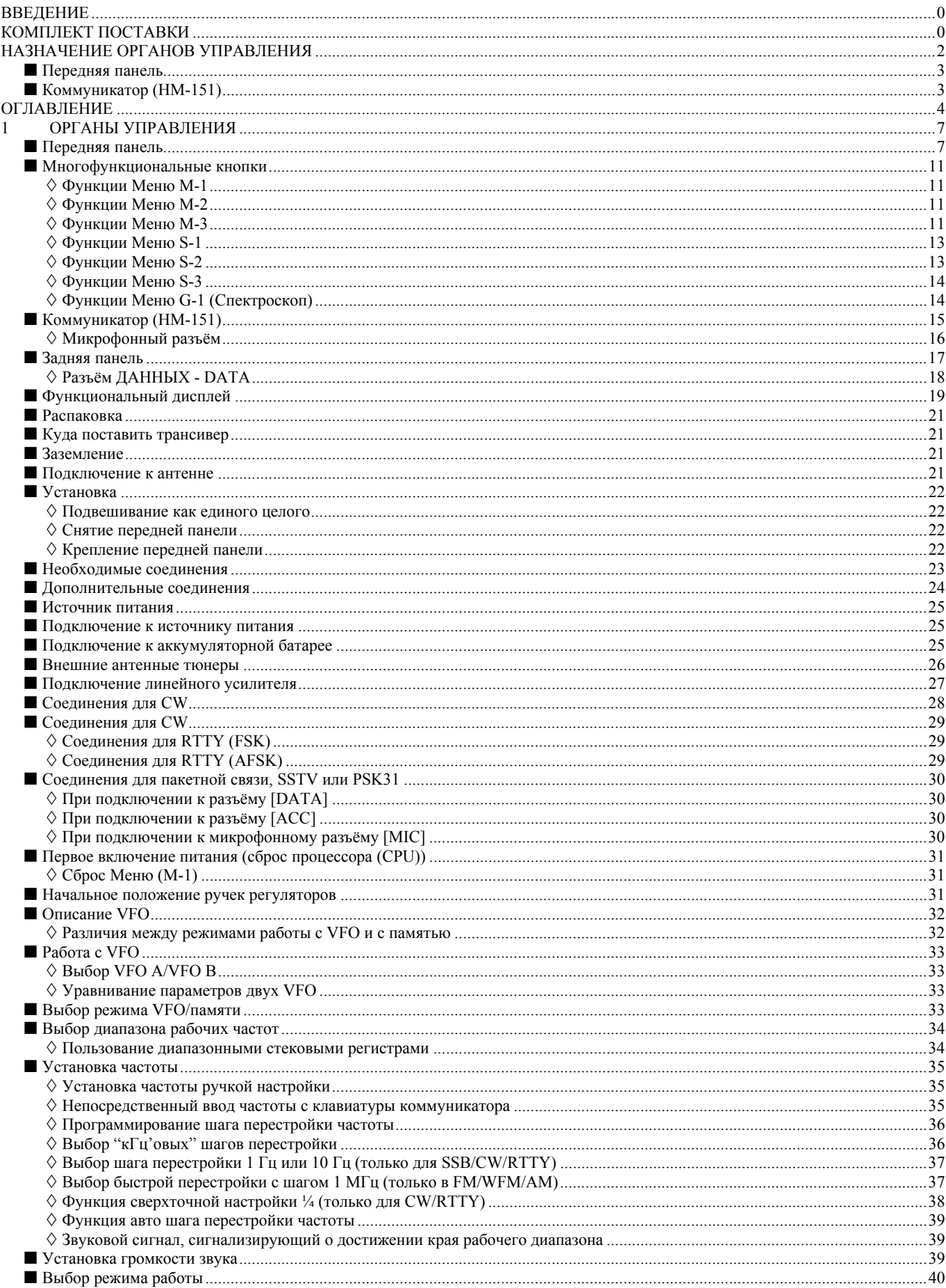

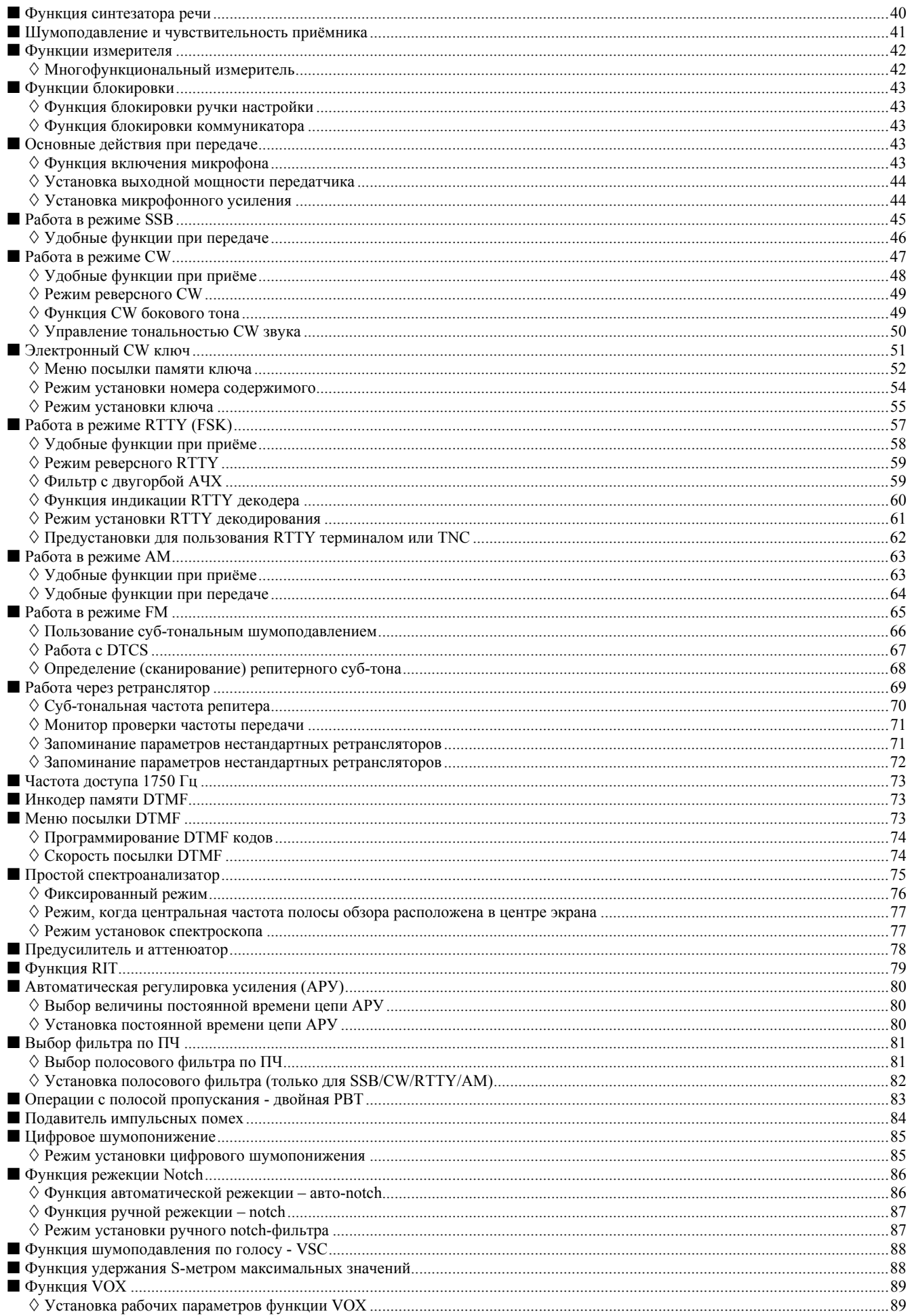

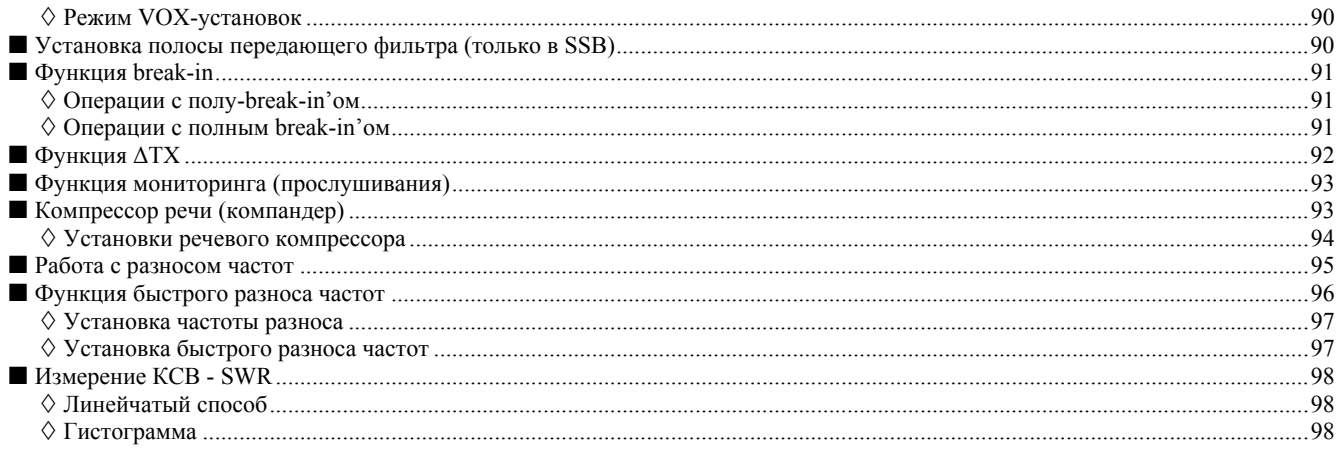

# **1 ОРГАНЫ УПРАВЛЕНИЯ**

# **Передняя панель**

#### **(1) РЕГУЛЯТОР ГРОМКОСТИ [AF(SET)]** (внутренняя ручка)

¬ Вращайте эту ручку для изменения уровня громкости динамика или головных телефонов.

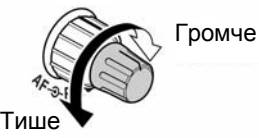

Кратковременно нажмите, чтобы войти в меню режима установок.

• Ещё раз нажмите, чтобы выйти из меню режима установок.

### **(2) РЕГУЛЯТОР КОЭФФИЦИЕНТА УСИЛЕНИЯ по ВЧ/ПОРОГА СРАБАТЫВАНИЯ**

**ШУМОПОДАВИТЕЛЯ [RF/SQL]** (внешняя ручка) Служит для установки усиления по ВЧ и порога срабатывания шумоподавителя.

Шумоподавитель, когда он закрыт, при отсутствии полезного сигнала отключает звук из динамика или головных телефонов, чтобы не было шипа.

- Шумоподавитель особенно эффективен в режиме FM. Он также работоспособен и в других режимах.
- Рекомендуемое положение регулятора **[RF/SQL]** от 12-ти до 1 часу дня.
- Регулятор можно установить в положение 'Авто' (управление усилением по ВЧ в режимах SSB, CW и RTTY; управление шумоподавителем в AM, FM и WFM) или только управление шумоподавителем (усиление по ВЧ при этом будет зафиксировано на максимуме) во всех смешанных (других) режимах установки, как показано в таблице.

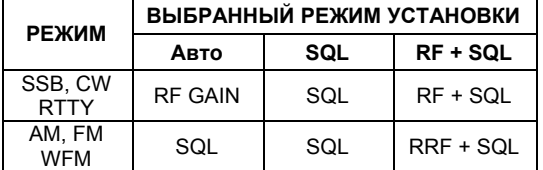

• **Работа в качестве регулятора усиления по ВЧ /регулятора порога шумоподавления**

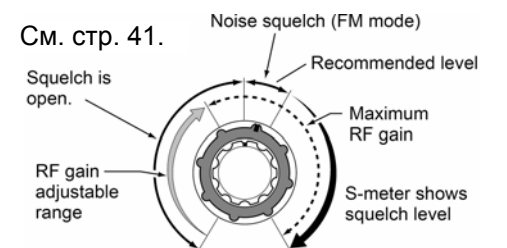

• **Работа в качестве регулятора усиления по ВЧ** (Шумоподавитель принудительно открыт только в режимах SSB, CW и RTTY)

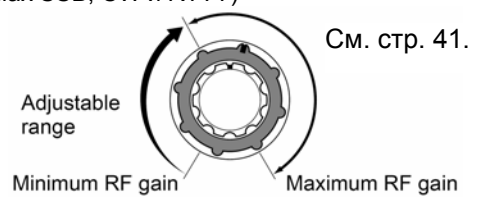

• **Работа в качестве регулятора величины порога срабатывания шумоподавителя**

(Усиление по ВЧ зафиксировано на максимуме)

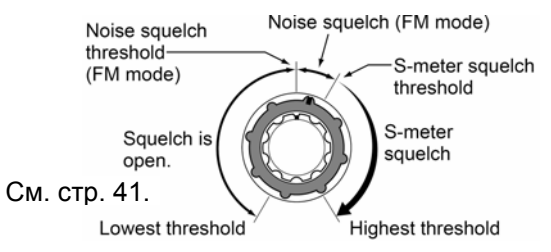

#### **(3) КНОПКА ВКЛЮЧЕНИЯ/ВЫКЛЮЧЕНИЯ [PWR]**

- ¬Если трансивер выключен, нажмите на неё для его включения.
	- Не забудьте до этого включить питание источника.
- ¬Если трансивер включён, то для его выключения нажмите и подержите её 1 сек.

#### **(4) ЗАЩЁЛКА, ДЕРЖАЩАЯ ПЕРЕДНЮЮ ПАНЕЛЬ**

Для того, чтобы отстыковать переднюю панель от корпуса трансивера, потяните защёлку на себя (когда трансивер смотрит на Вас).

#### **(5) РЕГУЛЯТОРЫ ПОЛОСЫ ПРОПУСКАНИЯ/M-ch /RIT [PBT/M-ch/RIT]**

¬Нажимайте на внутреннюю ручку для включения/выключения функции регулировки полосы пропускания (PBT) или функции канал памяти (M-ch)/RIT.

¬Если у Вас выбрана регулировка полосы, то:

- 9 Изменяйте полосу пропускания приёмника по ВЧ с помощью цифрового фильтра DSP.
	- •Полоса пропускания и частота сдвига будут индицироваться на дисплее.
- •Заводской установкой является возможность сужения полосы пропускания до половины её ширины. Шаг сужения полосы составляет 25 Гц.
- ◆ Для возврата к начальной установке нажмите и 1 сек. подержите нажатой внутреннюю ручку.

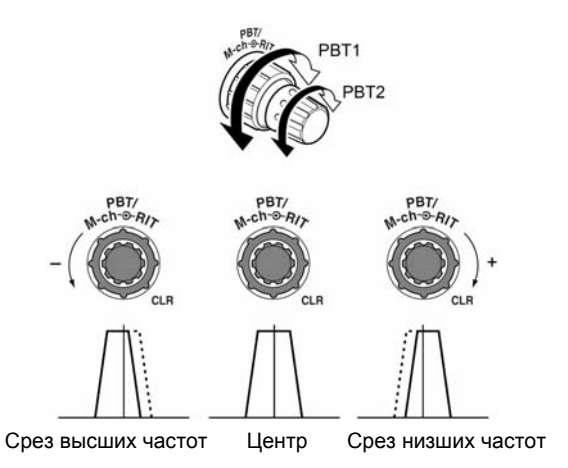

#### У Что такое управление полосой по ПЧ (РВТ)?

Электронное сужение ширины полосы пропускания по ПЧ позволяет ослаблять вредное воздействие помех. В данном трансивере эта функция реализуется цифровым сигнальным процессором (DSP).

- → Находясь в режиме M-ch/RIT:
	- > Вращая внутреннюю ручку, выбирайте номер канала памяти.
	- > Нажав и подержав нажатой 1 секунду, включите режим RIT/ATX.
		- Чтобы выйти из режима RIT/4TX, нажмите на  $[\nabla$ (MENU/GRP)].
	- > Когда функция RIT/ATX отключена:
	- Вращая внешнюю ручку, выбирайте банк памяти.
	- > Когда функция RIT/ATX активизирована: Вращая внешнюю ручку, сдвигайте частоту приёма или передачи.
		- Когда включена функция RIT или *ΔTX*, горит индикатор "ВП" или "ВП", соответственно.
		- Диапазон сдвига частот составляет ± 9.999 кГц с шагом 1 Гц (или ± 9.99 кГц с шагом 10 Гц).

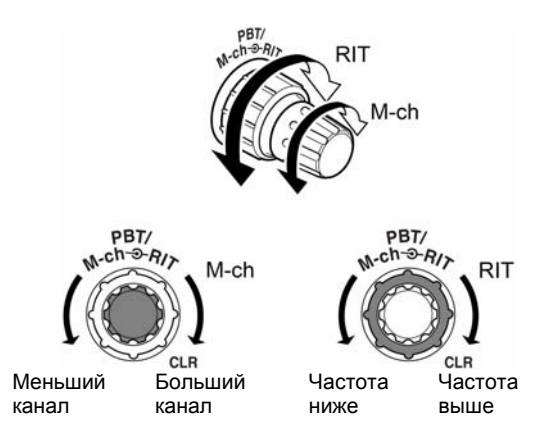

• Когда функция RIT или ДТХ включена, нажмите и 1 секунду подержите нажатой [F-1 RIT] или [F-2 ДТХ], чтобы добавить частотный сдвиг к индицируемой частоте или вычесть его из неё.

#### У Что такое функция RIT?

ФУНКЦИЯ RIT ИЗМЕНЯЕТ ЧАСТОТУ ПРИЁМА, НЕ ТРОГАЯ частоты передачи.

Это способствует точной настройке на станцию вызывающую **Bac**  $\mathbf{r}$ HACKOULKO отличающейся частотой или тогда, когда Вы предпочитаете слушать передачу со слегка изменённым оттенком звука и т.п.

#### $\checkmark$  Что такое функция ДТХ?

Функция *ДТХ изменяет* частоту передачи, не трогая частоты приёма. Это удобно для простого разноса частот при работе в СW и т.п.

#### (6) ИНДИКАТОР ДВОЙНОЙ PBT (M-ch/RIT)

- → Показывает статус [PBT/M-ch/RIT] (©) при управлении функцией двойной PBT или канал памяти/RIT.
	- При выборе Двойной РВТ индикатор светится  $3P<sub>0</sub>$  $R<sub>0</sub>$
	- При выборе M-ch/RIT индикатор вообще не горит.
	- При активизации функции RIT или ATX индикатор светится оранжевым.

#### (7) + КНОПКИ МЕНЮ/ГРУППА [MENU/GRP]

- Один или несколько раз нажмите на кнопку, чтобы выбрать нужное меню из меню групп (М, S или G (Графика)).
- → Нажмите и 1 секунду подержите нажатой, чтобы выбрать одну из трёх групп меню: от М-1 до М-3, от S-1 до S-3 и от G-1 (Спектроскоп) до G-3 (КСВ'ометр).

#### (8) KHONKA TIOHEP/BbI3OB ITUNER/CALL1

- При работе в диапазоне НF/50 МГц:
	- **≻ Кратковременно** нажмите ДЛЯ включения/выключения функции антенного автоматической настройки тюнера.
		- Должен быть подключён приобретаемый отдельно антенный тюнер.
		- Когда тюнер включён, горит индикатор "ПЛПЭ"
	- > Для перехода к ручной настройке антенного тюнера нажмите и 2 секунды подержите нажатой.
		- Должен быть подключён приобретаемый отдельно антенный тюнер.
		- Когда тюнер включён, горит индикатор "ПЛПЭ"
- При работе в диапазоне 144/430 МГц: Кратковременно нажмите для выбора **ВЫЗЫВНОГО** канала (или возврата  $\mathbf{c}$ выбранного вызывного канала на ранее
	- использовавшуюся частоту/канал).
	- "С1" является вызывным каналом для диапазона 144 МГц, а "С2" - для диапазона 430 МГц.

#### (9) МНОГОФУНКЦИОНАЛЬНЫЕ КНОПКИ [F-1]/  $[F-2]/[F-3]/[F-4]$

- → Нажимайте для функции. выбора дисплее индицируемой на над этими кнопками
	- Функции меняются в зависимости от выбранного  $M$  $\approx$ H $\sim$

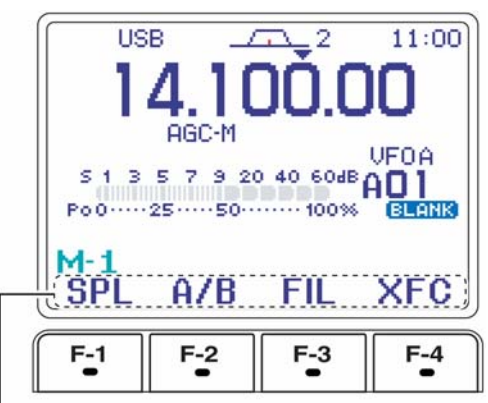

Высвечиваются функции

#### **(10) КНОПКА РУЧНОЙ NOTCH [MNF/ADJ]**

- ¬ Кратковременно нажимайте, чтобы включить/выключить функцию ручной notch в режимах SSB, CW и AM.
	- Когда функция активизирована, на дисплее горит "MNI .
- ¬ Нажмите и 1 секунду подержите нажатой, чтобы войти в режим установки ручного notch-фильтра.

#### 9 *Что такое функция notch?*

Функция notch – это узкополосная DSP режекторная фильтрация, которая убирает мешающие свистящие тоны из CW или AM сигналов, очищая их таким образом.

#### **(11) КНОПКА АВТО-NOTCH/ДИКТОФОН [ANF/** x **REC]**

- ¬ Кратковременно нажимайте, чтобы включить/выключить функцию авто-notch (ANF) в режимах SSB, CW и AM.
	- Когда функция активизирована, на дисплее горит .
- Нажмите и 1 секунду подержите нажатой, чтобы записать принимаемый аудио-сигнал.

#### **(12) КНОПКА РЕЧЬ/БЛОКИРОВКА [SPCH/LOCK]**

- ¬ Кратковременно нажмите, чтобы аппарат начал произносить частоту и т.п. синтезированным человечьим голосом.
	- Количество произносимых параметров задаётся в меню режима разных (прочих) установок.
- ¬ Нажмите и 1 секунду подержите нажатой, чтобы включить/выключить блокировку ручки настройки.
	- Ручка настройки блокируется электронным образом.
	- При включённой блокировке на дисплее появляется значок  $\overline{...}$

#### **(13) МИКРОФОННЫЙ РАЗЪЁМ**

Модульный микрофонный разъём предназначен для подключения

коммуникатора HM-151 из комплекта поставки. • Если нужно, то через приобретаемый отдельно OPC-

- 589 можно подключить 8-ми контактный микрофон, например, SM-20.
- На задней панели трансивера имеется второй микрофонный разъём. НЕЛЬЗЯ одновременно подключать сразу два микрофона.

#### **(14) КНОПКИ (ДИАПАЗОН) ВВЕРХ/ВНИЗ**

- **[**S(BAND)**]/[**T(BAND)**]**
- ¬ Кратковременно нажимайте, чтобы выбрать нужный диапазон частот.
- $\rightarrow$  Нажмите и 1 секунду подержите **[**A(BAND)] нажатой, чтобы включить/выключить простой диапазонный спектроанализатор.
- **→ Нажмите и 1 секунду подержите [** $\blacktriangledown$ **(BAND)]** нажатой, чтобы включить/выключить экран многофункционального измерителя.

#### **(15) ЗАЩЁЛКА РУЧКИ НАСТРОЙКИ**

- Выберите усилие, с которым будет вращаться ручка настройки.
- Имеется три степени усилия при вращении. В верхнем положении вращение ручки будет сопровождаться пощёлкиванием.

#### **(16) РАЗЪЁМ ДЛЯ ПОДКЛЮЧЕНИЯ ГОЛОВНЫХ ТЕЛЕФОНОВ [PHONES]**

Сюда можно подключать головные телефоны с сопротивлением 8 – 16 Ом.

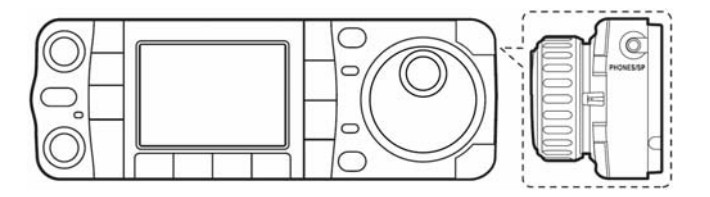

- При подключении головных телефонов встроенный динамик отключается.
- Если переключатель PHONES/SPEAKER, расположенный на задней стороне передней панели, установить в положение **[SPEAKER]**, то вместо головных телефонов можно будет пользоваться выносным динамиком. Это удобно при работе в автомобиле или в полевых условиях.

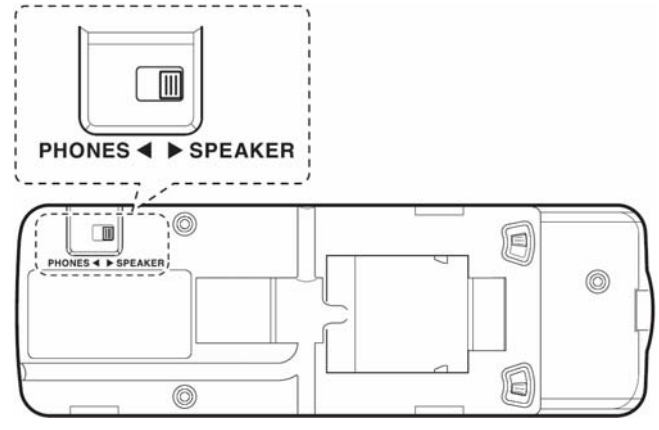

Обратная сторона съёмной передней панели

#### **(17) РУЧКА НАСТРОЙКИ [DIAL]**

Предназначена для изменения индицируемой частоты, выбора величины параметра из списка режима установки и т.п.

#### **(18) ИНДИКАТОР ПРИЁМА/ПЕРЕДАЧИ [RX]/[TX]**

- ¬ **[RX]**: Горит зелёным в режиме приёма и тогда, когда открыт шумоподавитель.
- **[TX]**: Горит красным при передаче.

#### **(19) КНОПКА ШАГА ПЕРЕСТРОЙКИ [TS]**

- $\rightarrow$  B режимах SSB/CW/RTTY нажимайте кратковременно для включения или выключения режима программируемого шага перестройки. А в режимах AM/FM/WFM кратковременно нажимайте для переключения между режимами программируемого шага перестройки и быстрой перестройки с шагом 1 МГЦ.
	- Когда горит индикатор программируемого шага перестройки. запрограммированным в кГц'ах шагом.

Индикатор программируемого шага перестройки

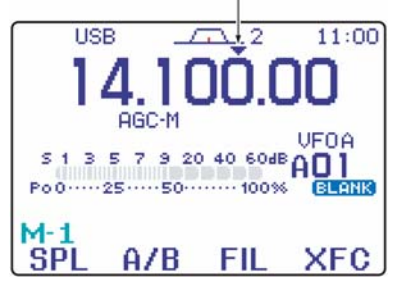

- Имеются следующие шаги перестройки: 0.01 (только в режимах AM/FM/WFM), 0.1, 1, 5, 9, 10, 12.5, 20, 25 и 100 кГц.
- Быстрая перестройка с шагом 1 МГц имеется только в режимах AM, FM и WFM.
- ¬ Когда режим программируемого шага перестройки отключён, шаг перестройки 1 Гц включается/выключается нажатием на 1 секунду.
	- Шаги перестройки 1 и 10 Гц имеются только в режимах SSB, CW и RTTY.
	- Когда горит индикатор шага 1 Гц, частоту можно менять с шагом 1 Гц.
- ¬ Когда режим программируемого шага перестройки включён, то при нажатии на 1 секунду можно войти в режим ввода шага перестройки.

#### **(20) КНОПКА ПОДАВИТЕЛЯ ИМПУЛЬСНЫХ ПОМЕХ [NB/ADJ]**

- **→ Кратковременно** нажимайте для включения/выключения подавителя импульсных помех. Подавитель импульсных помех уменьшает наводки импульсного типа, генерируемые, например, автомобильной системой зажигания. Эта функция не справляется с помехами не-импульсного типа и не работает в режиме WFM.
	- При работающем подавителе импульсных помех горит "НВ"
- Нажмите и 1 секунду подержите нажатой, чтобы войти в режим установки подавителя импульсных помех.

#### **(21) КНОПКА ШУМОПОНИЖЕНИЯ [NR/LEV]**

- ¬ Кратковременно нажимайте для включения/выключения устройства цифрового (DSP) шумопонижения.
	- При работающем устройстве цифрового шумопонижения горит "<mark>НВ</mark> "
- Нажмите и 1 секунду подержите нажатой, чтобы войти в режим установки уровня цифрового (DSP) шумопонижения.

#### **(22) ФУНКЦИОНАЛЬНЫЙ ДИСПЛЕЙ**

Показывает рабочую частоту, меню функциональных клавиш, экран простого диапазонного спектроанализатора, выбранный канал памяти и т.п.

#### **(23) КНОПКА ПРЕДУСИЛИТЕЛЬ/АТТЕНЮАТОР [P.AMP/ATT]**

- ¬ Нажимайте кратковременно, чтобы включить или выключить предусилитель. • При включённом предусилителе горит "Е РМР".
- ¬ Нажмите на 1 секунду, чтобы ввести в тракт затухание 12 дБ; нажмите кратковременно, чтобы отключить аттенюатор.
	- При активизированном аттенюаторе горит " $\Gamma$ .

#### 9 *Зачем нужен предусилитель?*

Предусилитель – это усилитель, стоящий во входных цепях приёмника, предназначенный для поднятия его чувствительности. При приёме слабых сигналов включайте предусилитель.

#### 9 *Зачем нужен аттенюатор?*

Аттенюатор предназначен для предохранения входных цепей приёмника от мешающих сигналов на близких частотах или от близкорасположенных мощных, например, радиовещательных станций, могущих привести к искажениям полезного сигнала.

#### **(24) КНОПКА РЕЖИМА РАБОТЫ [MODE]**

- ¬ Кратковременно нажимайте, чтобы циклически перебирать режимы работы: USB/LSB ▶ CW/CW-R ▶ RTTY/RTTY-R ¤ AM/FM/WFM
- ¬ Нажимайте на 1 секунду, чтобы переключаться между следующими режимами работы:  $\overline{UB}$   $\leftrightarrow$  LSB  $CM \leftrightarrow CM-R$  $RTTY \leftrightarrow RTTY-R$

# AM  $\rightarrow$  FM  $\rightarrow$  WFM  $\rightarrow$  AM и т.д.

#### **ВЫБОР РЕЖИМА РАБОТЫ**

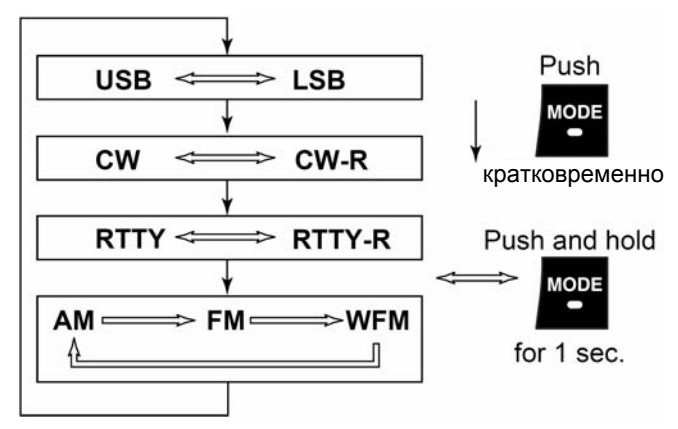

# ■ Многофункциональные кнопки

### ◇ Функции Меню М-1

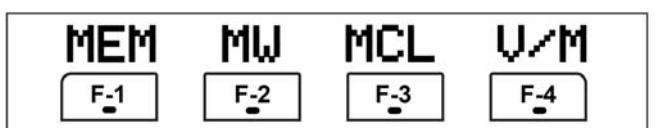

#### ОПЕРАЦИИ С РАЗНОСОМ ЧАСТОТ

SPL.  $F-1$ 

• Кратковременно нажимайте, чтобы включить/отключить функцию разноса частот.

- При включённой функции разноса частот<br>появляется "ЕЗО" и частота передачи.
- → Подержите нажатой 1 секунду, чтобы включить функцию быстрого разноса частот.
	- Частоту сдвига нужно будет запрограммировать заранее в меню разных (прочих) установок.
	- Частотой разноса является разница в показаниях лисппея
	- Функцию быстрого разноса частот можно отключить в меню разных (прочих) установок.

### **BHIEOP VFO A/B**

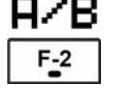

 $\mathbf{A} \times \mathbf{B}$   $\rightarrow$  Нажмите кратковременно, чтобы обменяться содержимым **VFO** передачи и VFO приёма.

- → Нажмите кратковременно, чтобы переключиться с VFO передачи на VFO приёма в процессе работы с разносом частот.
- Нажмите кратковременно, чтобы переключить частоты передачи и приёма (и режимы работы) каналов памяти в процессе работы с разносом частот.
- → Нажмите на 1 секунду, чтобы сравнять частоты и режимы работы двух VFO.
	- Нижняя индицируемая частота и режим работы сравниваются с верхним (индицируемым) значением VFO и режимом работы.

#### ВЫБОР ФИЛЬТРА

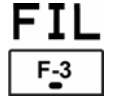

• Нажимайте кратковременно, чтобы выбрать один из трёх фильтров по ПЧ.

• Нажмите на 1 секунду, чтобы войти в режим установки фильтра.

#### ПРОВЕРКА ЧАСТОТЫ ПЕРЕДАЧИ

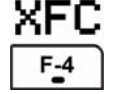

• При нажатии и удержании позволяет прослушать происходящее на частоте передачи.

• При нажатии и удержании нажатой этой кнопки частоту передачи можно изменять ручкой настройки [DIAL].

### ◇ Функции Меню М-2

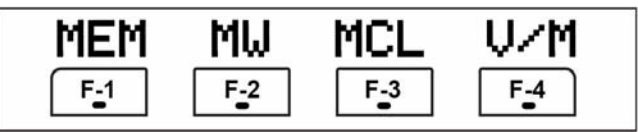

#### **МЕНЮ ПАМЯТИ**

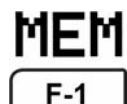

Кратковременно чтобы нажмите. увидеть частоту канала памяти и режим.

• Имеется возможность вывести на экран список каналов памяти.

#### ЗАПИСЬ В ПАМЯТЬ

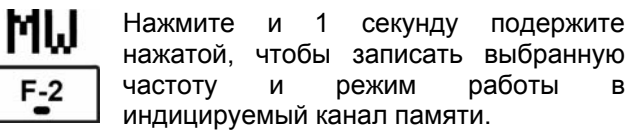

#### ОЧИСТКА ПАМЯТИ

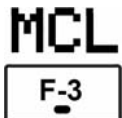

Нажмите и секунду подержите  $\overline{1}$ нажатой. чтобы очистить содержимое выбранного канала памяти • Загорится слово "ВЕДНЫ" (ПУСТО).

 $\overline{R}$ 

### **ВЫБОР VFO/ПАМЯТЬ**

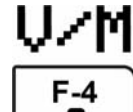

• Нажмите кратковременно. чтобы переключить режимы VFO и канала памяти.

• Нажмите и 1 секунду подержите нажатой, чтобы переместить выбранный канал памяти в индицируемый VFO.

#### ◇ Функции Меню М-3

#### В ПРОЦЕССЕ SSB ОПЕРАЦИЙ

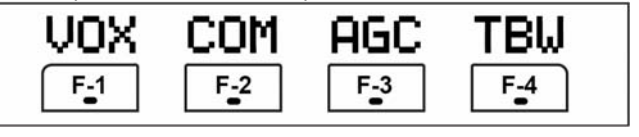

В ПРОЦЕССЕ СW ОПЕРАЦИЙ

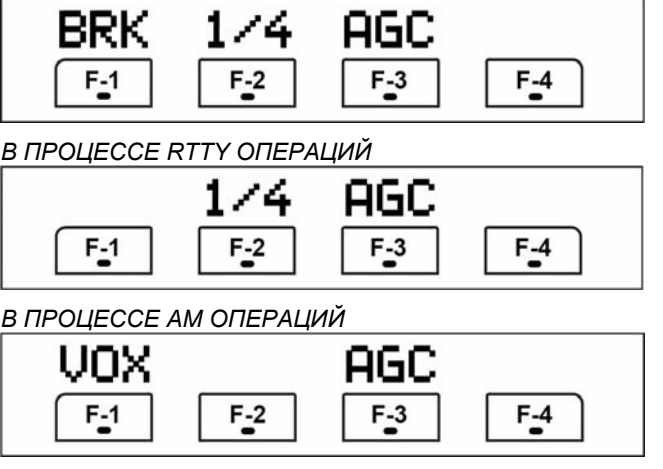

#### *В ПРОЦЕССЕ FM/WFM ОПЕРАЦИЙ*

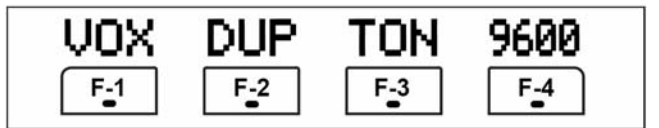

### **ФУНКЦИЯ VOX**

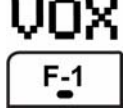

¬ Нажимайте кратковременно, чтобы включить или выключить функцию VOX.

• При активизации функции VOX загорается аббревиатура "UOX"

- ¬ Нажмите и подержите 1 секунду, чтобы войти в режим установок VOX.
	- В режиме VOX-установок можно будет установить усиление VOX, ANTI-VOX и задержку VOX.

#### 9 *Что такое функция VOX?*

Функция VOX (передача, управляемая голосом) включает передатчик, как только Вы начнёте говорить в микрофон, и автоматически возвращается к приёму, как только Вы замолчите.

#### **РЕЧЕВОЙ КОМПРЕССОР**

- ΠМ  $F-2$ 
	- компандер. • При включённом компандере загорается аббревиатура "СОМ"

¬ Нажимайте кратковременно, чтобы включить или выключить речевой

- ¬ Нажмите и подержите 1 секунду, чтобы войти в режим установок компандера.
	- Речевой компрессор можно настроить в режиме установки уровня сжатия.

#### **АВТОМАТИЧЕСКАЯ РЕГУЛИРОВКА УСИЛЕНИЯ**

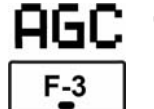

¬ Нажимайте, чтобы изменить постоянную времени цепи АРУ.

• Имеются: быстрая, средняя или медленная АРУ - НӨС-Е, НӨС-М, или "НӨС-S",

соответственно.

- Нажмите и подержите 1 секунду, чтобы войти в режим установки АРУ.
	- Допускается отключение системы АРУ " $\overline{\mathsf{HGC}\text{-}\mathbb{X}}$ "

#### **ПОЛОСА ПЕРЕДАЮЩЕГО ФИЛЬТРА**

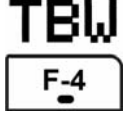

¬ Нажмите кратковременно, чтобы увидеть полосу передающего (TX) фильтра.

• Появится соответствующий индикатор.

- ¬ Нажмите и подержите 1 секунду, чтобы выбрать полосу передающего (TX) фильтра: узкую, среднюю или широкую.
- В заводской установке имеются следующие фильтры. Полосу каждого из фильтров можно задать в режиме быстрых установок.

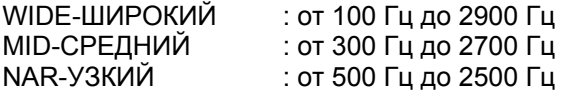

### **ФУНКЦИЯ BREAK-IN**

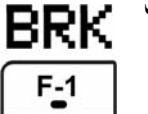

 $\rightarrow$  **Кратковременно нажимайте, чтобы** выбрать полу-break-in, полный break-in (QSK) или break-in выключен.

- " $B$ К-IN" или " $F$ - $B$ К" появляются при выборе полу-break-in'а и полного break-in'а, соответственно.
- Внешний переключатель, например, ножной должен быть подключён к разъёму ACC (ножка 3, ножка 7 или RTTY SEND), если break-in отключён.
- ¬ Нажмите на 1 секунду, чтобы войти в режим установки времени задержки break-in'а.

#### 9 *Что такое функция break-in*

Полный break-in (QSK) активизирует приёмник между передачей точек и тире. Это удобно при работе в сетях или в процессе DX, когда требуется «быстрый отклик».

#### **ФУНКЦИЯ 1/4**

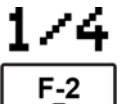

Нажимайте для включения/выключения функции ¼ скорости настройки в режимах CW и RTTY.

• Когда функция ¼ активизирована, загорается значок <sup>"</sup> <sup>и</sup>, и становится возможной тонкая настройка.

#### **ФУНКЦИЯ ДУПЛЕКСА**

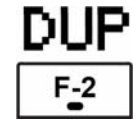

¬ Нажимайте, чтобы выбрать направление дуплексного сдвига при передаче или вообще отключить эту функцию.

¬ Подержите нажатой 1 секунду, чтобы включить или выключить функцию работы через ретранслятор.

#### **СУБ-ТОНАЛЬНЫЕ FM ОПЕРАЦИИ**

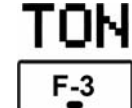

¬ Нажимайте кратковременно, чтобы установить нужный суб-тон для репитера, функцию суб-тонального шумоподавления, DTCS или вообще

- отключить суб-тоны.
- Когда активизирована функция суб-тона для репитера, горит слово "ТОНЕ"
- Когда включено суб-тональное шумоподавление, горит аббревиатура " $TSQL$ "
- Когда активизирована функция DTCS шумоподавления, горит аббревиатура "D I US".
- ¬ Нажмите и 1 секунду подержите, чтобы войти в режим установки суб-тональной частоты или кода DTCS.
	- Также доступна функция суб-тонального сканирования.
- ¬ Нажмите и не отпускайте, чтобы передать тональный сигнал 1750 Гц при нажатии и удержании клавиши передачи **[PTT]**.

### **РЕЖИМ 9600**

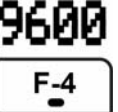

Нажимайте, чтобы включить или выключить скорость обмена данными 9600 бод.

## **Функции Меню S-1**

### *В ПРОЦЕССЕ SSB/AM ОПЕРАЦИЙ*

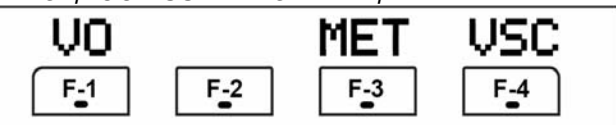

### *В ПРОЦЕССЕ CW ОПЕРАЦИЙ*

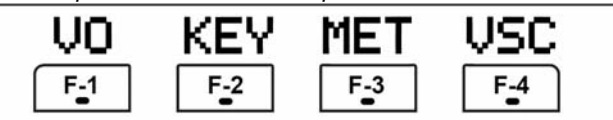

### *В ПРОЦЕССЕ RTTY ОПЕРАЦИЙ*

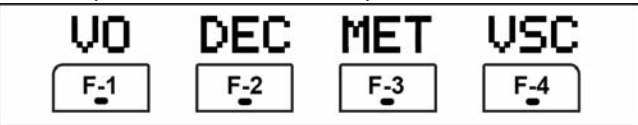

### *В ПРОЦЕССЕ FM/WFM ОПЕРАЦИЙ*

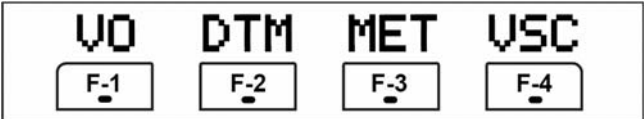

# UO

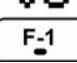

### **ДИКТОФОН**

Нажмите, чтобы войти в режим диктофона.

• Появится голосовое TX/RX меню или корневое голосовое меню – в зависимости от установки "VOICE 1st Menu" в режиме разных (прочих) установок.

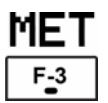

### **ВЫБОР ТИПА ИЗМЕРИТЕЛЯ**

Нажимайте, чтобы выбрать тип измерителя (при передаче), отображаемого на дисплее.

- Измеритель может показывать: Мощность, КСВ, ALC или Степень сжатия голоса.
- В режиме приёма функционирует только S-метр.

# USC

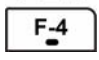

## **ГОЛОСОВОЕ ШУМОПОДАВЛЕНИЕ**

Нажимайте, чтобы включить/выключить функцию управления голосовым шумоподавлением.

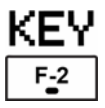

### **ОПЕРАЦИИ С КЛЮЧОМ**

Нажмите, чтобы войти в режим памяти ключа.

• Появится меню посылки ключом или корневое меню ключа – в зависимости от установки "KEYER 1st Menu" в режиме разных (прочих) установок.

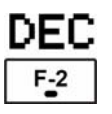

### **ФУНКЦИЯ ДЕКОДИРОВАНИЯ RTTY**

Нажимайте, чтобы включить/выключить

индикацию декодирования RTTY.

• Появится экран RTTY декодера.

# DTM  $F-4$

#### **DTMF ОПЕРАЦИИ**

Нажмите, чтобы войти в режим памяти DTMF.

• Появится меню посылки DTMF или корневое меню DTMF – в зависимости от установки "DTMF 1st Menu" в режиме разных (прочих) установок.

# **Функции Меню S-2**

#### *РАБОТА В РЕЖИМЕ VFO*

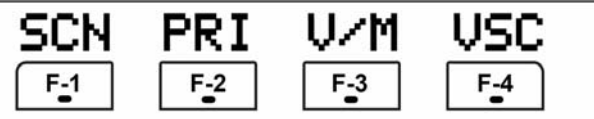

### *РАБОТА В РЕЖИМЕ ПАМЯТИ*

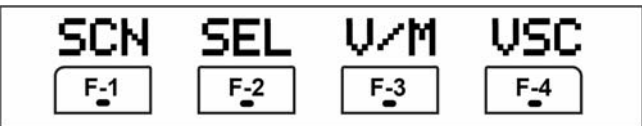

# SCN

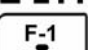

# **СКАНИРОВАНИЕ**

¬ Нажимайте кратковременно, чтобы запустить или остановить сканирование.

# **PRI**

# **ПРИОРИТЕТНОЕ**

# $F-2$

### **СКАНИРОВАНИЕ**

Нажмите, чтобы начать или прекратить приоритетное сканирование.

# U/M

# $F-3$

### **ВЫБОР VFO/ПАМЯТЬ**

¬ Нажимайте кратковременно, чтобы переключаться между режимами VFO и памяти.

¬ Нажмите и 1 секунду подержите нажатой, чтобы перенести частоту и режим работы из выбранного канала памяти в индицируемый на экране VFO.

# USC  $F-4$

### **ГОЛОСОВОЕ ШУМОПОДАВЛЕНИЕ**

Нажимайте, чтобы включить или выключить управление голосовым шумоподавлением.

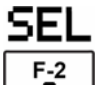

#### **СЕЛЕКТИВНОЕ СКАНИРОВАНИЕ**

- ¬ Нажимайте кратковременно, чтобы включить/выключить выбранные установки сканирования в выбранном канале памяти.
- ¬ Нажмите и 2 секунды подержите нажатой, чтобы стереть все выбранные установки сканирования.
- ¬ В процессе сканирования нажимайте, чтобы запустить или остановить выборочное сканирование памяти.

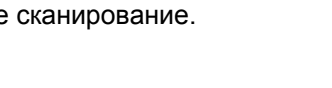

### **Функции Меню S-3**

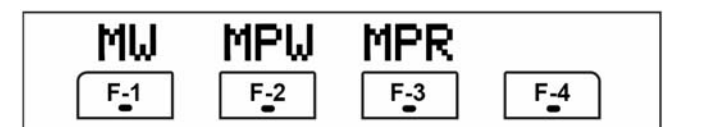

# MIJ  $F-1$

### **ЗАПИСЬ В ПАМЯТЬ**

Нажмите и 1 секунду подержите нажатой, чтобы записать индицируемую частоту VFO и режим работы в выбранный канал памяти.

# MPW  $F-2$

#### **ЗАНЕСЕНИЕ В ЗАПИСНУЮ КНИЖКУ**

Нажмите, чтобы записать индицируемую частоту VFO и режим работы в электронную записную книжку.

# MPR  $F-3$

### **ЧТЕНИЕ ИЗ ЗАПИСНОЙ КНИЖКИ**

Нажмите, чтобы вызвать электронную записную книжку.

#### 9 *Что такое функция записной книжки?*

Функция записной книжки хранит в памяти частоты и режимы работы, откуда их легко извлекать. Странички записной книжки отделены в памяти от обычных каналов памяти. По заводской установке в записной книжке 5 листков, но, если нужно, то их количество можно увеличить до 10-ти в меню разных (прочих) установок.

## **Функции Меню G-1 (Спектроскоп)**

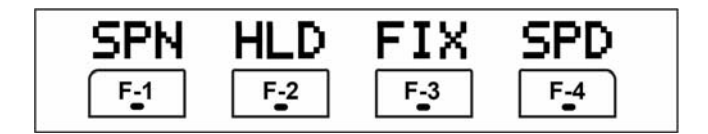

# SPN  $F-1$

#### **ШАГИ ПЕРЕСТРОЙКИ ЧАСТОТЫ**

- ¬ Нажимайте кратковременно, чтобы изменять шаг перестройки частоты при свипировании.
- Имеются следующие шаги перестройки спектроанализатора: ±10, 25, 50, 100 и 250 кГц.
- ¬ Нажмите и 1 секунду подержите нажатой, чтобы вернуться к шагу перестройки ±10 кГц.

# HLD  $F-2$

#### **УДЕРЖАНИЕ ПИКОВОГО ЗНАЧЕНИЯ**

- ¬ Нажмите, чтобы «заморозить» текущую простую индикацию спектра на дисплее.
	- Во время работы этой функции будет гореть значок " $\blacksquare$ "
- ¬ Нажмите и 1 секунду подержите нажатой, чтобы стереть пиковые значения.
	- Пиковые значения индицируются снизу от простого спектроанализатора. Функцию запоминания пикового значения можно отключить в режиме установок спектроанализатора.

# FIX  $F-3$

#### **ВЫБОР ФИКСАЦИЯ/ЦЕНТРИРОВАНИЕ**

- ¬ Нажимайте, чтобы переключаться между фиксированным режимом простого спектроанализатора и режимом центрирования.
	- В фиксированном режиме: При вращении ручки настройки маркер всегда остаётся в центре экрана.
	- В режиме центрирования:
	- При вращении ручки настройки смещаются граничные частоты.
- ¬ В режиме фиксации нажмите и 1 секунду подержите нажатой, чтобы индицируемая частота совпала с маркерной.

# SPD

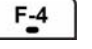

#### **СКОРОСТЬ ПРОКАЧКИ ЧАСТОТЫ**

- ¬ Нажимайте кратковременно, чтобы переключаться между Высокой и Низкой скоростями развёртки спектра.
- ¬ Нажмите и 1 секунду подержите нажатой, чтобы войти в режим анализа спектра.

# ■ Коммуникатор (НМ-151)

#### **(1) КНОПКА РЕЧЬ/БЛОКИРОВКА [SPCH/LOCK]**

- ¬ Кратковременно нажмите, чтобы аппарат начал произносить частоту и т.п. синтезированным человечьим голосом. • Количество произносимых параметров задаётся в меню режима разных (прочих) установок.
- ¬ Нажмите и 1 секунду подержите нажатой, чтобы включить/выключить блокировку ручки настройки.

#### **(2) КЛАВИША ПЕРЕДАЧИ [PTT]**

Для передачи нажмите и держите нажатой; отпустите для перехода на приём.

#### **(3) КНОПКИ ВВЕРХ/ВНИЗ [**S**]/[**T**]**

Служат для изменения рабочей частоты.

- Нажмите и не отпускайте для быстрого изменения частоты.
- Если не горит индикатор TS, значит шаг перестройки частоты составляет 50 Гц.

#### **(4) ИНДИКАТОР ПЕРЕДАЧИ** Горит при передаче.

#### **(5) ЦИФРОВАЯ КЛАВИАТУРА**

¬ Нажимайте, чтобы выбрать диапазон рабочих частот.

• **[(GENE)]** выбирает обычное перекрытие частот.

 $\rightarrow$  Нажатие на ту же самую кнопку 2 или 3 раза будет вызывать другие стековые частоты в диапазоне.

• Icom'овский тройной диапазонный стековый регистр позволяет запомнить 3 частоты в каждом диапазоне.

¬ После нажатия на **[(F-INP)ENT]** наберите нужную частоту, после чего ещё раз нажмите на **[(F-INP)ENT]**.

• Например, для ввода 14.195 МГц, нужно набрать **[(F-INP)ENT] [1] [4] [**x**] [1] [9] [5] [(F-INP)ENT]**.

#### **(6) ВЫБОР ФИЛЬТРА**

- ¬ Нажимайте кратковременно, чтобы выбрать один из трёх фильтров по ПЧ.
- ¬ Нажмите на 1 секунду, чтобы войти в режим установки фильтра.

#### **(7) КПОПКА РЕЖИМА РАБОТЫ [MODE]**

- ¬ Нажимайте кратковременно, чтобы перебирать имеющиеся режимы работы: USB/LSB ▶ CW/CW-R ▶ RTTY/RTTY-R ¤ AM/FM/WFM
- ¬ Нажимайте на 1 секунду, чтобы переключаться между следующими режимами работы:

 $\overline{UB}$   $\leftrightarrow$  LSB  $CW \leftrightarrow CW-R$ RTTY  $\leftrightarrow$  RTTY-R

 $AM \rightarrow FM \rightarrow WFM \rightarrow AM \mu T.A$ .

#### **(8) ИНДИКАТОР ВКЛЮЧЕНИЯ ПИТАНИЯ**

Горит зелёным цветом, пока питание трансивера включено.

См. изображение коммуникатора на странице 2

#### **(9) ПРОГРАММИРУЕМЫЕ ФУНКЦИОНАЛЬНЫЕ КНОПКИ [F-1]/[F-2]**

Служат для программирования и реализации выбранных функций.

• Функции присваиваются кнопкам в режиме прочих (других) установок. Заводской установкой кнопок **[F-1]** и **[F-2]** являются "MPW" и "MPR", соответственно.

#### **Заводские установки:**

**[F-1]** (MPW): Нажать для записи индицируемых частоты и режима работы в записную книжку.

**[F-2]** (MPR): Нажать, чтобы вызвать записную книжку.

#### **(10) ЗАПИСЬ В ПАМЯТЬ [MW]**

Нажмите на 1 секунду, чтобы записать индицируемые частоту VFO и режим работы в индицируемый канал памяти.

#### **(11) ВЫБОР VFO/ПАМЯТЬ [V/M]**

- ¬ Нажимайте кратковременно для переключения между режимами VFO и памяти.
- ¬ Нажмите на 1 секунду, чтобы перенести содержимое выбранного канала памяти в индицируемый VFO.

#### **(12) ПРОВЕРКА ЧАСТОТЫ ПЕРЕДАЧИ [XFC]**

Кнопка позволяет прослушать происходящее

на частоте передачи при нажатии и удержании. • Когда Вы нажали и держите кнопку нажатой, частоту передачи можно менять ручкой настройки **[DIAL]**.

#### **(13) КНОПКА ТЮНЕР/ВЫЗОВ [TUNER/CALL]**

- $\rightarrow$  При работе в диапазонах НF/50 МГц:
	- ¾ Нажимайте кратковременно, чтобы включить или выключить автоматический антенный тюнер.
		- Должен быть подключён приобретаемый отдельно антенный тюнер.
	- Когда тюнер включён, горит индикатор "ТИНЕ".
	- ¾ Для перехода к ручной настройке антенного тюнера нажмите и 2 секунды подержите нажатой.
		- Должен быть подключён приобретаемый отдельно антенный тюнер.
	- Когда тюнер включён, горит индикатор "**ПИРЕ**"
- $\rightarrow$  При работе в диапазоне 144/430 МГц:
	- Кратковременно нажмите для выбора вызывного канала (или возврата к ранее выбранному вызывному каналу/частоте, если вызывной канал уже выбран).
	- "C1" является вызывным каналом для диапазона 144 МГц, а "C2" – для диапазона 430 МГц.

### **Микрофонный разъём**

# **MICROPHONE CONNECTOR INFORMATION**

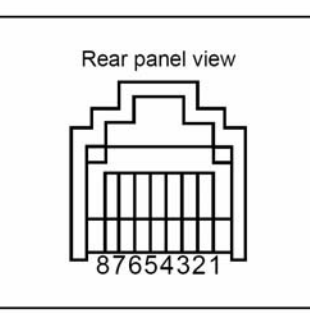

1 +8 V DC output 2 Frequency up/down

6 Microphone input

#### **ВНИМАНИЕ: НЕЛЬЗЯ** закорачивать ножку 1 на землю, т.к. это может вывести из строя 8-ми вольтовый стабилизатор.

#### • When HM-151 is connected

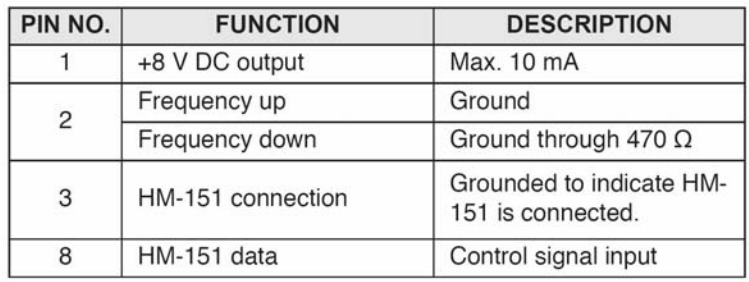

#### **HM-103**

7 GND 8 DATA IN

**HM-151** 

3 M8V SW 4 PTT

- 1 +8 V DC output 2 Frequency up/down 3 M8V SW  $(4)$  PTT
- 5 GND (Microphone ground)

5 GND (Microphone ground)

- 6 Microphone input
- 7 GND
- 8 Squelch switch

#### • When HM-103 is connected

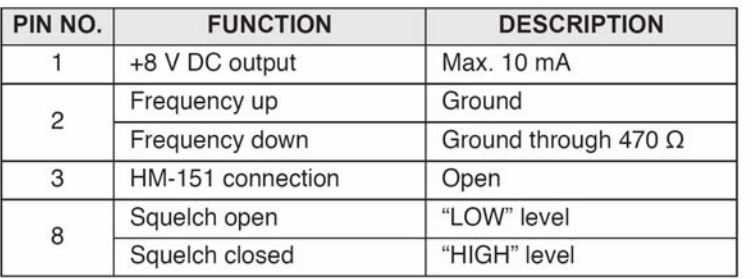

 $\triangle$ **НЕЛЬЗЯ** подключать прилагаемый коммуникатор HM-151 ни к каким другим трансиверам. Это приведёт к выходу трансивера из строя. **HM-151 разработан для работы ТОЛЬКО с IC-7000.**

## **Задняя панель**

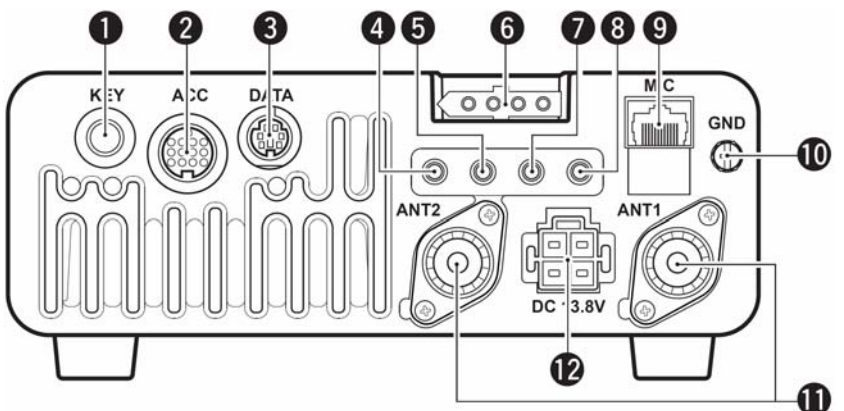

#### **(1) РАЗЪЁМ ЭЛЕКТРОННОГО КЛЮЧА [KEY]**

Сюда подключается механический ключ, активизирующий встроенный электронный.

• Выбор между встроенным электронным и прямым ключом делается в режиме установки ключа.

При подключении прямого ключа.

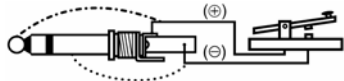

При подключении механического ключа.

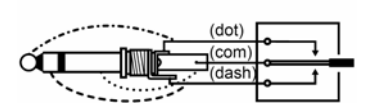

Если Вы пользуетесь выносным электронным

ключом, проверьте, чтобы его выходное

напряжение не превышало 0.4 Вольта.

#### **(2) РАЗЪЁМ ДЛЯ ПРИНАДЛЕЖНОСТЕЙ [ACC]**

Предназначен для подключения внешнего оборудования, например, TNC для передачи данных, линейного усилителя, автоматического антенного селектора/тюнера и т.п.

• Смотри следующую страницу, где приведена разводка его контактов.

#### **(3) РАЗЪЁМ ДАННЫХ [DATA]**

Это 6-ти контактный мини-DIN разъём для подключения TNC и др. для пакетных операций.

• Смотри следующую страницу, где приведена разводка его контактов.

#### **(4) ВЫХОДНОЙ ВИДЕО РАЗЪЁМ [VOUT]**

В этот разъём выводится выходной видео сигнал.

#### **(5) РАЗЪЁМ CI-V ДИСТАНЦИОННОГО УПРАВЛЕНИЯ [REMOTE]**

- ¬ Предназначен для подключения персонального компьютера для дистанционного управления функциями трансивера.
- ¬ Предназначен для взаимодействия этого трансивера с другим Icom'овским CI-V трансивером или приёмником.

#### **(6) РАЗЪЁМ УПРАВЛЕНИЯ ТЮНЕРОМ [TUNER]**

Сюда подключается управляющий кабель от<br>приобретаемого отдельно автоматического приобретаемого отдельно автоматического антенного тюнера AH-4 HF/50 МГц AUTOMATIC ANTENNA TUNER.

#### **(7) РАЗЪЁМ RTTY [RTTY]**

Сюда подключается внешний терминал для RTTY (FSK) операций.

• Полярность ключа, частоты маркера/сдвига и т.п. можно установить в режиме быстрых установок.

#### **(8) РАЗЪЁМ ВЫНОСНОГО ДИНАМИКА [EXT SP]** Сюда можно подключить выносной динамик с

сопротивлением 4 – 8 Ом.

#### **(9) МИКРОФОННЫЙ РАЗЪЁМ [MIC]**

Сюда подключается коммуникатор из комплекта поставки (разъём запараллелен с находящимся на передней панели).

- См. стр. 3, где приведены замечания по микрофонам.
- См. стр. 16, где дана разводка его контактов.

#### **(10) ЗАЗЕМЛЯЮЩИЙ ЭЛЕКТРОД [GND]**

Подключите этот электрод к корпусу станции или автомобиля, чтобы исключить поражение электрическим током, TVI, BCI и прочие неприятности.

#### **(11) АНТЕННЫЕ РАЗЪЁМЫ [ANT1], [ANT2]**

Сюда подключается 50-ти Омная антенна с разъёмом PL-259.

- [ANT1] предназначен для подключения HF/50 МГц'овой антенны.
- [ANT2] предназначен для подключения 144/430 МГц'овой антенны.
- ANT1 используется ниже, а ANT2 выше 60-ти МГц.

#### **(12) РАЗЪЁМ ПОДАЧИ ПИТАНИЯ [DC 13.8V]**

Сюда через прилагаемый силовой кабель подаётся напряжение питания 13.8 Вольт постоянного тока.

Вид со стороны задней панели

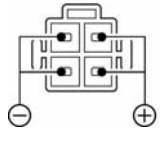

**ВНИМАНИЕ: НЕЛЬЗЯ** пользоваться сигаретным прикуривателем для питания трансивера в автомобиле. Такое подключение может привести к «проседаниям» напряжения питания, кроме того помехи от системы зажигания могут наложиться на передаваемый или принимаемый сигнал.

# **Разъём ДАННЫХ - DATA**

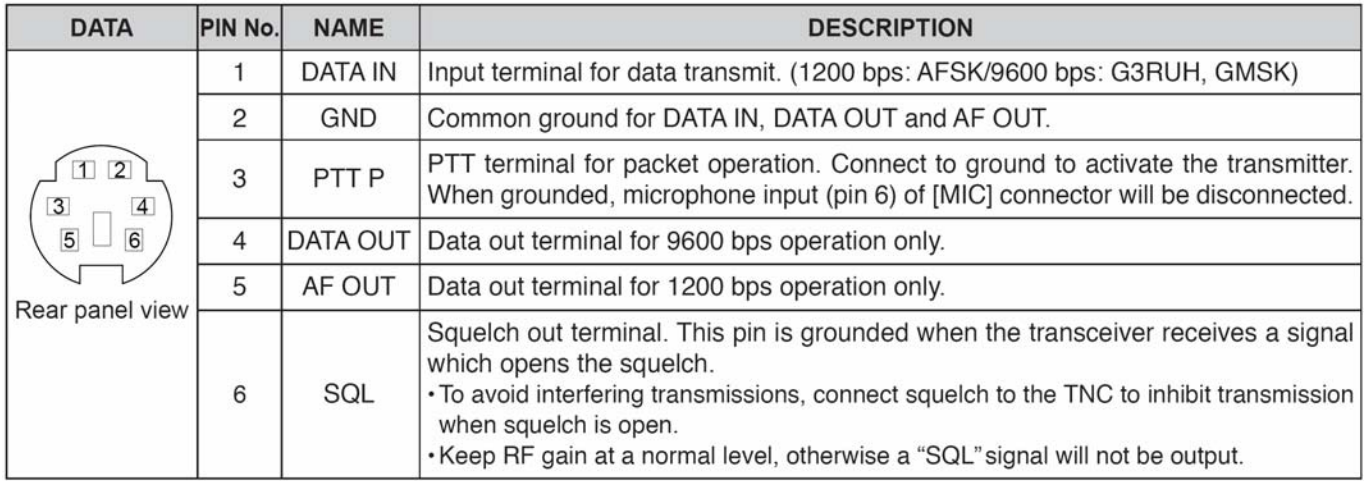

# ◇ ACC socket

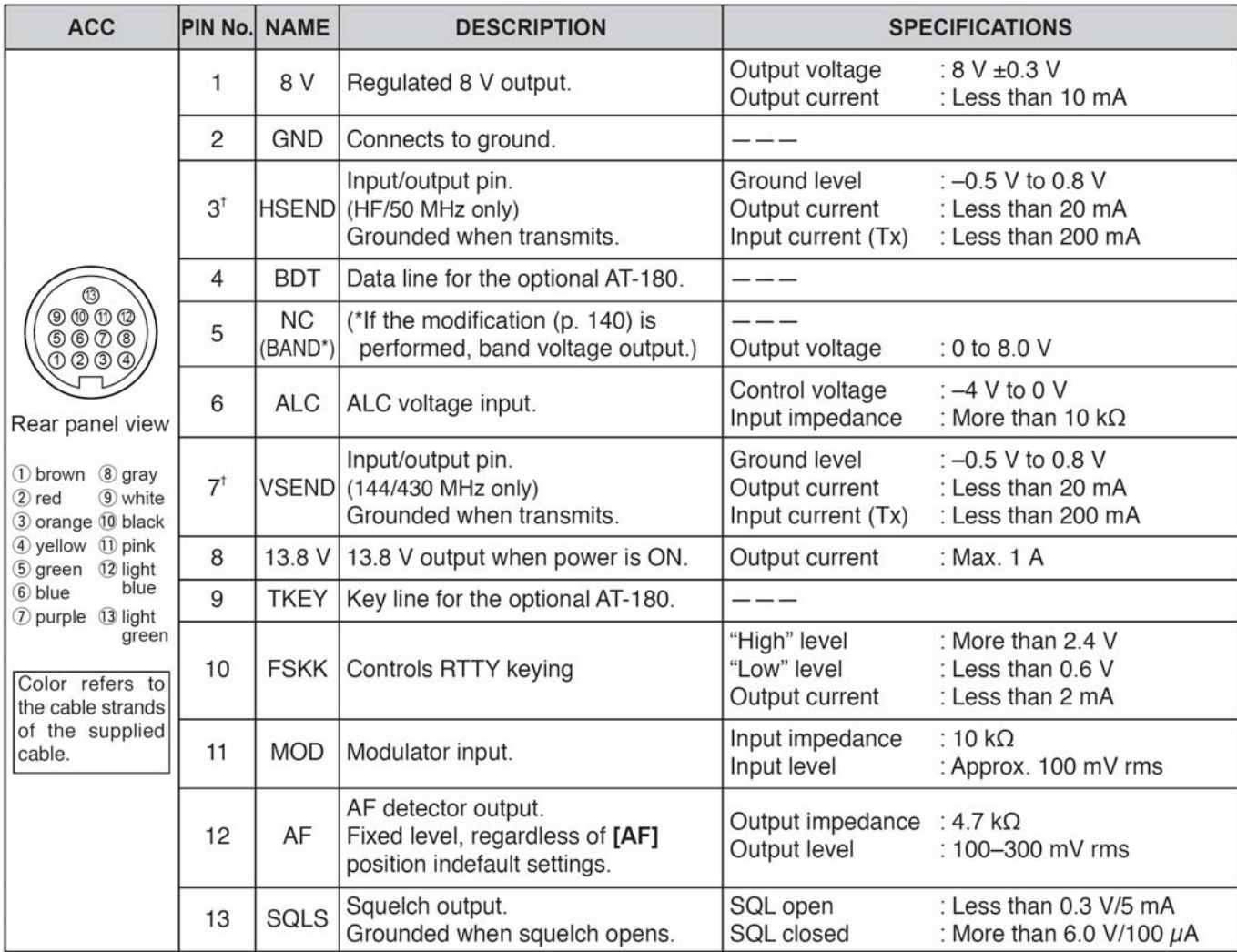

g Активизируемый диапазон можно изменить в режиме прочих (других) установок.

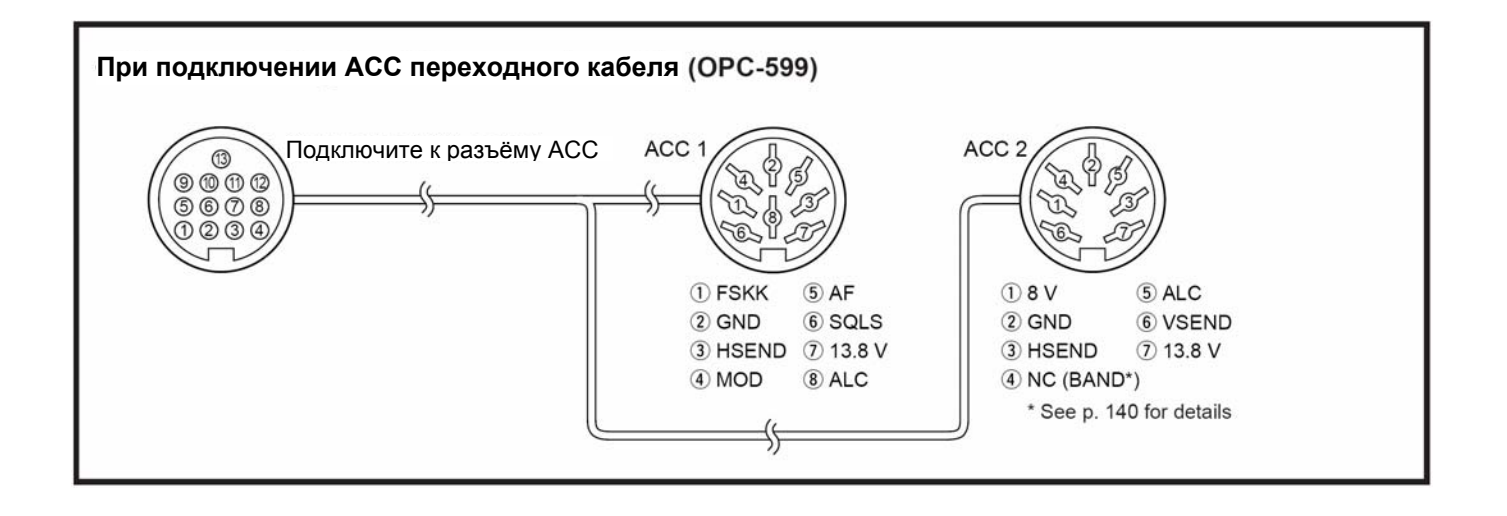

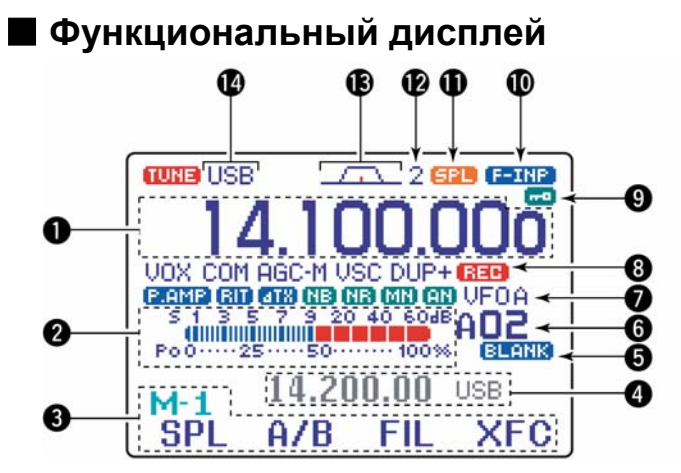

**(1) ОБЛАСТЬ ИНДИКАЦИИ ЧАСТОТЫ** Показывает рабочую частоту.

#### **(2) ОБЛАСТЬ ИНДИКАЦИИ ИЗМЕРИТЕЛЕЙ**

- ¬ При приёме показывает силу приходящего сигнала.
- ¬ При передаче показывает или выходную мощность (Po), КСВ-SWR, ALC, или степень сжатия речи (COM).
- **(3) ОБЛАСТЬ ИНДИКАЦИИ ПОДСКАЗОК К МНОГОФУНКЦИОНАЛЬНЫМ КНОПКАМ** Показывает назначение многофункциональных кнопок **[F-1] – [F-4]** в зависимости от
- **(4) ОБЛАСТЬ ИНДИКАЦИИ РАЗНОСА ЧАСТОТ** Показывает частоту передачи при работе с разносом частот.
- **(5) ИНДИКАТОР ТОГО, ЧТО ПАМЯТЬ ЧИСТА** Появляется, когда индицируемый канал памяти не запрограммирован (пустой канал).
	- Этот индикатор появляется в обоих режимах и в VFO, и в режиме памяти.

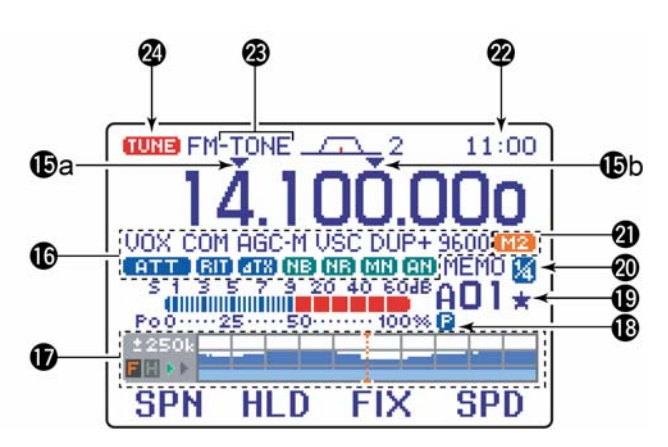

#### **(6) ИНДИКАЦИЯ КАНАЛА ПАМЯТИ**

Показывает номер индицируемого канала памяти или канала с частотным пределом сканирования.

- Индикатор банка памяти (A E) появляется слева от номера канала памяти.
- Этот индикатор появляется в обоих режимах и в VFO, и в режиме памяти.

#### **(7) ИНДИКАЦИЯ VFO/ПАМЯТЬ**

 $\rightarrow$  При работе с VFO зажигается или VFO A, или VFO B; при работе с памятью появляется слово MEMO.

#### **(8) ИНДИКАТОР ЗАПИСИ НА ДИКТОФОН**

Аббревиатура REC зажигается, когда активизирована функция записи на цифровой диктофон.

#### **(9) ИНДИКАТОР БЛОКИРОВКИ РУЧКИ НАСТРОЙКИ**

Значок ключика зажигается, когда ручка настройки электронно заблокирована.

#### **(10) ИНДИКАТОР ПРЯМОГО ВВОДА ЧАСТОТЫ**

Появляется, когда трансивер готов к непосредственному вводу частоты.

• Этот индикатор зажигается после нажатия на кнопку **[(F-INP)ENT]** коммуникатора HM-151.

выбранного меню.

#### **(11) ИНДИКАТОР РАЗНОСА ЧАСТОТ**

Появляется при операциях с разносом частот.

#### **(12) ИНДИКАТОР ФИЛЬТРА по ПЧ**

Показывает номер выбранного фильтра по ПЧ.

#### **(13) ИНДИКАТОР ШИРИНЫ ПОЛОСЫ ПРОПУСКАНИЯ**

Графически показывает полосу пропускания при операциях с двойной PBT и центральную частоту при смещении ПЧ.

#### **(14) ИНДИКАТОР РЕЖИМА РАБОТЫ**

Показывает выбранный режим работы.

• Буковка "-R" зажигается при выборе реверсных режимов CW-R и RTTY-R.

#### **(15) ИНДИКАТОРЫ ПРОГРАММИРУЕМОГО/1 МГц ШАГА ПЕРЕСТРОЙКИ**

- ¬ появляется при выборе быстрой перестройки частоты с шагом 1 МГц.
- ¬ появляется, когда выбран программируемый шаг перестройки.

#### **(16) ОБЛАСТЬ ПОКАЗА ФУНКЦИОНАЛЬНЫХ ИНДИКАТОРОВ**

- **"** UOX" появляется при активизации функции VOX.
- $\rightarrow$  **"F-BK"** появляется при выборе полного break-in'a, а  $\sqrt[4]{Bk}$ -IN'' – при полу-break-in'e.
- "СОМ" загорается, когда включён речевой компрессор.
- $\rightarrow$  "AGC-F," "AGC-M," "AGC-S" или "AGC-X" (отключена) показывает какую скорость работы АРУ Вы выбрали: большую, среднюю, медленную или, соответственно, вообще отключили систему АРУ.
- → "USC" горит, когда активизирована функция<br>Голосового Шумоподавления (VSC) в Шумоподавления (VSC) в телефонных режимах (SSB, AM, FM, WFM).
- ¬ загорается при отрицательном сдвиге, а "DUP+" - при положительном сдвиге при работе с разносом частот.
- ¬ загорается, когда для пакетных связей выбрана скорость обмена 9600 бод.
- "Р<sup>аме</sup> появляется, когда включён предусилитель.
- → " стора загорается, когда задействован аттенюатор.
- "<mark>вп</mark>" или "ата" появляются, когда активизирована функция RIT или *∆*TX.
- ¬ загорается, когда работает подавитель импульсных помех.
- "Па" загорается, когда работает система цифрового шумопонижения (DSP).
- "Ми" горит, когда активизирована функция ручной notch (режекторная фильтрация).
- **"СШ**" горит, когда включена функция автоматической notch.

#### **(17) ОБЛАСТЬ ПОКАЗА МНОГОФУНКЦИОНАЛЬНОГО ЭКРАНА**

Сюда выводятся «картинки» многофункционального измерителя, простого спектроанализатора, КСВ'ометра, канала памяти, цифрового диктофона, памяти ключа, памяти DTMF кодека, декодера RTTY, выбора ПЧ фильтра, другая сопутствующая информация и т.п.

#### **(18) ИНДИКАТОР ПРИОРИТЕТНОГО СКАНИРОВАНИЯ**

Загорается при запуске приоритетного сканирования.

#### **(19) ИНДИКАТОР ПОМЕЧЕННОГО КАНАЛА ПАМЯТИ**

Зажигается при запуске селективного сканирования памяти.

#### **(20) ИНДИКАТОР ТОЧНОЙ НАСТРОЙКИ ¼**

Появляется, когда в режимах CW и RTTY Вы пользуетесь функцией сверхточной настройки.

#### **(21) ИНДИКАТОР ВНЕШНЕГО КЛЮЧА**

Показывает память ключа или номер голосового канала памяти. Индикатор появляется, когда в режиме разных (прочих) установок выбрано состояние (ON - Включено) у "External Keypad (VOICE)" или "External Keypad (KEYER)", и показывает, которое из них активизировано.

#### **<Пример>**

- **ПРР** появляется, когда идёт передача из памяти ключа "M2".
- ППП появляется, когда идёт передача из голосовой памяти "T1".

#### **(22) ИНДИКАЦИЯ ВРЕМЕНИ**

- Здесь показывается текущее время.
- Можно установить как UTC, так и местное время.

#### **(23) ИНДИКАТОР СУБ-ТОНОВ**

Появляется при FM суб-тональных операциях.

• "TONE," "TSQL" или "DTCS" появляются при работе с суб-тоном репитера, при суб-тональном или DTCS шумоподавлении, соответственно.

#### **(24) ИНДИКАТОР ТЮНЕРА**

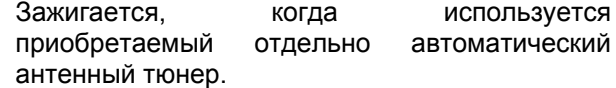

• Этот индикатор моргает, пока тюнер настраивается на антенну.

# **2 УСТАНОВКА <sup>И</sup> ЭЛЕКТРИЧЕСКИЕ СОЕДИНЕНИЯ**

# **Распаковка**

После распаковки немедленно сообщите о любых повреждениях доставлявшей фирме или Вашему дилеру. Сохраните всю упаковочную тару.

Названия и изображения входящих в комплект поставки IC-7000 принадлежностей приведено на стр. 1 данной инструкции.

# **Куда поставить трансивер**

Найдите для трансивера такое место, где обеспечивалась бы его хорошая вентиляция, отсутствовали источники сильного тепла или холода, где не было бы вибраций. Ставьте его подальше от телевизионных приёмников, комнатных теле антенн, радиоприёмников и вообще любых радиоэлектронных устройств.

## **Заземление**

Во избежание поражения электрическим током, наводок на телевизоры (TVI), радиовещательные приёмники (BCI) и прочих неприятностей обязательно заземлите трансивер, воспользовавшись для этого специальным электродом [GND], который расположен на задней стенке аппарата.

Для достижения наилучших результатов соедините трансивер с длинным медным заземляющим штырём, глубоко вбитым в землю, толстым проводом или шиной. Постарайтесь сделать так, чтобы расстояние между земляным электродом трансивера [GND] и вбитым в почву штырём, было минимальным.

**ВНИМАНИЕ: НЕЛЬЗЯ** соединять электрод [GND] с газовыми или отопительными трубами, т.к. такое «заземление» может привести к взрыву или поражению Вас электрическим током.

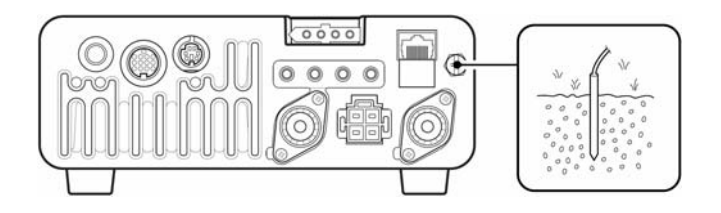

# **Подключение к антенне**

В радиосвязи антенна является самым критичным элементом, отвечающим при передаче за излучаемую в эфир мощность и чувствительность приёмника. Пользуйтесь только хорошо согласованными 50-ти омными антеннами и качественными подводящими фидерами. Рекомендуется добиться КСВ (коэффициента стоячей волны) передающего тракта 1.5 и ниже.

**ВНИМАНИЕ:** Защитите Ваш трансивер от **ПРИМАНИЕ:** Защитите ваш траполь.<br>Повреждений молнией грозоразрядником.

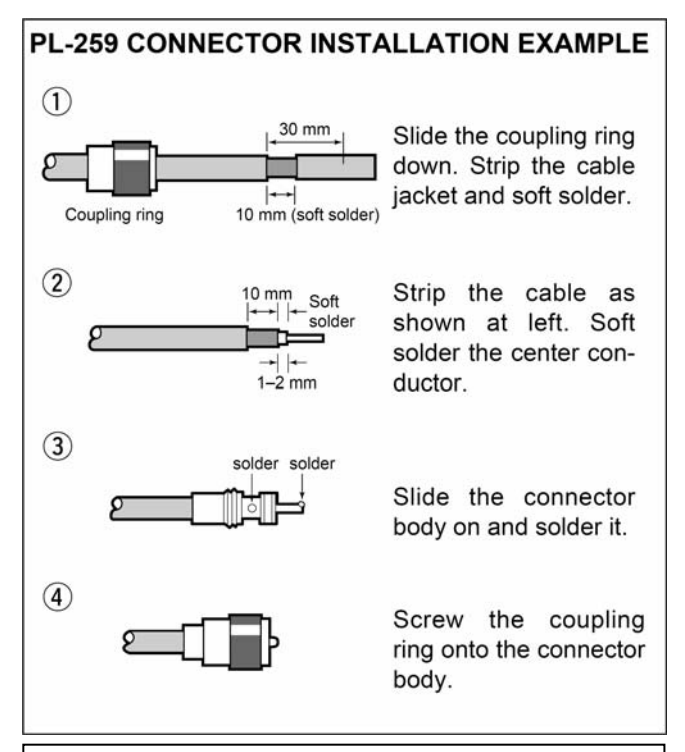

### **КСВ АНТЕННЫ**

Каждая антенна настраивается для работы во вполне определённом диапазоне частот – за пределами этого частотной полосы КСВ начинает недопустимо возрастать. При достижении КСВ величины приблизительно 2.0, выходная мощность передатчика начинает принудительно снижаться, чтобы предохранить от пробоя выходной транзистор. В таких случаях Вам понадобится антенный тюнер для более тщательного согласования трансивера с антенной. Низкий КСВ позволяет передатчику отдавать в эфир полную выходную мощность, даже если у Вас стоит антенный тюнер. Ваш IC-7000 оснащён КСВ'ометром, чтобы можно было в реальном масштабе времени контролировать антенный КСВ.

# **Установка**

### **Подвешивание как единого целого Установка на столе**

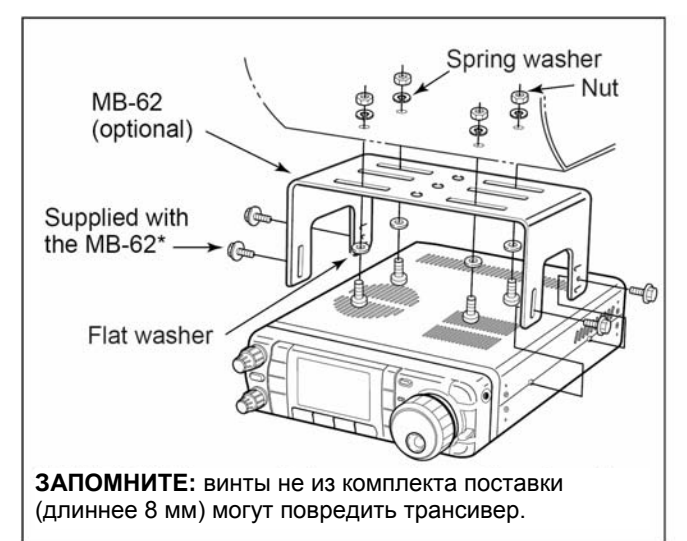

### **Снятие передней панели**

- 1 Потянув защёлку на себя, отстыкуйте переднюю панель (fig. 1).
- 2 Подключите приобретаемый отдельно соединительный кабель OPC-1443 к основному блоку и прижмите его прилагаемым винтом, как показано на fig. 2.
- 3 Подключите второй конец кабеля OPC-1443 к снятой передней панели, как показано на fig.3.

To raise the stand: With the transceiver upside down, pull the stand towards the rear panel and then upwards, as illustrated below.

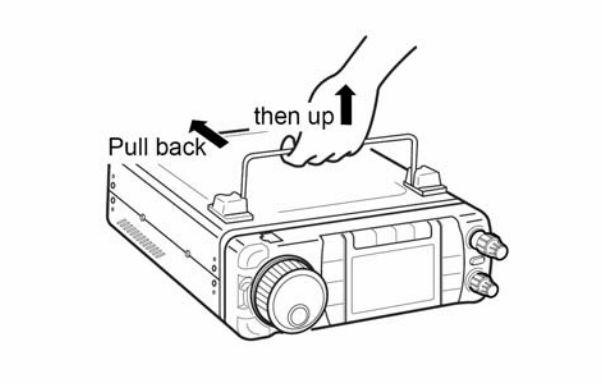

**Запомните: НЕЛЬЗЯ** отсоединять/ присоединять переднюю панель, когда трансивер находится во включённом состоянии. Настоятельно рекомендуется отключать силовой кабель от трансивера до того, как начинать какие-либо манипуляции с передней панелью.

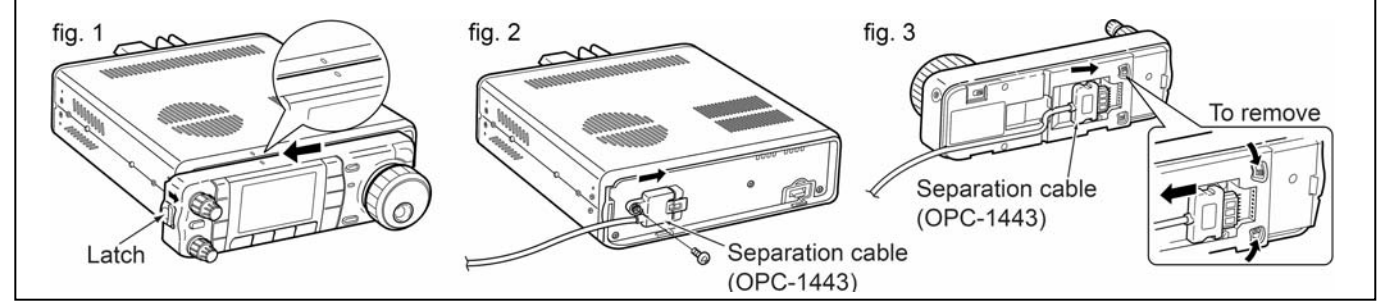

## **Крепление передней панели**

- 1 Прикрепите MB-105 к плоской поверхности с помощью четырёх прилагаемых винтов (fig. 1).
- 2 Закрепите снятую переднюю панель на MB-105, как показано на fig. 2.

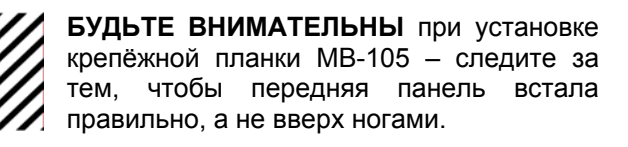

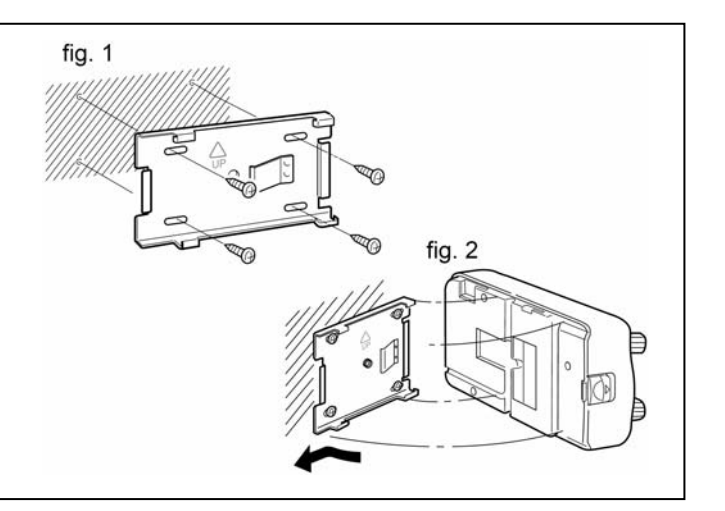

# **Необходимые соединения**

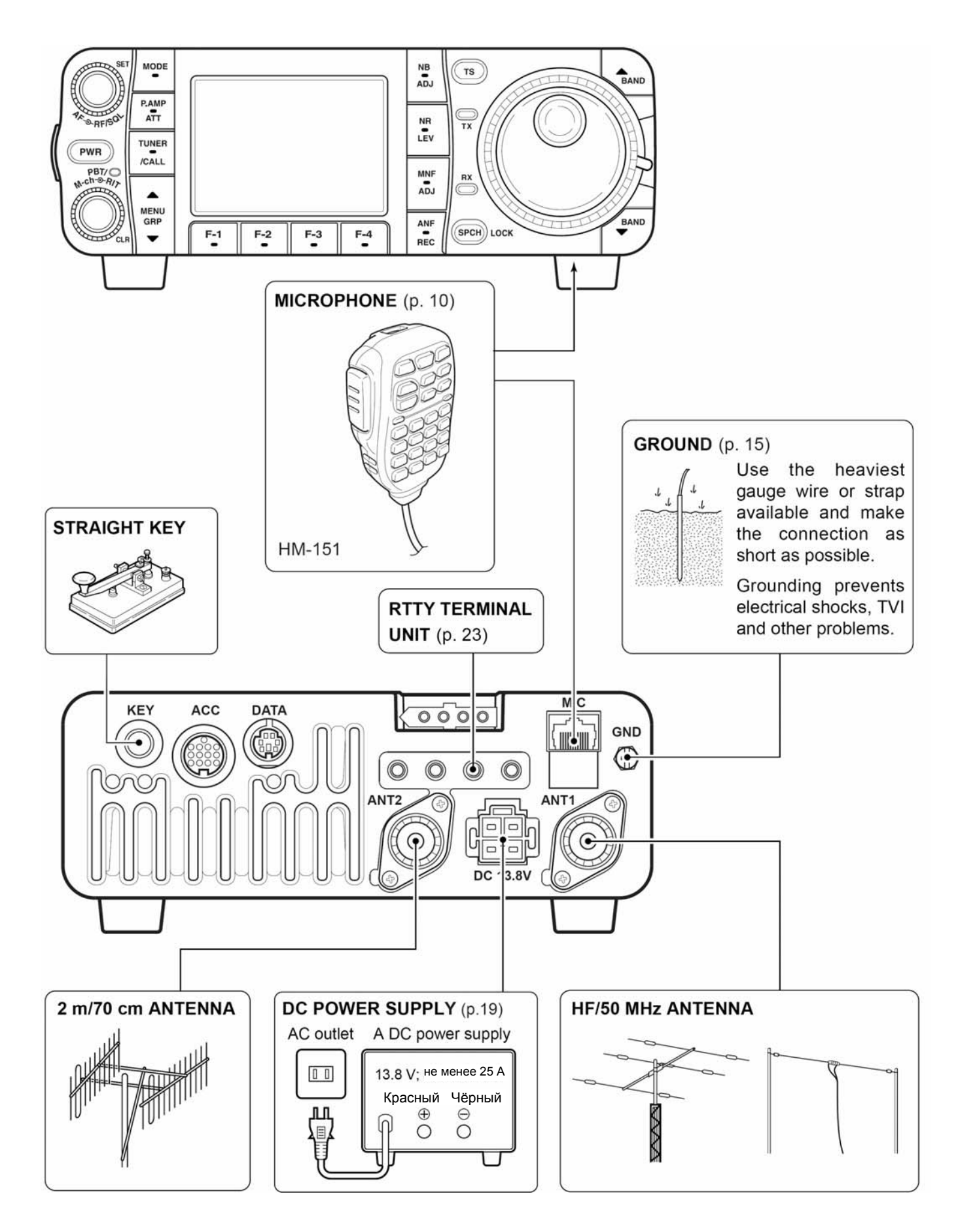

# **Дополнительные соединения**

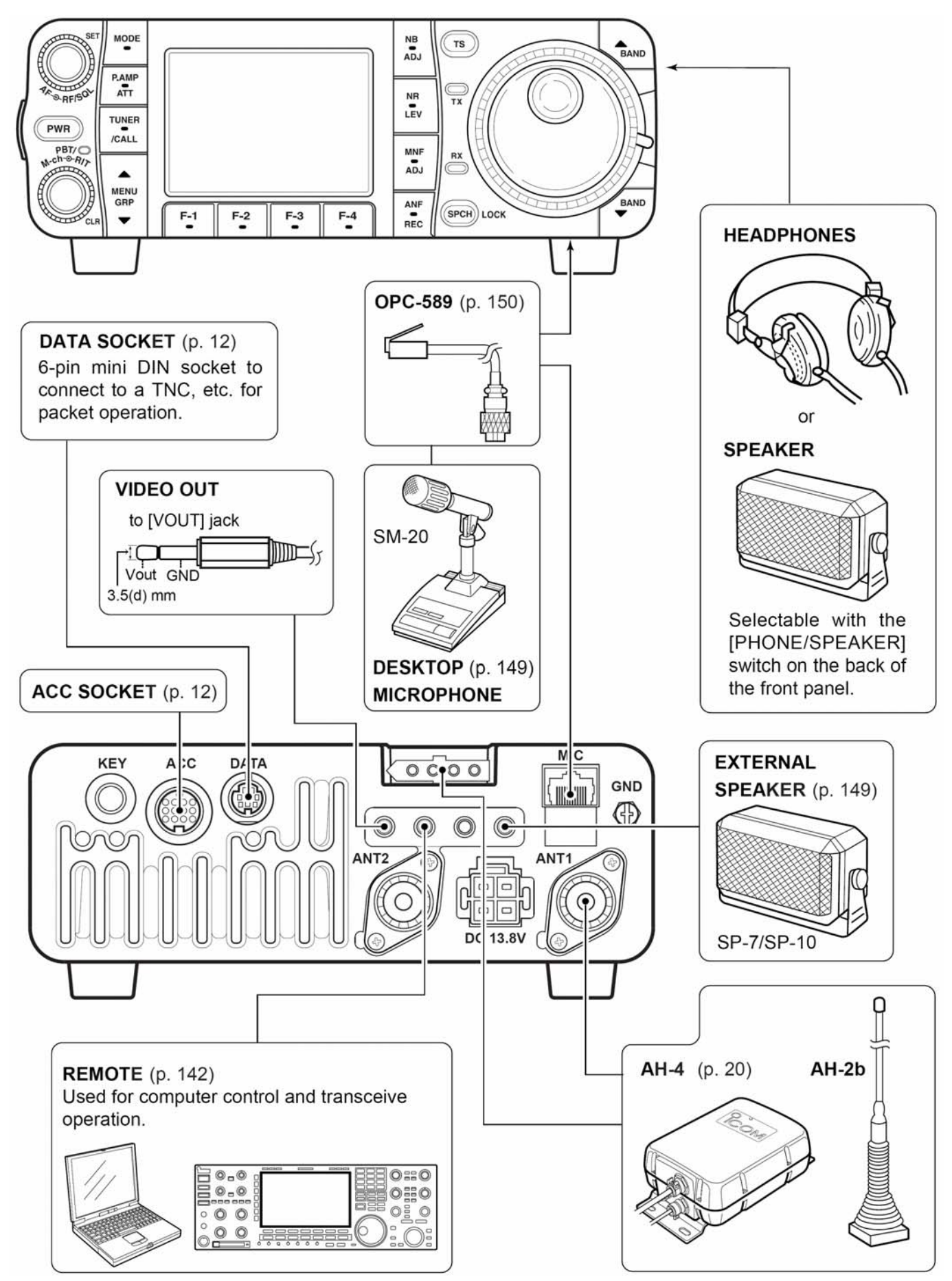

# **Источник питания**

Для питания трансивера понадобится источник постоянного напряжения, способный отдать в нагрузку ток не менее 25 Ампер. Смотри рисунок ниже.

**ЗАПОМНИТЕ:** До того, как подключаться к источнику питания, проследите за следующими важными вещами:

- Источник питания должен быть выключен.
- Выходное напряжение источника питания должно быть в пределах 12 – 15 Вольт.
- Полярность подачи питания должна быть:  $K$ расный : Положительный  $\oplus$  потенциал.
	- Чёрный : Отрицательный ⊖ потенциал.

## **Подключение к источнику питания**

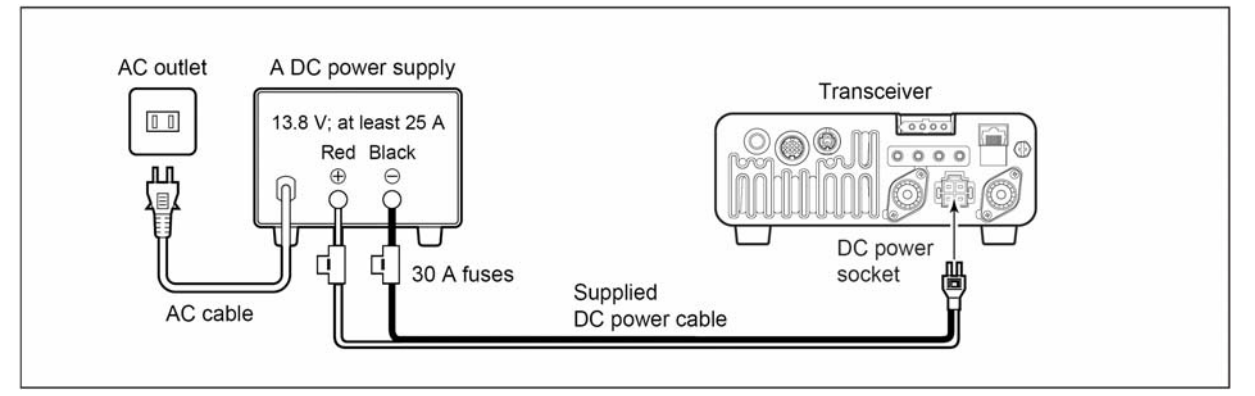

## **Подключение к аккумуляторной батарее**

- **ЗАПОМНИТЕ: НЕЛЬЗЯ подключаться** к аккумуляторной батарее без входящих в комплект поставки плавких предохранителей – в противном случае возможно возгорание.
- **НЕЛЬЗЯ подключать** трансивер напрямую к 24-х вольтовой батарее.
- **НЕ НАДО** пользоваться автомобильным сигаретным прикуривателем для питания трансивера. Такое подключение может привести к «проседанию» напряжения питания, кроме того помехи от автомобильной системы зажигания могут наводиться на передаваемый или принимаемый сигнал.
- Пропуская питающие провода от батареи через отверстие в корпусе автомобиля, вставьте в него резиновое прокладочное кольцо, чтобы провода не тёрлись о металл.

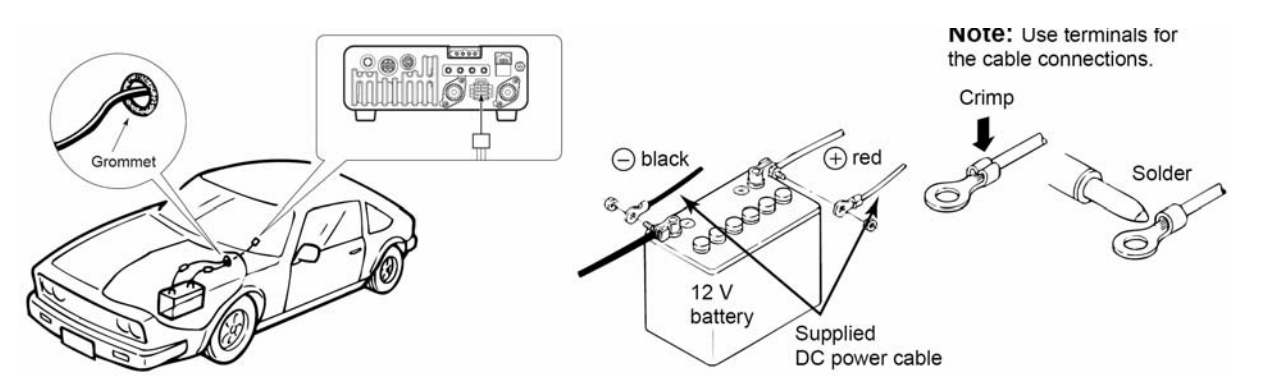

При установке трансивера в автомобиль, обильно оборудованный разной электроникой, на некоторых частотах возможен не очень уверенный приём, т.к. автомобильная электроника генерирует массу помех.

#### **ЗАПОМНИТЕ!**

Имеется специальная инструкция по правилам установки Icom'овской аппаратуры в автомобили. Свяжитесь с Вашим дилером или дистрибьютором.

# **Внешние антенные тюнеры**

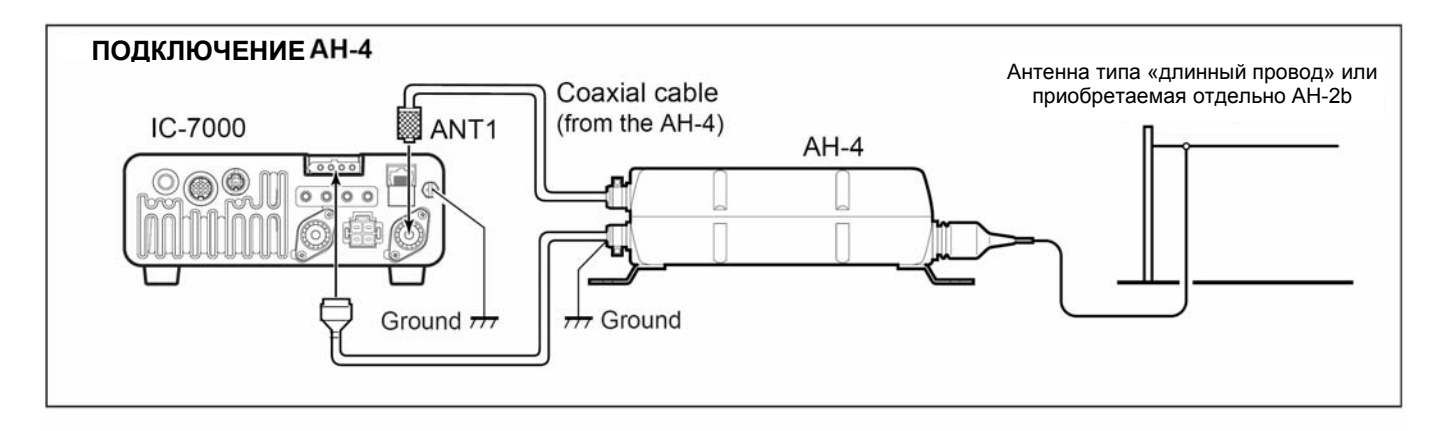

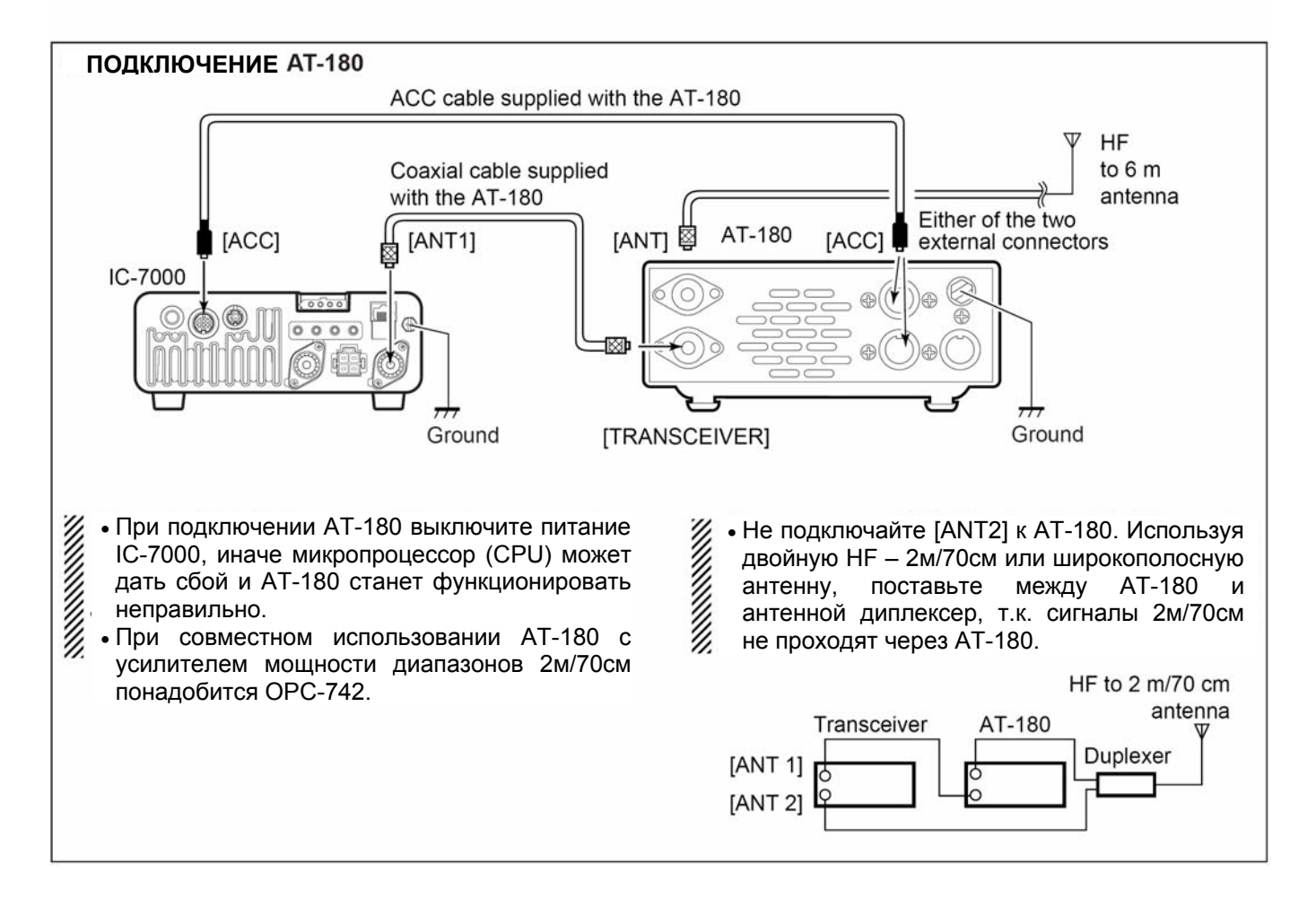

# **Подключение линейного усилителя**

Для подключения усилителя мощности диапазона HF/50 МГц пользуйтесь разъёмом **[ANT1]**.

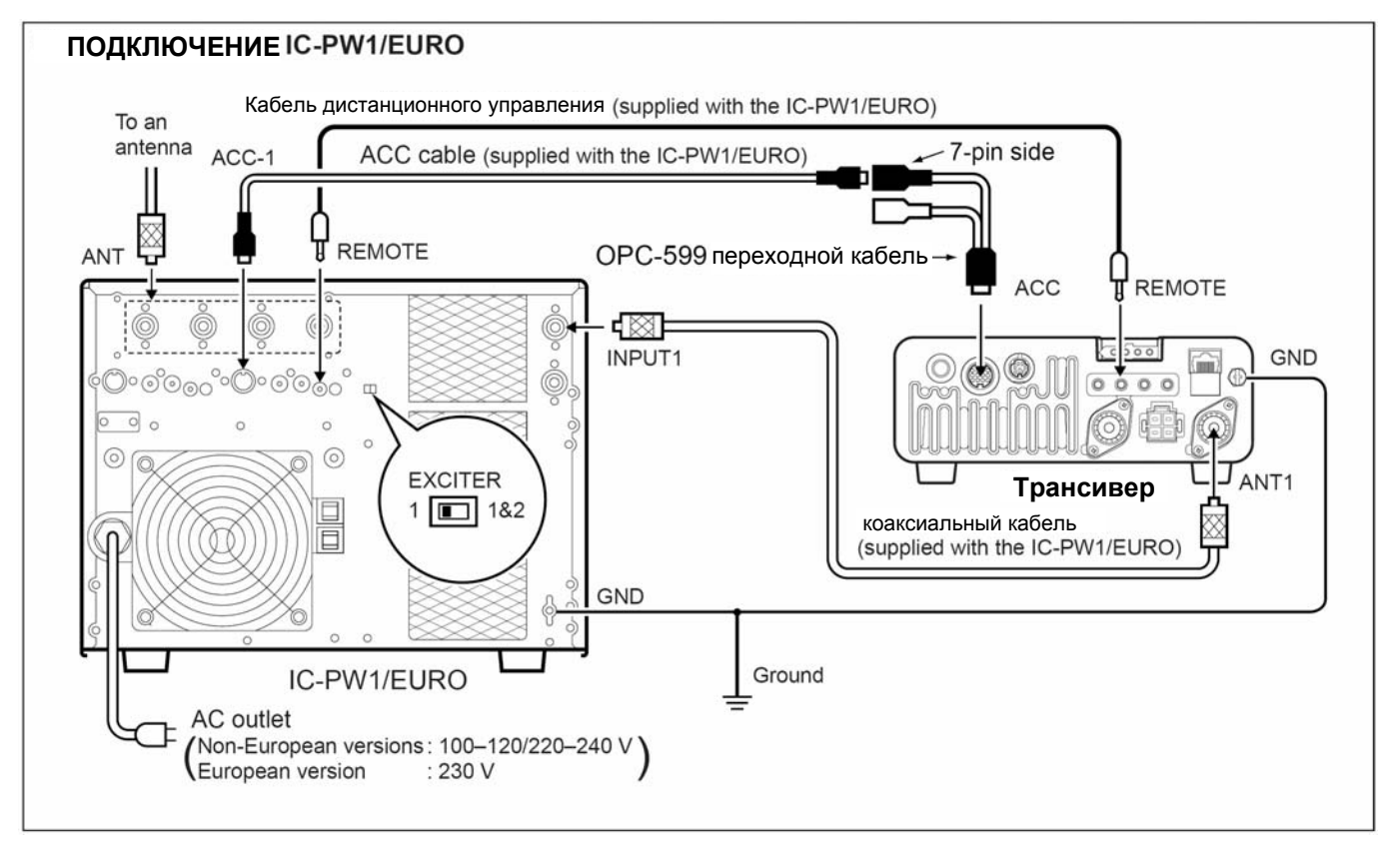

### **ПОДКЛЮЧЕНИЕ НЕ-ICOM'овского УСИЛИТЕЛЯ МОЩНОСТИ**

# **ЗАПОМНИТЕ:**

- Установите указанные в инструкции по эксплуатации на усилитель мощности выходную мощность трансивера и выходной уровень ALC этого линейного усилителя. Проверьте, чтобы уровень управляющего сигнала KEY линейного усилителя был бы совместим с IC-7000 до того, как подключаться к линии HSEND (кабель ACC).
- Входной уровень ALC должен лежать в пределах 0 В – -4 В, т.к. трансивер не воспринимает положительного напряжения. Несогласованные уровни ALC и выходной мощности могут привести к возгоранию или порче усилителя мощности.
- Линия SEND IC-7000 (ножка 3 разъёма ACC) рассчитана на 16 В/200 мА постоянного тока. Если эта мощность превышается, понадобится установка мощного выносного реле.

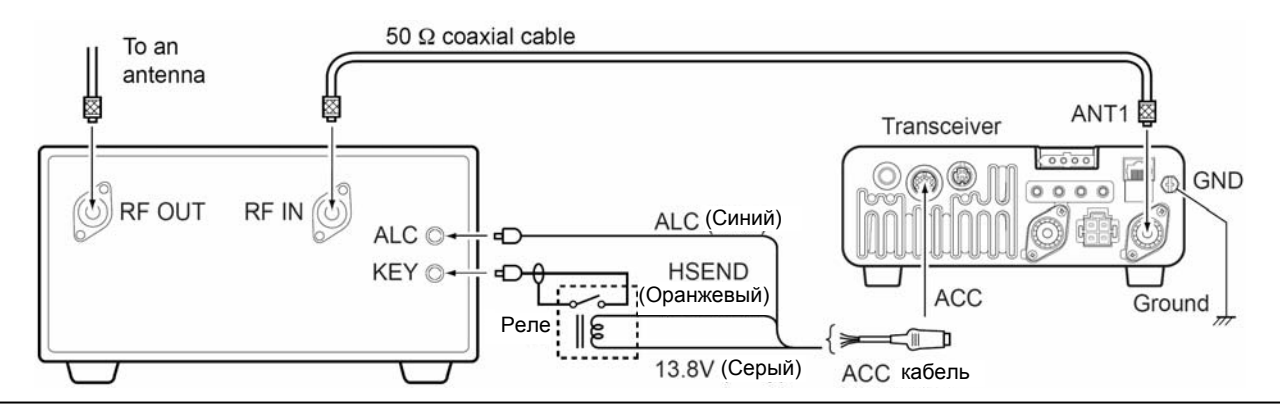

# **Соединения для CW**

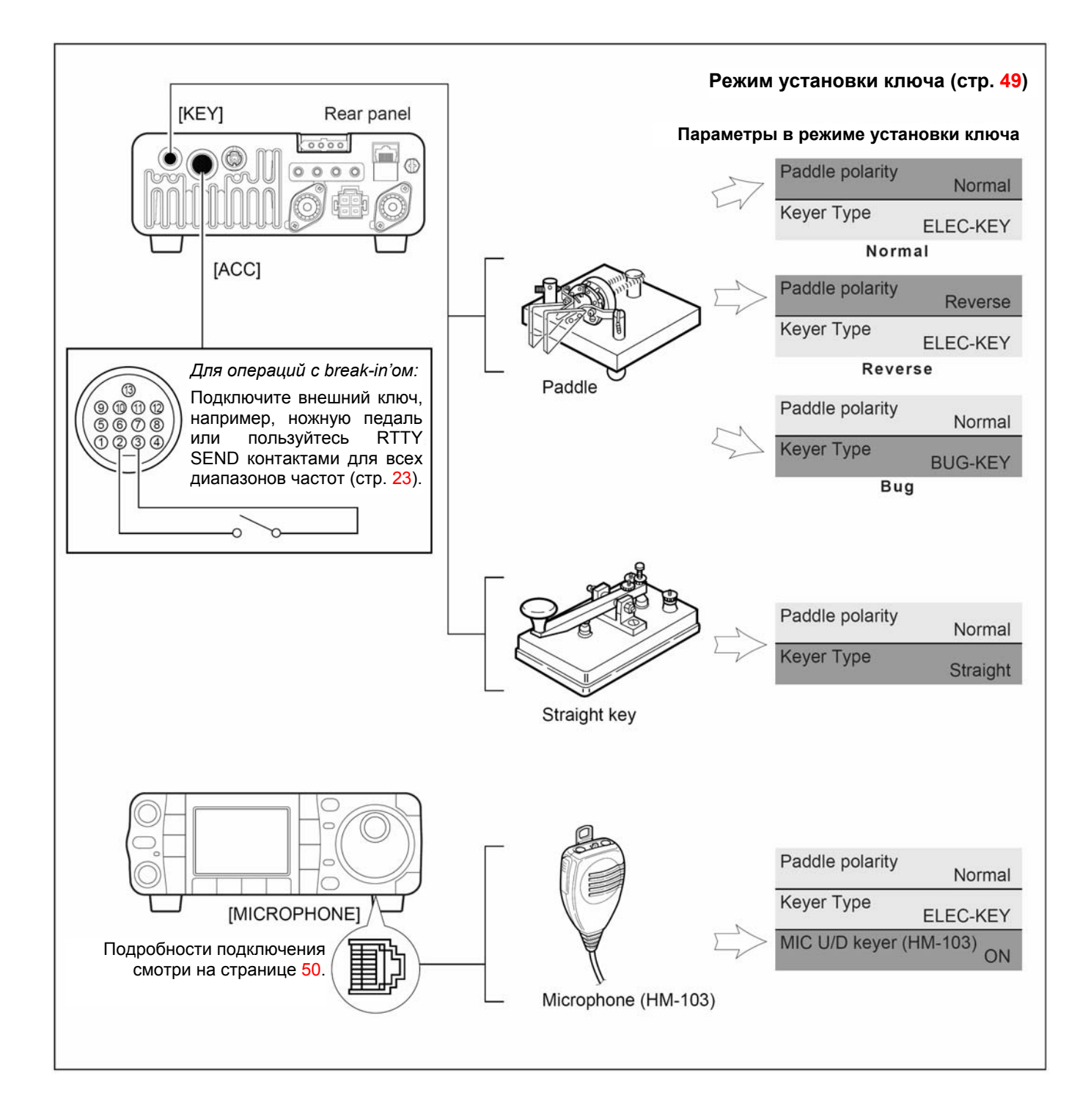

# **Соединения для CW**

# **Соединения для RTTY (FSK)**

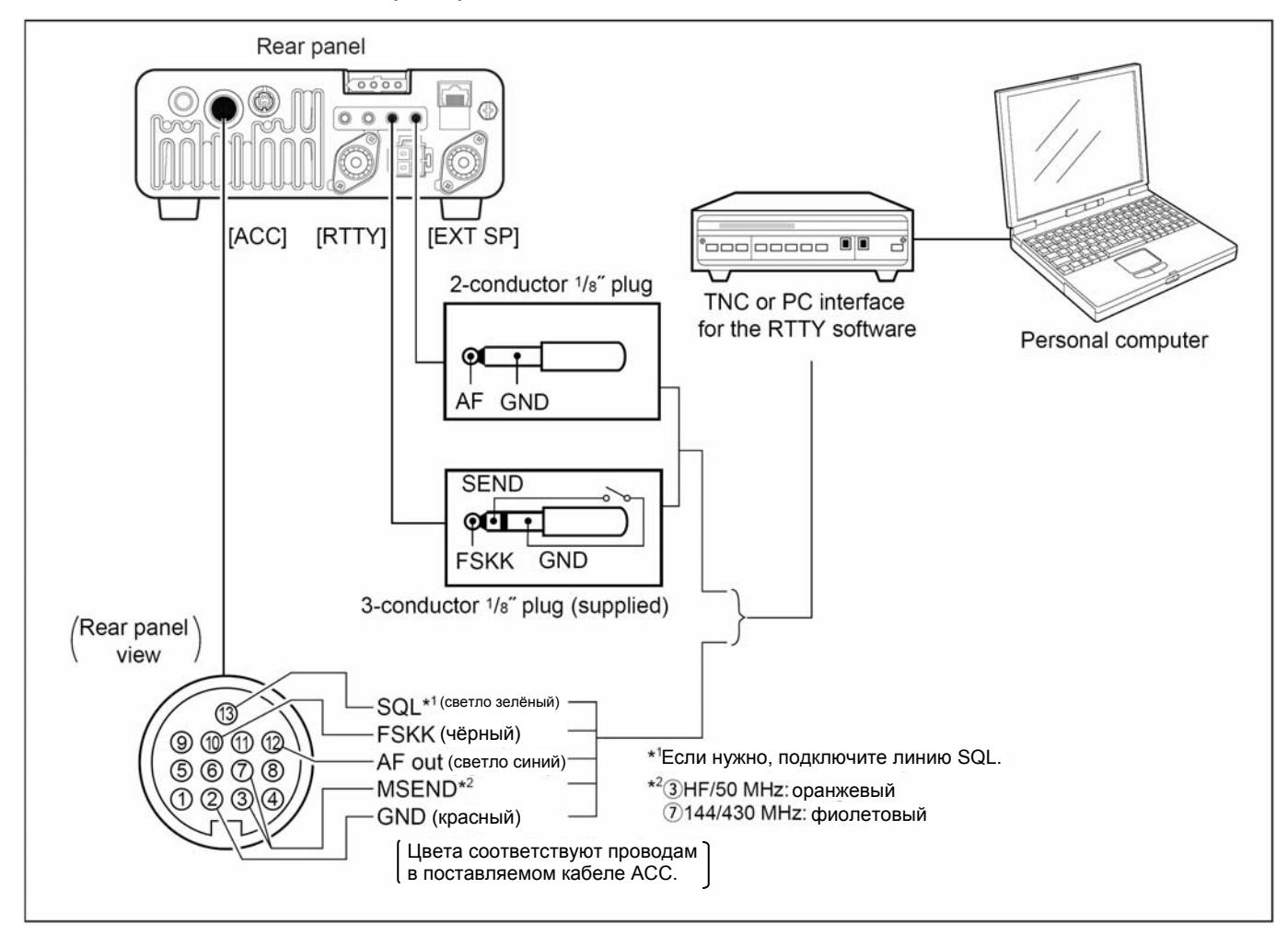

**Соединения для RTTY (AFSK)** 

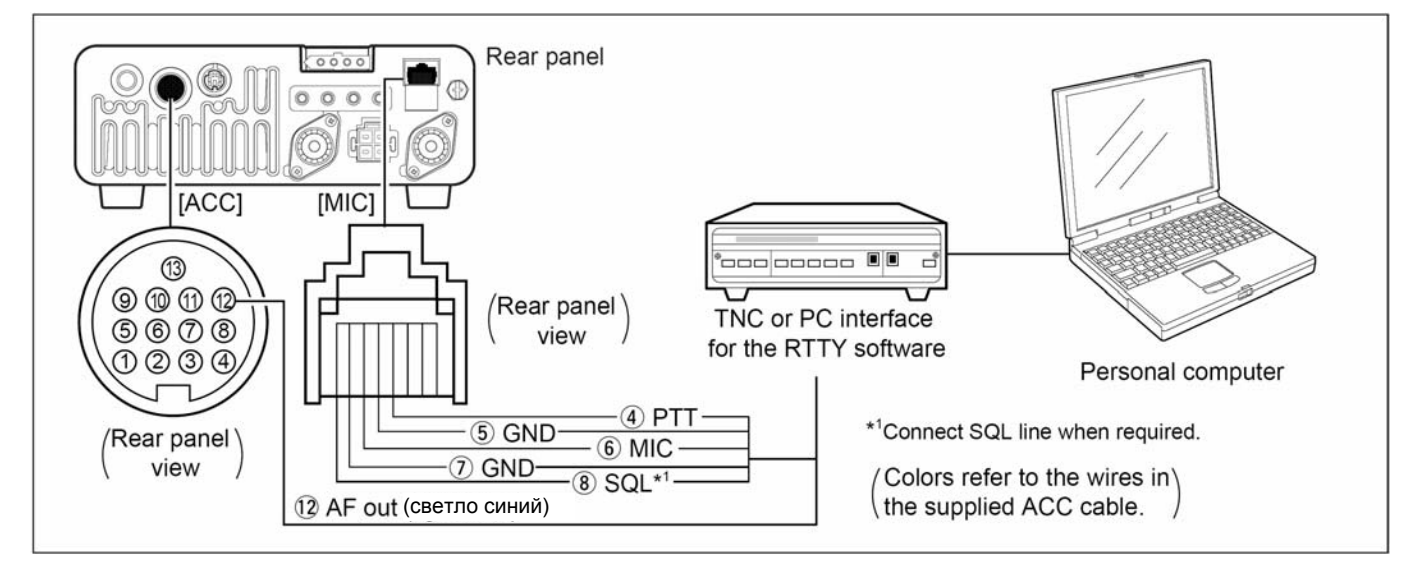

# **Соединения для пакетной связи, SSTV или PSK31**

# **При подключении к разъёму [DATA]**

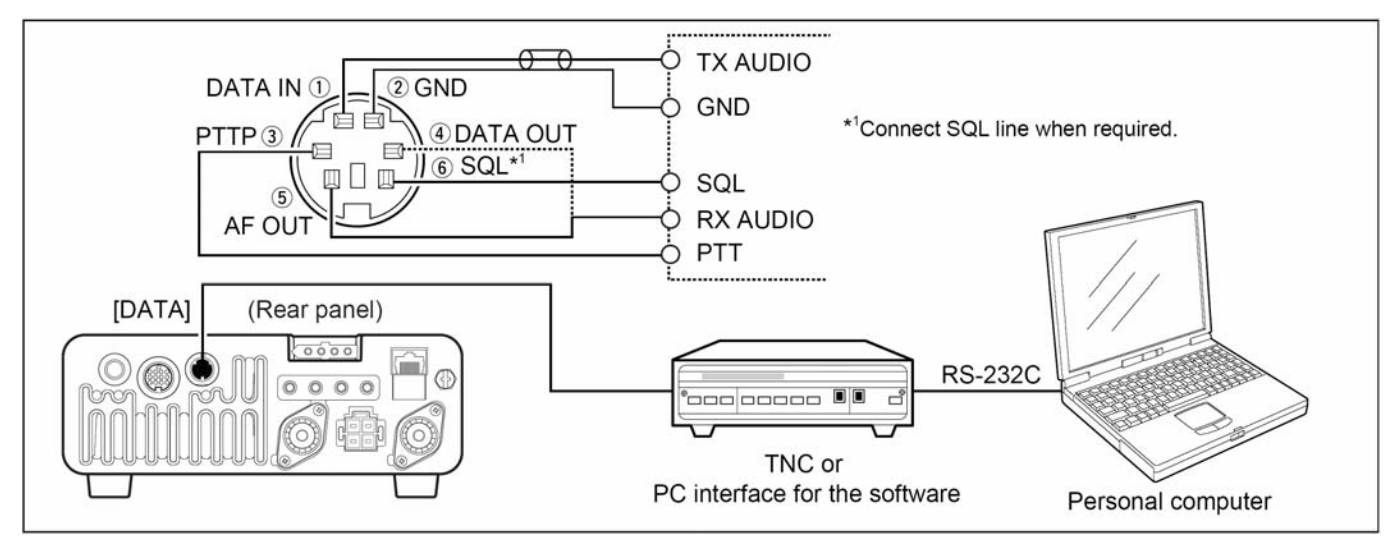

# **При подключении к разъёму [ACC]**

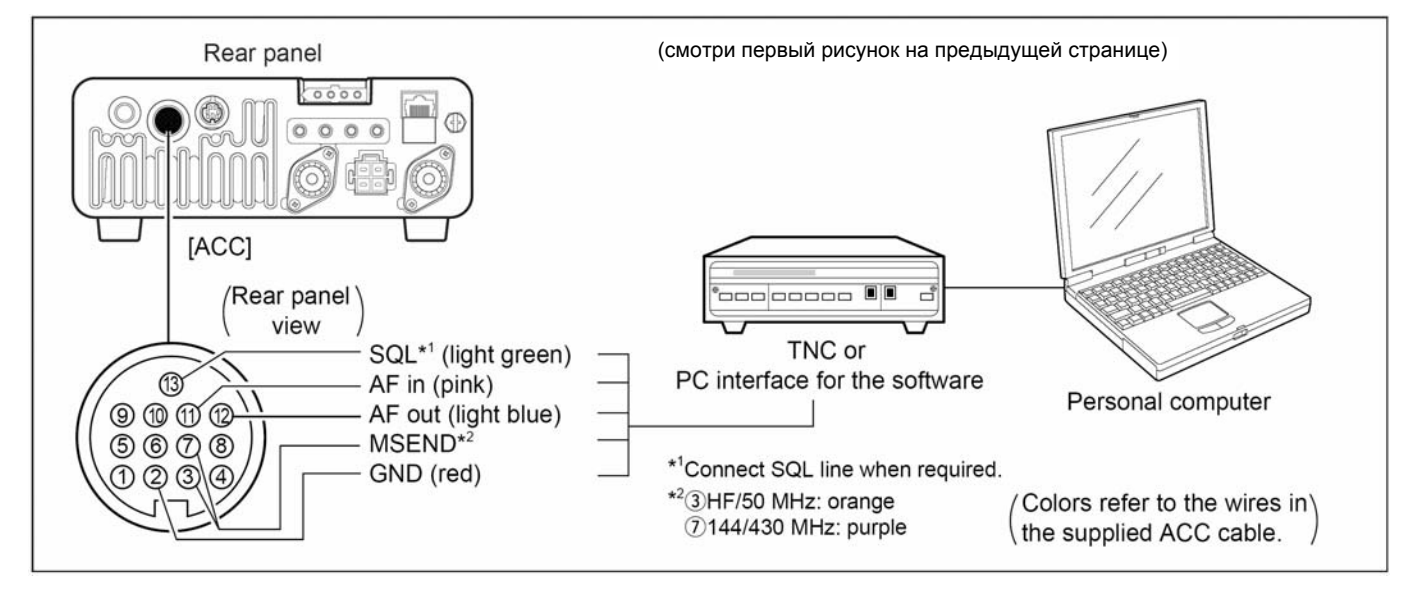

## **При подключении к микрофонному разъёму [MIC]**

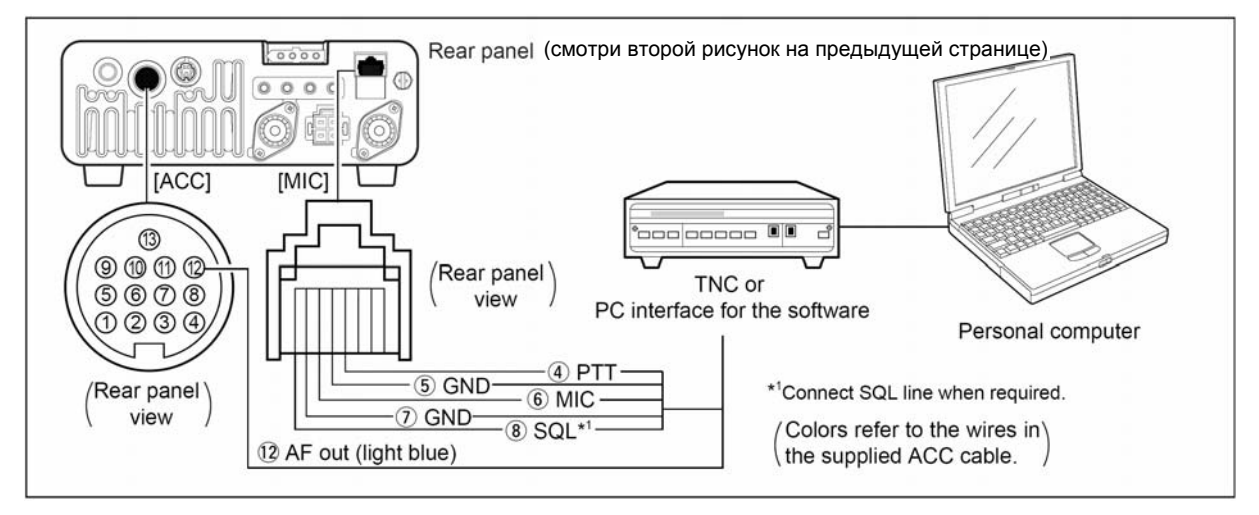

# **ОСНОВНЫЕ ОПЕРАЦИИ**

# Первое включение питания (сброс процессора (CPU))

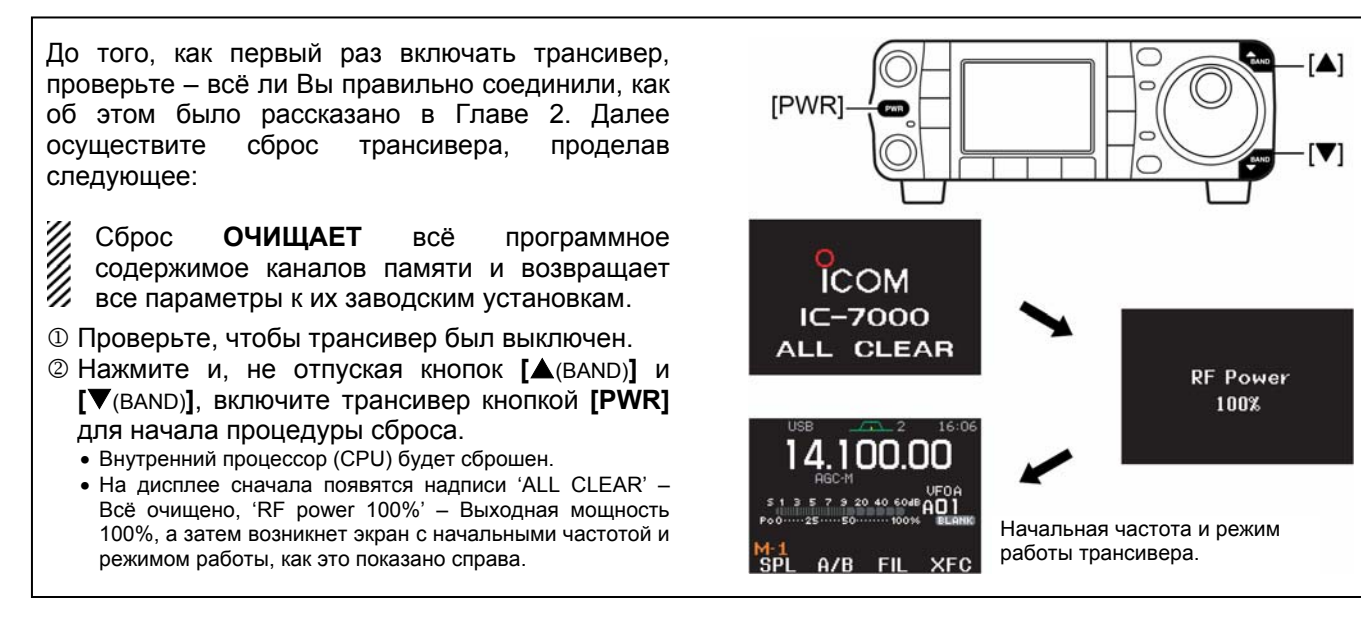

# $\diamond$  Сброс Меню (М-1)

Если Вы не знаете, как попасть в меню М-1: Нажмите и, не отпуская одной из кнопок  $[\triangle$ (MENU/GRP)] ИЛИ  $[\nabla$ (MENU/GRP)], включите питание.

• В это же самое время другие группы меню также сбросятся в состояние S-1 или G-1 (Спектроскоп).

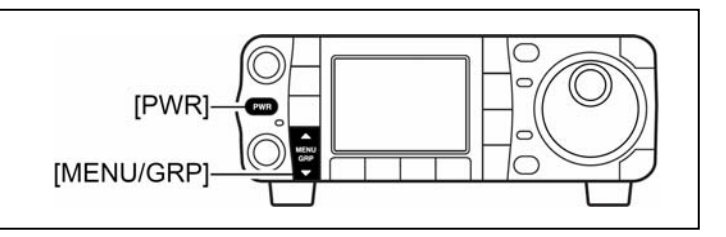

# ■ Начальное положение ручек регуляторов

После сброса трансивера установите ручки регуляторов и кнопки в положения, показанные на рисунке.

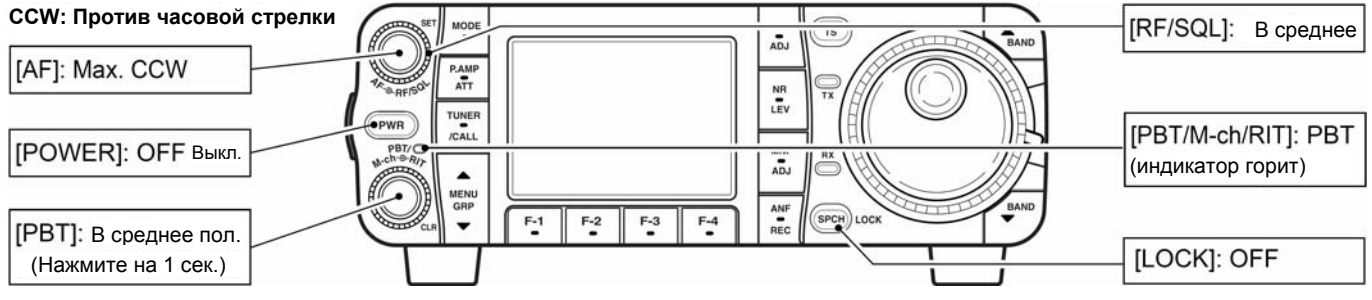

Включите питание, проверьте дисплей. Если горят любые из следующих индикаторов, выключите их:

- Индикатор шага перестройки, •, (SSB, CW или RTTY): Нажмите на [TS].
- Шаг перестройки 1 МГц, •, (FM, WFM или АМ): Нажмите на [TS].
- Индикация частоты 1 Гц (SSB, CW или RTTY): Нажмите и подержите **ITS1**.
- Индикатор предусилителя, "Р.АНЕ" Нажмите на **ГР.АМР/АТТ1**.
- Индикатор аттенюатора, " **втт** " Нажмите на [Р.АМР/АТТ].
- Индикатор подавителя импульсных помех, "СВ". Нажмите на [NB/ADJ].
- Индикатор цифрового шумопонижения, "СВ". Нажмите на [NR/LEV].
- Индикатор ручной функции notch, "Ш Нажмите на **[MNF/ADJ]**.
- Индикатор функции авто-notch. "CD" Нажмите на [ANF/• REC].
- Индикатор режима памяти. МЕМО: Воспользуйтесь [F-4 ∪⁄М] в меню М-2.
- Индикатора разноса частот, ВЗ : Воспользуйтесь  $[F-1]$  SPL в меню M-1.

# $\blacksquare$  Описание VFO

VFO - это английская аббревиатура от Генератора на основе Синтезатора Частоты, традиционно его относят к гетеродинам.

VFO IC-7000 имеет некоторые отличия. VFO, индицируемый на экране IC-7000, действует, как компьютерное окно, и показывает одну частоту и один режим работы.

Вы можете вызывать требуемую частоту в VFO с помощью кнопки чтения из записной книжки или воспользовавшись функцией переноса содержимого из памяти. Кроме того, Вы можете менять частоту ручкой настройки [DIAL] и выбрать режим работы кнопкой [MODE] или вызвать предыдущую использовавшуюся частоту и режим работы из диапазонного стекового регистра.

 $\vee$ IC-7000 имеются два VFO. специально предназначенных для работы с разносом частот. Эти VFO называются VFO А и VFO В. При работе Вы можете пользоваться нужным VFO для вызова частоты и режима работы.

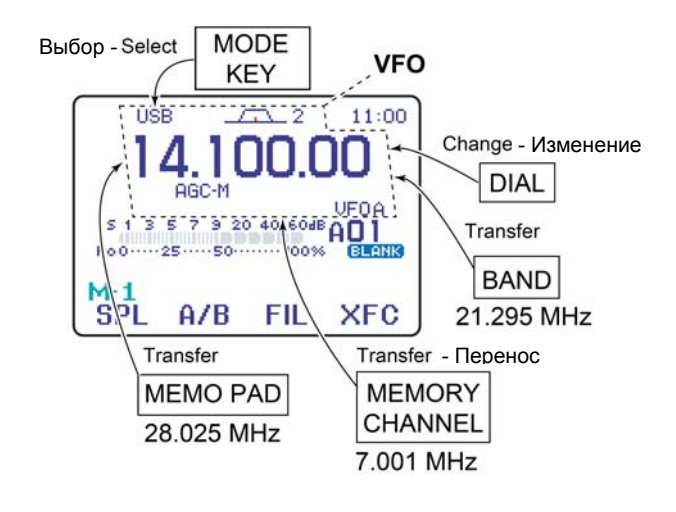

#### $\Diamond$  Различия между режимами работы с VFO и с памятью

#### РЕЖИМ УЕО

Каждый VFO показывает частоту и режим работы. Если изменить частоту или режим работы, **VFO** автоматически запоминает новую частоту и режим работы.

Когда установки VFO заменяются частотой и режимом работы, взятых из другого VFO или из режима памяти, на экране появляются последние из использовавшихся этим VFO частота и режим работы.

#### **ГПРИМЕР1**

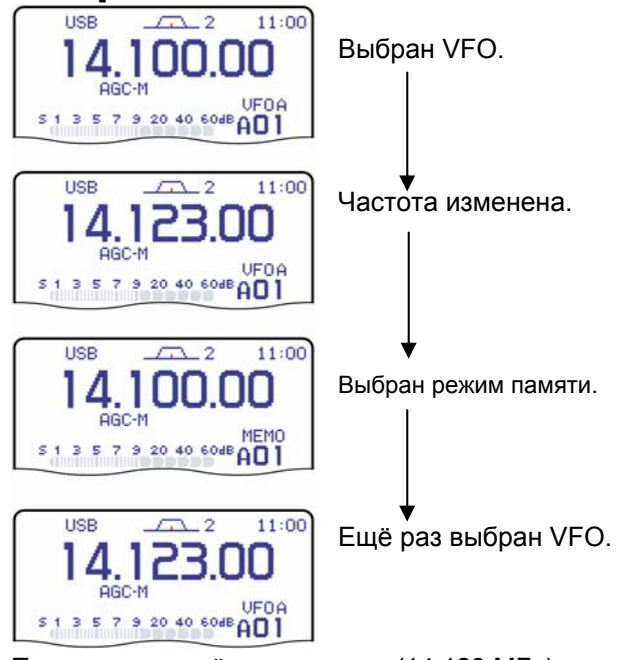

Появится изменённая частота (14.123 МГц).

#### **РЕЖИМ ПАМЯТИ**

Каждый канал памяти показывает частоту и режим работы, как и VFO. Но при изменении частоты или режима работы канал памяти эти новые частоту и режим работы не запоминает.

При замене содержимого канала памяти новой частотой и режимом работы, взятых из другого канала памяти или VFO, на экране появляются эти новые запомненные частота и режим работы.

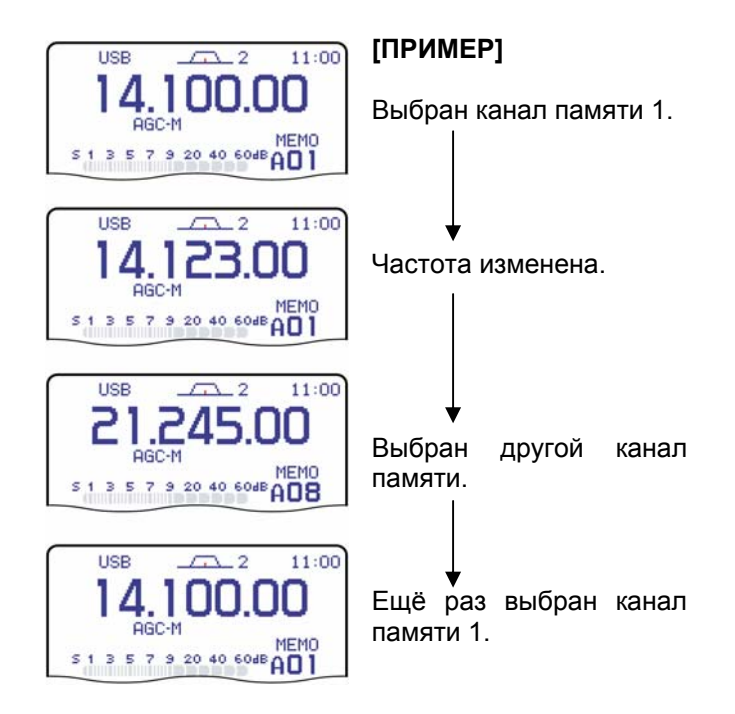

Изменённая частота (14.123 МГц) не появится вместо неё появится запомненная частота (14.100 МГц).

# $\blacksquare$  Работа с УЕО

### ♦ Выбор VFO A/VFO В

#### 10 Выберите М-1.

Выбор группы меню Нажимайте на 1 секунду на [MENU/GRP]. Выбор: М, S или G (Графика).

Выбор меню (Например: М) Кратковременно нажимайте на [MENU/GRP]. Выбор: М-1, М-2 или М-3.

© Нажимайте на кнопку [F-2 A/B] чтобы переключаться между VFO А и VFO В.

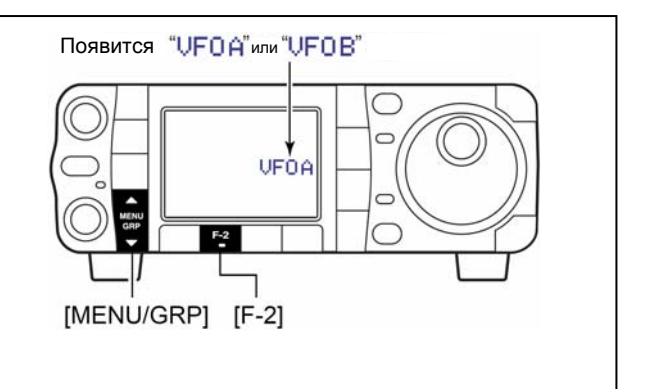

### $\diamond$  Уравнивание параметров двух VFO

- 1. Выберите М-1.
- © Нажмите и 1 секунду подержите нажатой [F-2 H/B] чтобы сделать частоту и режим неиндицируемого **VFO** равными индицируемому VFO.
	- После завершения уравнивания параметров двух VFO трансивер издаст три звуковых сигнала.

#### ДЛЯ ВАШЕГО УДОБСТВА

Используйте два VFO, как быструю память

Если Вы поймали новую станцию, но хотите продолжить поиск, система Двух-VFO может быть использована для быстрого запоминания частоты находки.

- Нажмите [F-2 A/B] на 1 секунду, чтобы записать индицируемую частоту в неиндицируемый VFO.
- 
- Продолжайте поиск дальше.<br>• Продолжайте поиск дальше.<br>• Нажмите на [F-2 A/B], чтобы вызвать запомненную частоту на экран.
- Для продолжения поиска радиостанций ещё раз нажмите на [F-2 A/B]

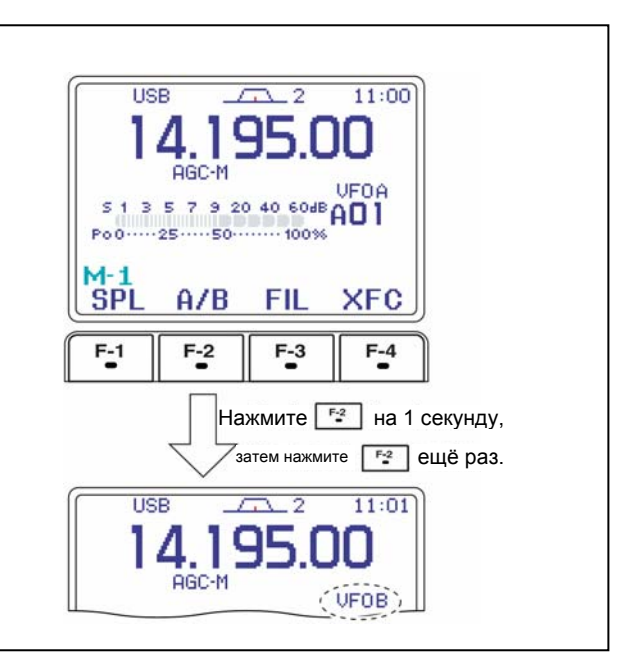

# **В Выбор режима VFO/памяти**

- 1 Выберите М-2.
- © Нажимайте на [F-4 U/M] для переключения между режимом VFO и памяти.

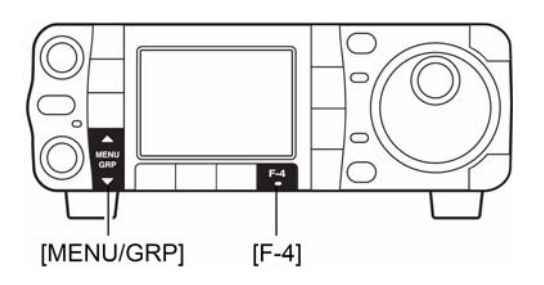

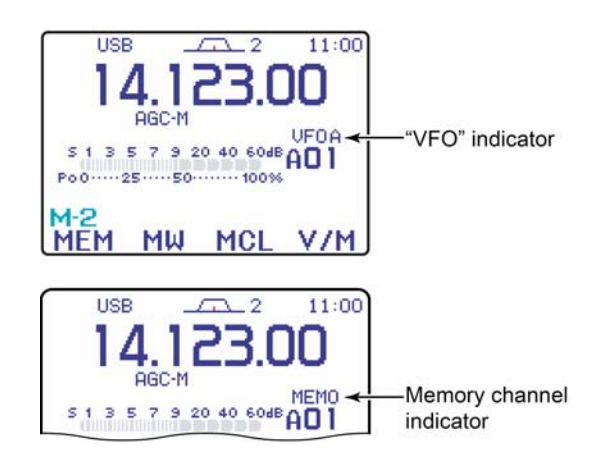

# **Выбор диапазона рабочих частот**

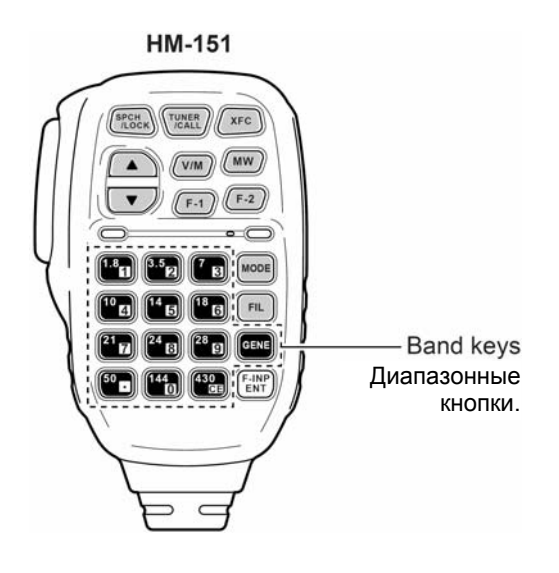

Тройной диапазонный стековый регистр обеспечивает запоминание 3-х важнейших параметров в одном диапазоне. При работе автоматически запоминаются 3 пары значений «частота/режим работы» в каждом из диапазонов рабочих частот.

При однократном нажатии на кнопку выбора диапазона рабочих частот коммуникатора (HM-151) на экран вызывается последняя из использовавшихся пар «частота/режим». При повторном нажатии на экран вызывается следующая из запомненных пар.

Эта функция удобна, когда Вы работаете в 3-х разных режимах в одном и том же рабочем диапазоне. Например, один регистр памяти используется для CW, второй – для SSB, а третий – для RTTY частоты.

В таблицу сведены все доступные частоты и начальные заводские установки для каждого из диапазонов рабочих частот.

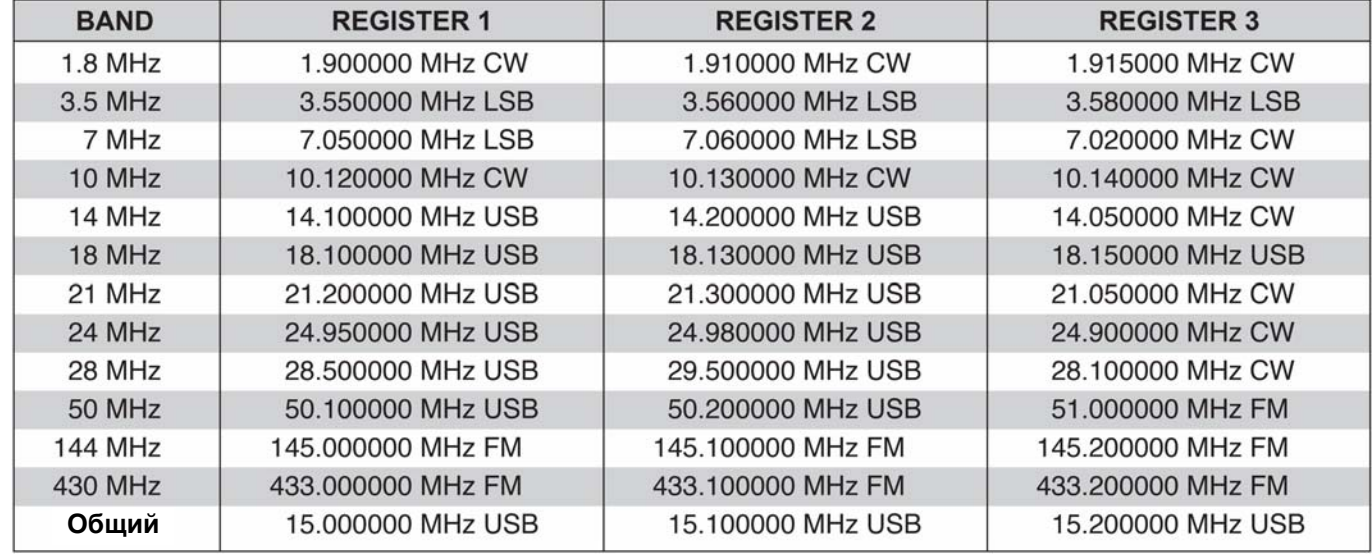

### **Пользование диапазонными стековыми регистрами**

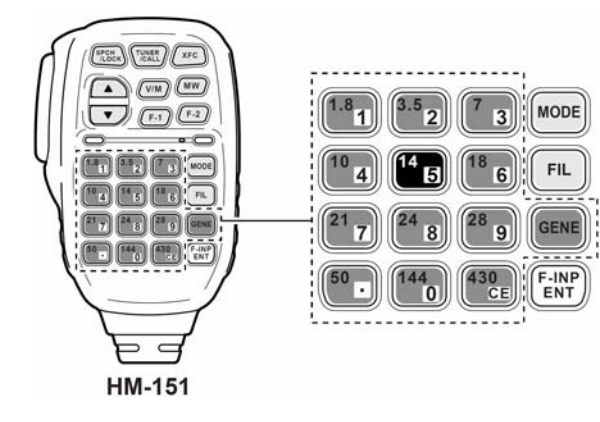

- **[Пример]:** диапазон 14 МГц: 1 Нажмите на кнопку **[(14)5]**, чтобы выбрать указанную частоту и режим работы.
	- Частота и режим работы были запомнены в первом диапазонном стековом регистре.
	- 2 Нажмите на **[(14)5]** ещё раз, чтобы выбрать другую частоту и режим работы.
		- Эта частота и режим работы были запомнены во втором диапазонном стековом регистре.
	- 3 И ещё раз нажмите на **[(14)5]**, чтобы выбрать последнюю из запомненных пар «частота/режим».
		- Эта частота с этим режимом были запомнены в третьем регистре стековой диапазонной памяти.
		- При переходе на четвёртую рабочую частоту/режим в данном диапазоне рабочих частот первая (самая .<br>старая) пара частота/режим в пункте <sup>1</sup> «вытесняется/замещается» новыми значениями.

# **Установка частоты**

У трансивера имеется несколько удобных способов установки частоты.

### **Установка частоты ручкой настройки**

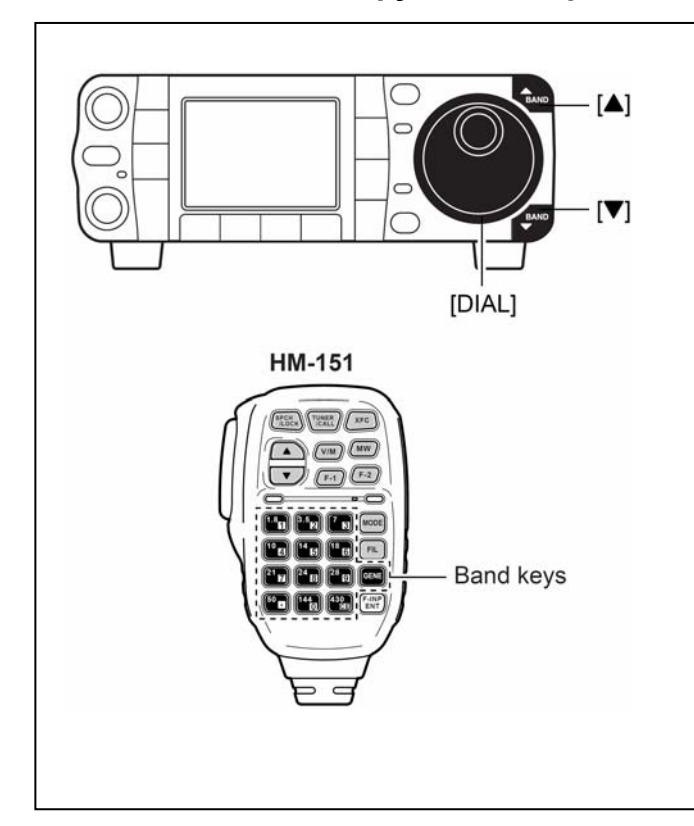

- 1 Нажимайте на кнопку **[**S(BAND)**]** или **[**T(BAND)**]**, чтобы выбрать нужный диапазон рабочих частот. Или нажмите нужное число раз (1 – 3) на требуемую диапазонную кнопку коммуникатора.
	- Кнопками на коммуникаторе в каждом из диапазонов можно выбирать три различные частоты.

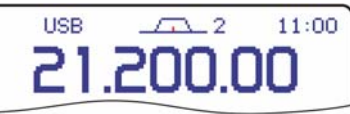

2 Вращайте ручку настройки **[DIAL]**, чтобы установить нужную частоту.

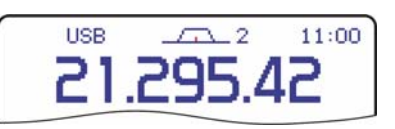

Если активизирована функция блокировки ручки настройки, то будет гореть индикатор нов и вращение ручки настройки ничего не даст. Для того, чтобы разблокировать ручку настройки, нажмите на **[SPCH/LOCK]**.

### **Непосредственный ввод частоты с клавиатуры коммуникатора**

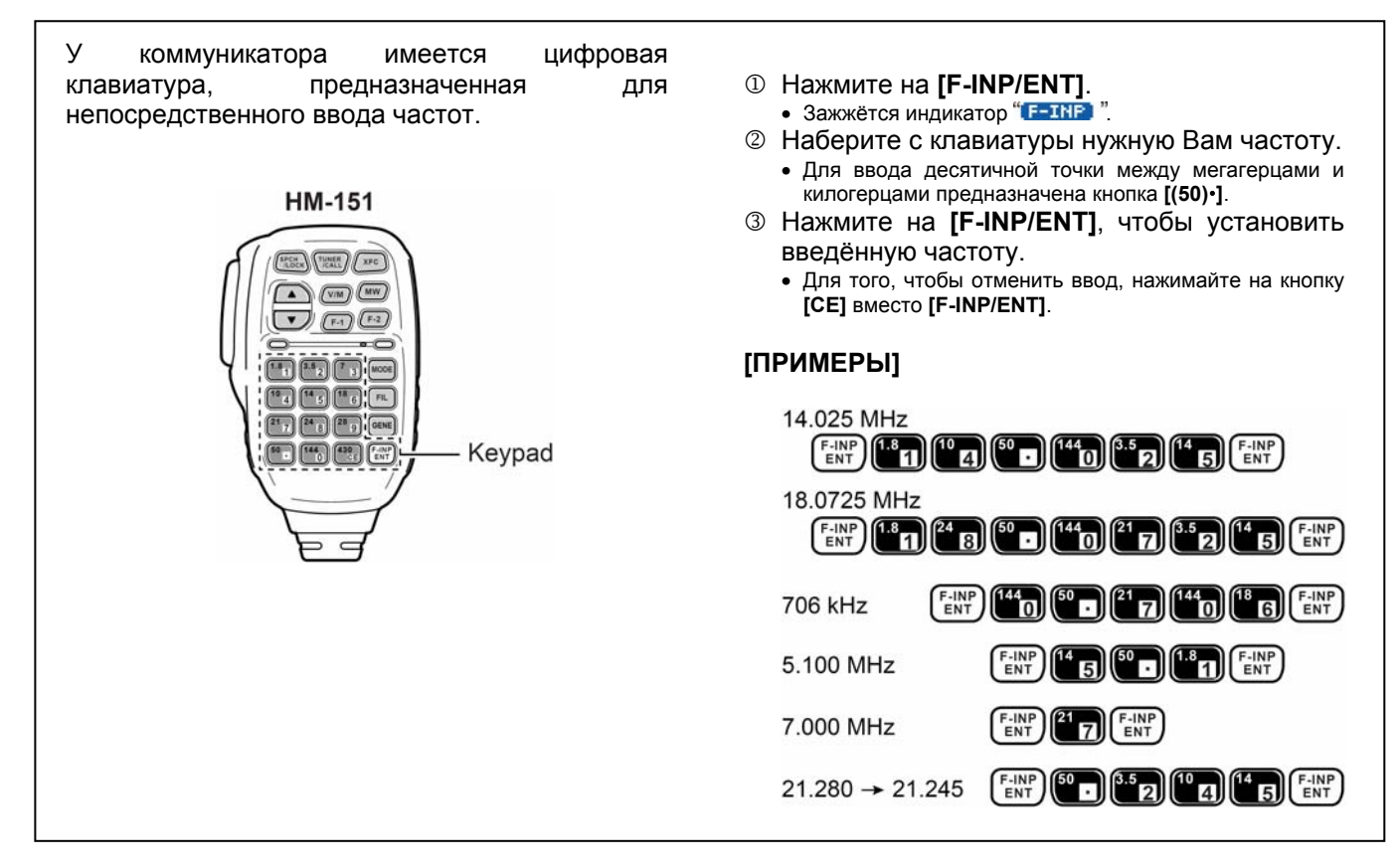
# **Программирование шага перестройки частоты**

Рабочую частоту можно менять со следующими шагами: 0.01 (только в AM/FM/WFM), 0.1, 1, 5, 9, 10, 12.5, 20, 25 или 100 кГц для быстрой перестройки.

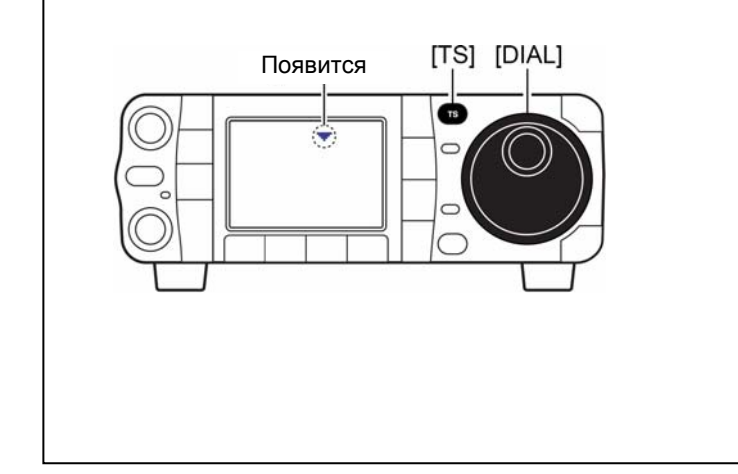

- 1 Кратковременно нажмите на кнопку **[TS]**, чтобы активизировать функцию программирования.
	- При включённой функции загорается значок " $\nabla$ ".

Программируемый шаг перестройки частоты

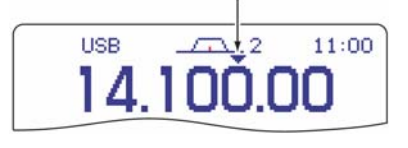

- 2 Вращайте ручку настройки, чтобы перестраивать частоту с запрограммированным шагом.
- 3 Ещё раз нажмите на кнопку **[TS]**, чтобы отключить функцию программирования. • Значок " $\nabla$ " погаснет.
- 4 Если нужно, вращайте ручку настройки для нормальной перестройки частоты.

# **Выбор "кГц'овых" шагов перестройки**

Для того, чтобы облегчить Вам перестройку частоты, в аппарате имеются программируемые (выбираемые) шаги её перестройки.

- Шаги перестройки независимо выбираются для каждого из режимов работы.
- Шаги перестройки составляют: 0.01 (только в AM/FM/WFM), 0.1, 1, 5, 9, 10, 12.5, 20, 25 и 100 кГц.

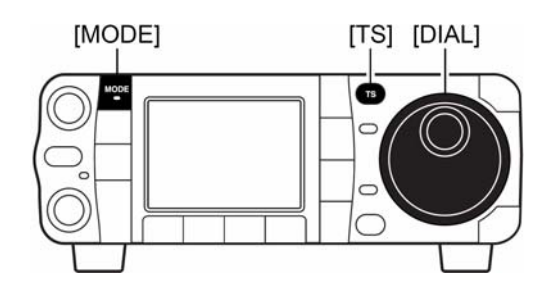

- 1 Кратковременно нажмите на кнопку **[TS]**, чтобы активизировать функцию программирования.
	- При включённой функции загорается значок " $\nabla$ ".
- 2 Нажмите и 1 секунду подержите **[TS]** нажатой, чтобы войти в экран установки шага перестройки.
	- Появится значок, показывающий текущий шаг перестройки в выбранном режиме работе.

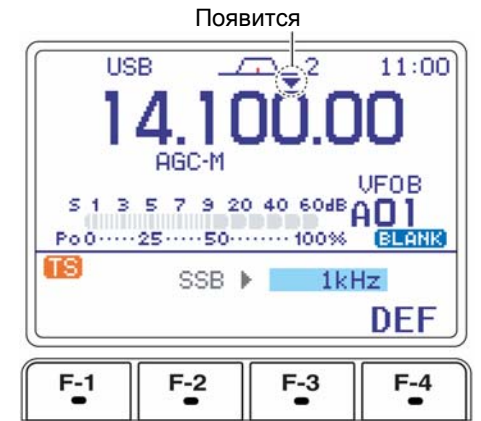

- 3 Нажимая на кнопку **[MODE]**, выберите нужный Вам режим работы.
- 4 Вращая ручку настройки, выбирайте нужный Вам шаг перестройки частоты из ряда: 0.01 (только в AM/FM/WFM), 0.1, 1, 5, 9, 10, 12.5, 20, 25 или 100 кГц.
	- Если нужно, то, нажав на 1 секунду на кнопку , вернитесь к заводской установке шага.
- © Если нужно, то, повторяя шаги <sup>3</sup> и <sup>4</sup>, установите "кГц'овые" шаги перестройки для других режимов работы.
- 6 Нажмите на кнопку **[TS]** (или **[**T (MENU/GRP)**]**), чтобы выйти из установочного экрана.

# **Выбор шага перестройки 1 Гц или 10 Гц (только для SSB/CW/RTTY)**

[MODE] [TS] [DIAL] Когда на экране над частотой нет ни индикатора быстрой, ни программируемой перестройки "•", вращение ручки настройки приводит к перестройке частоты с шагом 1 Гц или 10 Гц. Такие шаги перестройки возможны только в режимах SSB, CW или RTTY. 1 Переключитесь, если нужно, в режим SSB, CW или RTTY. 2 На 1 секунду нажимайте на кнопку **[TS]**, **USB**  $\sqrt{2}$  $11:00$ чтобы переключаться между шагами 1 Гц и 14.195.00 10 Гц. • Когда выбран шаг перестройки 1 Гц, на дисплее Ручка настройки [DIAL] Нажмите и подержите появляется цифирка "Гц", а когда выбран шаг 10 Гц – цифирка "Гц" с экрана пропадает. изменяет частоту с  $(7s)$ • Вращение ручки настройки будет изменять частоту с шагом 10 Гц. шагом 1 Гц или 10 Гц. for 1 sec. LISB  $\sqrt{2}$  $11:00$ 14.195.00o

# **Выбор быстрой перестройки с шагом 1 МГц (только в FM/WFM/AM)**

Функция быстрой перестройки частоты позволяет перестраивать приёмник ручкой **[DIAL]** с шагом 1 МГц. Эта функция работает только в режимах FM, WFM и AM.

- 1 Переключитесь, если нужно, в режим FM, WFM или AM.
- 2 Кратковременно нажимайте на кнопку **[TS]**, чтобы переключаться между шагом 1 МГц и программируемым шагом перестройки.
	- При выборе быстрой перестройки над цифрой единиц мегагерц зажигается значок " $\bigstar$ ".
	- Вращение ручки настройки будет изменять частоту с шагом 1 МГц.

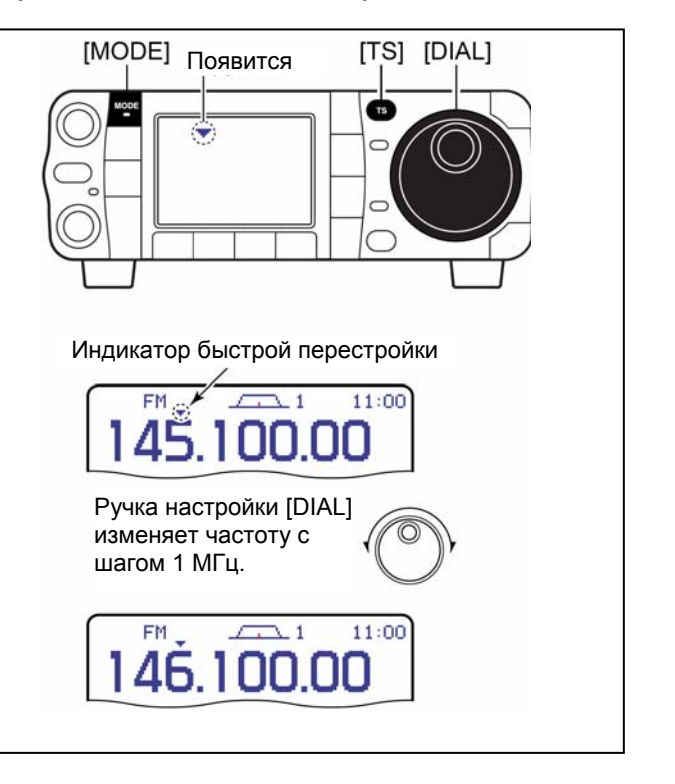

Ручка настройки меняет частоту с шагом 1 Гц.

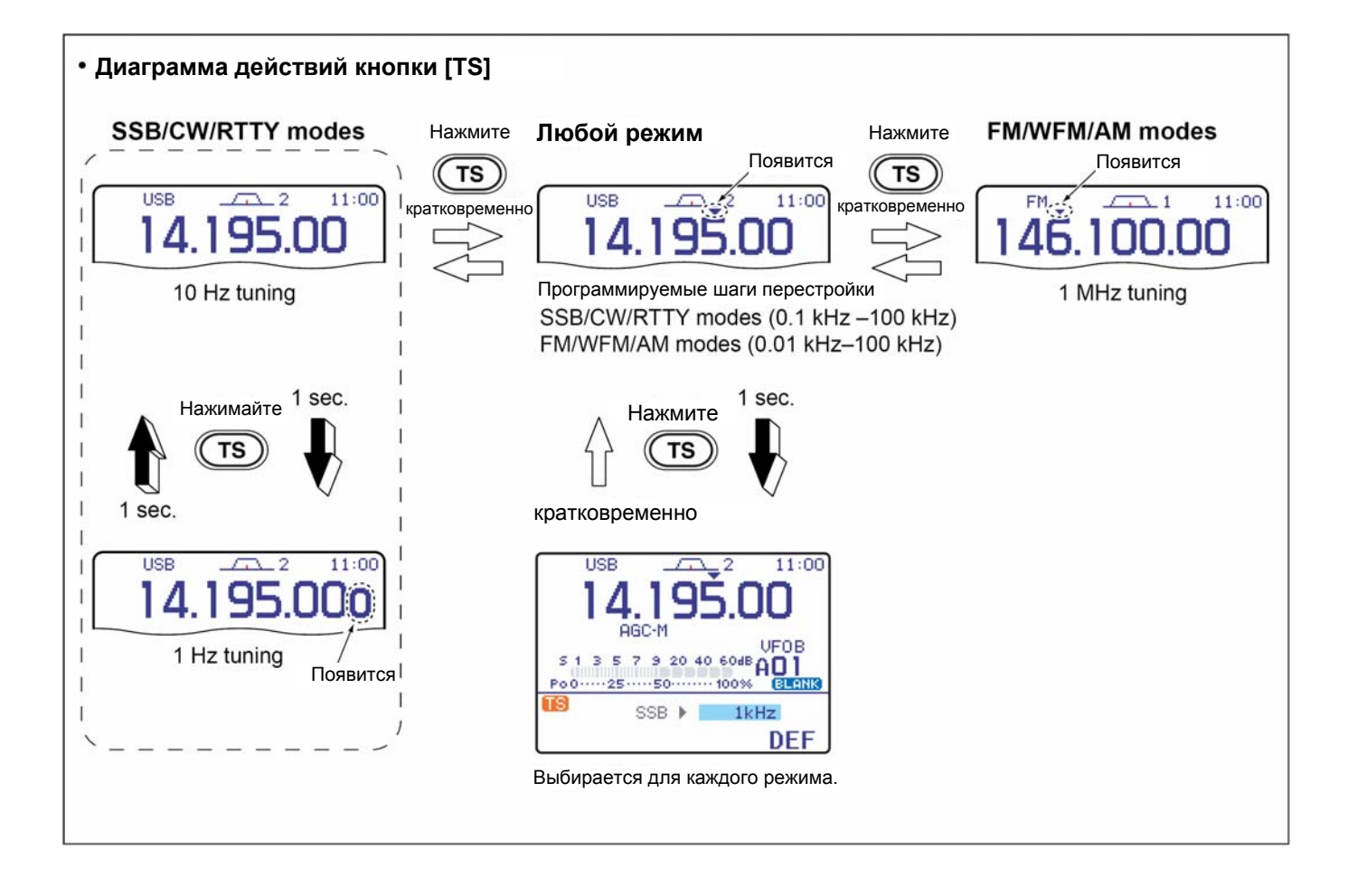

# **Функция сверхточной настройки ¼ (только для CW/RTTY)**

При работе в режимах CW/RTTY функция ¼ позволяет осуществить сверхточную настройку. Чувствительность ручки при вращении становится в 4 раза ниже нормальной.

- 1 Выберите меню M-3.
	- Один или два раза нажмите на кнопку **[MENU/GRP]** на 1 секунду, чтобы выбрать группу меню M.
	- Кратковременно нажимайте на **[MENU/GRP]** один или несколько раз, чтобы выбрать меню M-3.
- $\oslash$  Нажимая на кнопку [F-2  $1/4$ ], включайте и отключайте функцию ¼.
	- При активизированной функции горит значок .

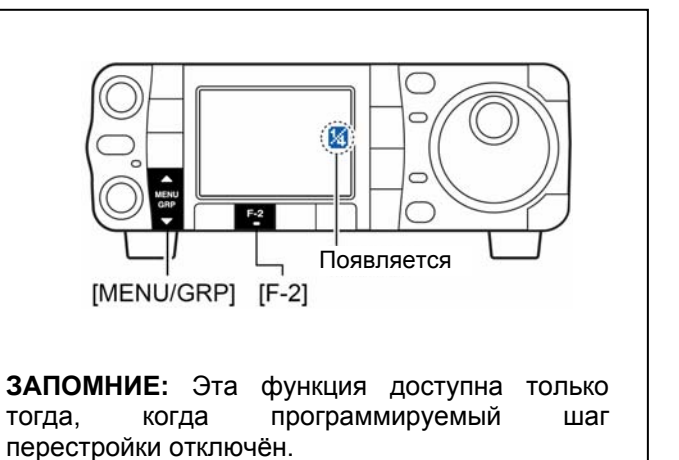

### **Функция авто шага перестройки частоты**

В зависимости от выбранного значения параметра при изменении скорости вращения ручки настройки автоматически возрастает и скорость перестройки частоты.

- 1 Кратковременно нажмите на **[AF**(SET)**]**, чтобы войти в меню установок.
- © Нажмите на [F-4 0TH] чтобы войти в режим прочих (других) установок.
- $\circ$  Нажимайте на [F-1  $\uparrow$ ] или [F-2 \[] чтобы выбрать "MAIN DIAL Auto TS".
- 4 Вращая ручку настройки **[DIAL]**, выбирайте степень ускорения: большое, небольшое и OFF-Выключено.
	- HIGH Большое: Приблизительно 5-ти кратное увеличение.
	- LOW Небольшое: Приблизительно 2-х кратное ускорение.
	- OFF Выключено: Функция авто шага перестройки отключена.
	- На 1 секунду нажмите на  $[FA$  DEF] чтобы вернуться к заводской установке.
- 5 Дважды нажмите на **[**T(MENU/GRP)**]**, чтобы вернуться в нормальный режим работы.

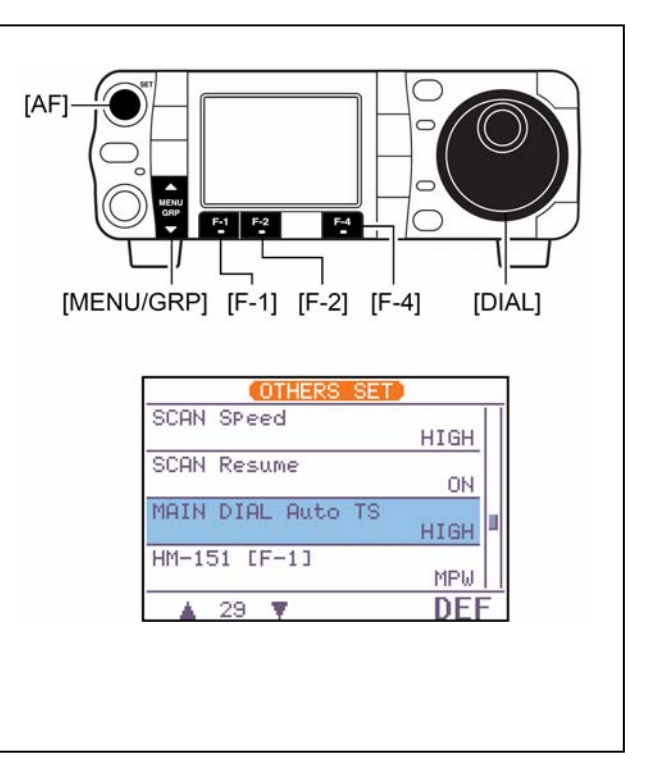

### **Звуковой сигнал, сигнализирующий о достижении края рабочего диапазона**

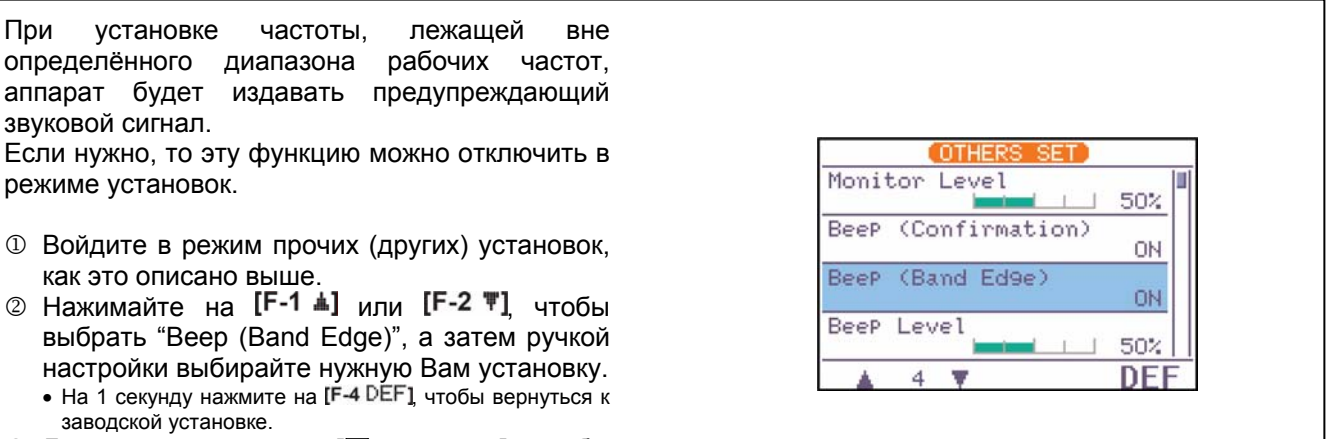

3 Дважды нажмите на **[**T(MENU/GRP)**]**, чтобы вернуться в нормальный режим работы.

# **Установка громкости звука**

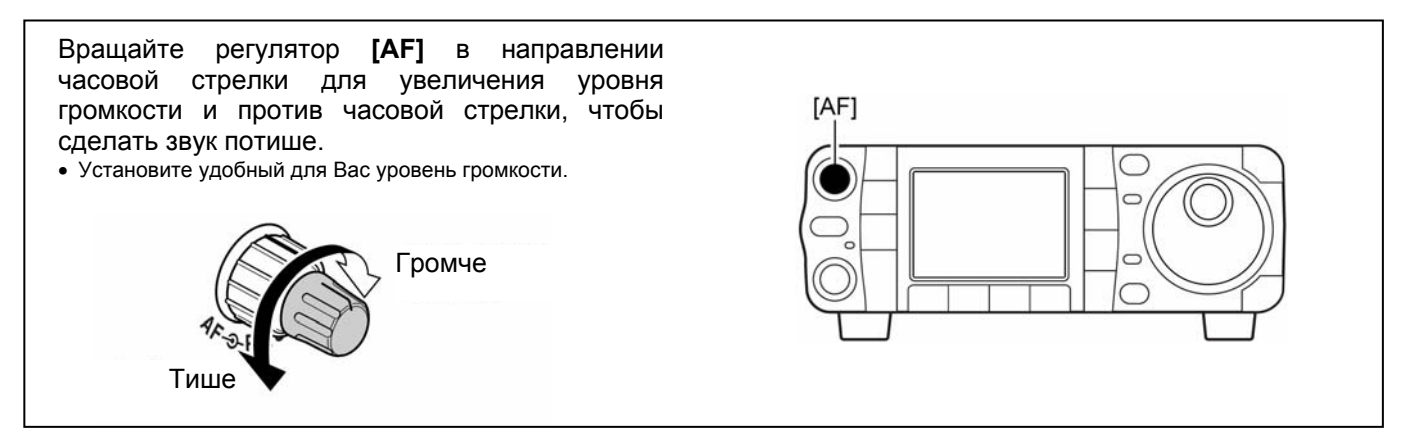

# **Выбор режима работы**

У IC-7000 имеются следующие режимы работы: SSB (LSB/USB), CW, CW-R (реверсное CW), RTTY, RTTY-R (реверсный RTTY), AM, FM и WFM (только приём).

Для того, чтобы выбрать нужный режим работы, нажимайте на кнопку **[MODE]** один или несколько раз, а затем подержите, если нужно, кнопку **[MODE]** 1 секунду нажатой. Смотрите диаграмму переключений режимов справа.

• Выбранный режим работы высвечивается на экране дисплея.

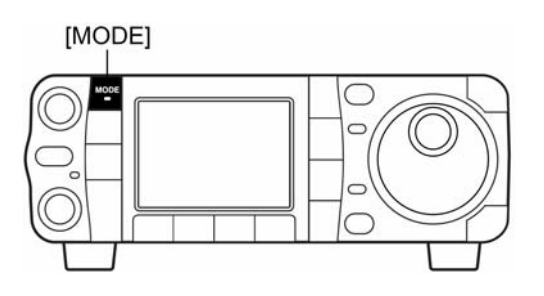

**ЗАПОМНИТЕ:** Если в желаемый режим никак не удаётся переключиться, то это, скорее всего, означает, что он был дезактивирован в режиме прочих (разных) установок.

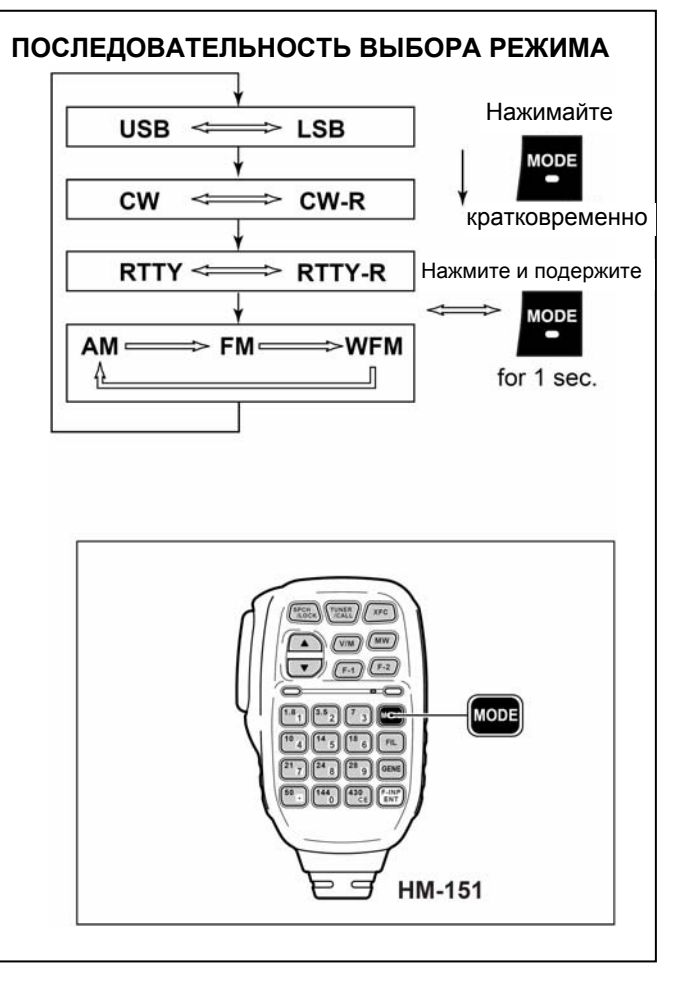

# **Функция синтезатора речи**

У IC-7000 имеется функция синтеза человеческой речи. Эта функция сообщает уровень показаний S-метра, рабочую частоту и режим работы (объявление показаний S-метра можно отключить) чистым, электронно синтезированным голосом, правда, только поанглийски (или по-японски).

- 1 Укажите параметры, которые Вы хотели бы услышать, например, уровень Громкости, скорость, язык, содержимое в меню разных (других) установок.
- 2 Кратковременно нажмите на **[SPCH/LOCK]**, чтобы аппарат заговорил.
	- Чтобы прекратить объявление, кратковременно нажмите на **[SPCH/LOCK]**.

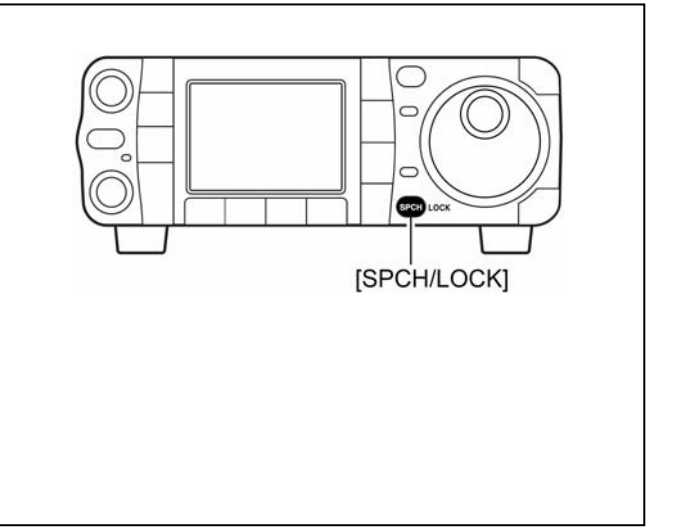

# **Шумоподавление и чувствительность приёмника**

Ручка **[RF/SQL]** регулирует коэффициент усиления по ВЧ (RF) и устанавливает порог срабатывания шумоподавителя. Шумоподавитель отключает звук из динамика (закрытое положение) чтобы из него не шипело, когда нет приёма полезного сигнала.

- Шумоподавитель особенно эффективен в режиме FM, однако даёт неплохие результаты и в других режимах.
- В подавляющем большинстве случаев рекомендуется держать регулятор **[RF/SQL]** в положении от 12-ти часов до 1 часу дня.
- Регулятор можно перевести в положение 'Авто' (управление коэффициентом усиления по ВЧ (RF) в режимах SSB, CW и RTTY; управление порог шумоподавления (SQL) в режимах AM, FM и WFM (фиксируется максимум усиления по ВЧ)) в меню прочих (других) установок.

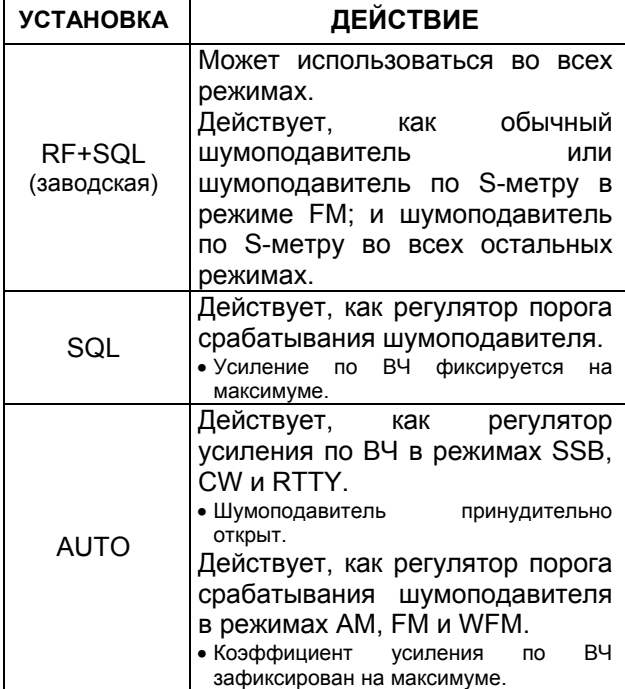

**Регулировка усиления по ВЧ** (Чувствительность приёмника)

Обычно ручка **[RF/SQL]** устанавливается в положение на 11 утра.

Вращая **[RF/SQL]**, поставьте её в положение на 11 часов утра для достижения максимальной чувствительности.

- Поворот до упора против часовой стрелки ведёт к уменьшению чувствительности.
- S-метр показывает чувствительность приёма.

### **Установка порога срабатывания**

**шумоподавителя** (Отключение звука, когда нет сигнала) Вращайте **[RF/SQL]** по часовой стрелке, когда нет полезного сигнала, чтобы пропало шипение.

- Индикатор **[RX]** погаснет.
- Вращение **[RF/SQL]** далее порога обычного шумоподавления включает режим шумоподавления по Sметру – это даст Вам возможность установить некий минимальный сигнал для открытия шумоподавителя.

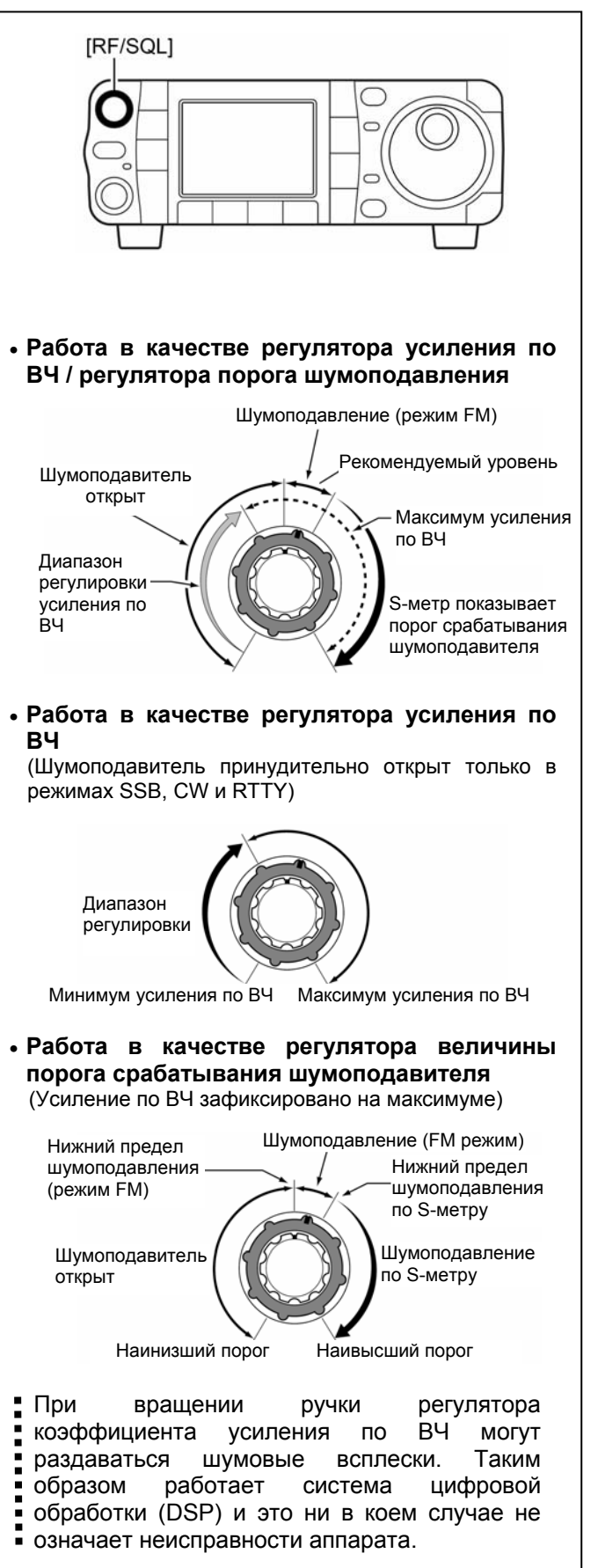

# **Функции измерителя**

Для Вашего удобства трансивер может измерять 4 параметра в режиме передачи. Выбирайте нужное кнопкой [F-3 MET] в экране меню S-1.

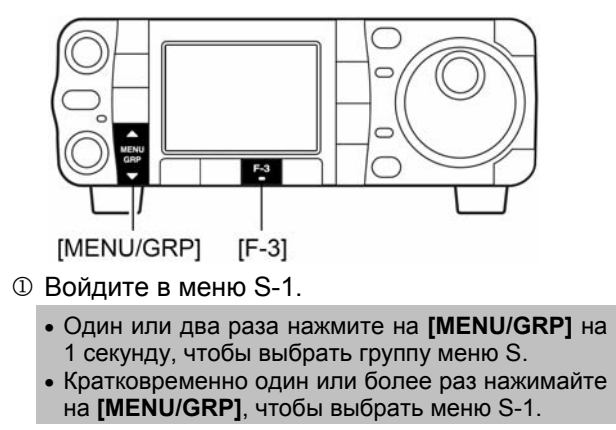

- $\circledcirc$  Один или более раз нажмите на [F-3 MET] чтобы выбрать: выходную мощность (Po), SWR-КСВ, ALC или степень сжатия речи (COM).
	- Индикация на дисплее будет изменяться, как показано в таблице справа.

### **Многофункциональный измеритель**

Трансивер, кроме того, может выводить на дисплей графический многофункциональный измеритель, который способен одновременно показывать состояние всех измерителей.

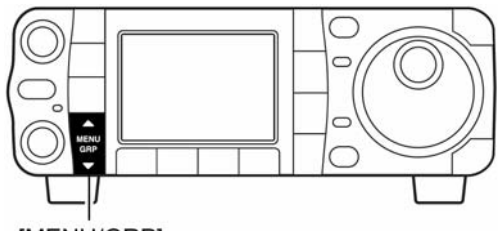

- **IMENU/GRP1**
- ¬ Войдите в меню G-2 (мультиметр)
	- Один или два раза нажмите на **[MENU/GRP]** на 1 секунду, чтобы выбрать группу меню G.
	- Кратковременно один или более раз нажимайте на **[MENU/GRP]**, чтобы выбрать меню G-2 (мультиметр).

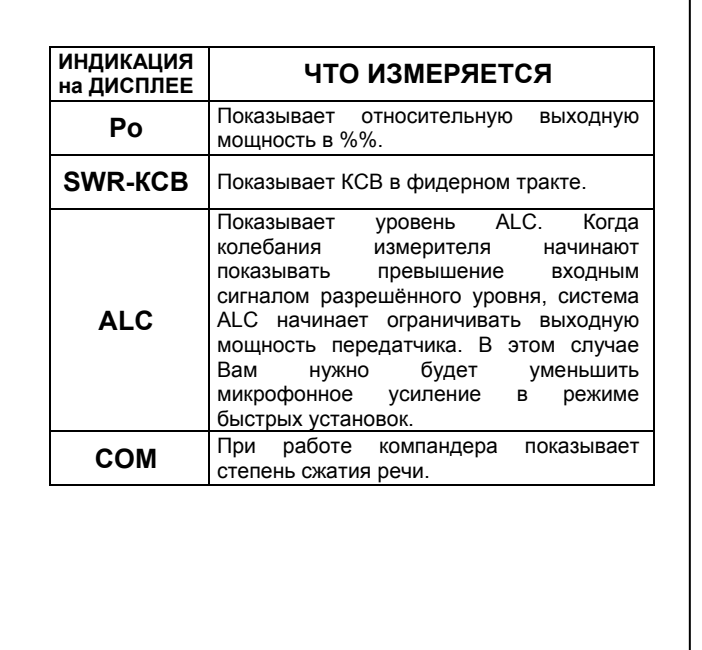

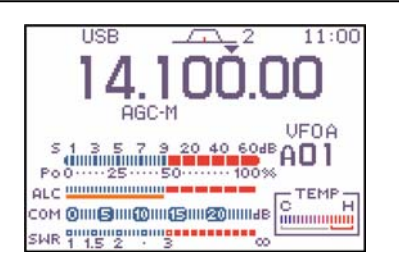

Многофункциональный измеритель, кроме того, показывает и температуру внутри трансивера.

### **Быстрый вызов**

- ¬ Нажимайте на 1 секунду на кнопку **[**T(BAND)**]**, чтобы включить или выключить многофункциональный измеритель.<br>• Также отключить
	- многофункциональный измеритель можно кнопкой **[**T(MENU/GRP)**]**.

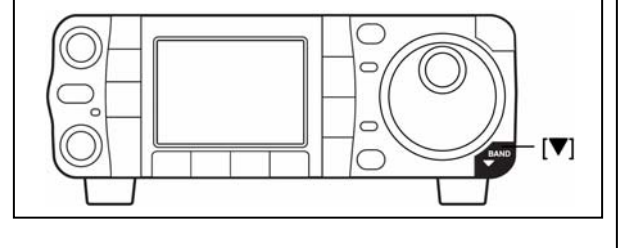

# **Функции блокировки**

Функцию блокировки можно активизировать только тогда, когда на экране индицируется рабочая частота – она не включится ни в режиме установок, ни в режиме перечня каналов памяти.

# **Функция блокировки ручки настройки**

Функция электронной блокировки ручки настройки предотвращает случайное изменение настройки аппарата.

¬ Нажмите и 1 секунду подержите нажатой кнопку **[SPCH/LOCK]**, чтобы активизировать или отключить функцию блокировки ручки. • Когда блокировка включена, на дисплее горит значок

ключика "**Б-1**"

# **Функция блокировки коммуникатора**

Эта функция электронно блокирует клавиатуру коммуникатора.

- ¬ Нажмите и 1 секунду подержите нажатой кнопку **[SPCH/LOCK]** коммуникатора, чтобы активизировать или отключить функцию блокировки коммуникатора.
	- На дисплее появится одно из сообщений: "MIC LOCK ON-Включено" или "MIC LOCK OFF-Отключено".
	- При блокировке коммуникатора можно будет пользоваться только кнопками **[PTT]** и **[SPCH/LOCK]**.
	- Все органы управления на самом трансивере остаются действующими.

# **Основные действия при передаче**

### **Функция включения микрофона**

**До начала передачи на выбранной частоте послушайте – не работает ли на ней ктонибудь ещё, чтобы не помешать. Это вопрос радиолюбительской этики. В HFдиапазонах, даже если на слух ничего не слышно, один или два раза спросите: -** *Частота не занята?* **И только потом начинайте свою передачу на этой частоте.** 

- 1 Нажмите на клавишу передачи **[PTT]** коммуникатора. • Зажжётся красный индикатор передачи **[TX]**.
- 2 Отпустите клавишу передачи **[PTT]** коммуникатора, чтобы перейти на приём.

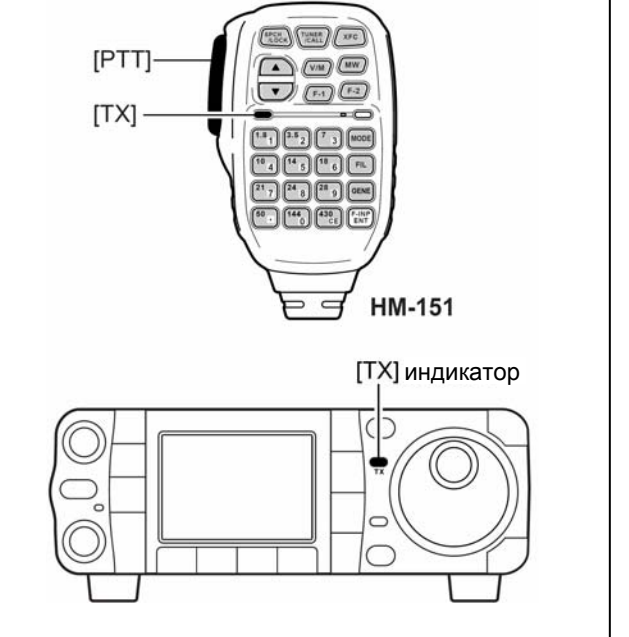

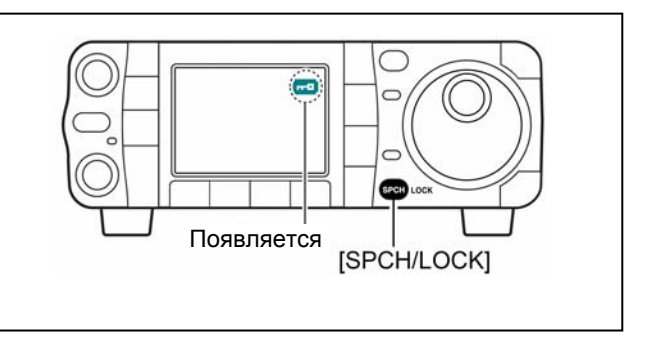

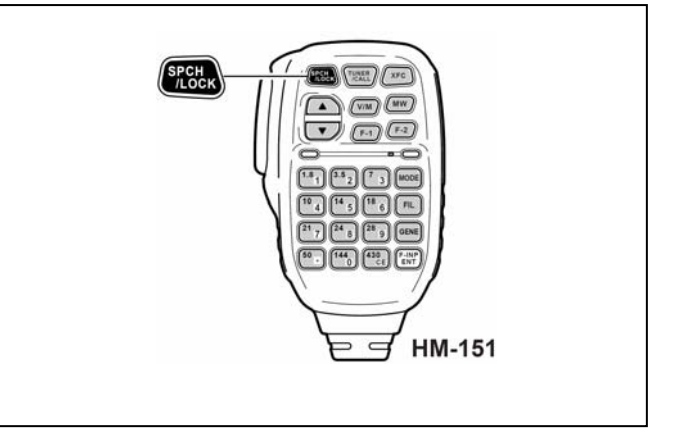

### **Установка выходной мощности передатчика**

- 1 Кратковременно нажмите на **[AF**(SET)**]**, чтобы войти в меню установок.
- © Нажмите на [F-1 QS], чтобы войти в режим быстрых установок.
- 3 Кнопкой **[F-1** S**]** или **[F-2** T**]** выберите строчку "RF Power".
- 4 Вращая ручку настройки, установите требуемую выходную мощность.
	- Выходная мощность показывается с шагом 1% (0% 100%).
- 5 Нажмите на **[**T(MENU/GRP)**]**, чтобы выйти из режима быстрых установок.
- **Имеющиеся уровни выходных мощностей**

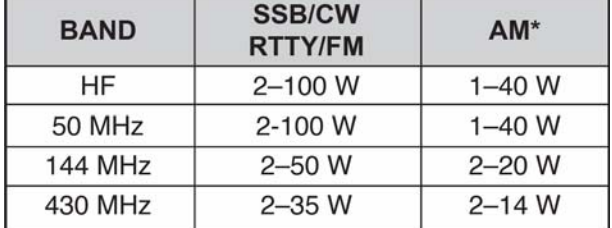

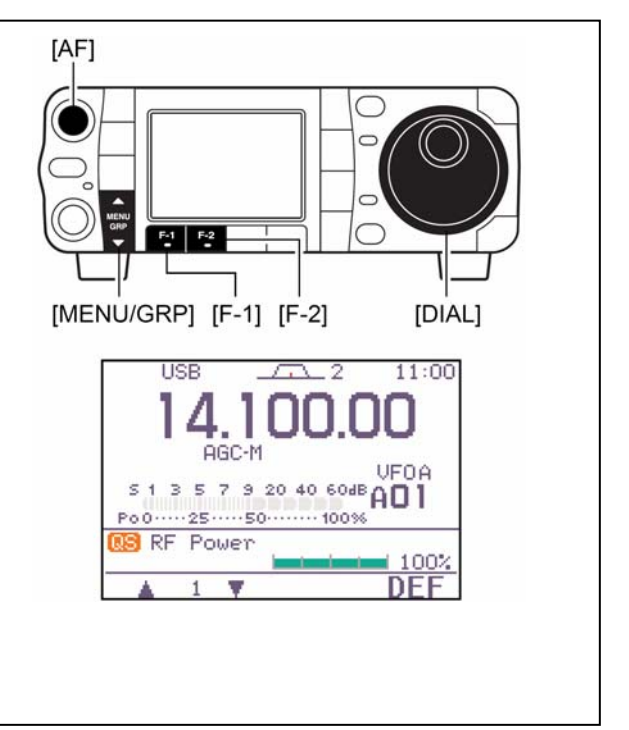

\* Мощность по несущей

Если подключён усилитель мощности, например, IC-PW1/EURO, выставите выходную мощность по ALC-метру (см. ниже) в зоне ALC (ALC-метр не должен выходить за эту зону) – в противном случае линейный усилитель не будет работать, как следует.

### **Установка микрофонного усиления**

Усиление микрофона следует выставлять со всей возможной тщательностью, чтобы при передаче не было искажений вследствие перегрузки.

- **(1)** Выберите SSB или другой микрофонный режим (AM или FM).
- **(2)** Войдите в меню S-1.

•Один или два раза нажмите на **[MENU/GRP]** на 1 секунду, чтобы выбрать группу меню S. •Кратковременно один или более раз нажимайте на **[MENU/GRP]**, чтобы выбрать меню S-1.

- (3) Один или более раз нажав на [F-3 MET] выберите ALC-метр. • Появится "ALC".
- **(4)** Кратковременно нажмите на **[AF**(SET)**]**, чтобы войти в меню установок.
- **(5)** Нажмите на [F-1 QS], чтобы войти в режим быстрых установок.
- **(6)** Кнопкой **[F-1** S**]** или **[F-2** T**]** выберите строчку "MIC Gain".
- **(7)** Нажмите на клавишу **[PTT]** коммуникатора, чтобы начать передачу.
	- Говорите в микрофон своим обычным голосом, не форсируя его.
- **(8)** Говоря в микрофон и вращая ручку настройки, сделайте так, чтобы показания ALC-метра не выходили за зону ALC. • Микрофонное усиление регулируется с шагом 1% (от 0% до 100%).
- **(9)** Отпустите клавишу передачи **[PTT]** коммуникатора, чтобы перейти на приём.
- **(10)** Нажмите на **[**T(MENU/GRP)**]**, чтобы выйти из режима быстрых установок.
	- Ещё раз нажмите на **[**T(MENU/GRP)**]**, чтобы вернуться в обычный режим работы.

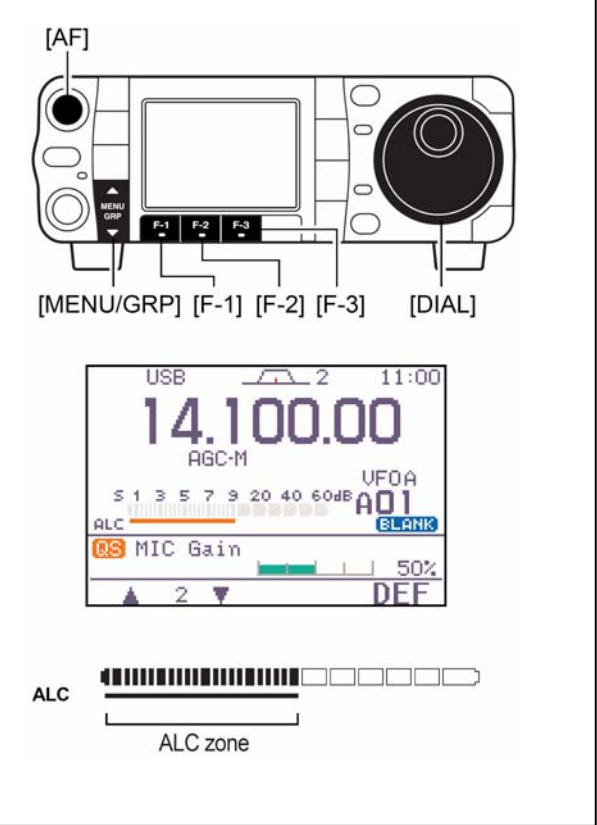

# **4 ПРИЁМ <sup>И</sup> ПЕРЕДАЧА**

# **Работа в режиме SSB**

- 1 Нажимая на **[**S(BAND)**]** или **[**T(BAND)**]**, выбирайте нужный Вам диапазон, или нажмите соответствующую кнопку коммуникатора HM-151.
- 2 Кратковременно нажмите на **[MODE]** или подержите её нажатой 1 секунду, чтобы выбрать режим LSB или USB.
	- На частотах ниже 10 МГц всегда автоматически выбирается LSB, а выше – USB.
- 3 Вращая ручку настройки, точно настройтесь на сигнал.
	- Когда будет принят сигнал, S-метр начнёт показывать его силу.
- 4 Ручкой **[AF]** установите нужную Вам громкость.
- 5 Нажмите на клавишу **[PTT]** коммуникатора, чтобы начать передачу.
	- Зажжётся красный индикатор передачи **[TX]**.
- 6 Говорите в микрофон своим обычным голосом. • Если нужно, отрегулируйте усиление 'MIC Gain'.
- 7 Отпустите клавишу передачи **[PTT]** коммуникатора, чтобы перейти на приём.

# **Удобные функции при приёме**

### • **Предусилитель и аттенюатор**

- ¬ Кратковременно нажимайте на **[P.AMP/ATT]**, чтобы включить или выключить предусилитель.
	- При включённом предусилителе будет гореть "P.AMP<sup>"</sup>
- ¬ Нажмите на **[P.AMP/ATT]** на 1 секунду, чтобы включить затухание 12 дБ.
	- Кратковременно нажмите на **[P.AMP/ATT]**, чтобы отключить аттенюатор.
	- При активизированном аттенюаторе горит .
- **Двойная PBT (регулировка полосы)** 
	- ¬ Кратковременно нажимайте на **[PBT/M-ch/RIT]** (кнопку) один или два раза, чтобы включить или выключить функцию PBT (M-ch/RIT).
		- Когда PBT активизирована, индикатор PBT горит зелёным светом.
	- ¬ Вращайте **[PBT/M-ch/RIT]** (ручки внутреннюю /внешнюю).
		- Нажмите на **[PBT/M-ch/RIT**(CLR)**]**, чтобы стереть все Ваши настройки.
- **AGC (система АРУ)** 
	- $\rightarrow$  В меню М-3 кратковременно один или более раз нажимайте на [F-3 HGC] чтобы выбрать большую, среднюю или малую скорость срабатывания АРУ.
		- Один или два раза нажмите на **[MENU/GRP]** на 1 секунду, чтобы выбрать группу меню M.
		- Кратковременно один или более раз нажимайте на **[MENU/GRP]**, чтобы выбрать меню M-3.
		- При выборе малой, средней или большой постоянной времени цепи АРУ на дисплее будут зажигаться "AGC-F," "AGC-M" или "AGC-S" соответственно.
	- $\rightarrow$  В меню М-3 на 1 секунду нажмите на [F-3 AGC] чтобы войти в режим установки АРУ.
		- Нажимайте на  $[$ F-2 FAST],  $[$ F-3 MID] или , чтобы выбрать постоянную времени, а затем вращайте ручку настройки **[DIAL]**, чтобы подстроить постоянную времени цепи АРУ.

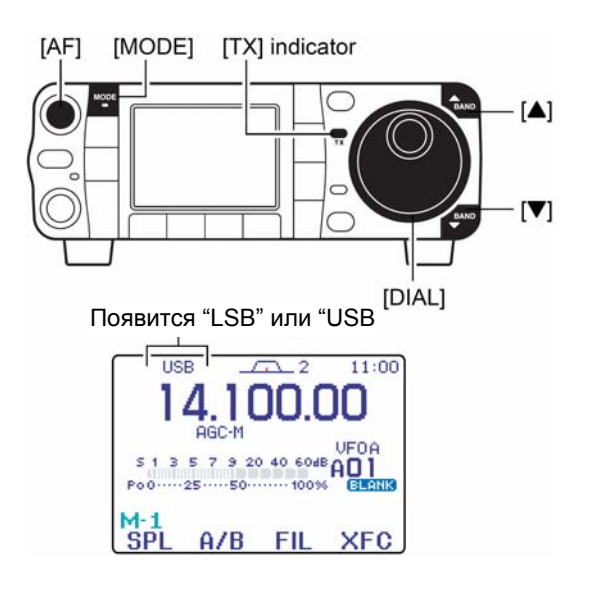

### • **Подавитель импульсных помех**

- ¬ Нажимайте на **[NB/ADJ]**, чтобы включить или отключить подавитель импульсных помех. • Когда подавитель импульсных помех работает, горит "RB"
- ¬ На 1 секунду нажмите на **[NB/ADJ]**, чтобы войти в режим установки подавителя импульсных помех, а затем ручкой настройки меняйте порог срабатывания или ширину шумового выброса.

### • **Цифровое (DSP) шумопонижение**

- ¬ Нажимайте на **[NR/LEV]**, чтобы включить или отключить цифровое шумопонижение.
	- При работающем устройстве цифрового шумопонижения горит "ПВ<sup>"</sup>
- ¬ На 1 секунду нажмите на **[NR/LEV]**, чтобы войти в режим установки цифрового шумопонижения, а затем ручкой настройки меняйте порог срабатывания DSP устройства.

### • **Ручной notch-фильтр**

- ¬ Нажимайте на **[MNF/ADJ]**, чтобы включить или выключить ручной notch-фильтр.
	- Когда функция активна, на дисплее горит "**MR**I"
- ¬ На 1 секунду нажмите на **[MNF/ADJ]**, чтобы войти в режим установки ручного notch-фильтра.
	- Нажимайте на [F-2 NF 1], [F-3 NF 2], чтобы выбрать notch-фильтр, потом нажмите на [F-4 NW] чтобы установить полосу пропускания фильтра, а уже затем ручкой настройки установите notch-частоту (частоту режекции).

### • **Автоматический notch-фильтр**

- **→ Нажимайте на [ANF/• REC]**, чтобы включить или отключить авто notch-фильтр.
	- Когда функция активизирована, на дисплее горит<br>"ПЫ" .
- **Управление шумоподавлением по голосу**
	- $\rightarrow$  Находясь в меню "S-1", нажимайте на  $[Fe 4 \text{ USC}]$ чтобы включить или отключить функцию VSC.
		- Когда функция VSC активизирована, на дисплее горит "USC"

# **Удобные функции при передаче**

#### • **Мониторинг качества передачи**

 $\rightarrow$  Нажмите на [AF(SET)], затем на [F-4 0TH] чтобы войти в режим прочих (других) установок. Выбирайте позицию кнопками [F-1 MHF-2 \] а затем ручкой настройки включайте или отключайте мониторинг.

#### • **VOX (передача, управляемая голосом)**

- ¬ Войдя в меню "M-3", нажимайте на , чтобы включить или отключить функцию VOX.
	- Один или два раза нажмите на **[MENU/GRP]** на 1 секунду, чтобы выбрать группу меню M.
	- Кратковременно один или более раз нажимайте на **[MENU/GRP]**, чтобы выбрать меню M-3.
	- Когда функция VOX активизирована, на дисплее горит <sup>"</sup>UUX".
- ¬ Находясь в меню "M-3", на 1 секунду нажмите на  $[$ F-1  $\frac{100}{1}$  чтобы войти в режим VOX-установок.
	- Кнопками [F-1 ▲) [F-2 ₸] выбирайте нужную позицию.
	- Вращайте ручку настройки для выбора величин/состояний.
- **Речевой компрессор**
	- ¬ Находясь в меню "M-3", нажимайте на , чтобы включить или отключить компрессор речи.
		- Когда функция активизирована, на дисплее горит "COM"
	- ¬ Находясь в меню "M-3", на 1 секунду нажмите на [F-2  $\text{COM}$ ] чтобы войти в режим установки уровня компрессии.
		- Ручкой настройки выбирайте уровень компрессии.
- **Полоса пропускания передающего фильтра**
	- ¬ Находясь в меню "M-3", кратковременно нажимайте на [F-4 TBIJ] чтобы вывести на дисплей ширину полосы пропускания при передаче.
	- ¬ Находясь в меню "M-3", на 1 секунду нажимайте на **IF-4** I БW], чтобы выбрать полосу передающего фильтра – узкую, среднюю или широкую.
		- С каждым нажатием на [F-4 TBld] полоса передачи будет появляться в окошке.

# **Работа в режиме CW**

- **(1)** Подключите paddle или straight ключ, как это было показано на стр. 22.
- **(2)** Нажимая на **[**S(BAND)**]** или **[**T(BAND)**]**, выбирайте нужный Вам диапазон, или нажмите на соответствующую кнопку коммуникатора HM-151.
- **(3)** Кратковременно нажмите на **[MODE]**, чтобы переключиться в режим CW.
	- Выбрав режим CW, 1 секунду подержите **[MODE]** нажатой, чтобы переключиться в CW-R или в просто CW.
- **(4)** Вращайте ручку настройки, чтобы настроиться на нужный сигнал на выбранной тональной частоте.
- **(5)** Вращайте регулятор громкости **[AF]**, чтобы установить требуемую громкость.
- **(6)** Выберите полу-break-in, полный break-in или вообще отключите эту функцию.
	- Один или два раза нажмите на **[MENU/GRP]** на 1 секунду, чтобы выбрать группу меню M.
	- Кратковременно один или более раз нажимайте на **[MENU/GRP]**, чтобы выбрать меню M-3.
	- Нажимайте на [F-1 BRK] один или более раз, чтобы выбрать нужный Вам break-in.
	- На дисплее зажжётся "ВК-IN," "F-ВК," или при отключении функции – вообще не будет никакой индикации.
		- **BK-IN: полу-break-in**
		- ¤ F-BK: полный break-in
		- Ничего не горит функция отключена (потребуется подключение к ACC, как показано на стр. 22).
- **(7)** Если Вы выбрали полу-break-in, установите время задержки CW.
	- На 1 секунду нажмите на [F-1 BRK], чтобы войти в режим установки задержки break-in'а.
	- Вращая ручку настройки, установите нужное Вам время задержки.
- **(8)** Сделайте CW-установки в режиме установки ключа (S-1).
	- Один или два раза нажмите на **[MENU/GRP]** на 1 секунду, чтобы выбрать группу меню S.
	- Кратковременно один или более раз нажимайте на **[MENU/GRP]**, чтобы выбрать меню S-1.
	- Нажимайте на  $[ F 2 K E \nabla ]$ ,  $[ \nabla (\text{menu/GrP}) ]$ , затем на [F-4 SET], чтобы войти в режим установки ключа.
- **(9)** Воспользуйтесь электрическим ключом или paddle, чтобы посылать в эфир Ваши CW сигналы.
	- Индикатор **[TX]** загорится красным цветом.
	- Индикатор Po начнёт показывать мощность передаваемого CW сигнала.
- **(10)**Прекратите нажимать на ключ, чтобы переключиться на приём.

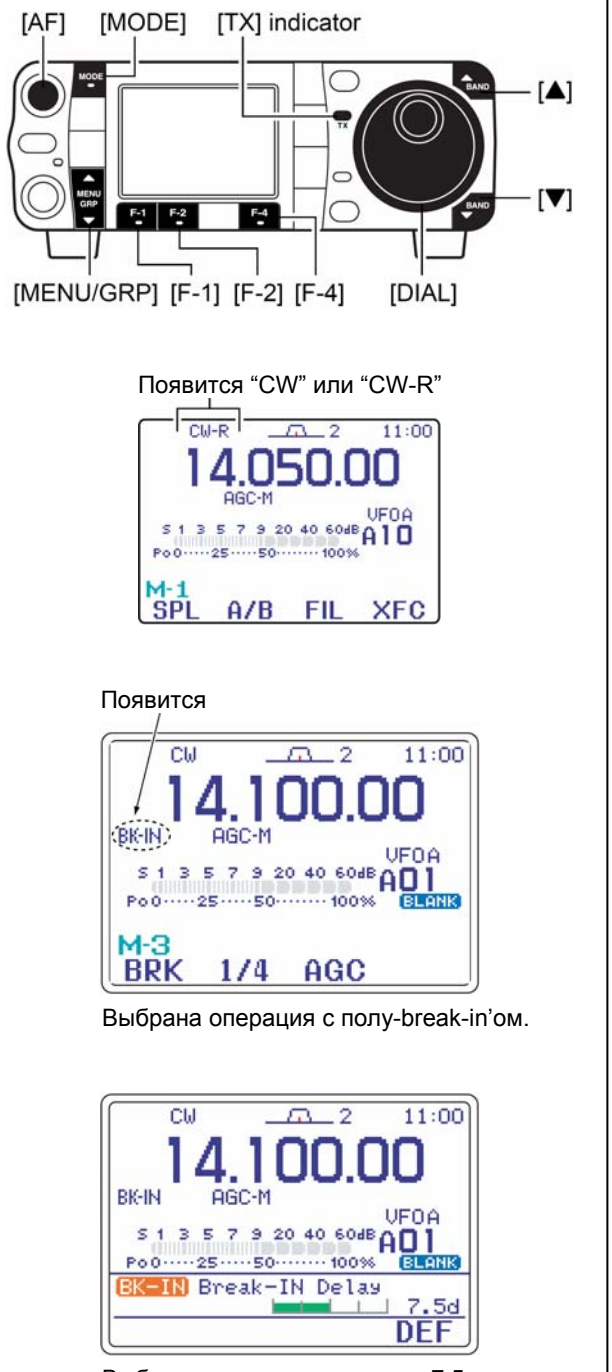

Выбрано время задержки 7.5 точек в операции с полу-break-in'ом.

# **Удобные функции при приёме**

### • **Предусилитель и аттенюатор**

- ¬ Кратковременно нажимайте на **[P.AMP/ATT]**, чтобы включить или выключить предусилитель.
	- При включённом предусилителе будет гореть "P.AMP]"
- ¬ Нажмите на **[P.AMP/ATT]** на 1 секунду, чтобы включить затухание 12 дБ.
	- Кратковременно нажмите на **[P.AMP/ATT]**, чтобы отключить аттенюатор.
	- При активизированном аттенюаторе горит **ATT**

### • **Двойная PBT (регулировка полосы)**

- ¬ Кратковременно нажимайте на **[PBT/Mch/RIT]** (кнопку) один или два раза, чтобы включить или выключить функцию PBT (Mch/RIT).
	- Когда PBT активизирована, индикатор PBT горит зелёным светом.
- **→ Вращайте [PBT/M-ch/RIT]** (ручки внутреннюю /внешнюю).
	- Нажмите на **[PBT/M-ch/RIT**(CLR)**]**, чтобы стереть все Ваши настройки.

### • **AGC (система АРУ)**

- ¬ В меню M-3 кратковременно один или более раз нажимайте на [F-3 HGC], чтобы выбрать большую, среднюю или малую скорость срабатывания АРУ.
	- Один или два раза нажмите на **[MENU/GRP]** на 1 секунду, чтобы выбрать группу меню M.
	- Кратковременно один или более раз нажимайте на **[MENU/GRP]**, чтобы выбрать меню M-3.
	- При выборе малой, средней или большой постоянной времени цепи АРУ на дисплее будут зажигаться , "HGC-F", "HGC-M" или , "HGC-S", соответственно.
- $\rightarrow$  В меню М-3 на 1 секунду нажмите на [F-3 AGC], чтобы войти в режим установки АРУ.
	- Нажимайте на  $[$ F-2 FAST],  $[$ F-3 MID] или , чтобы выбрать постоянную времени, а затем вращайте ручку настройки **[DIAL]**, чтобы подстроить постоянную времени цепи АРУ.

### • **Подавитель импульсных помех**

¬ Нажимайте на **[NB/ADJ]**, чтобы включить или отключить подавитель импульсных помех.

# **Удобные функции при передаче**

- **Функция break-in** 
	- ¬ Выбрав меню "M-3", нажмите на **[F-1 BRK]** один или более раз, чтобы выбрать операцию break-in.
		- Один или два раза нажмите на **[MENU/GRP]** на 1 секунду, чтобы выбрать группу меню M.
		- Кратковременно один или более раз нажимайте на **[MENU/GRP]**, чтобы выбрать меню M-3.
- Когда подавитель импульсных помех работает, горит<br>"кай" .
- **→ На 1 секунду нажмите на [NB/ADJ]**, чтобы войти в режим установки подавителя импульсных помех, а затем ручкой настройки меняйте порог срабатывания или ширину шумового выброса.

### • **Цифровое (DSP) шумопонижение**

- ¬ Нажимайте на **[NR/LEV]**, чтобы включить или отключить цифровое шумопонижение.<br>• При работающем устройстве цифрово • При работающем устройстве цифрового
- шумопонижения горит "ПР ¬ На 1 секунду нажмите на **[NR/LEV]**, чтобы войти в режим установки цифрового шумопонижения, а затем ручкой настройки меняйте порог срабатывания DSP устройства.

### • **Ручной notch-фильтр**

- ¬ Нажимайте на **[MNF/ADJ]**, чтобы включить или выключить ручной notch-фильтр.
- Когда функция активна, на дисплее горит "**[6]]** ".
- ¬ На 1 секунду нажмите на **[MNF/ADJ]**, чтобы войти в режим установки ручного notchфильтра.
	- Нажимайте на [F-2 NF1], [F-3 NF2] чтобы выбрать notch-фильтр, потом нажмите на [F-4 NW], чтобы установить полосу пропускания фильтра, а уже затем ручкой настройки установите notch-частоту (частоту режекции).

### • **Функция ¼**

- ¬ В выбранном меню "M-3" нажимайте на кнопку **[F-2 1/4]**, чтобы включить или отключить функцию ¼.
	- Когда функция активизирована, на дисплее горит .

### • **Управление тональностью CW звука**

- ¬ Нажмите на **[AF**(SET)**]**, затем на **[F-1 QS]**, чтобы войти в режим быстрых установок. Выбирайте позицию кнопками **[F-1** S**]**/**[F-2**  T**]**, а затем ручкой настройки установите нужную Вам тональность CW в диапазоне от 300 до 900 Гц с шагом 5 Гц.
	- При выборе полу или полного break-in'а на дисплее зажжётся "BK-IN" или "F-BK", соответственно.
- **Функция памяти ключа**
	- ¬ Выбрав меню "S-1", нажмите на **[F-2 KEY]**, чтобы войти в меню установки ключа.

### **Режим реверсного CW**

В режиме CW-R (реверсном CW) принимается CW сигнал на реверсной боковой полосе – это чем-то напоминает режимы LSB и USB.

Переходите в этот режим, когда помеха расположена близко от нужного сигнала и Вы хотите изменить интерференционный тон.

- 1 Несколько раз кратковременно нажав на **[MODE]**, выберите режим CW.
- 2 Подержите **[MODE]** 1 секунду нажатой, чтобы выбрать CW или CW-R.
	- Проверьте интерференционный тон.

 $\overline{\phantom{0}}$ • **Принимаемый звуковой тон** 600 Hz 600 Hz Push for 1 sec. помеха BFO помеха сигнал

сигнал BFO

**режим CW (сторона LSB) режим CW-R (сторона USB)** 

[MODE]

# **Функция CW бокового тона**

Когда трансивер находится в режиме приёма (и функция break-in отключена), Вы сможете прослушивать тональность CW сигнала без выхода в эфир.

Это позволит Вам нацелить передаваемый сигнал точно на другую станцию. Кроме того это удобно, когда нужно попрактиковаться в CW работе.

- 1 Находясь в режиме CW (CW-R), войдите в режим быстрых установок.
	- Кратковременно нажмите на **[AF**(SET)**]**, чтобы меню режима установок.
	- Нажмите на **[F-1 QS]**, чтобы войти в режим быстрых установок.
- 2 Нажав несколько раз на **[F-1** S**]** или **[F-2** T**]**, выберите "Side Tone Level", а затем ручкой настройки выбирайте уровень бокового тона. • Уровень бокового тона устанавливается от 0% до 100% с шагом 1%.
- 3 Нажмите на **[**T(MENU/GRP)**]**, чтобы выйти из режима быстрых установок.
	- Ещё раз нажмите на **[**T(MENU/GRP)**]**, чтобы вернуться в обычный режим работы.

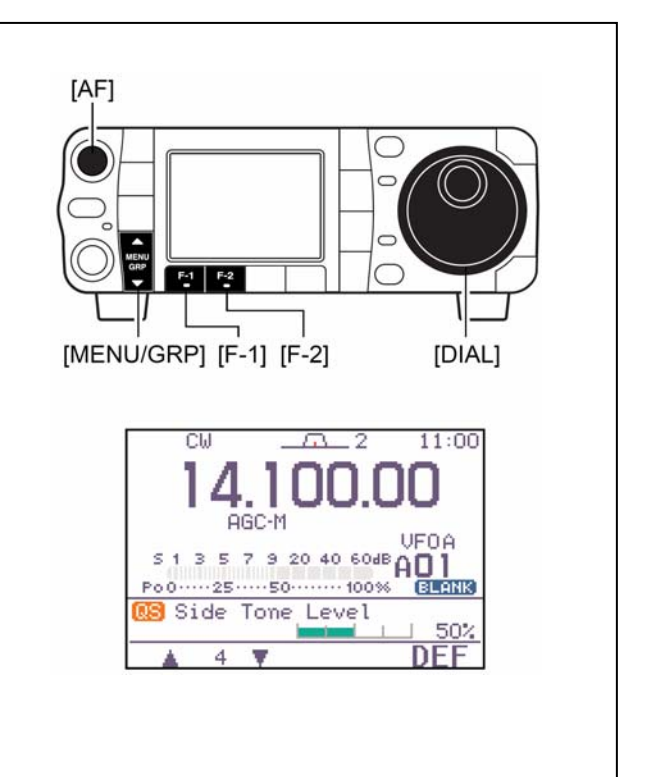

# **Управление тональностью CW звука**

Принимаемая и прослушиваемая тональности CW звука могут быть изменены, чтобы Вам было приятно их слушать (300 – 900 Гц), без изменения рабочей частоты.

- 1 Находясь в режиме CW (CW-R), войдите в режим быстрых установок.
	- Кратковременно нажмите на **[AF**(SET)**]**, чтобы меню режима установок.
	- Нажмите на **[F-1 QS]**, чтобы войти в режим быстрых установок.
- 2 Нажав несколько раз на **[F-1** S**]** или **[F-2** T**]**, выберите "CW Pitch", а затем ручкой настройки выбирайте приятную для Вас тональность звука.
	- Частота CW звука устанавливается с шагом 5 Гц (300 – 900 Гц).
- 3 Нажмите на **[**T(MENU/GRP)**]**, чтобы выйти из режима быстрых установок.
	- Ещё раз нажмите на **[**T(MENU/GRP)**]**, чтобы вернуться в обычный режим работы.

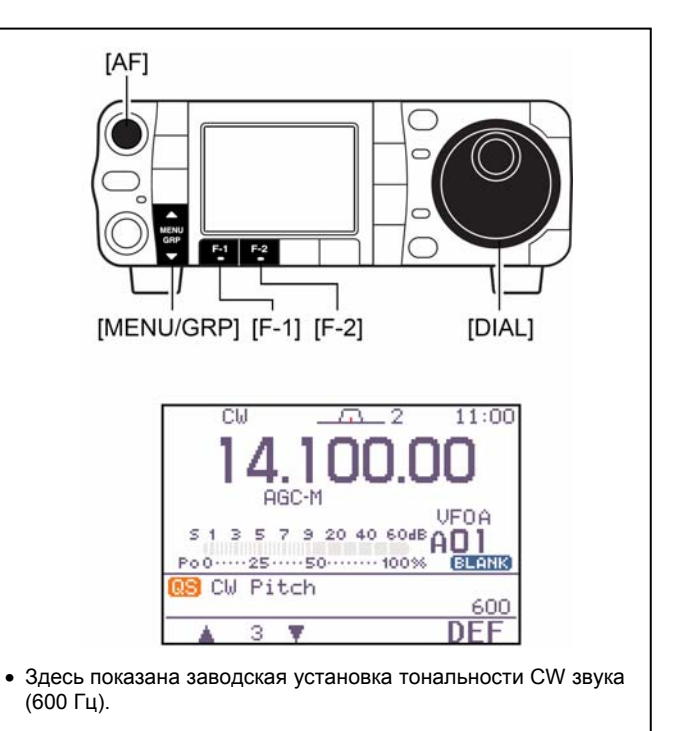

# **Электронный CW ключ**

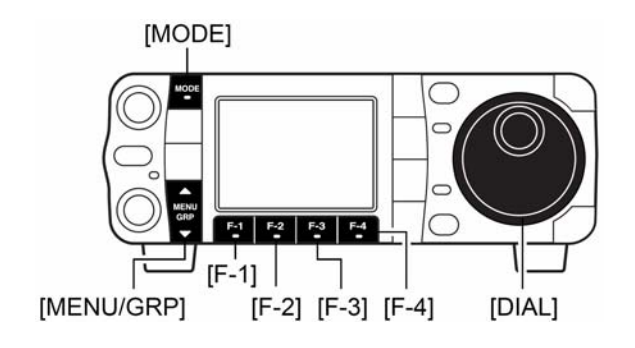

У IC-7000 имеется несколько удобных функций для электронного ключа, в которые можно войти из меню памяти ключа.

- 1 Нажимая на **[MODE]**, переключитесь в режим CW.
- 2 Войдите в меню S-1 (см. следующую страницу).
- 3 Нажмите на **[F-2 KEY]**, чтобы войти в меню посылки ключа.
- 4 Нажмите на **[**T(MENU/GRP)**]**, чтобы выбрать корневое меню ключа.
- 5 Нажмите на одну из многофункциональных кнопок (**[F-1]** – **[F-4]**), чтобы выбрать требуемое меню. См. диаграмму ниже.
	- Ещё раз нажмите на **[**T(MENU/GRP)**]**, чтобы вернуться в обычный режим работы.

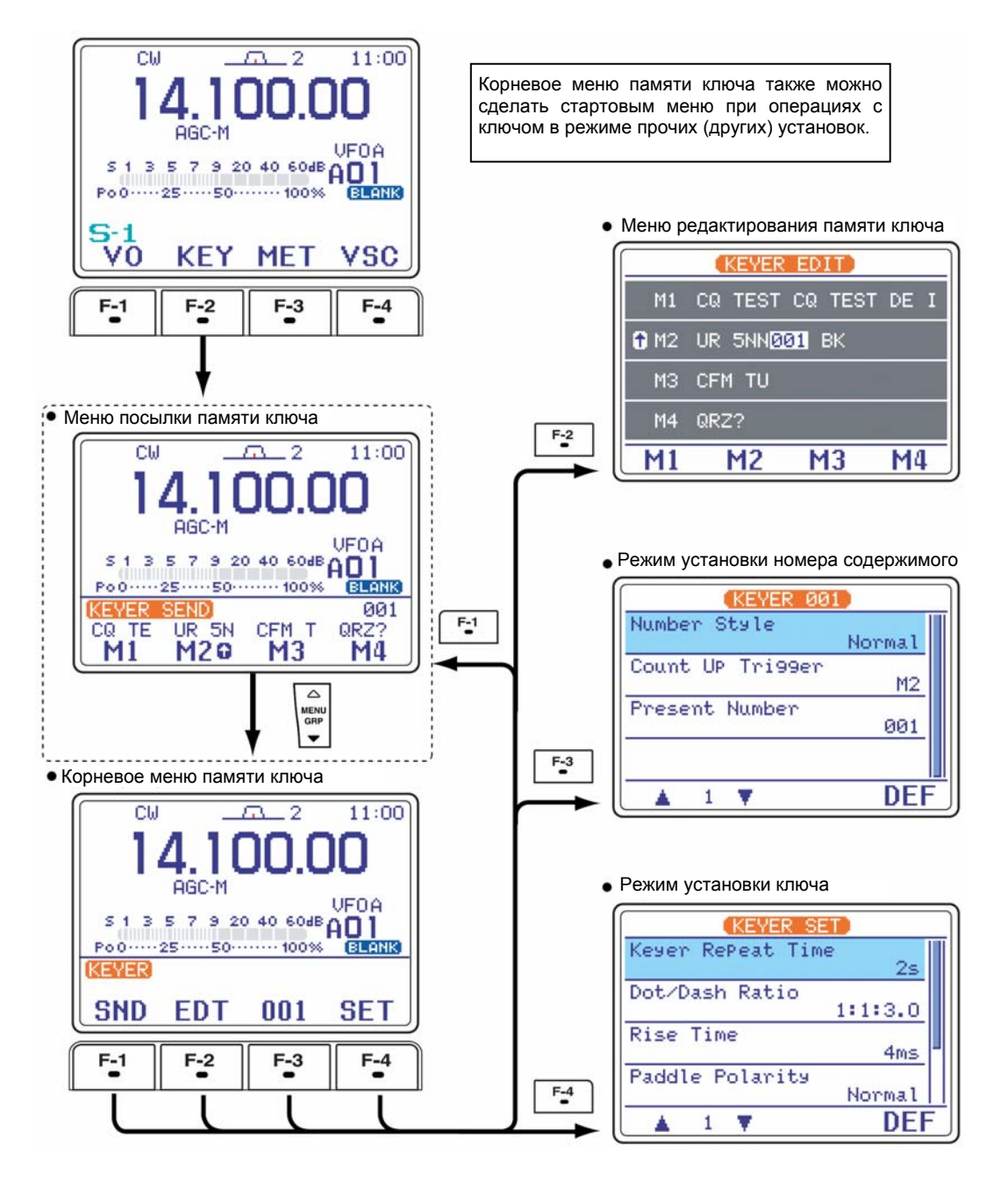

### **Выбор группы меню**

Нажимайте на 1 секунду на кнопку **[MENU/GRP]**. *Выбор: M, S или G (Графика).* **Выбор меню (Например: S)** Кратковременно нажимайте на кнопку

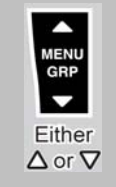

**[MENU/GRP]**. *Выбор: S-1, S-2 или S-3.* 

### **Меню посылки памяти ключа**

Заранее подготовленные сообщения можно посылать, используя меню посылки памяти ключа. Текст сообщений в памяти ключа можно изменять в меню редактирования.

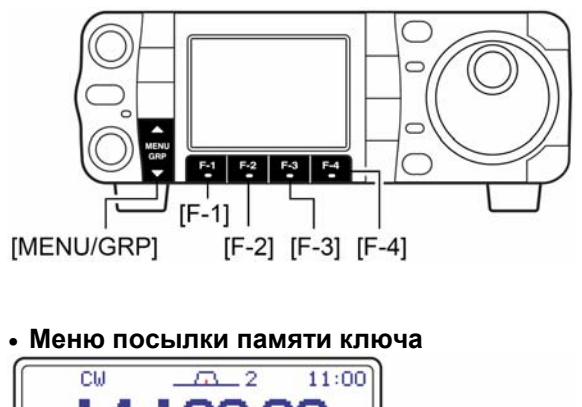

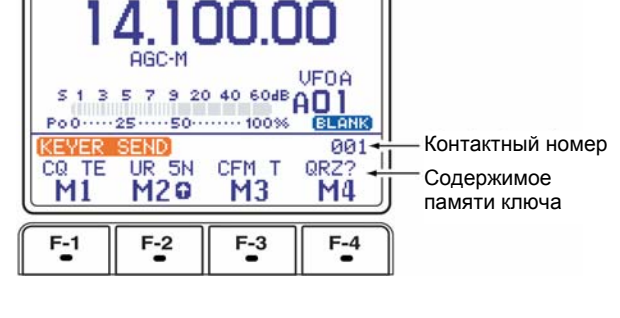

- **Передача**
- 1 Нажимая на **[MODE]**, переключитесь в режим CW.
- 2 Включите функцию break-in.
	- Проделывая шаг © при выключенной функции break-in, можно посмотреть содержимое памяти ключа.
- 3 Войдите в меню S-1.
- 4 Нажмите на **[F-2 KEY]**, чтобы войти в меню посылки ключа.
	- Если появится корневое меню ключа, нажмите на **[F-1 SND]**. Стартовое меню ключа можно изменить в режиме прочих (других) установок.
- 5 Кратковременно нажимайте на **[F-1 M1]** – **[F-4 M4]**, чтобы передать содержимое однократно; или нажмите и 1 секунду подержите нажатой, чтобы передавать многократно.
	- В процессе передачи будут подсвечиваться "M1" "M4".
	- При многократной передаче будут подсвечиваться символы " ( " и " ) ".
	- При многократной передаче нажмите на любую функциональную кнопку, чтобы прекратить передачу.
	- Установите интервал повторения памяти ключа в пределах 1 – 60 секунд (с шагом 1 сек.). Смотри режим установки ключа.
	- Для того, чтобы уменьшить контактный номер, нажмите на **[**T(MENU/GRP)**]**.
- 6 Дважды нажмите на **[**T(MENU/GRP)**]**, чтобы выйти из меню посылки памяти ключа и вернуться к обычной индикации режима CW.

# **Редактирование памяти ключа**

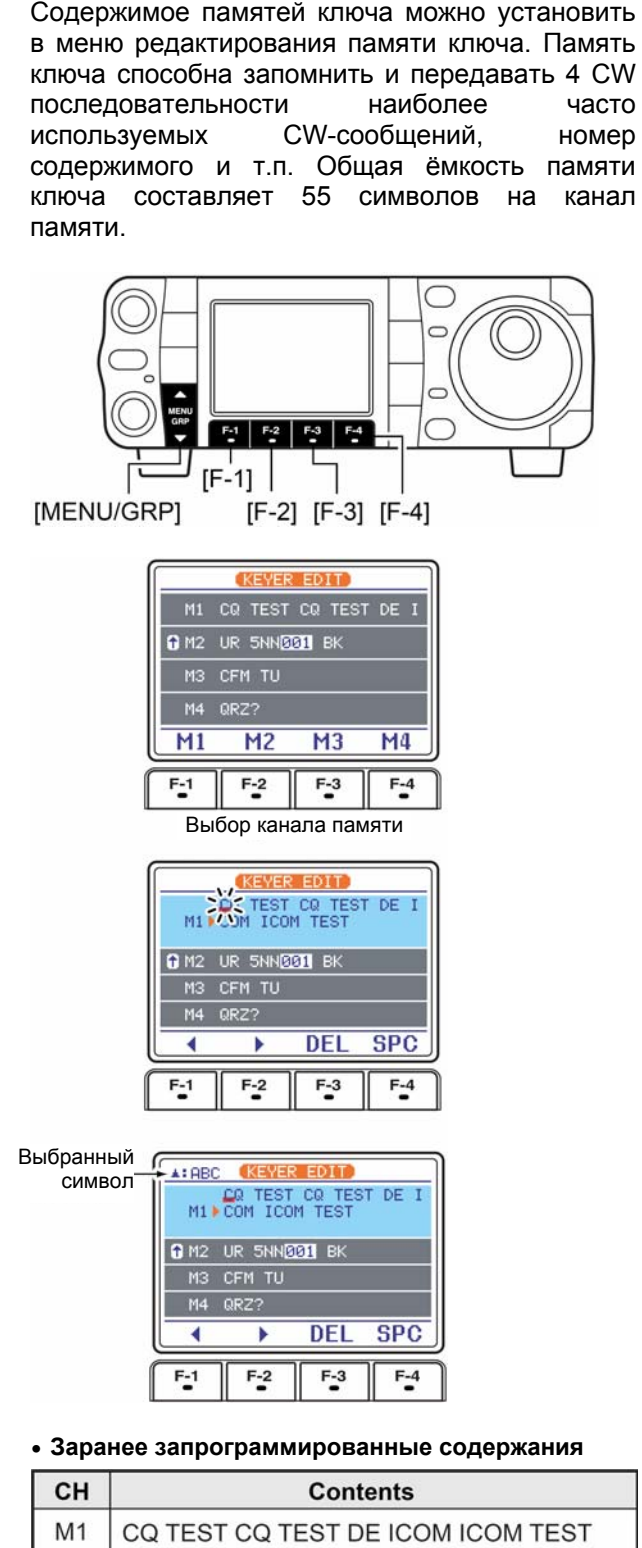

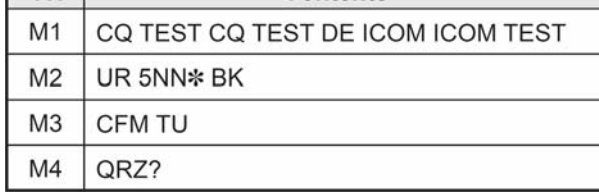

### • **Программирование содержимого**

- 1 Нажимая на **[MODE]**, переключитесь в режим CW.
- 2 Войдите в меню S-1.
- Один или два раза нажмите на **[MENU/GRP]** на 1 секунду, чтобы выбрать группу меню S.
- Кратковременно один или более раз нажимайте на **[MENU/GRP]**, чтобы выбрать меню S-1.
- 3 Нажмите на **[F-2 KEY]**, затем на **[**T(MENU/GRP)**]**, чтобы выбрать корневое меню ключа.
	- Если появится корневое меню ключа, пропустите его нажатием на **[**T(MENU/GRP)**]**. Стартовое меню ключа можно изменить в режиме прочих (других) установок.
- 4 Нажмите на **[F-2 EDT]**, чтобы войти в меню редактирования ключа.
- 5 Нажмите на **[F-1 M1]** – **[F-4 M4]**, чтобы выбрать требуемый канал памяти ключа.
- 6 Несколько раз нажав на **[**S (MENU/GRP)**]**, выберите требуемую группу символов (**[ABC]**, **[123]** или **[etc]**).

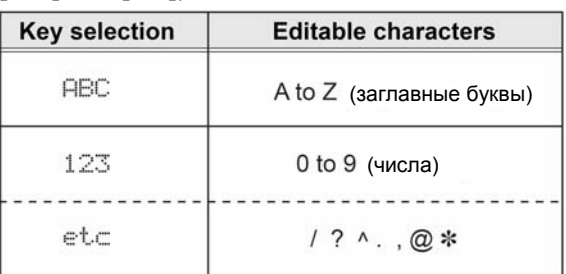

# **ЗАПОМНИТЕ:**<br>Значок "<sup>л"</sup>

Значок "^" используется для передачи следующего слова без пробела, например, AR. Ставьте "^" перед текстовой строчкой, например  $^{\circ}$ AR, чтобы посылать CW позывной  $\overline{AR}$  без пробела.

Значок "¾" используется для вставки номера CW-содержимого. Номер содержимого автоматически увеличивается на 1. Эта функция доступна только для одного канала памяти ключа в данный момент. Канал памяти ключа M2 использует "¾" по умолчанию.

- 7 Выбирайте нужный символ, вращая ручку настройки, или нажимая на диапазонную кнопку (HM-151) для увеличения номера триггерной памяти.
	- Нажимайте на **[F-1** W**]** или **[F-2** X**]** для перемещения курсора.
	- Нажимайте на **[F-3 DEL]**, чтобы стереть выбранный символ.
	- Нажимайте на **[F-4 SPC]**, чтобы сделать пробел.
	- "¾" предназначен для контактного номера и может использоваться только для канала памяти, используемого для увеличения контактного номера (значок появляется рядом с таким каналом).
- $\circledR$  Повторяйте шаги  $\circledR$  и  $\circledR$ , пока не введёте всё, что хотели.
- 9 Нажмите на **[**T(MENU/GRP)**]**, чтобы вернуться в режим выбора канала памяти, затем выбирайте следующий канал памяти и повторяйте шаги © и ® для ввода символов, если нужно.
- V Дважды нажмите на **[**T(MENU/GRP)**]**, чтобы выйти из режима редактирования ключа.

# **Режим установки номера содержимого**

Это меню используется для установки номера (серийного) содержимого, увеличения триггерного канала и т.п. [MODE]  $\overline{C}$  $F-3$  $[F-1]$ [MENU/GRP] [F-2] [F-3] [F-4] KEYER 001 Number Style **Normal** Count UP Tri99er  $M2$ Present Number 881 v **DEF**  $\mathbf{1}$  $F-1$  $F-2$  $F-3$  $F-4$ 

#### • **Установка контактного (серийного) номера**

Контактный номер может автоматически передаваться из одного из каналов памяти ключа. Урезанные номера Морзе могут использоваться в качестве контактных номеров. Максимальный номер контактного номера – 9999.

- 1 Нажимая на **[MODE]**, переключитесь в режим CW.
- 2 Войдите в меню S-1.
	- Один или два раза нажмите на **[MENU/GRP]** на 1 секунду, чтобы выбрать группу меню S.
	- Кратковременно один или более раз нажимайте на **[MENU/GRP]**, чтобы выбрать меню S-1.
- 3 Нажмите на **[F-2 KEY]**, затем на **[**T(MENU/GRP)**]**, чтобы выбрать корневое меню ключа.
	- Если появится корневое меню ключа, пропустите его нажатием на **[**T(MENU/GRP)**]**. Стартовое меню ключа можно изменить в режиме прочих (других) установок.
- 4 Нажмите на **[F-3 001]**, чтобы войти в меню установки номера содержимого.
- 5 Нажимайте на **[F-1** S**]** или **[F-2** T**]**, чтобы выбрать нужную установочную позицию.
- 6 Дважды нажмите на **[**T(MENU/GRP)**]**, чтобы выйти из режима установки номера содержимого и возврата к обычной индикации в режиме CW.

# 1 Number Style

В этой позиции устанавливается система нумерации, используемая для номеров (серийных) содержимого – обычные или усечённые номера.

Обычная : Не использует усечённых номеров Морзе (заводская установка).

190¼ANO : Устанавливает 1 как A, 9 как N и 0 как O.  $190 \rightarrow$ ANT: Устанавливает 1 как А, 9 как N и 0 как T. 90  $\rightarrow$  NO : Устанавливает 9 как N и 0 как O.<br>90  $\rightarrow$  NT : Устанавливает 9 как N и 0 как T  $:$  Устанавливает 9 как N и 0 как T.

# 2 Count UP Tri99er

В этой позиции выбирается, какой из четырёх каналов памяти будет посылать серийный номер содержимого. Счётчик, считающий вверх, автоматически увеличивает номер серийный номер после посылки каждого полного серийного номера.

• Можно установить M1, M2, M3 и M4 (заводская установка: M2).

# 3 Present Number

Эта позиция показывает текущий номер в счётчике канала, выбранного выше.

• Вращая ручку настройки, меняйте номер или на 1 секунду нажмите на **[F-4 CLR]**, чтобы сбросить текущий номер в состояние 001.

# **Режим установки ключа**

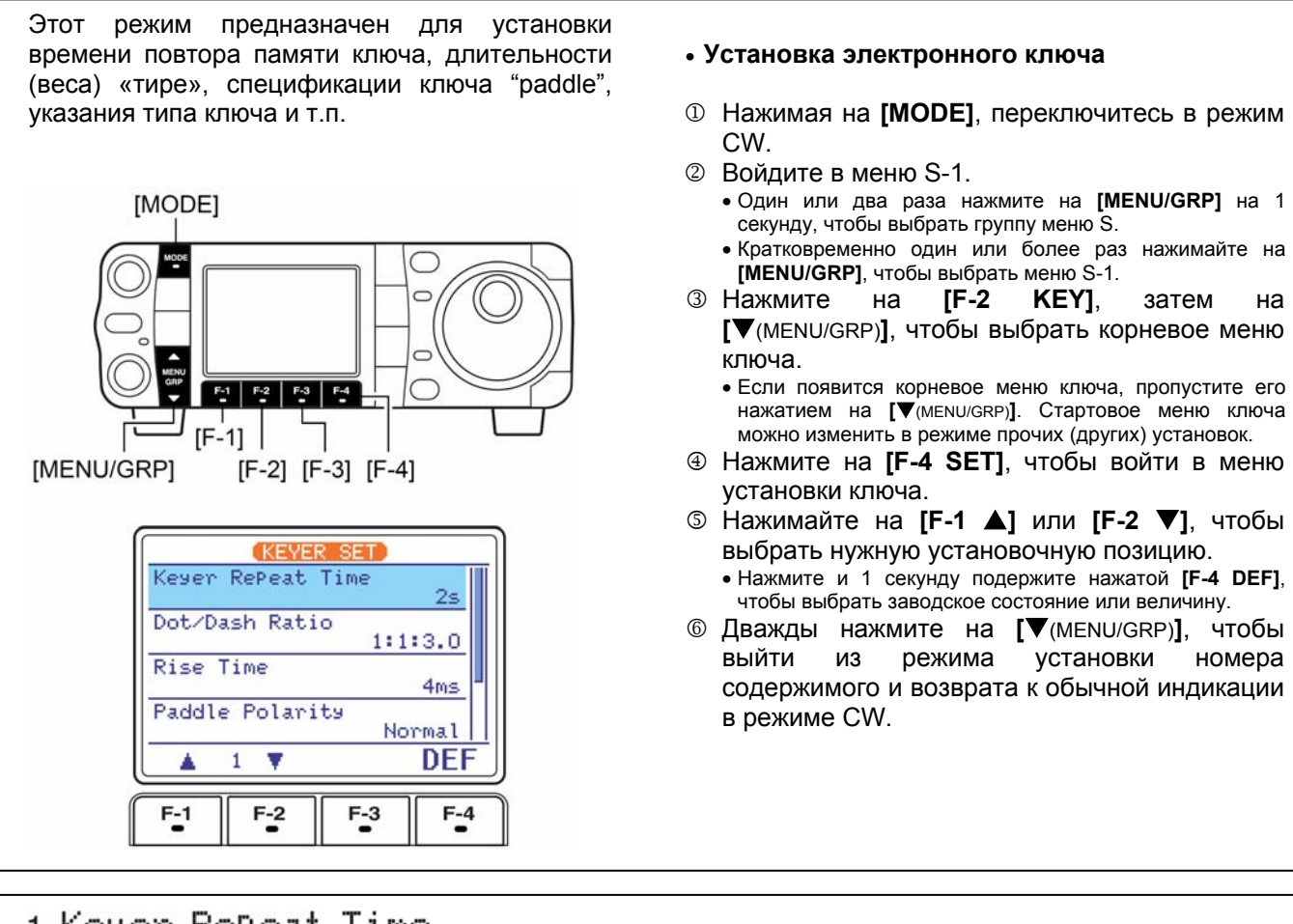

# 1 Keyer RePeat Time

При посылке CW с использованием таймера повтора в этой позиции устанавливается промежуток времени между передачами.

- Время выбирается в пределах 1 60 секунд с шагом установки в 1 секунду.
- Проверьте соотношение с боковым тоном в режиме CW.
- Нажмите и 1 секунду подержите нажатой кнопку **[F-4 DEF]**, чтобы вернуться к заводской установке (2 секунды).

# 2 Dot/Dash Ratio

В этой позиции устанавливается соотношение между длительностями точек и тире.

**Пример соотношений:** Буква "K" кода Морзе

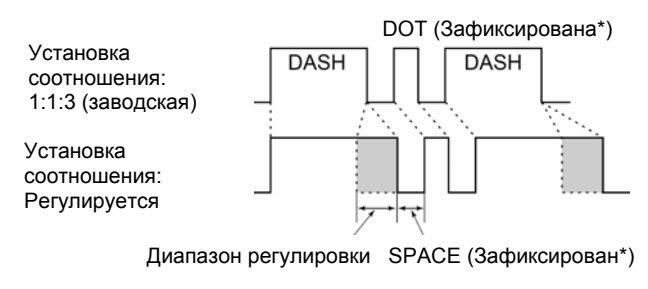

\*Длину SPACE-Пробела и DOT-Точки можно подстроить с помощью "Key Speed" и только в режиме быстрых установок.

• Можно установить от 1:1:2.8 до 1:1:4.5.

- Проверьте соотношение с боковым тоном в режиме CW.
- Нажмите и 1 секунду подержите нажатой кнопку **[F-4 DEF]**, чтобы вернуться к заводской установке (1:1:3.0).

# 3 Rise Time

В этой позиции уставляется время, в течение которого выходная мощность достигает своего заданного значения.

### • **По поводу времени нарастания**

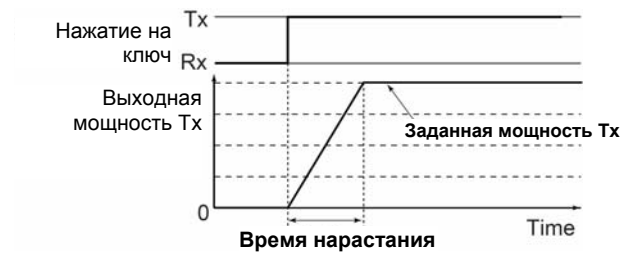

- Можно установить 2, 4, 6 или 8 мсек.
- Нажмите и 1 секунду подержите нажатой кнопку **[F-4 DEF]**, чтобы вернуться к заводской установке (1:1:3.0).

#### 4 Paddle Polarity В этой позиции выбирается полярность ключа • Можно установить нормальную или обратную типа paddle. полярность. • Нажмите и 1 секунду подержите нажатой кнопку **[F-4 DEF]**, чтобы вернуться к заводской установке (Normal - нормальная). Kesen Tspe  $\overline{5}$ В этой позиции выбирается тип ключа для • Можно выбрать ELEC-KEY, BUG-KEY или разъёма **[KEY]** на задней панели. Straight – прямой ключ. • Нажмите и 1 секунду подержите нажатой кнопку **[F-4 DEF]**, чтобы вернуться к заводской установке (ELEC-KEY). 6 MIC U/D Keyer (HM-103) • ON : кнопки **[UP]/[DN]** могут использоваться (Ключ на основе кнопок **[UP]/[DN]**  для CW. коммуникатора) • OFF : кнопки **[UP]/[DN]** не могут использоваться для CW. В этой позиции разрешается, чтобы кнопки • Нажмите и 1 секунду подержите нажатой **[UP]/[DN]** коммуникатора выступали в качестве кнопку **[F-4 DEF]**, чтобы вернуться к заводской ключа.

**ЗАПОМНИТЕ:** Когда выбрано состояние "ON", частоту и канал памяти нельзя будет менять кнопками **[UP]/[DN]**.

установке (OFF – не могут выступать).

# **Операции с ключом, подключённым к разъёму [MIC]**

Подключите CW ключ, как это показано справа, чтобы работать им, как электронным ключом, через разъём **[MIC]** на задней панели.

- Эта функция реализуется только через микрофонный разъём на передней панели.
- Убедитесь в том, что в режиме установок ключа Вы установили "Paddle Polarity", "Keyer Type" и "MIC U/D Keyer (HM-103)" (см. это выше).
- Подключите прямой ключ к стороне "DOT".
- Нажимайте на оба контакта "DOT" и "DASH", чтобы активизировать операцию сжатия.

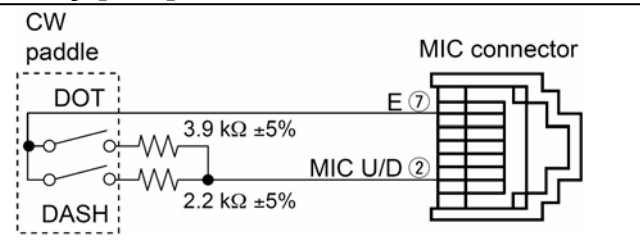

**ЗАПОМНИТЕ:** HM-103 может работать, как CW ключ, через оба микрофонных разъёма – и на передней, и на задней панели. Но с HM-103 не реализуется операция сжатия.

# **Работа в режиме RTTY (FSK)**

Пользуясь Вашим RTTY-терминалом или TNC, предварительно обязательно ознакомьтесь с их инструкциями по эксплуатации.

- 1 Нажимая на **[**S(BAND)**]/[**T(BAND)**]**, выбирайте нужный Вам диапазон частот, или нажмите на диапазонную кнопку HM-151.
- 2 Кратковременно нажимайте на **[MODE]**, чтобы переключиться в режим RTTY.
	- После того, как выберите режим RTTY, нажмите и 1 секунду подержите нажатой кнопку **[MODE]**, чтобы выбрать режим RTTY или RTTY-R.
- 3 На дисплее появится экран RTTY декодера.
	- Один или два раза нажмите на **[MENU/GRP]** на 1 секунду, чтобы выбрать группу меню S.
	- Кратковременно один или более раз нажимайте на **[MENU/GRP]**, чтобы выбрать меню S-1.
	- Нажмите на **[F-2 DEC]**, чтобы вывести на дисплей экран Баудотовского декодера.
- 4 Вращая ручку настройки, поймайте нужный сигнал.
	- Нажимайте на **[F-2 ¼]** в экране M-3, когда нужна более точная настройка.
	- При настройке на сигнал S-метр начнёт показывать его силу.
	- Если принятый сигнал не поддаётся демодуляции, попробуйте переключиться в режим RTTY-R (или режим RTTY).
- 5 Передайте сигнал SEND с Вашего TNC.
	- Индикатор **[TX]** загорится красным цветом.
	- Измеритель Po начнёт показывать мощность Вашего передаваемого RTTY сигнала.
- 6 Работайте на Вашем персональном компьютере или TNC (TU) для передачи RTTY (FSK) сигналов.

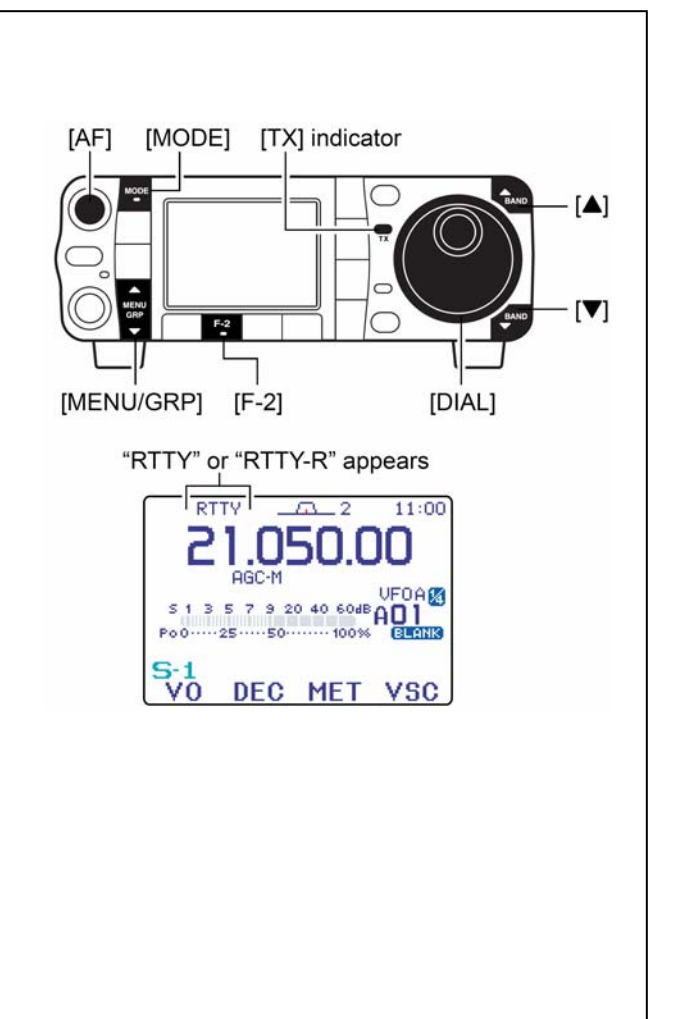

# **Удобные функции при приёме**

#### • **Предусилитель и аттенюатор**

- ¬ Кратковременно нажимайте на **[P.AMP/ATT]**, чтобы включить или выключить предусилитель.
	- При включённом предусилителе будет гореть "P.AMP]"
- ¬ Нажмите на **[P.AMP/ATT]** на 1 секунду, чтобы включить затухание 12 дБ.
	- Кратковременно нажмите на **[P.AMP/ATT]**, чтобы отключить аттенюатор.
	- При активизированном аттенюаторе горит **ATT**

### • **Двойная PBT (регулировка полосы)**

- ¬ Кратковременно нажимайте на **[PBT/Mch/RIT]** (кнопку) один или два раза, чтобы включить или выключить функцию PBT (Mch/RIT).
	- Когда PBT активизирована, индикатор PBT горит зелёным светом.
- **→ Вращайте [PBT/M-ch/RIT]** (ручки внутреннюю /внешнюю).
	- Нажмите на **[PBT/M-ch/RIT**(CLR)**]**, чтобы стереть все Ваши настройки.

#### • **AGC (система АРУ)**

- ¬ В меню M-3 кратковременно один или более раз нажимайте на [F-3 HGC], чтобы выбрать большую, среднюю или малую скорость срабатывания АРУ.
	- Один или два раза нажмите на **[MENU/GRP]** на 1 секунду, чтобы выбрать группу меню M.
	- Кратковременно один или более раз нажимайте на **[MENU/GRP]**, чтобы выбрать меню M-3.
	- При выборе малой, средней или большой постоянной времени цепи АРУ на дисплее будут зажигаться , "HGC-F", "HGC-M" или , "HGC-S", соответственно.
- $\rightarrow$  В меню М-3 на 1 секунду нажмите на [F-3 AGC], чтобы войти в режим установки АРУ.
	- Нажимайте на  $[$ F-2 FAST],  $[$ F-3 MID] или , чтобы выбрать постоянную времени, а затем вращайте ручку настройки **[DIAL]**, чтобы подстроить постоянную времени цепи АРУ.

#### • **Подавитель импульсных помех**

- ¬ Нажимайте на **[NB/ADJ]**, чтобы включить или отключить подавитель импульсных помех.
	- Когда подавитель импульсных помех работает, горит "(NB)" .
- ¬ На 1 секунду нажмите на **[NB/ADJ]**, чтобы войти в режим установки подавителя импульсных помех, а затем ручкой настройки меняйте порог срабатывания или ширину шумового выброса.

### • **Цифровое (DSP) шумопонижение**

- ¬ Нажимайте на **[NR/LEV]**, чтобы включить или отключить цифровое шумопонижение. • При работающем устройстве цифрового шумопонижения горит "ПВ
- ¬ На 1 секунду нажмите на **[NR/LEV]**, чтобы войти в режим установки цифрового шумопонижения, а затем ручкой настройки меняйте порог срабатывания DSP устройства.

### • **Ручной notch-фильтр**

- ¬ Нажимайте на **[MNF/ADJ]**, чтобы включить или выключить ручной notch-фильтр. • Когда функция активна, на дисплее горит " МН)".
- ¬ На 1 секунду нажмите на **[MNF/ADJ]**, чтобы войти в режим установки ручного notchфильтра.
	- Нажимайте на [F-2 NF1], [F-3 NF2] чтобы выбрать notch-фильтр, потом нажмите на [F-4 NW] чтобы установить полосу пропускания фильтра, а уже затем ручкой настройки установите notch-частоту (частоту режекции).
- **Функция ¼** 
	- ¬ В выбранном меню "M-3" нажимайте на кнопку **[F-2 1/4]**, чтобы включить или отключить функцию ¼.
		- Когда функция активизирована, на дисплее горит .<br>. .

# **Режим реверсного RTTY**

Выводимые на экран символы подставляются в случайном порядке, когда в принимаемом сигнале поменялись местами MARK'ерная и SPACE'овая частоты. Это реверсирование может быть вызвано неправильными соединениями TNC, установками, командами и т.п.

Чтобы принять реверсированный RTTY сигнал правильно, выбирайте режим RTTY-R (реверсный RTTY).

- 1 Несколько раз кратковременно нажав на **[MODE]**, войдите в режим RTTY.
- 2 По 1 секунде нажимайте на **[MODE]**, чтобы переключаться между режимами RTTY и RTTY-R.

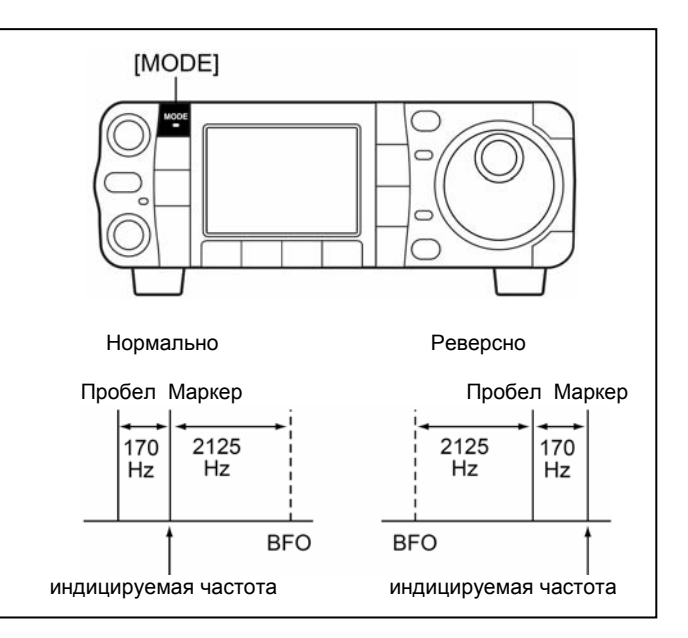

# **Фильтр с двугорбой АЧХ**

Фильтр с двугорбой амплитудной характеристикой видоизменяет принимаемый сигнал, специально выделяя 2 конкретные частоты (2125 и 2295 Гц) для повышения качества приёма RTTY сигналов.

- 1 Несколько раз кратковременно нажав на **[MODE]**, войдите в режим RTTY.
	- Войдя в режим RTTY, по 1 секунде нажимайте на **[MODE]**, чтобы переключаться между режимами RTTY и RTTY-R.
- 2 Кратковременно нажав на **[AF(SET)]**, войдите в меню режима установок.
- 3 Нажмите на **[F-1 QS]**, чтобы войти в режим быстрых установок.
- 4 Нажимайте на **[F-1** S**]** или **[F-2** T**]**, чтобы выбрать строчку "Twin Peak Filter".
- 5 Вращая ручку настройки, включайте (ON) или отключайте (OFF) функцию фильтра. • При работающей функции двугорбого фильтра
- громкость звука может возрасти. 6 Дважды нажмите на **[**T(MENU/GRP)**]**, чтобы вернуться в обычной режим работы.

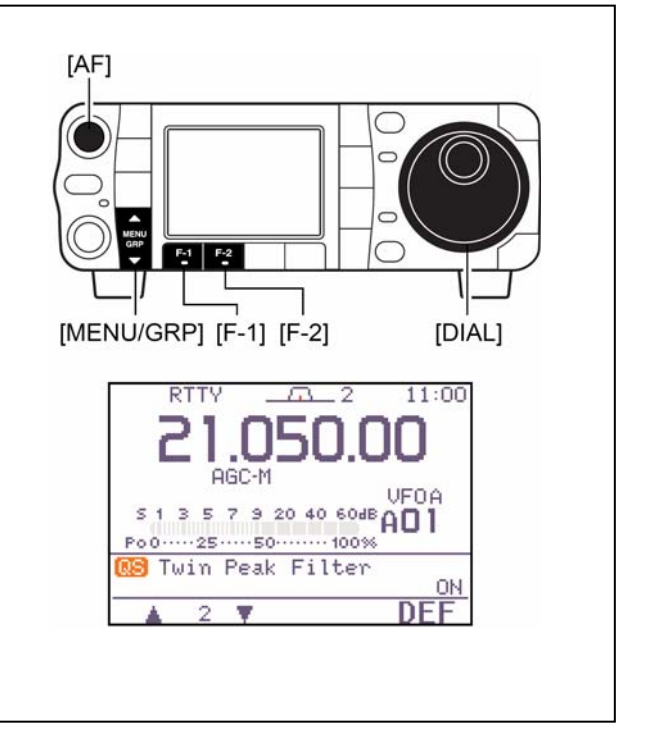

# **Функция индикации RTTY декодера**

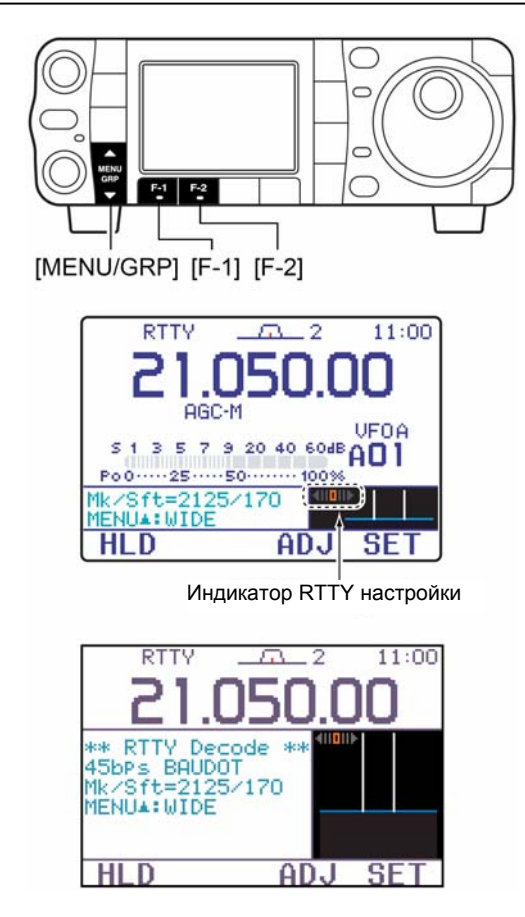

У трансивера имеется RTTY декодер Баудота (маркерная частота 2125 Гц, сдвиг частоты 170 Гц, 45 бод).

Для приёма Баудотовского сигнала внешнее терминальное устройство (TU) или терминальный узловой контроллер (TNC) становятся не нужны.

- 1 Несколько раз кратковременно нажав на **[MODE]**, войдите в режим RTTY.
	- Войдя в режим RTTY, по 1 секунде нажимайте на **[MODE]**, чтобы переключаться между режимами RTTY и RTTY-R.
- 2 Войдите в меню S-1.
	- Один или два раза нажмите на **[MENU/GRP]** на 1 секунду, чтобы выбрать группу меню S.
	- Кратковременно один или более раз нажимайте на **[MENU/GRP]**, чтобы выбрать меню S-1.
- 3 Кратковременно нажмите на **[F-2 DEC]**, чтобы включить RTTY декодер.
	- Как только Вы настроитесь на RTTY сигнал, на экране RTTY декодера начнут появляться декодированные символы.
- 4 Кратковременно нажмите на **[F-1 HLD]**, чтобы «заморозить» текущее состояние экрана.
	- Пока работает замораживающая экран функция, на дисплее горит значок "•
- 5 Нажимайте на **[**S(MENU/GRP)**]**, чтобы переключаться между обычным и широкоформатным экранами.
- 6 На 1 секунду нажмите на **[F-1 HLD]**, чтобы стереть с экрана индицируемые символы.
- 7 Нажмите на **[**T (MENU/GRP)**]**, чтобы выйти из экрана RTTY декодера.

У трансивера имеется индикатор RTTY настройки, упрощающий процесс точной настройки.

Индикатор RTTY настройки автоматически возникает на экране, как только включается RTTY декодер.

# **Установка уровня срабатывания декодера**

Если в отсутствие сигнала на экране вдруг появляются некоторые символы – значит нужно отрегулировать порог срабатывания RTTY декодера.

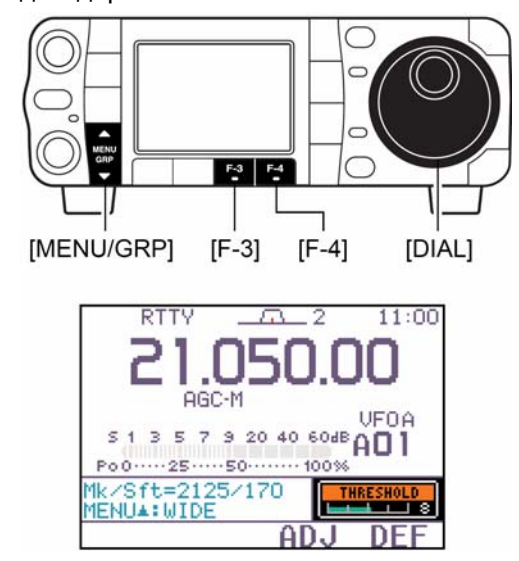

- 1 Вызовите экран RTTY декодера, как это описано выше.
- 2 Нажмите на **[F-3 ADJ]**, чтобы войти в процедуру выбора уровня срабатывания.
- 3 Вращая ручку настройки, установите нужный уровень чувствительности RTTY декодера • На 1 секунду нажмите на **[F-4 DEF]**, чтобы вернуться к заводской установке.
- 4 Нажмите на **[**T (MENU/GRP)**]**, чтобы выйти из экрана RTTY декодера.

Функцию НеСдвига На Пробеле (USOS) и новый линейный код можно выбрать в режиме установки RTTY декодера.

# **Режим установки RTTY декодирования**

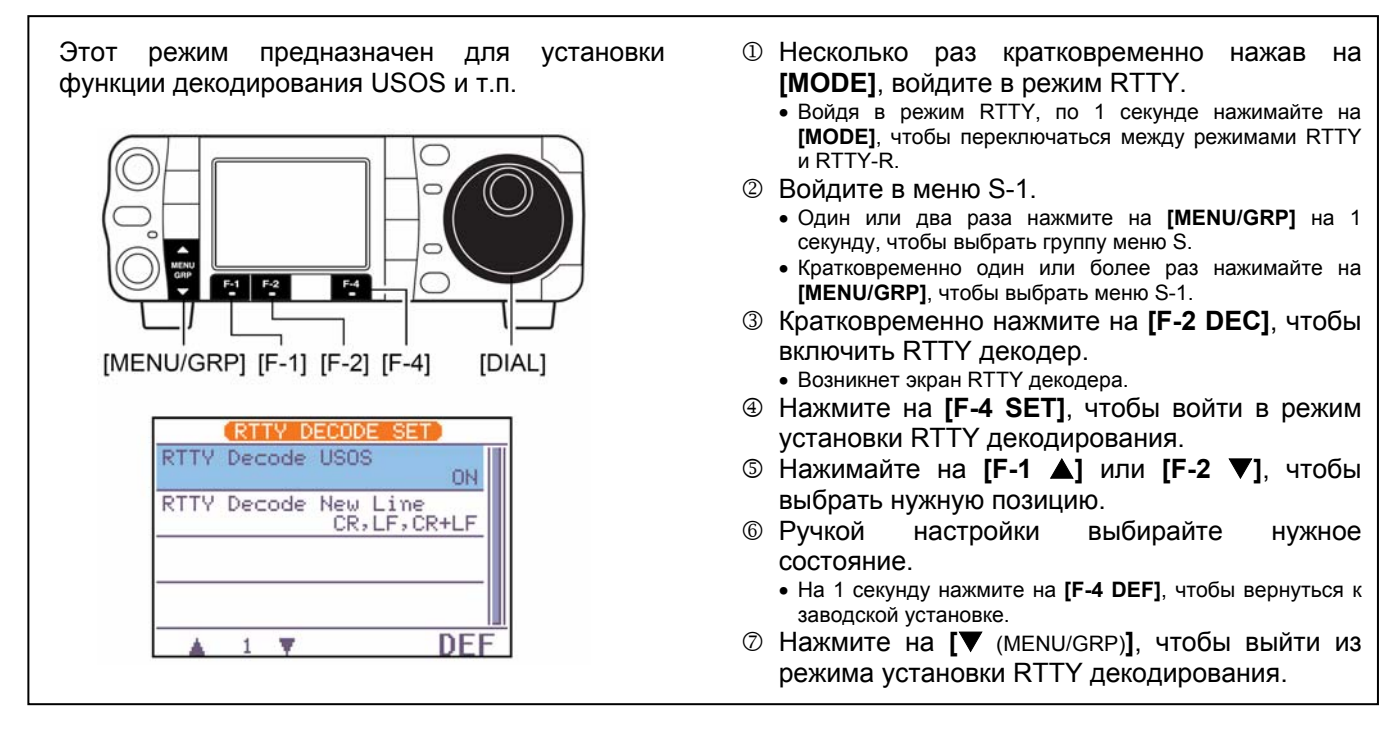

# 1 RTTY Decode US0S

В этой позиции выбирается функция USOS (НеСдвиг На Пробеле) встроенного RTTY <sub>Декодирование пробела, декодирование пробела, как</sub><br>декодера. как кода буквы кара был кода символа

### ΟN

как кода буквы кода символа (заводская установка)

### **OFF**

CR+LF

# 2 RTTY Decode New Line Code

В этой позиции выбирается новый линейный код встроенного RTTY декодера.<br>CR, LF и CR+LF САНИЕ Только CR+LF

CR<sub>2</sub>LF<sub>2</sub>CR+LF (заводская установка)

# **Предустановки для пользования RTTY терминалом или TNC**

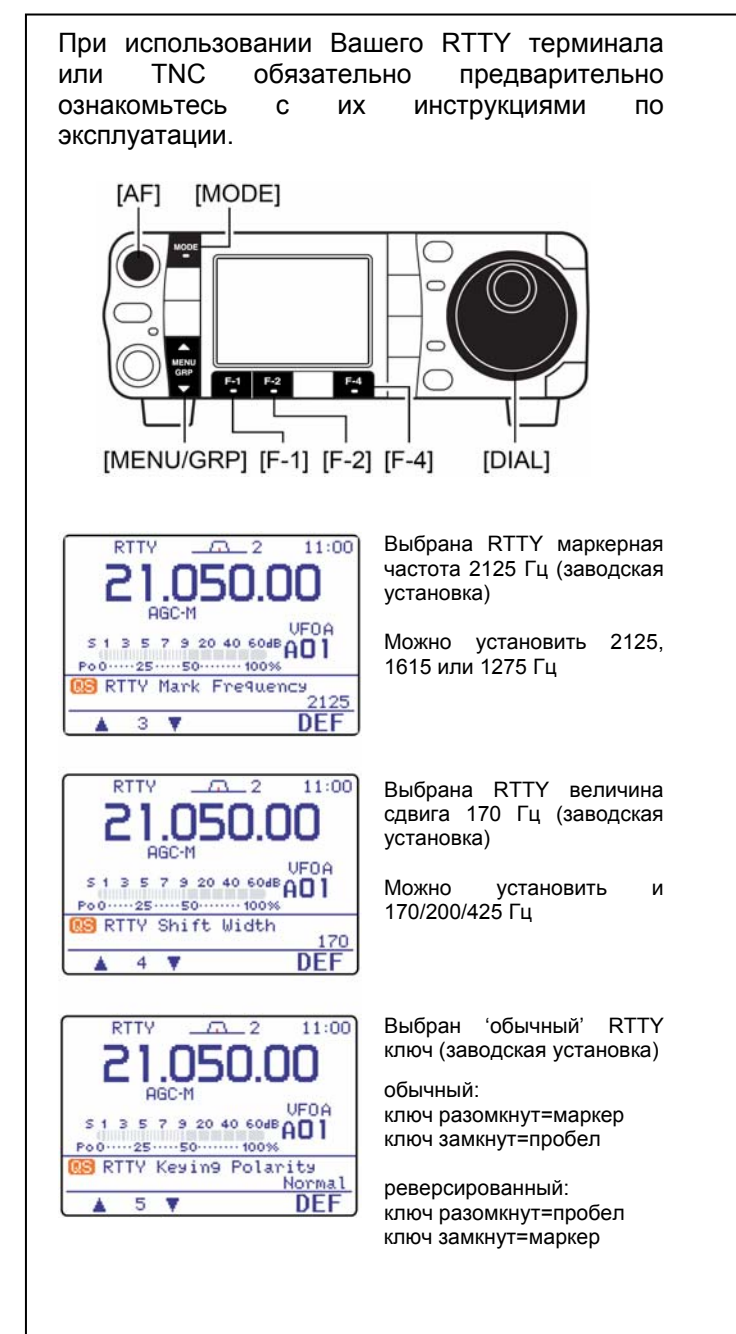

#### **Маркерная частота**

- 1 Несколько раз кратковременно нажав на **[MODE]**, войдите в режим RTTY.
	- Войдя в режим RTTY, по 1 секунде нажимайте на **[MODE]**, чтобы переключаться между режимами RTTY и RTTY-R.
- 2 Кратковременно нажмите на **[AF(SET)]**, чтобы войти в меню режима установок.
- 3 Нажмите на **[F-1 QS]**, чтобы войти в режим быстрых установок.
- 4 Нажимайте на **[F-1** S**]** или **[F-2** T**]**, чтобы выбрать строку "RTTY Mark Frequency".
- 5 Ручкой настройки выбирайте нужную Вам частоту.
	- На 1 секунду нажмите на **[F-4 DEF]**, чтобы вернуться к заводской установке.

#### **Величина частотного сдвига**

- 1 Войдите в режим быстрых установок, как это описано выше.
- 2 Нажимайте на **[F-1** S**]** или **[F-2** T**]**, чтобы выбрать строку "RTTY Shift Width".
- 3 Ручкой настройки выбирайте нужную Вам величину частоты сдвига.
	- На 1 секунду нажмите на **[F-4 DEF]**, чтобы вернуться к заводской установке.

#### **Полярность RTTY ключа**

- 1 Войдите в режим быстрых установок, как это описано выше.
- 2 Нажимайте на **[F-1** S**]** или **[F-2** T**]**, чтобы выбрать строку "RTTY keying Polarity".
- 3 Ручкой настройки выбирайте нужную Вам частоту сдвига.
	- На 1 секунду нажмите на **[F-4 DEF]**, чтобы вернуться к заводской установке.

После того, как Вы закончите предустановки, дважды нажмите на кнопку **[**T (MENU/GRP)**]**, чтобы вернуться в обычный режим работы.

# **Работа в режиме AM**

- 1 Нажимая на **[**S(BAND)**]/[**T(BAND)**]**, выбирайте нужный Вам диапазон частот, или нажмите на диапазонную кнопку HM-151.
- 2 Кратковременно нажимайте на **[MODE]** или нажмите и подержите её нажатой 1 секунду, чтобы переключиться в режим AM.
	- После того, как выбран режим FM, WFM или AM, нажмите и 1 секунду подержите нажатой кнопку **[MODE]**, чтобы выбрать один из режимов FM, WFM или AM.
- 3 Вращая ручку настройки, ловите нужный Вам сигнал
	- При приёме сигнала S-метр начнёт показывать его силу.
	- Заводской установкой шага перестройки в режиме AM является 1 кГц, но если нужно, то его можно изменить в режиме программирования шага перестройки частоты.
- 4 Ручкой **[AF]** установите приятный для Ваших ушей уровень громкости.
- 5 Нажмите на кнопку передачи **[PTT]** коммуникатора.
	- Индикатор передачи **[TX]** загорится красным цветом.
- 6 Говорите в микрофон своим обычным голосом. • Если нужно, то подрегулируйте усиление микрофона – 'MIC Gain'.
- 7 Отпустите кнопку передачи **[PTT]** коммуникатора, чтобы переключиться на приём.

# **Удобные функции при приёме**

### • **Предусилитель и аттенюатор**

- ¬ Кратковременно нажимайте на **[P.AMP/ATT]**, чтобы включить или выключить предусилитель.
	- При включённом предусилителе будет гореть "[P.AMP]
- ¬ Нажмите на **[P.AMP/ATT]** на 1 секунду, чтобы включить затухание 12 дБ.
	- Кратковременно нажмите на **[P.AMP/ATT]**, чтобы
	- отключить аттенюатор. • При активизированном аттенюаторе горит " $\Gamma$
- **Двойная PBT (регулировка полосы)** 
	- ¬ Кратковременно нажимайте на **[PBT/Mch/RIT]** (кнопку) один или два раза, чтобы включить или выключить функцию PBT (Mch/RIT).
		- Когда PBT активизирована, индикатор PBT горит зелёным светом.
	- ¬ Вращайте **[PBT/M-ch/RIT]** (ручки внутреннюю /внешнюю).
		- Нажмите на **[**PBT**/M-ch/RIT**(CLR)**]**, чтобы стереть всё.

### • **Подавитель импульсных помех**

- ¬ Нажимайте на **[NB/ADJ]**, чтобы включить или отключить подавитель импульсных помех.
	- Когда подавитель импульсных помех работает, горит "ПВ"
- ¬ На 1 секунду нажмите на **[NB/ADJ]**, чтобы войти в режим установки подавителя импульсных помех, а затем ручкой настройки меняйте порог срабатывания или ширину шумового выброса.

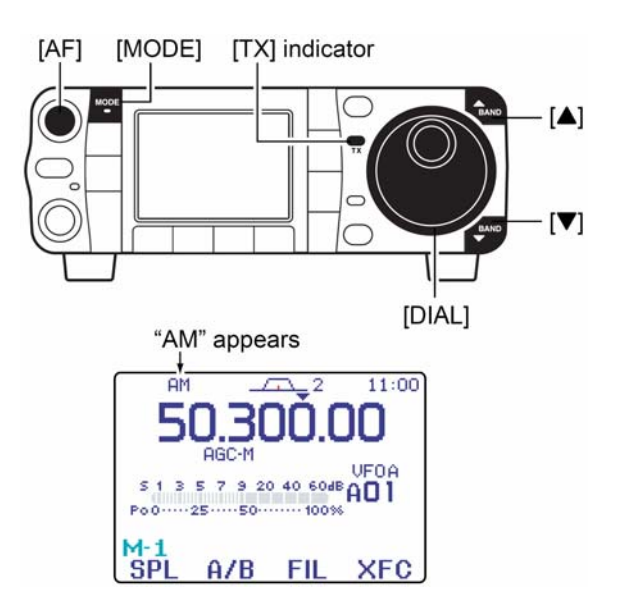

### • **AGC (система АРУ)**

- ¬ В меню M-3 кратковременно один или более раз нажимайте на [F-3 HGC], чтобы выбрать большую, среднюю или малую скорость срабатывания АРУ.
	- •Один или два раза нажмите на **[MENU/GRP]** на 1 секунду, чтобы выбрать группу меню M. •Кратковременно один или более раз нажимайте на
	- **[MENU/GRP]**, чтобы выбрать меню M-3.

•При выборе малой, средней или большой постоянной времени цепи АРУ на дисплее будут зажигаться , "HGC-F", "HGC-M" или , "HGC-S", соответственно.

- В меню M-3 на 1 секунду нажмите на [F-3 AGC], чтобы войти в режим установки АРУ.
	- Нажимайте на  $[$ F-2 FAST],  $[$ F-3 MID] или , чтобы выбрать постоянную времени, а затем вращайте ручку настройки **[DIAL]**, чтобы подстроить постоянную времени цепи АРУ.
- **Цифровое (DSP) шумопонижение**
	- ¬ Нажимайте на **[NR/LEV]**, чтобы включить или отключить цифровое шумопонижение.
		- При работающем устройстве цифрового шумопонижения горит "<mark>НВ</mark> "
	- ¬ На 1 секунду нажмите на **[NR/LEV]**, чтобы войти в режим установки цифрового шумопонижения, а затем ручкой настройки меняйте порог срабатывания DSP устройства.
- **Ручной notch-фильтр**
	- **→ Нажимайте на [MNF/ADJ]**, чтобы включить или выключить ручной notch-фильтр. • Когда функция активна, на дисплее горит " $\Box$ )
	- ¬ На 1 секунду нажмите на **[MNF/ADJ]**, чтобы войти в режим установки ручного notch-фильтра.
		- Нажимайте на [F-2 NF1], [F-3 NF2] чтобы выбрать notch-фильтр, потом нажмите на [F-4 NW] чтобы установить полосу пропускания фильтра, а уже затем ручкой настройки установите notch-частоту (частоту режекции).
- **Автоматический notch-фильтр**
	- **→ Нажимайте на [ANF/• REC]**, чтобы включить или отключить авто notch-фильтр.
		- Когда функция активизирована, на дисплее горит .
- **Управление шумоподавлением по голосу**
	- ¬ Находясь в меню "S-1", нажимайте на , чтобы включить или отключить функцию VSC.
		- Когда функция VSC активизирована, на дисплее горит "USC".

# **Удобные функции при передаче**

### • **Мониторинг качества передачи**

- → Нажмите на [АF(SET)], затем на [F-4 0TH] чтобы войти в режим прочих (других) установок. Выбирайте позицию кнопками [F-1 MHF-2 \] а затем ручкой настройки включайте или отключайте мониторинг.
- **VOX (передача, управляемая голосом)** 
	- ¬ Войдя в меню "M-3", нажимайте на [F-1  $\sqrt{0}$ ] чтобы включить или отключить функцию VOX.
		- Один или два раза нажмите на **[MENU/GRP]** на 1 секунду, чтобы выбрать группу меню M.
		- Кратковременно один или более раз нажимайте на **[MENU/GRP]**, чтобы выбрать меню M-3.
		- Когда функция VOX активизирована, на дисплее горит "UOX"
	- ¬ Находясь в меню "M-3", на 1 секунду нажмите на  $[$ F-1  $\sqrt{0}$ X $]$  чтобы войти в режим VOX-установок.
		- Кнопками / выбирайте нужную позицию.
		- Вращайте ручку настройки для выбора величин/состояний.

# **Работа в режиме FM**

- 1 Нажимая на **[**S(BAND)**]/[**T(BAND)**]**, выбирайте нужный Вам диапазон частот, или нажмите на диапазонную кнопку HM-151.
- 2 Кратковременно нажимайте на **[MODE]** или нажмите и подержите её нажатой 1 секунду, чтобы переключиться в режим FM.
	- После того, как выбран режим FM, WFM или AM, нажмите и 1 секунду подержите нажатой кнопку **[MODE]**, чтобы выбрать один из режимов FM, WFM или AM.
- 3 Вращая ручку настройки, ловите нужный Вам сигнал
	- При приёме сигнала S-метр начнёт показывать его силу.
	- Заводской установкой шага перестройки в режиме FM является 1 кГц, но если нужно, то его можно изменить в режиме программирования шага перестройки частоты.
- 4 Ручкой **[AF]** установите приятный для Ваших ушей уровень громкости.
- 5 Нажмите на кнопку **[PTT]** коммуникатора.
- Индикатор передачи **[TX]** загорится красным цветом.
- 6 Говорите в микрофон своим обычным голосом. • Если нужно, то подрегулируйте усиление микрофона – 'MIC Gain'.
- 7 Отпустите кнопку передачи **[PTT]** коммуникатора, чтобы переключиться на приём.

# **Удобные функции при приёме**

- **Предусилитель и аттенюатор**
	- ¬ Кратковременно нажимайте на **[P.AMP/ATT]**, чтобы включить или выключить предусилитель.
		- При включённом предусилителе будет гореть **P.AMP**
	- ¬ Нажмите на **[P.AMP/ATT]** на 1 секунду, чтобы включить затухание 12 дБ.
		- Кратковременно нажмите на **[P.AMP/ATT]**, чтобы отключить аттенюатор.
		- При активизированном аттенюаторе горит **CONTRO**"
- **Автоматический notch-фильтр**
	- **→ Нажимайте на [ANF/• REC]**, чтобы включить или отключить авто notchфильтр.
		- Когда функция активна, на дисплее горит "**AN**".

# **Удобные функции при передаче**

### • **VOX (передача, управляемая голосом)**

- ¬ Войдя в меню "M-3", нажимайте на [F-1 UOX] чтобы включить или отключить функцию VOX.
	- Один или два раза нажмите на **[MENU/GRP]** на 1 секунду, чтобы выбрать группу меню M.
	- Кратковременно один или более раз нажимайте на **[MENU/GRP]**, чтобы выбрать меню M-3.
	- Когда функция VOX активизирована, на дисплее горит "UOX"
- ¬ Находясь в меню "M-3", на 1 секунду нажмите на  $[$ F-1  $\text{UOX}$ ] чтобы войти в режим VOX-установок.
	- Кнопками [F-1  $\triangleq$  XF-2  $\overline{F}$ ] выбирайте нужную позицию.

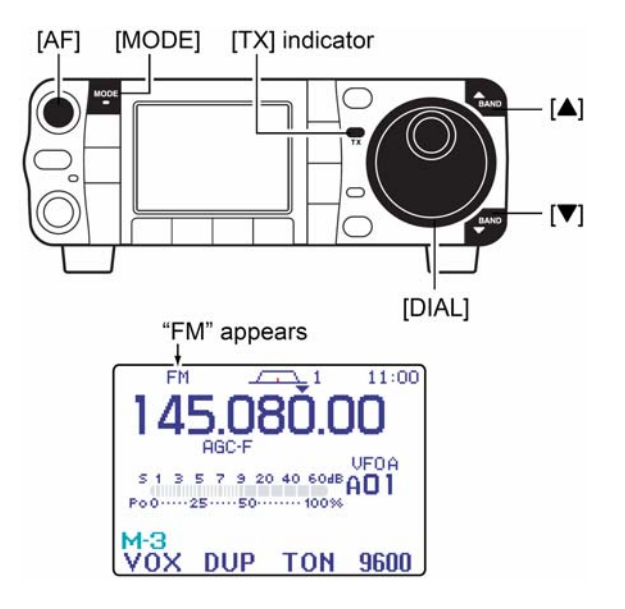

• **Цифровое (DSP) шумопонижение**

- ¬ Нажимайте на **[NR/LEV]**, чтобы включить или отключить цифровое шумопонижение. • При работающем устройстве цифрового шумопонижения горит "<mark>НВ</mark> "
- ¬ На 1 секунду нажмите на **[NR/LEV]**, чтобы войти в режим установки цифрового шумопонижения, а затем ручкой настройки меняйте порог срабатывания DSP устройства.
- **Управление шумоподавлением по голосу**
	- ¬ Находясь в меню "S-1", нажимайте на , чтобы включить или отключить функцию VSC.
		- Когда функция VSC активизирована, на дисплее горит "USC"
		- Вращайте ручку настройки для выбора величин/состояний.

### • **Мониторинг качества передачи**

Нажмите на **[AF**(SET)**]**, затем на [F-4 0TH] чтобы войти в режим прочих (других) установок. Выбирайте позицию кнопками [F-1 MH] а затем ручкой настройки включайте или отключайте мониторинг.

### **Пользование суб-тональным шумоподавлением**

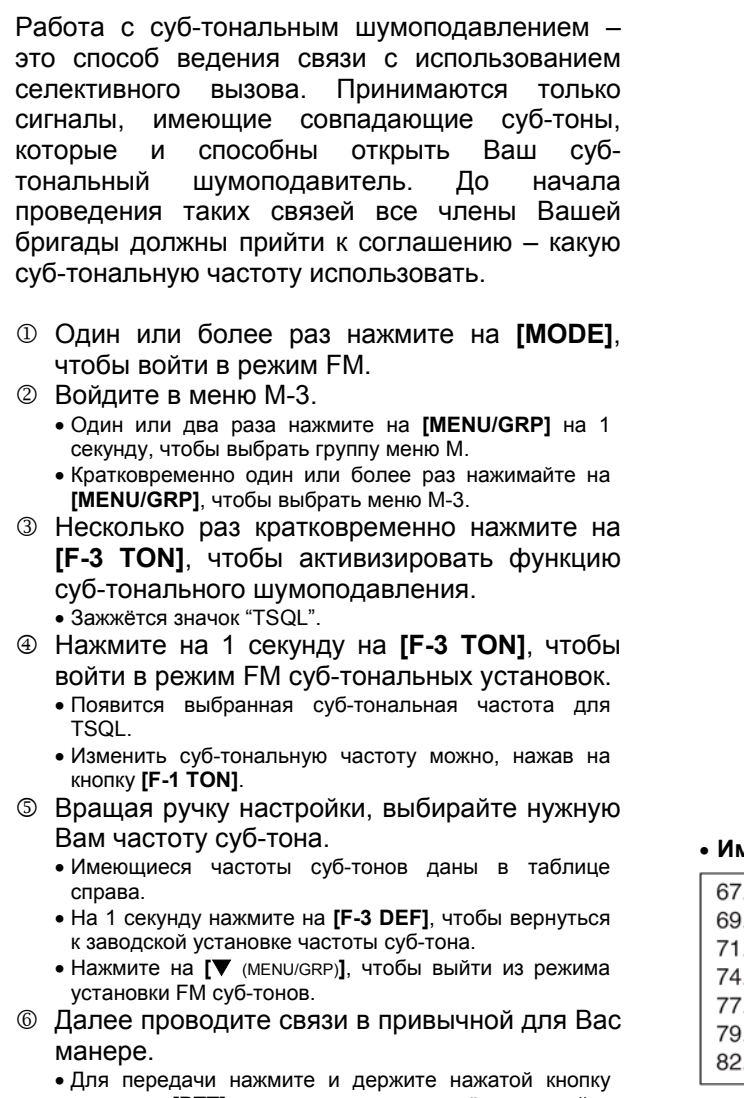

передачи **[PTT]**, а для перехода на приём отпускайте её.

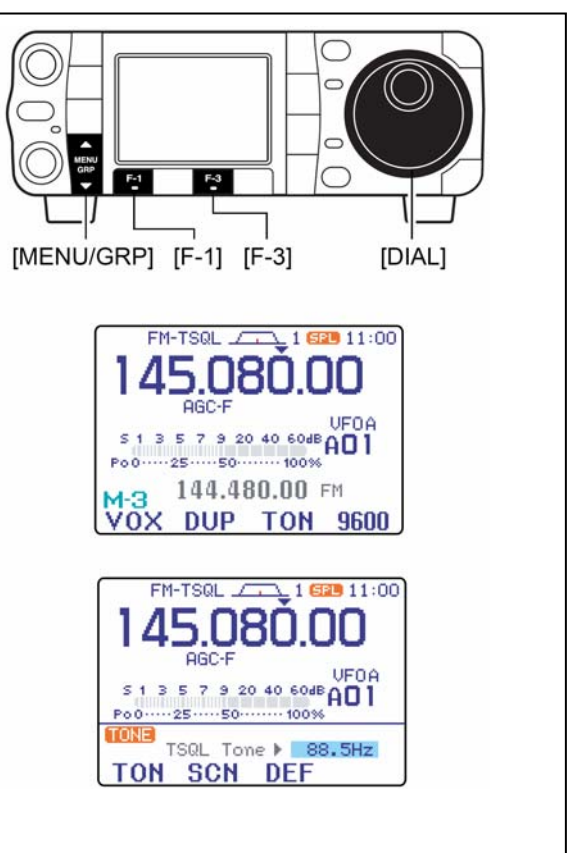

### • **Имеющийся набор суб-тональных частот** (в Гц'ах)

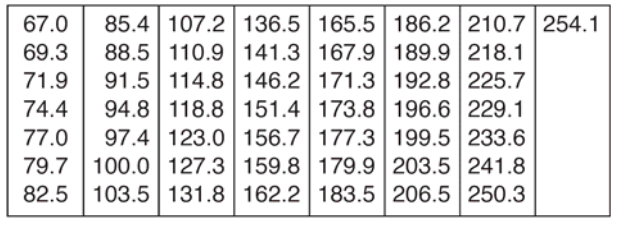

# **Работа с DTCS**

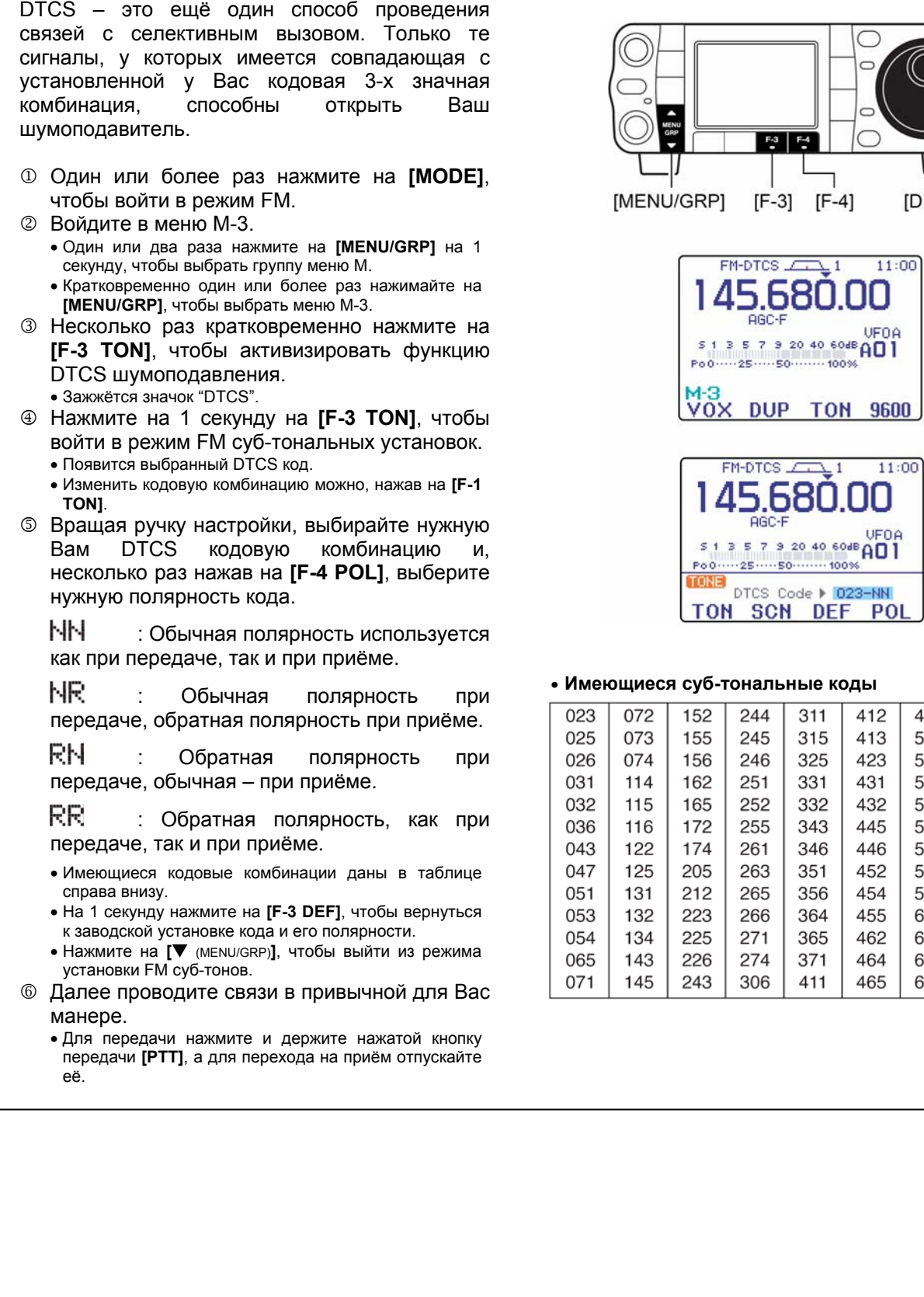

 $\overline{\bigcirc}$  $\circ$ 

 $\overline{\phantom{0}}$ 

lO

UFOA

[DIAL]

 $F3$   $F4$ 

 $\Box$ ٦  $[F-3]$   $[F-4]$ 

AGC-F

**AGC-F** 

244

245

246

251

252

255

261

263

265

266

271

274

306

 $311$ 

315

325

331

332

343

346

351

356

364

365

371

411

412

413

423

431

432

445

446

452

454

455

462

464

465

466

503

506

516

523

526

532

546

565

606

612

624

627

631

632

654

662

664

703

712

723

731

732

734

743

754

# **Определение (сканирование) репитерного суб-тона**

Прослушивая сигнал, передаваемый на входной частоте ретранслятора, Вы сможете определить, какая суб-тональная частота нужна, чтобы получить доступ к репитеру.

- 1 При работе с суб-тональным шумоподавлением, DTCS шумоподавлением или пользуясь ретранслятором (когда имеется индикация "TSQL", "DTCS" или "TONE"), войдите в меню M-3.
	- Один или два раза нажмите на **[MENU/GRP]** на 1 секунду, чтобы выбрать группу меню M.
	- Кратковременно один или более раз нажимайте на **[MENU/GRP]**, чтобы выбрать меню M-3.
- 2 Нажмите на 1 секунду на **[F-3 TON]**, чтобы войти в режим FM суб-тональных установок.
- 3 Нажимайте на **[F-2 SCN]**, чтобы включить или отключить функцию определения репитерного суб-тона.
	- Как только будет обнаружен совпадающий суб-тон или код, суб-тональное сканирование будет автоматически прекращено, а найденный совпадающий суб-тон или код выведен на дисплей. Также автоматически у Вас будет заменен на найденное новое значение старый суб-тон или код.
- 4 Нажмите на кнопку **[**T (MENU/GRP)**]**, чтобы выйти из режима установки FM суб-тонов.

11:00

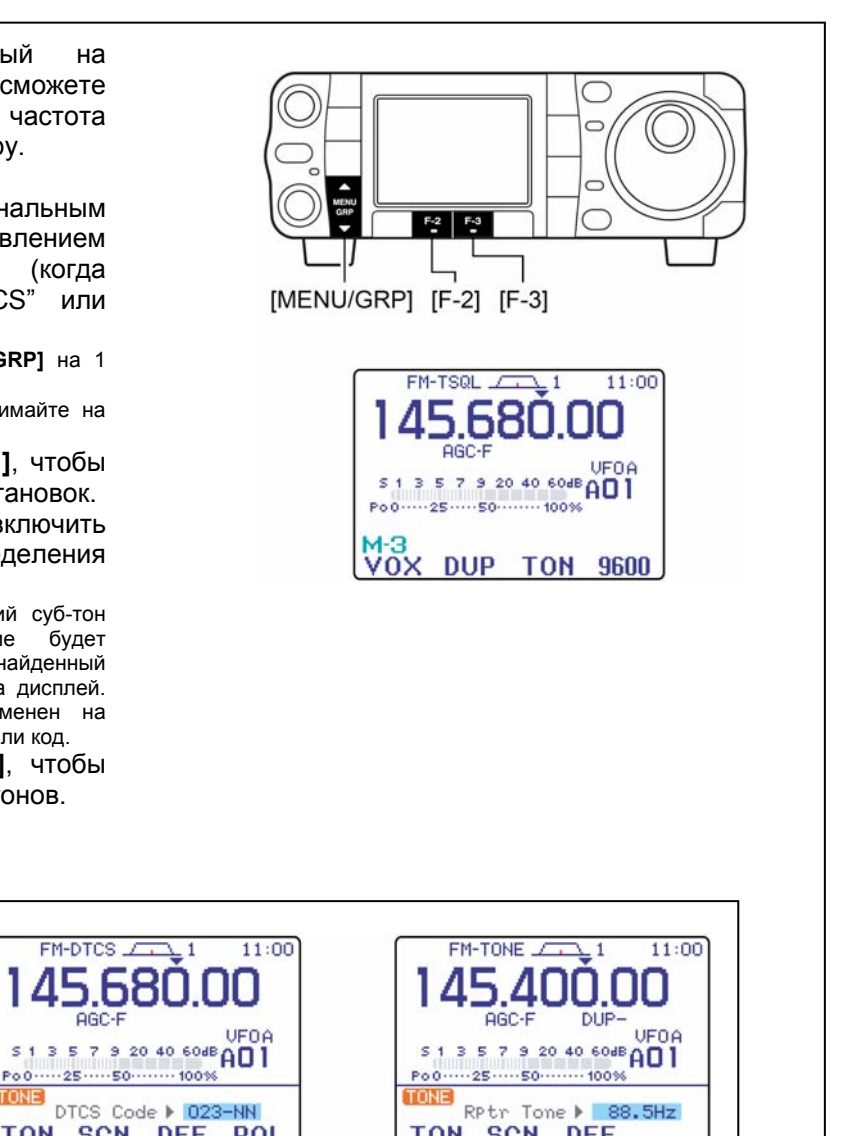

TON SCN DEF

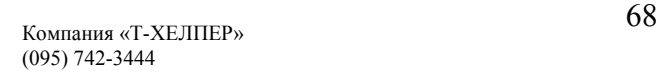

шумоподавления.

FM-TSQL And 1

 $513579204060dB$ 

TON CON DEE

AGC-F

Po 0 ..... 25 ..... 50 ........ 100%

TON SCN DEF

В процессе суб-тонального В процессе DTCS шумоподавления При операциях с репитером.

TON SCN DEF POL

AGC-F

TONE)

# **Работа через ретранслятор**

Ретранслятор усиливает принятые им на одной частоте сигналы и повторно излучает их в эфир, но уже на другой частоте. При работе через репитер частота его передачи смещена относительно его приёмной частоты на некоторую величину, называемую разносом частот. Репитер можно активизировать, воспользовавшись операцией разноса частот со сдвигом, соответствующим репитерной разнице частот.

**Для доступа к ретранслятору, требующему для своей активизации суб-тонального сигнала, установите требуемую репитером суб-частоту, как об этом было рассказано на предыдущей странице.** 

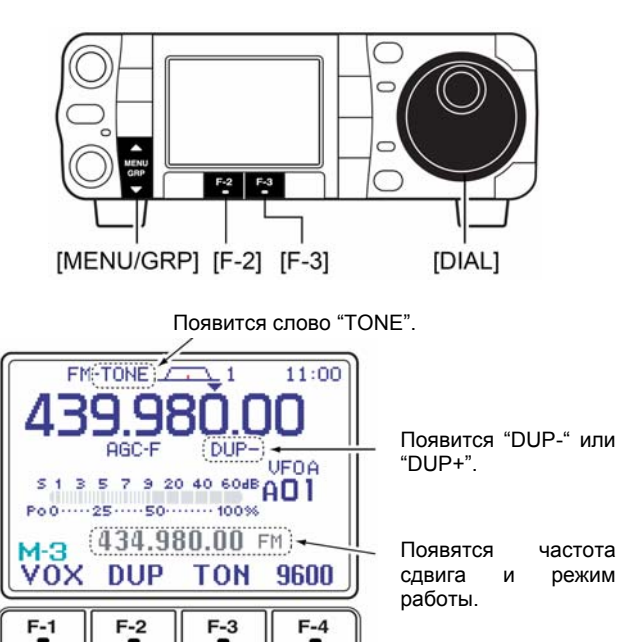

Для того, чтобы подготовить трансивер для работы через репитер, проделайте шаги с  $\Phi$  по  $\Phi$ , чтобы перейти к работе с VFO, выберите нужный рабочий диапазон в режиме FM.

- 1 Нажмите на **[F-4 V/F]**, чтобы перейти в режим VFO.
	- Один или два раза нажмите на **[MENU/GRP]** на 1 секунду, чтобы выбрать группу меню M.
	- Кратковременно один или более раз нажимайте на **[MENU/GRP]**, чтобы выбрать меню M-2.
- © Кнопками **[▲**(BAND)**]/[▼**(BAND)**]** выбирайте нужный Вам диапазон, или нажмите на диапазонную кнопку HM-151.
- 3 Нажимайте на **[MODE]** кратковременно или держите её нажатой 1 секунду, чтобы войти в FM режим.
	- После того, как выбран режим FM, WFM или AM, нажмите и 1 секунду подержите нажатой кнопку **[MODE]**, чтобы выбрать один из режимов FM, WFM или AM.
- 4 Вращайте ручку настройки, чтобы установить частоту приёма (выходную частоту репитера).
- 5 Войдите в меню M-3.
- 6 Один или два раза нажмите на **[F-2 DUP]**, чтобы установить направление разноса частот. • Появится "DUP-" или "DUP+".
	- Заводские величины разноса частот репитера стандартные величины: 0.1000 МГц для HF, 0.500 МГц для 50 МГц, 0.600 МГц для 144 МГц и 5.000 МГц для 430 МГц. Разнос можно изменить в режиме установок.
	- Частоту передачи можно прослушивать, если нажать не отпускать кнопки **[F-4 XFC]** в меню M-1.
- 7 Нажмите на **[F-3 TON]**, чтобы включить репитерный суб-тон.
	- Зажжётся слово "TONE".
	- Частоту суб-тона можно установить в режиме установки FM суб-тонов – как это сделать, будет рассказано на следующей странице.
- 8 Проводите связь, как обычно.
	- Для передачи нажмите и держите нажатой кнопку передачи **[PTT]**, а для перехода на приём отпускайте её.

# **Функция открытия репитера нажатием на одну кнопку (в одно касание)**

Эта функция позволит Вам начать работу через репитер нажатием всего на одну кнопку.

- ¬ Для того, чтобы активизировать функцию открытия репитера нажатием на одну кнопку, проделайте шаги с  $\mathbb O$  по  $\mathbb S$ , как это описано выше, а затем подержите нажатой кнопку **[F-2 DUP]** 1 секунду.
	- Ещё раз подержите **[F-2 DUP]** нажатой 1 секунду, чтобы выйти из режима управления репитером.

**Всегда предварительно устанавливайте направление сдвига частот и саму частоту, а также частоту суб-тона.** 

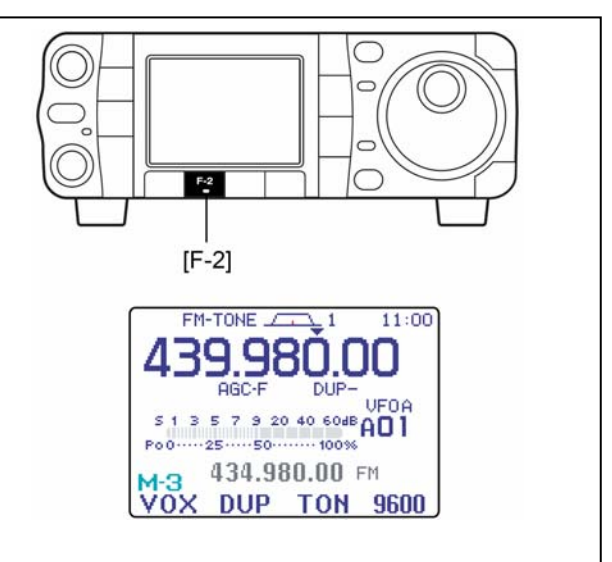

### **Суб-тональная частота репитера**

Некоторые ретрансляторы для своего открытия требуют суб-тонального сигнала доступа. Нужный суб-тон вводится в Ваш нормальный сигнал – его нужно будет установить загодя. У трансивера имеется набор из 50-ти субтональных частот – от 67.0 до 254.1 Гц.

В каждом из каналов памяти можно хранить различные имеющиеся в наборе суб-тональные частоты.

- 1 Войдите в меню M-3.
	- Один или два раза нажмите на **[MENU/GRP]** на 1 секунду, чтобы выбрать группу меню M.
	- Кратковременно один или более раз нажимайте на **[MENU/GRP]**, чтобы выбрать меню M-3.
- 2 Один или два раза нажмите на **[F-3 TON]**, чтобы включить суб-тональный инкодер. • Загорится слово "TONE".
- 3 1 секунду подержите нажатой кнопку **[F-3 TON]**, чтобы войти в режим FM субтональных установок.
	- Появится выбранная величина суб-тона.
	- Другие функции, работающие с суб-тонами, можно установить, нажав на **[F-1 TON]**.
- 4 Вращайте ручку настройки, чтобы выбрать подходящий суб-тон.
	- Смотри таблицу справа, где перечислены частоты репитерных суб-тонов.
- 5 Нажмите на кнопку **[**T (MENU/GRP)**]**, чтобы выйти из режима установки FM суб-тонов.

### *ДЛЯ ВАШЕГО УДОБСТВА*

Для упрощения последующего их вызова, храните частоты репитерных суб-тонов в каналах памяти. Заводской установкой частоты репитерного суб-тона является 88.5 Гц. Если нужно, её можно изменить.

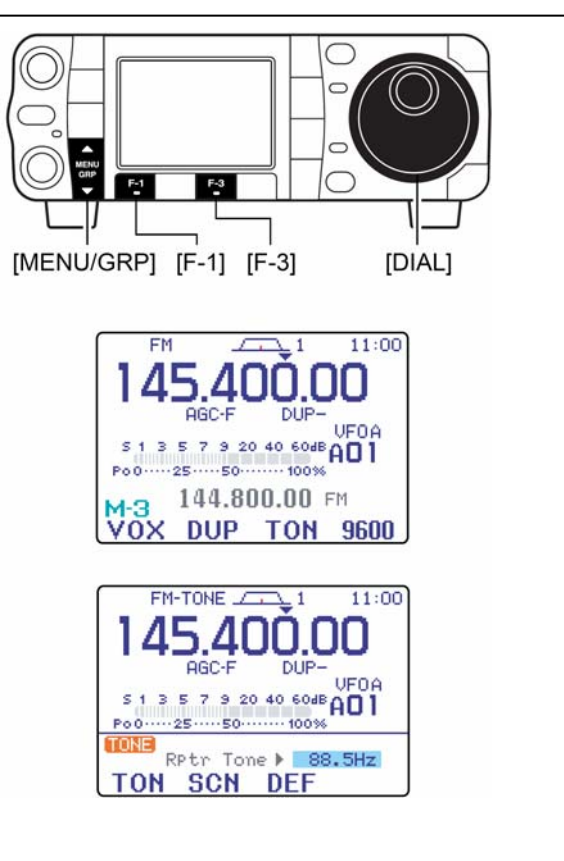

### • **Имеющийся набор суб-тональных частот** (в Гц'ах)

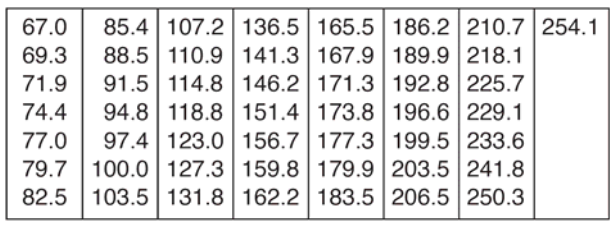

# **Монитор проверки частоты передачи**

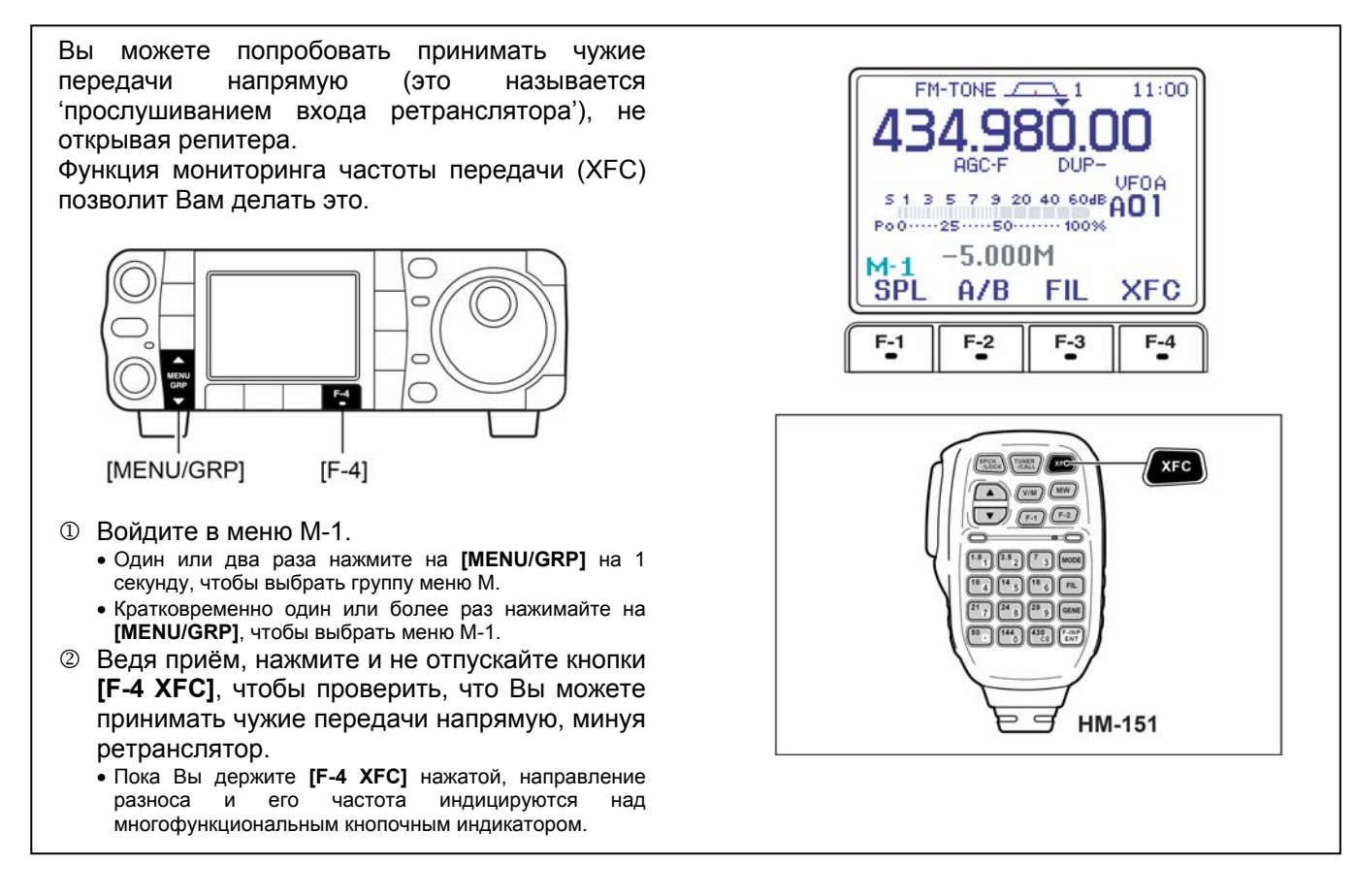

# **Функция авто репитера (только в версиях для США)**
### **Запоминание параметров нестандартных ретрансляторов**

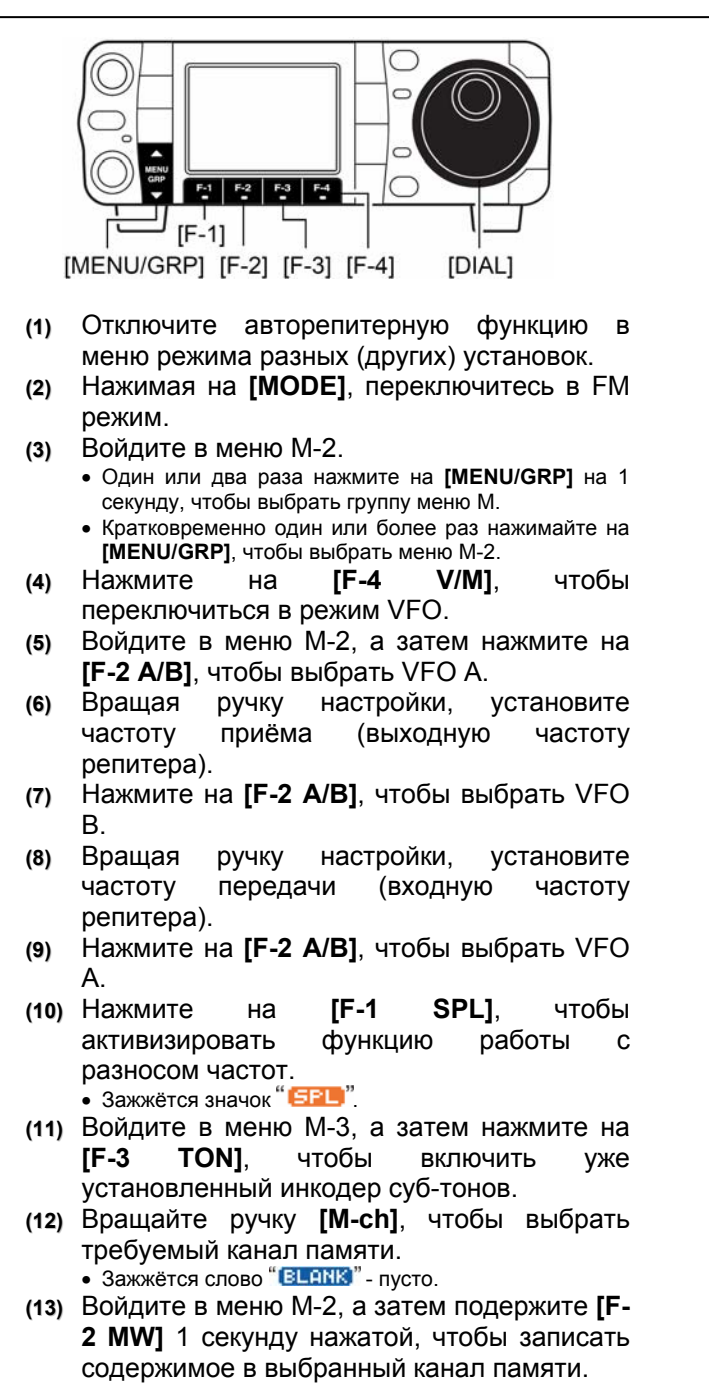

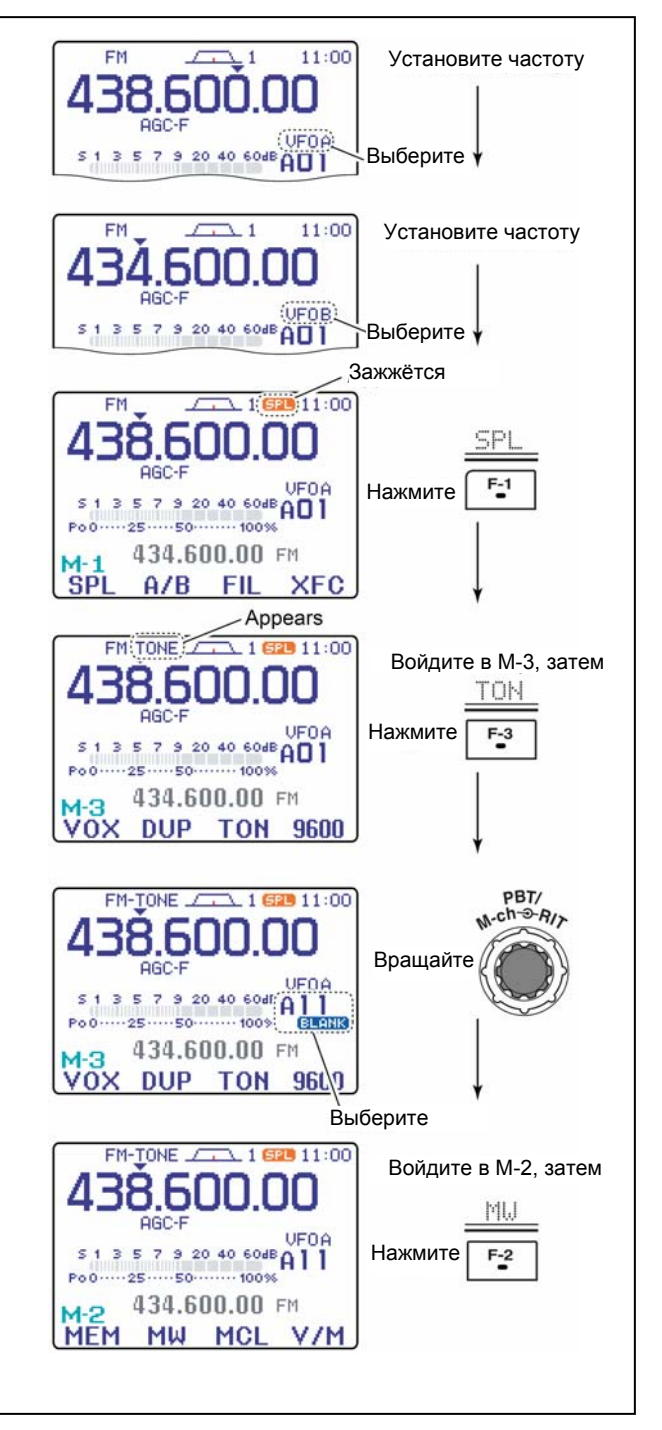

# **Частота доступа 1750 Гц**

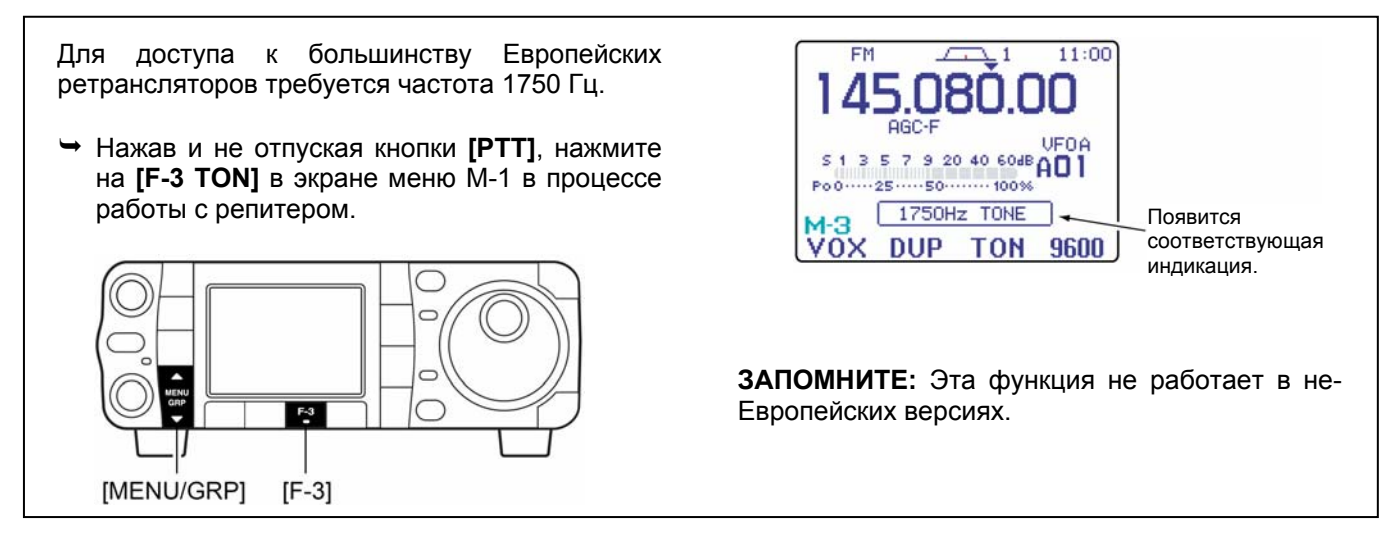

# **Инкодер памяти DTMF**

DTMF суб-тоны используются для автоматического временного соединения, управления другим оборудование и т.п. У трансивера имеется 4 DTMF канала памяти (D1–D4) для хранения наиболее часто используемых DTMF кодовых последовательностей длиной до 24-х цифр.

# **Меню посылки DTMF**

Для того, чтобы передать DTMF код с использованием меню посылки DTMF, заранее запрограммируйте нужный код – как это делается, будет рассказано на следующей странице.

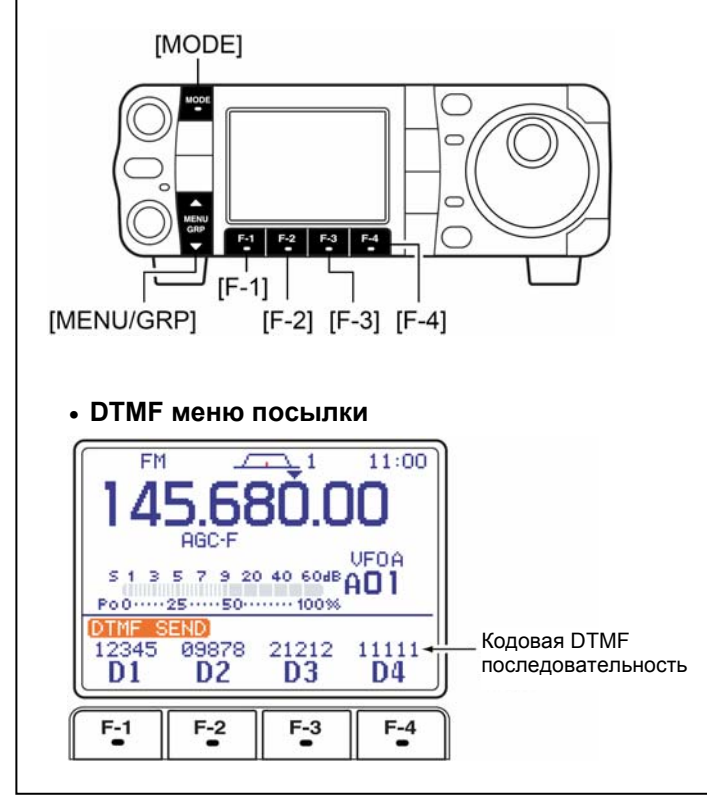

### • **Передача**

- 1 Переключитесь в режим FM кнопкой **[MODE]**.
- 2 Войдите в меню S-1.
	- Один или два раза нажмите на **[MENU/GRP]** на 1 секунду, чтобы выбрать группу меню S.
	- Кратковременно один или более раз нажимайте на **[MENU/GRP]**, чтобы выбрать меню S-1.
- 3 Нажмите на **[F-2 DTM]**, чтобы войти в меню посылки DTMF.
	- Если появится корневое DTMF меню, нажмите на кнопку **[F-1 SND]**. DTMF стартовое меню можно изменить в режиме прочих (других) установок.
- 4 Нажимайте на **[F-1 D1] [F-4 D4]**, чтобы передать DTMF код
	- При передаче "D1" "D4" будут подсвечиваться.
	- Установите скорость DTMF в пределах 100 500 мсек. (с шагом 100 мсек.). Режим DTMF-установок – см. на следующей странице.
- 5 Дважды нажмите на кнопку **[**T(MENU/GRP)**]**, чтобы выйти из меню посылки DTMF и вернуться к обычной индикации в режиме FM.

### ◇ Программирование DTMF кодов

- <sup>1</sup> Переключитесь **FM**  $\, {\bf B}$ режим кнопкой [MODE].
- 2 Войдите в меню S-1. • Один или два раза нажмите на [MENU/GRP] на 1 секунду, чтобы выбрать группу меню S.
	- Кратковременно один или более раз нажимайте на [MENU/GRP], чтобы выбрать меню S-1.
- на **[F-2** 3 Нажмите DTM], затем на [▼(MENU/GRP)], чтобы выбрать корневое меню DTMF.
	- Если появится корневое DTMF меню. пропустите его, нажав на кнопку [▼ (MENU/GRP)]. DTMF стартовое меню можно изменить в режиме прочих (других) установок
- 4 Нажмите на [F-2 EDT], чтобы войти в меню редактирования DTMF.
- © Нажимайте на [F-1 D1] [F-4 D4], чтобы выбрать нужный DTMF канал памяти.
- © Выбирайте нужный код, вращая ручку настройки.
	- Перемещайте курсор кнопкой ГГ-1 1 или ГГ-2 1.
	- Чтобы стереть выбранный код, нажмите на [F-3 DEL].
- **© Повторяйте шаги © и ©, пока не введёте** всё, что нужно.
- ® Нажмите на [▼ (MENU/GRP)], чтобы вернуться в режим выбора канала памяти, а затем выбирайте следующий канал памяти и, повторяя шаги © и 2, вводите код, если это нужно.
- <sup>⑨</sup> Дважды нажмите на [V(MENU/GRP)], чтобы выйти из режима редактирования.

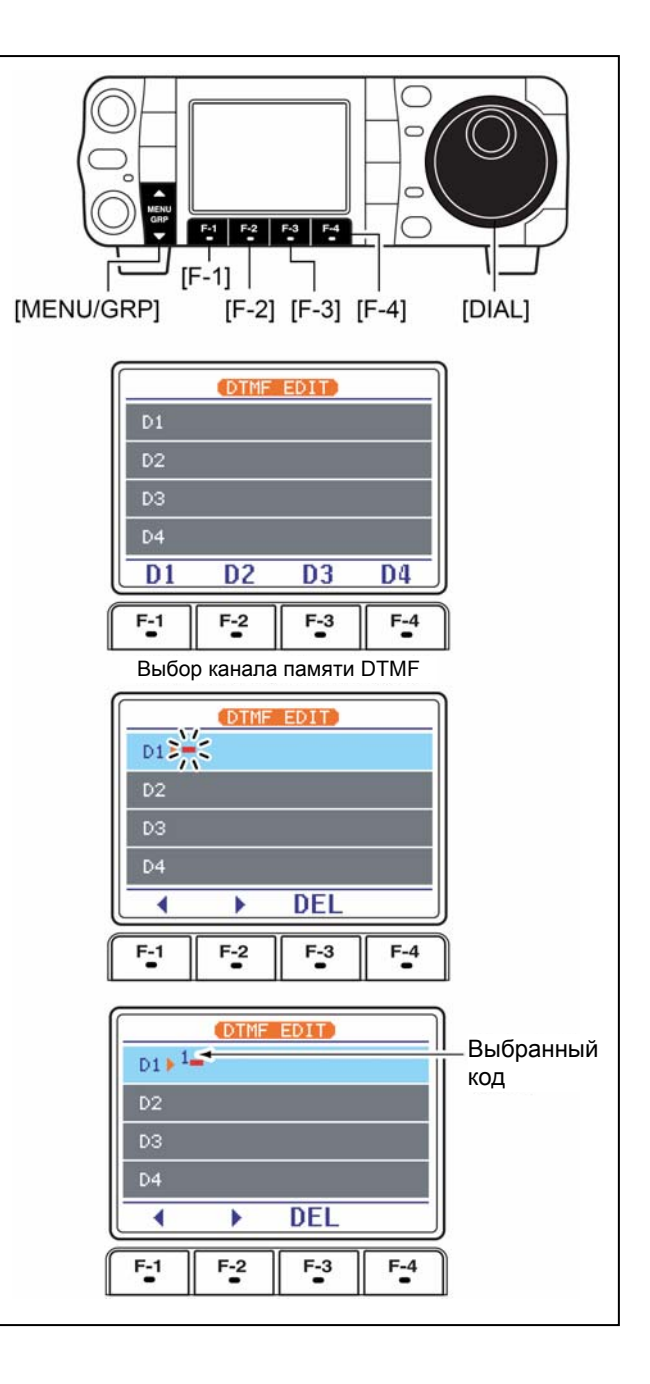

### **♦ Скорость посылки DTMF**

Скорость, с которой DTMF память посылает DTMF отдельные символы, может быть выбрана соответственно рабочим нуждам.

- 1 Выберите DTMF корневое меню, как это описано выше.
- 2 Нажмите на [F-4 SET], чтобы войти в режим установки DTMF.
- 3 Вращая **DVYKV** настройки, выбирайте требуемую скорость DTMF.
	- Имеется четыре скорости: "100 ms" это наивысшая, а "500 ms" - заводская установка скорости.
	- Нажмите на [F-4 DEF] на 1 секунду, чтобы вернуться к заводской установке.

**4 Дважды нажмите на [▼**(MENU/GRP)], чтобы выйти из режима DTMF установок и вернуться к обычной индикации в режиме FM.

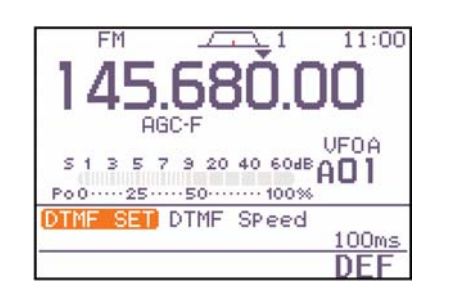

# **ФУНКЦИИ ПРИ ПРИЁМЕ**

# ■ Простой спектроанализатор

Простой спектроскоп на основе цифровой (DSP) обработки сигнала позволит Вам оценить активность в выбранном частотном диапазоне и уровни имеющихся относительные там сигналов. У IC-7000 имеется два режима индикации спектра - один в фиксированном режиме, другой - с центральной частотой, располагающейся в центре экрана.

ЗАПОМНИТЕ: Простой спектроскоп IC-7000 позволит Вам наблюдать частотную активность время  $\mathbf{B}$ «прокачки» (свиппирования) диапазона частот. Обе функции - и приёма, и развёртки изображения на экране используют для своей работы одни и те же цепи приёмника - поэтому они должны переключаться с высокой скоростью. Процесс этого переключения может быть неприятен на слух. Если это так, то уменьшите громкость "FAST Sweep Sound" или измените скорость "FAST свиппирования Sweep" в режиме установок спектроскопа.

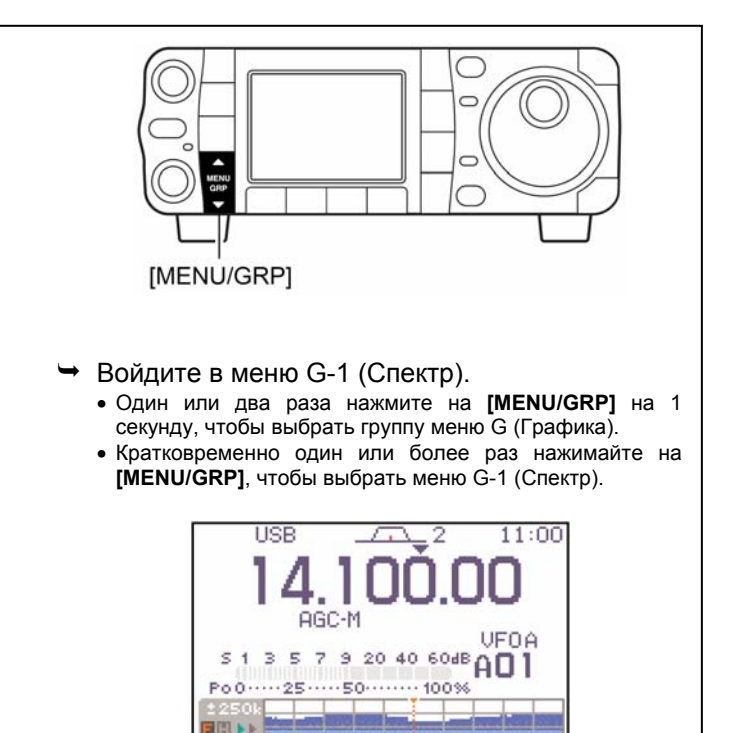

**FIX** 

**SPN** 

HL D

SPI

# Быстрый вызов

- → Нажимайте на [▲(BAND)] на 1 секунду, чтобы включить или выключить простой спектроскоп.
	- Нажатие на [V(MENU/GRP)] также отключает эту функцию.

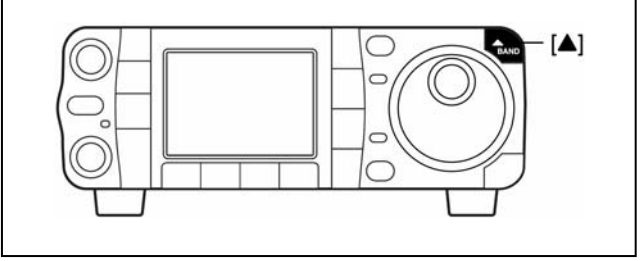

### **Фиксированный режим**

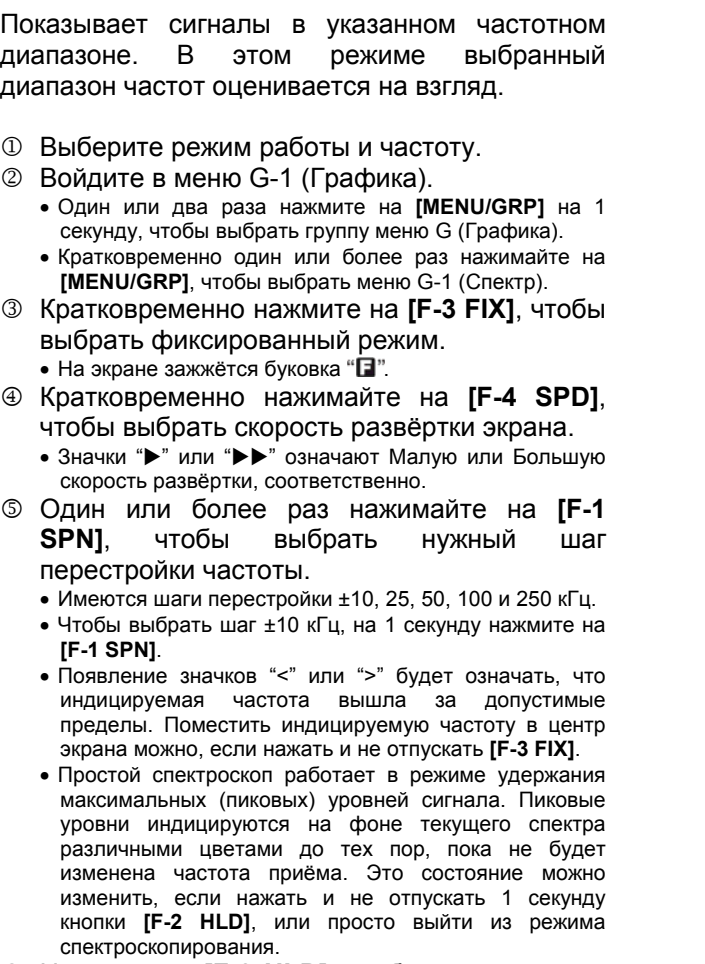

- 6 Нажмите на **[F-2 HLD]**, чтобы «заморозить» текущее изображение спектра на экране.
	- Пока изображение «заморожено», на экране будет гореть буковка "**Ш**".

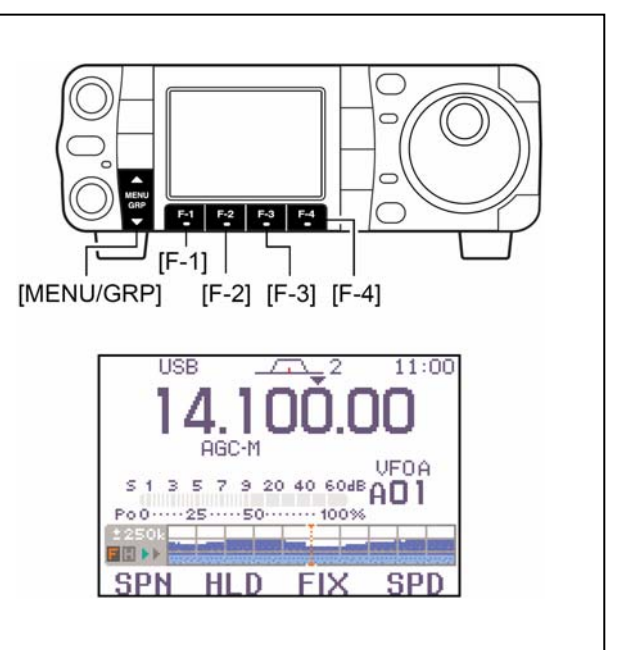

**ЗАПОМНИТЕ:** *Если в окно спектроскопа вместо чёткого спектра выводится один сплошной шум, выключите предусилитель и включите аттенюатор, чтобы понизить уровень входного сигнала и повысить читаемость (разборчивость) показаний спектроанализатора.*

### **Режим, когда центральная частота полосы обзора расположена в центре экрана**

В этом режиме работы спектроанализатора центральная частота обзора всегда расположена в центре экрана, а видимая полоса обзора зависит от Ваших установок. Выбранная частота всегда показывается в центре экрана.

- 1 Выберите режим работы и частоту.
- 2 Войдите в меню G-1 (Спектроскоп).
	- Один или два раза нажмите на **[MENU/GRP]** на 1 секунду, чтобы выбрать группу меню G (Графика). • Кратковременно один или более раз нажимайте на
	- **[MENU/GRP]**, чтобы выбрать меню G-1 (Спектр).
- 3 Кратковременно нажмите на **[F-3 FIX]**, чтобы выбрать центральный режим. • На экране зажжётся буковка  $\mathbf{G}$ "
- 4 Кратковременно нажимайте на **[F-4 SPD]**, чтобы выбрать скорость развёртки экрана.
	- Значки ">" или ">>" означают Малую или Большую скорость развёртки, соответственно.
- 5 Один или более раз нажимайте на **[F-1 SPN]**, чтобы выбрать нужный шаг перестройки частоты.
	- Имеются шаги перестройки ±10, 25, 50, 100 и 250 кГц.
	- Чтобы выбрать шаг ±10 кГц, на 1 секунду нажмите на **[F-1 SPN]**.
	- Простой спектроскоп работает в режиме удержания максимальных (пиковых) уровней сигнала. Пиковые уровни индицируются на фоне текущего спектра различными цветами до тех пор, пока не будет изменена частота приёма. Это состояние можно изменить, если нажать и не отпускать 1 секунду кнопки **[F-2 HLD]**, или просто выйти из режима спектроскопирования.
- 6 Нажмите на **[F-2 HLD]**, чтобы «заморозить» текущее изображение спектра на экране.
	- Пока изображение «заморожено», на экране будет гореть буковка " $\blacksquare$ "

**Режим установок спектроскопа**

Этот режим предназначен для установки<br>состояния функции удержания пиковых состояния функции удержания пиковых значений сигнала и выбора размера экрана спектроскопа.

- 1 Войдите в меню G-1 (Спектроскоп).
	- Один или два раза нажмите на **[MENU/GRP]** на 1 секунду, чтобы выбрать группу меню G (Графика).
	- Кратковременно один или более раз нажимайте на **[MENU/GRP]**, чтобы выбрать меню G-1 (Спектроскоп).
- 2 На 1 секунду нажмите на **[F-4 SPD]**, чтобы войти в режим установок спектроскопа.
- 3 Кнопкой **[F-1** S**]** или **[F-2** T**]** выбирайте нужную Вам позицию.
- 4 Вращая ручку настройки, выбирайте нужное Вам состояние.
	- Нажмите на **[F-4 DEF]**, чтобы вернуться к заводским установкам.
- 5 Нажмите на **[**T(MENU/GRP)**]**, чтобы выйти из режима установок.

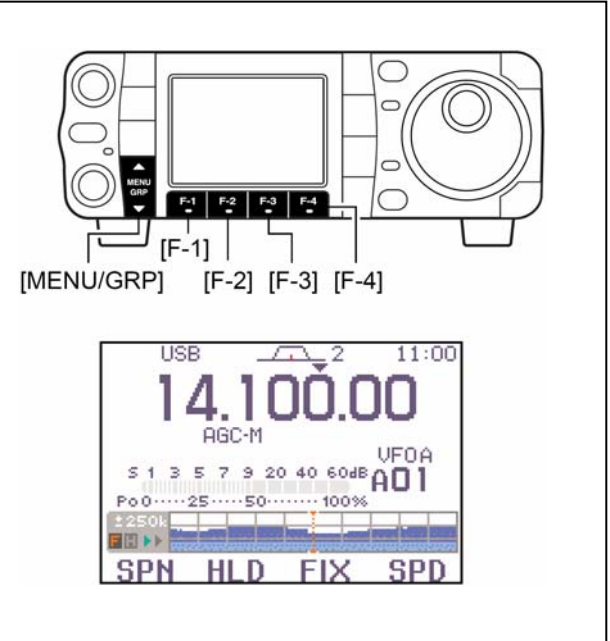

**ЗАПОМНИТЕ:** *Если в окно спектроскопа вместо чёткого спектра выводится один сплошной шум, выключите предусилитель и включите аттенюатор, чтобы понизить уровень входного сигнала и повысить читаемость (разборчивость) показаний спектроанализатора.*

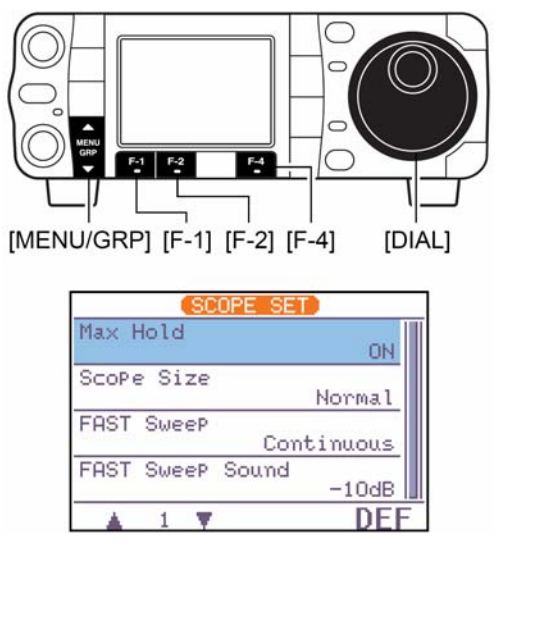

## 1 Max Hold

В этой позиции включается или отключается функция удержания максимального уровня. Удержание пиков включено Удержание пиков отключено.

ΟN (заводская установка). OEE

# 2 ScoPe Size

В этой позиции выбирается размер экранного окна – обычный или широкоформатный. Обычный размер Широкий экран.

Normal (заводская установка). Wide

# 3 FAST Sweep

В этой позиции выбирается скорость развёртки экрана.<br>В детей в терапа в применных событивате при кратковременных на генерально нажатиях на генерально нажатиях на г<br>В нажатиях на генерально найдеже применения на генерально нажатиях на генерально нажатиях на генеральн

### Continuous

на **[F-4 SPD]**, чтобы нажатиях на **[F-4 SPD]**<br>переключаться между скорость развёртки все Высокой и Невысокой скоростями развёртки (заводская установка).

1 Sweep

скорость развёртки всегда<br>остаётся Высокой

# 4 FAST Sweep Sound

В этой позиции выбирается громкость звукового сопровождения при быстрой развёртке окна спектроскопа.

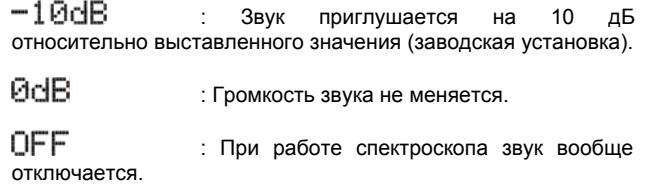

# **Предусилитель и аттенюатор**

*Предусилитель* усиливает приходящий сигнал во входных цепях приёмника, что повышает соотношение сигнал/шум и чувствительность трансивера в целом при работе со слабыми сигналами.

*Аттенюатор*, наоборот, ослабляет мощный приходящий или расположенный близко по частоте паразитный сигнал, например, радиовещательный, и предохраняет тракт от нелинейных искажений.

Кратковременно нажимайте на **[P.AMP/ATT]**, чтобы включить или выключить предусилитель. Подержите эту же кнопку нажатой 1 секунду, чтобы включить или выключить аттенюатор.

- При включённом предусилителе горит " $F.AMF$ , а при работающем аттенюаторе 12 дБ - " ПТТ
- Одномоментно может быть включено только одно из этих устройств.

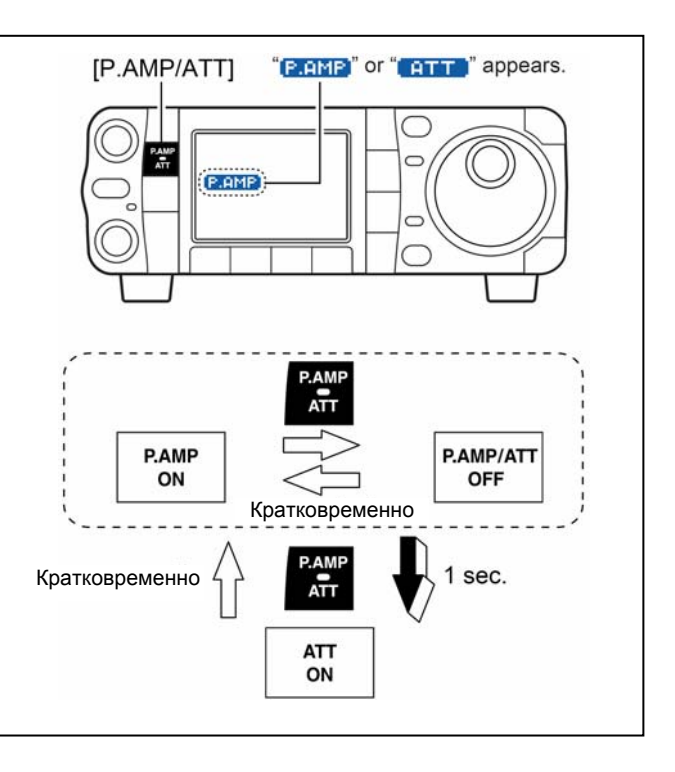

# ■ Функция RIT

Функция RIT (лёгкое рассогласование частот приёма И передачи) компенсирует нестабильность частоты передающей станции. Эта функция может сдвигать частоту приёма до +9.999 кГц с шагом 1 Гц (или 10 Гц, когда не горит значок шага в 1 Гц) относительно частоты передачи, которая остаётся неизменной.

- 1 Кратковременно нажмите на [PBT/M-ch/RIT], чтобы активизировать функцию M-ch/RIT, если уже выбрана двойная PBT.
- Индикатор [PBT/M-ch/RIT] загорится зелёным светом. © Подержите [PBT/M-ch/RIT] 1 СЕКУНДУ нажатой, чтобы войти в режим RIT/ATX.
- 3 Нажмите на **IF-1 RIT1**, чтобы включить функцию RIT.
	- Когда функция активизирована, индикатор ГРВТ/Мch/RIT] меняет свой цвет свечения на оранжевый, а на дисплее появляются значок "ПП" и величина частотного рассогласования (сдвига).
- 4 Вращайте ручку RIT (внешнюю), чтобы компенсировать нестабильность частоты излучения передающей станции.
	- Ваша частота передачи при этом остаётся неизменной.
- © Чтобы обнулить Ваше рассогласование RIT, на 1 секунду нажмите на кнопку [F-3 CLR].
	- Нажимайте на кнопку [F-3 CLR] кратковременно для обнуления RIT, если в меню прочих (других) установок функция "Quick RIT/ATX Clear" установлена в состояние 'ON' - Включено.
- © Чтобы отключить функцию RIT, ещё раз кратковременно нажмите на [F-1 RIT].
- Индикатор "ВП пропадёт с экрана.<br>© Нажмите на [V(MENU/GRP)], чтобы выйти из режима RIT/ATX.

Если у Вас в одно и то же время активизированы обе функции - и RIT, и *ΔTX*, ручка [RIT] (внешняя) будет одновременно двигать обе частоты (и приёма, и передачи) относительно индицируемой на экране.

### • Вычислительная функция

Функция может прибавлять/отнимать частоту сдвига RIT (или *Д*ТХ) к/от индицируемой на экране.

Когда на экране горит частота сдвига RIT (или ДТХ), нажмите на [F-1 RIT] (и/или [F-2 ДТХ]) на 1 секунду.

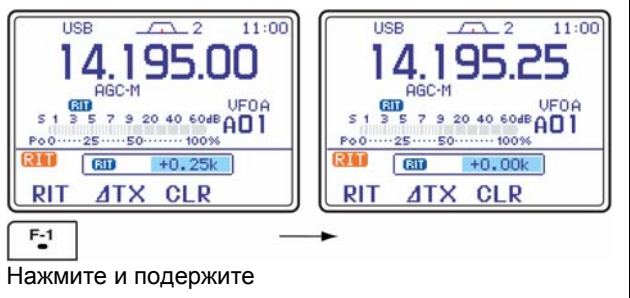

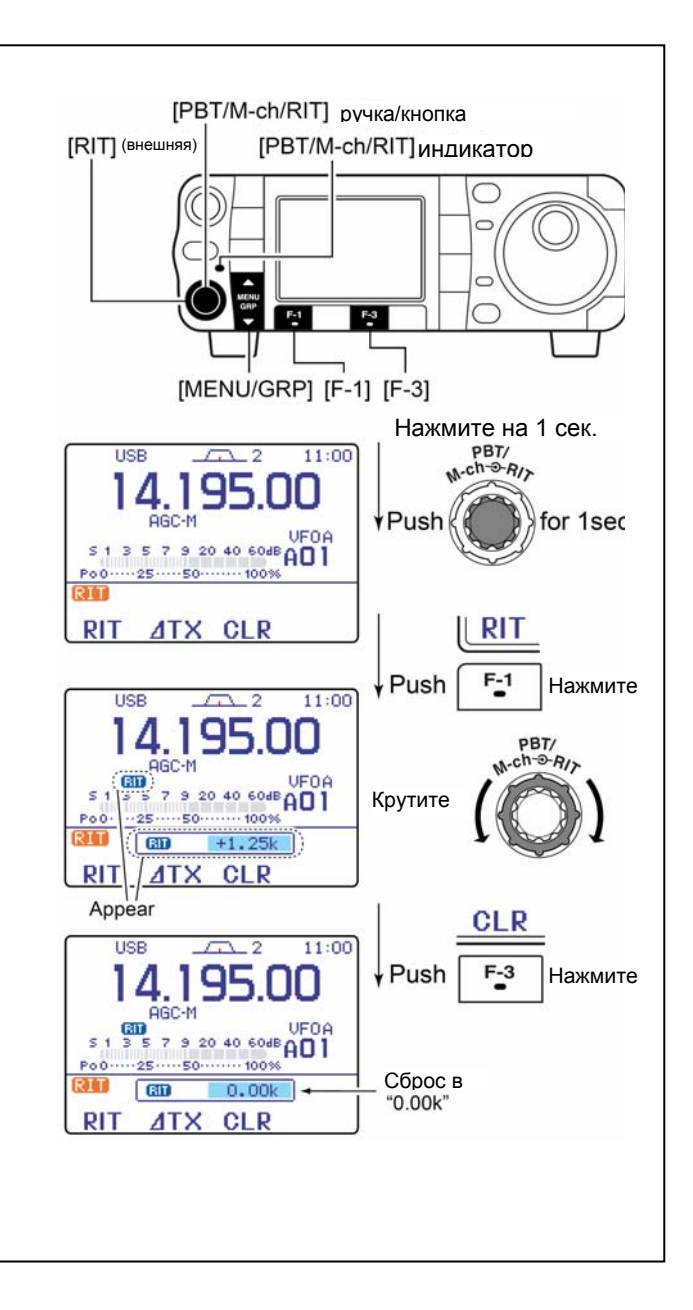

### • Пример из практики

Вы обнаружили DX-станцию на 21.025 МГц/СW, которая вызывает станции, передающие на частоте немного выше 21.025 МГц.

- 1 Нажмите на [F-1 RIT] и [F-2 ATX], чтобы активизировать обе функции - и RIT, и  $\Delta TX$ .
- 2 Вращайте [RIT] (внешнюю), чтобы найти приёмную частоту DX-станции.
- 3 Когда Вы найдёте приёмную частоту DXстанции, нажмите на [F-1 RIT], чтобы отключить функцию RIT.
	- Теперь Вы сможете передавать на приёмной частоте DX-станции и принимать на частоте передачи DXстанции (21.025 МГц).
- 4 Начинайте передавать, пока станция ждёт НОВЫХ ВЫЗОВОВ.

# **Автоматическая регулировка усиления (АРУ)**

Система АРУ следит за тем, чтобы громкость приёма не менялась вследствие естественных колебаний уровня сигнала на входе приёмника.

У трансивера имеются 3 постоянные времени (скорости) срабатывания системы АРУ в не-FM/WFM режимах: малая (высокая скорость отслеживания), средняя и большая (замедленное реагирование).

**В FM/WFM режимах постоянная времени цепи АРУ зафиксирована (0.1 сек.) и изменена быть не может.** 

### **Выбор величины постоянной времени цепи АРУ**

- 1 Выберите любой не-FM/WFM режим, нажимая на **[MODE]**.
- 2 Войдите в меню M-3.
	- Один или два раза нажмите на **[MENU/GRP]** на 1 секунду, чтобы выбрать группу меню M.
	- Кратковременно один или более раз нажимайте на **[MENU/GRP]**, чтобы выбрать меню M-3.
- 3 Нажимайте несколько раз на **[F-3 AGC]**, чтобы выбрать быструю, среднюю или замедленную АРУ.
	- На дисплее будут появляться: "HGC-F, "HGC-M", или "НGC-X", когда система АРУ вообще отключена.

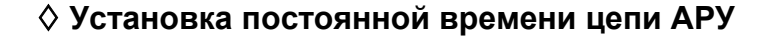

- 1 Выберите любой режим работы, но только не FM/WFM.
- 2 Войдите в меню M-3.
	- Один или два раза нажмите на **[MENU/GRP]** на 1 секунду, чтобы выбрать группу меню M.
	- Кратковременно один или более раз нажимайте на **[MENU/GRP]**, чтобы выбрать меню M-3.
- 3 Подержите 1 секунду нажатой **[F-3 AGC]**, чтобы войти в режим установки АРУ.
- 4 Нажмите на **[F-2 FAST]**, **[F-3 MID]** или **[F-4 SLOW]**, чтобы выбрать скорость работы АРУ.
- 5 Вращая ручку настройки, выбирайте нужную Вам постоянную времени.
	- Постоянная времени может лежать в пределах 0.1 8.0 сек. (в зависимости от режима) или АРУ может быть вообще отключена – 'OFF'.
	- Подержите нажатой **[F-2 FAST]**, **[F-3 MID]** или **[F-4 SLOW]**, чтобы вернуться к заводской установке постоянной времени - default.
- 6 Переключитесь в следующий режим работы – только не в FM/WFM. Повторите шаги  $@$  и 5, если нужно.
	- См. таблицу справа, где приведены величины имеющихся постоянных времени.
- 7 Нажмите на **[**T(MENU/GRP)**]**, чтобы выйти из режима установки системы АРУ.

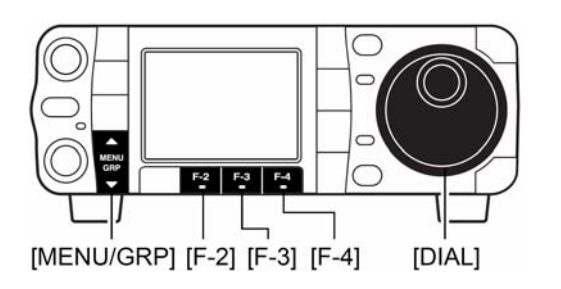

 $F-3$ 

 $[F-3]$ 

[MENU/GRP]

• **Имеющиеся постоянные времени** (в сек.)

| <b>Mode</b>    | <b>Default</b>                          | Постоянные времени АРУ                                                  |
|----------------|-----------------------------------------|-------------------------------------------------------------------------|
| <b>SSB</b>     | 0.3 (FAST)<br>2.0 (MID)<br>6.0 (SLOW)   | OFF, 0.1, 0.2, 0.3, 0.5, 0.8, 1.2,<br>1.6, 2.0, 2.5, 3.0, 4.0, 5.0, 6.0 |
| <b>CW</b>      | 0.1 (FAST)<br>$0.5$ (MID)<br>1.2 (SLOW) | OFF, 0.1, 0.2, 0.3, 0.5, 0.8, 1.2,<br>1.6, 2.0, 2.5, 3.0, 4.0, 5.0, 6.0 |
| RTTY           | 0.1 (FAST)<br>0.5 (MID)<br>1.2 (SLOW)   | OFF, 0.1, 0.2, 0.3, 0.5, 0.8, 1.2,<br>1.6, 2.0, 2.5, 3.0, 4.0, 5.0, 6.0 |
| AM             | 3.0 (FAST)<br>5.0 (MID)<br>7.0 (SLOW)   | OFF, 0.3, 0.5, 0.8, 1.2, 1.6, 2.0,<br>2.5, 3.0, 4.0, 5.0, 6.0, 7.0, 8.0 |
| <b>FM/WFMI</b> | $0.1$ (FAST)                            | Fixed<br>Неизменяема                                                    |

# **Выбор фильтра по ПЧ**

У трансивера имеются 3 разновидности фильтров по ПЧ (с разными полосами пропускания) для каждого из режимов работы.

В режимах SSB и CW полосы пропускания лежат в пределах от 50 до 3600 Гц, которые выбираются с шагом 50 или 100 Гц. Всего, таким образом, доступна 41 полоса пропускания по ПЧ.

В режиме RTTY полосы лежат в пределах от 50 до 2700 Гц, которые выбираются с шагом 50 или 100 Гц. Всего, таким образом, доступны 32 полосы пропускания.

В режиме AM полосы пропускания лежат в пределах от 200 Гц до 10 кГц, которые выбираются с шагом 200 Гц. Всего, таким образом, доступно 50 полос пропускания.

В режиме FM полосы пропускания фиксированы – доступны 3 полосы пропускания.

В режиме WFM имеется одна фиксированная полоса 280 кГц.

**Характеристики выбранных фильтров автоматически запоминаются в каждом из режимов работы.** 

**Частота сдвига PBT автоматически запоминается для каждого из фильтров.** 

### **Выбор полосового фильтра по ПЧ**

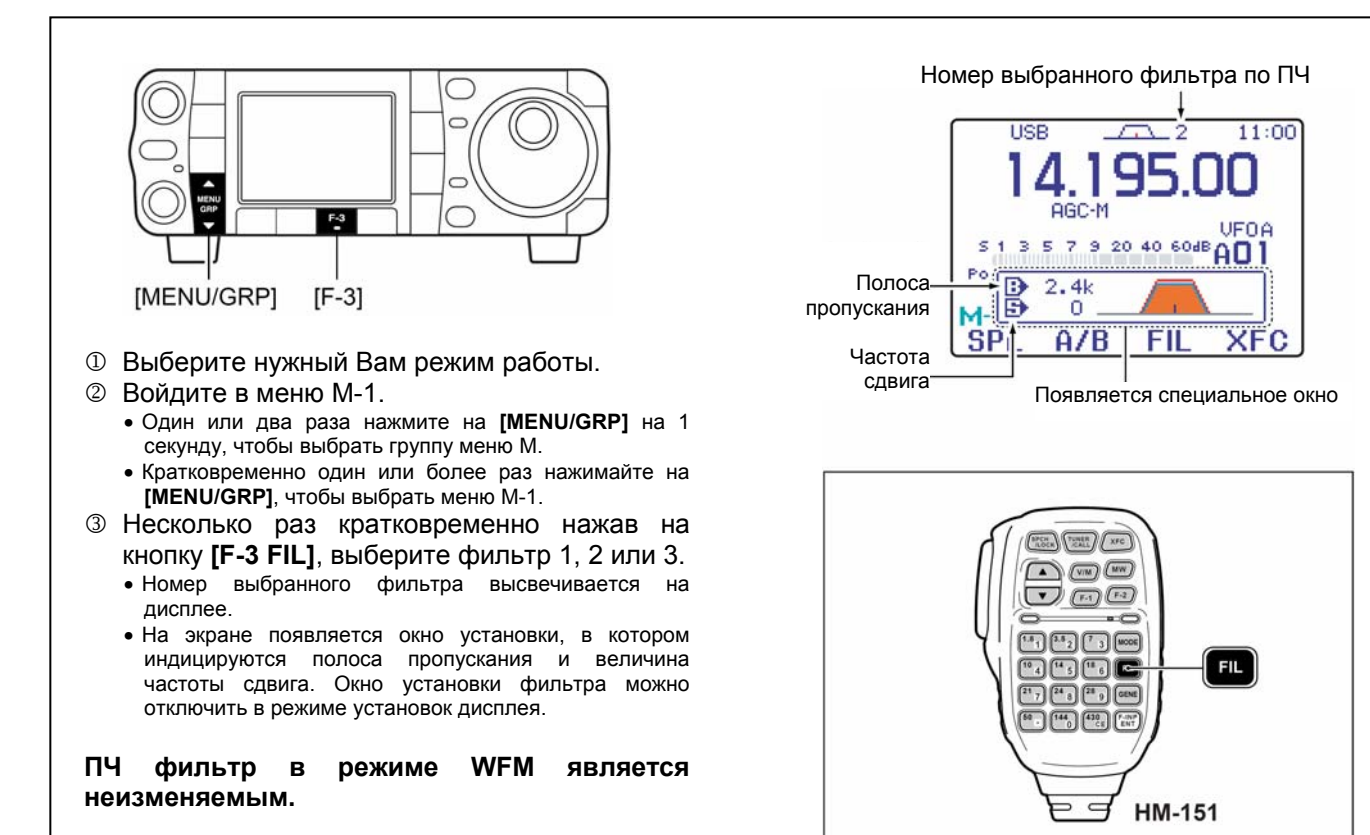

### **Установка полосового фильтра (только для SSB/CW/RTTY/AM)**

1 Переключитесь в один из режимов SSB, CW, RTTY или AM.

• Полосы пропускания в режимах FM и WFM являются неизменными.

- 2 Войдите в меню M-1.
	- Один или два раза нажмите на **[MENU/GRP]** на 1 секунду, чтобы выбрать группу меню M.
	- Кратковременно один или более раз нажимайте на **[MENU/GRP]**, чтобы выбрать меню M-1.
- 3 На 1 секунду нажмите на **[F-3 FIL]**, чтобы войти в режим установки фильтра.

Выбранный фильтр

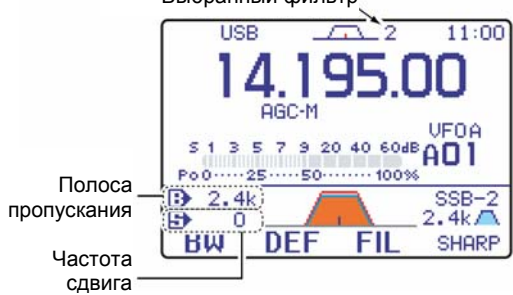

- 4 Нажимая на **[F-3 FIL]**, выбирайте номер нужного Вам фильтра.
- 5 Нажав и не отпуская **[F-1 BW]**, ручкой настройки выбирайте нужную Вам полосу.
	- Полосу пропускания можно устанавливать в пределах, указанных в таблице справа.
	- На 1 секунду нажмите на **[F-2 DEF]**, чтобы вернуться к заводской установке.
- **© Повторите, если нужно, шаги**  $\oplus$  **и**  $\odot$ **.**
- 7 Нажмите на **[**T(MENU/GRP)**]**, чтобы выйти из режима установки фильтра.

**При изменении полосы пропускания частота сдвига PBT обнуляется.** 

**В этом режиме установки графически показываются частоты сдвига PBT.** 

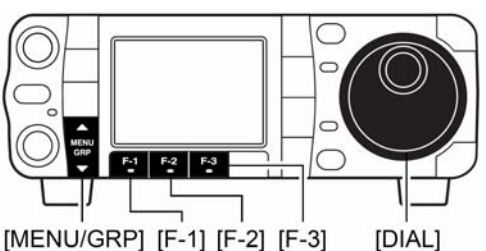

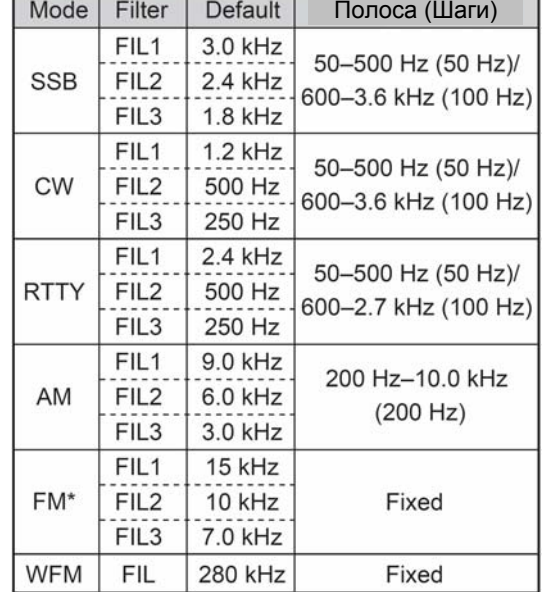

\*: Когда в режиме FM выбираются фильтры FIL2 или FIL3, полоса передающего фильтра Tx фиксируется на величине 2.5 кГц (узкая).

### **Форма [крутизна скатов] полосового фильтра по ПЧ (только для SSB/CW)**

У цифрового (DSP) фильтра в режимах SSB и CW можно независимо выбирать пологую форму скатов (SOFT) и близкую к прямоугольной форму (SHARP).

- 1 Переключитесь в режим SSB или CW.
- 2 Войдите в меню M-1.
	- Один или два раза нажмите на **[MENU/GRP]** на 1 секунду, чтобы выбрать группу меню M.
	- Кратковременно один или более раз нажимайте на **[MENU/GRP]**, чтобы выбрать меню M-1.
- 3 На 1 секунду нажмите на **[F-3 FIL]**, чтобы войти в режим установки фильтра.
- 4 Несколько раз нажав на **[F-3 FIL]**, выберите нужный Вам фильтр.
- 5 Нажимая на **[F-4]**, переключайтесь между формами "SHARP" и "SOFT".
- 6 Нажмите на **[**T(MENU/GRP)**]**, чтобы выйти из режима установки фильтра.

**Указанная в технических характеристиках избирательность измерялась в состоянии SHARP.** 

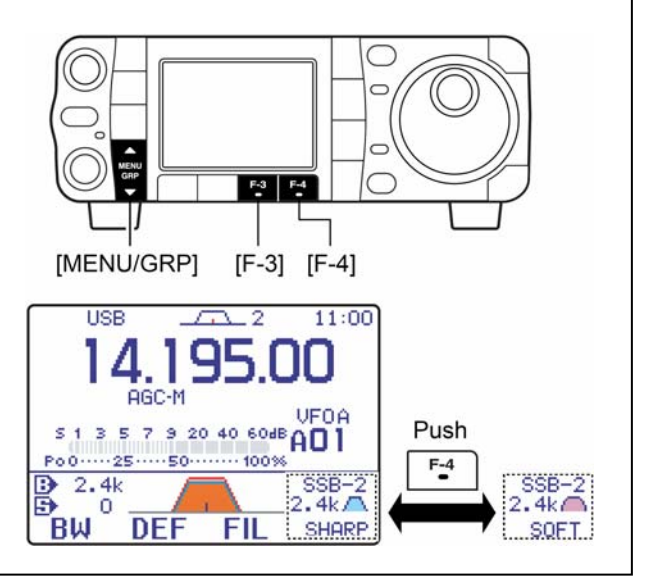

# **Операции с полосой пропускания - двойная PBT**

Обычная функция PBT (Регулировка Полосы Пропускания) электронным образом сужает полосу пропускания по ПЧ, слегка сдвигая центральную частоту ПЧ, чтобы ослабить помехи. В этом трансивере функцию PBT выполняет цифровая система DSP. Установка (вращение) обеих ручек **[PBT**/M-ch/RIT**]** в одно и то же положение сдвигает ПЧ.

- ¬ Кратковременно нажмите на **[PBT/M-ch/RIT]**, чтобы выбрать функцию двойной PBT, если Mch-RIT уже выбрана.
	- Индикатор **[PBT/M-ch/RIT]** загорится зелёным цветом.
	- В графическом окне появятся ширина полосы пропускания и величина сдвига частоты. Это окно можно отключить в режиме установки дисплея.
- ¬ Войдя в меню M-1, на 1 секунду нажмите на кнопку **[F-3 FIL]**, чтобы войти в режим установки фильтра. В режиме установки фильтра появятся текущие выбранные полоса и сдвиг частоты.
- ¬ Чтобы установить регуляторы **[PBT**/M-ch/RIT**]** в среднее положение, 1 секунду подержите нажатой **[PBT**/M-ch/RIT**(CLR)]**.

Диапазон регулировки зависит от полосы пропускания и режима работы ― и в пределе может достигать половины ширины полосы. PBT регулируется с шагом 100 Гц (в режиме AM) или 25 Гц (в остальных режимах).

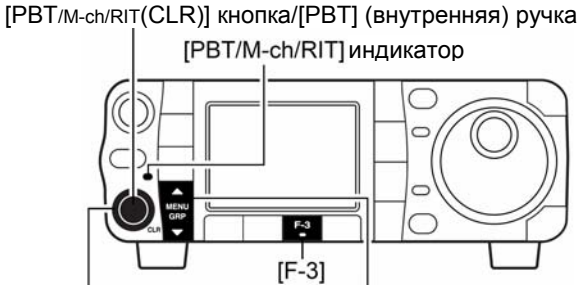

Ручка [PBT] (внешняя) [MENU/GRP]

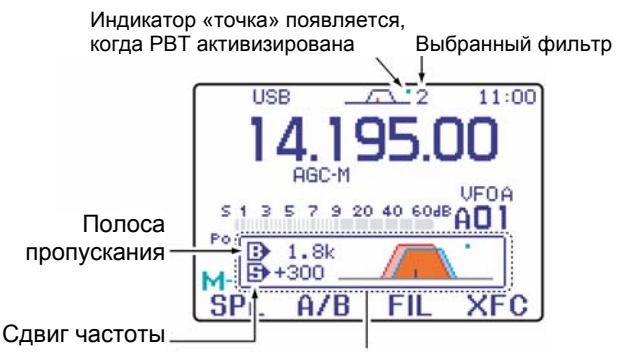

Появляется специальное окошко

- *В отсутствие помех регулятор* **[PBT]** *нужно держать в среднем положении (установки PBT обнулены).*
- *Когда используется PBT, тембр звука может меняться.*
- *Функция не действует в режимах FM и WFM.*
- *При вращении* **[PBT]** *возможно появление шумов. Это происходит вследствие работы цифрового устройства DSP и ни в коем случае не означает неисправности.*

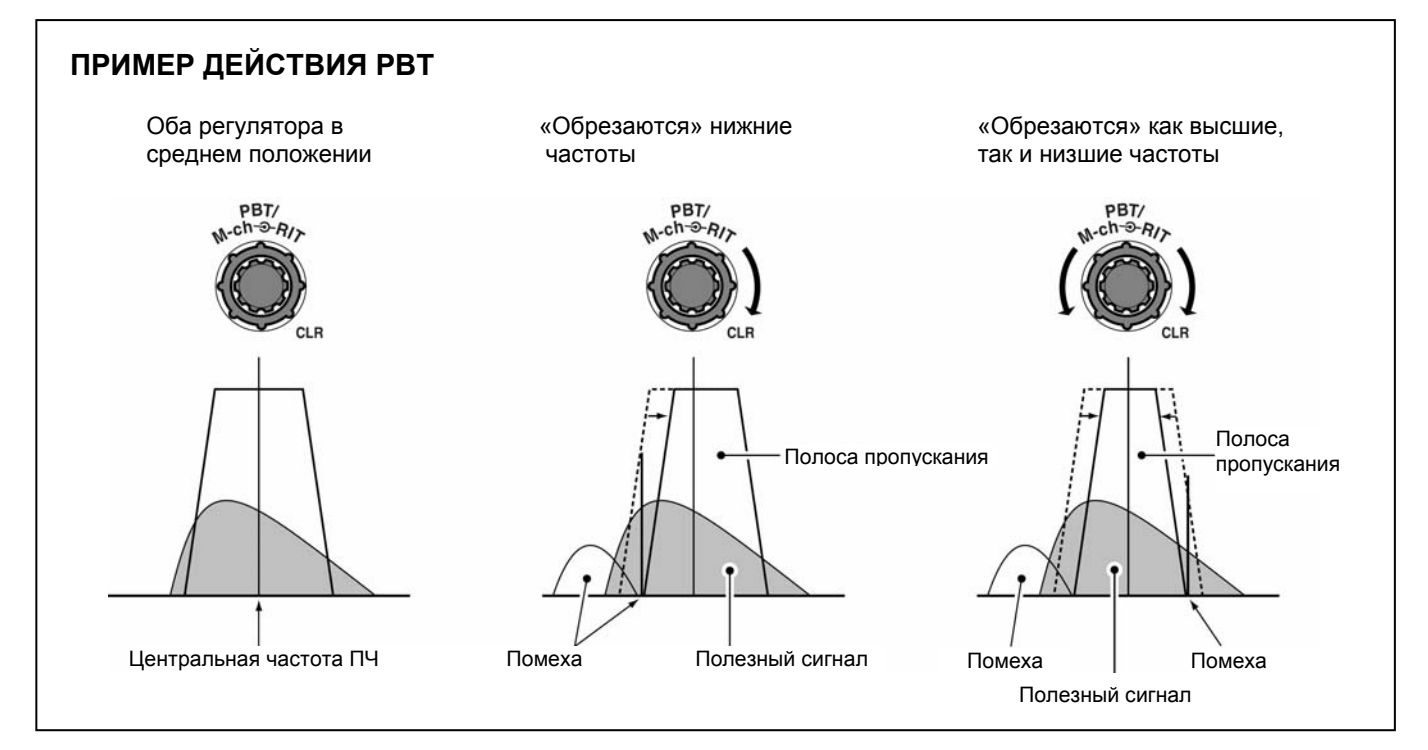

### **Подавитель импульсных помех**

Подавитель помех импульсного типа борется с шумами импульсного происхождения. Такие помехи генерируются, например, автомобильной системой зажигания. Подавитель не работает в режиме WFM.

- ¬ Кратковременно нажимайте на **[NB/ADJ]**, чтобы включить или отключить подавитель импульсных помех.
	- При работающем подавителе импульсных помех горит индикатор " $\Box$

**При работающем подавителе импульсных помех принимаемые сигналы могут искажаться, если они достаточно мощные или шум (помеха) имеет отличное от импульсного происхождение. Расположенные близко по частоте мощные сигналы также могут привести к тому, что подавитель начнёт искажать полезный сигнал. В таких случаях или выключите подавитель импульсных помех, или измените порог его срабатывания, как это описано ниже.** 

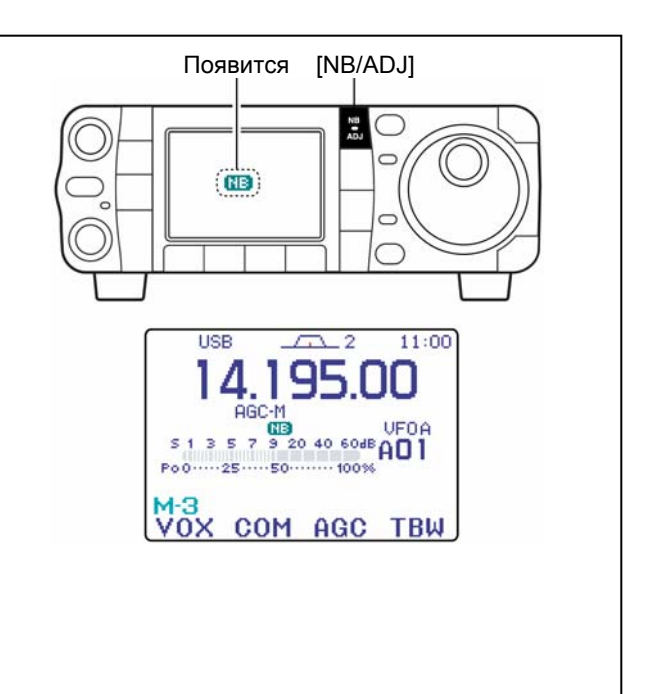

### **Режим установки подавителя импульсных помех**

- 1 Нажмите и 1 секунду подержите нажатой **[NB/ADJ]**, чтобы войти в режим установок подавителя импульсных помех.
- 2 Нажмите на **[F-1** S**]** или **[F-2** T**]**, чтобы выбрать нужную позицию.
	- На 1 секунду нажмите на **[F-4 DEF]**, чтобы вернуться к заводской установке.
- 3 Ручкой настройки выбирайте нужное значение.
- 4 Нажмите на кнопку **[NB/ADJ]** (или на **[**T(MENU/GRP)**]**), чтобы выйти из режима установки подавителя импульсных помех.

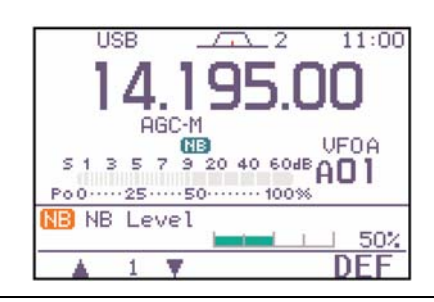

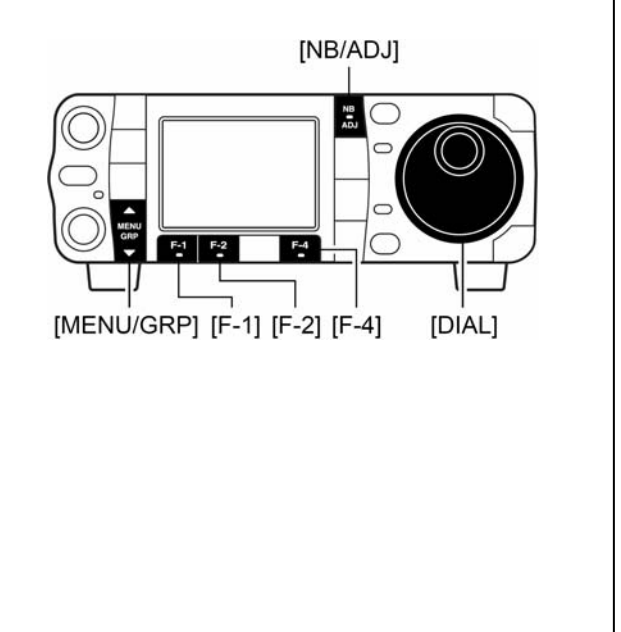

### 1. NB Level

В этой позиции изменяется уровень срабатывания подавителя импульсных помех. срабатывания подавителя импульсных помех.<br>Уровень можно менять от 0 до 100%.

# 2 NB Width

В этой позиции изменяется ширина полосы подавления. Ширина полосы изменяется от 1 подавления. ширина полосы изменяется от т<br>до 100.

المناسبات 50%

and the late

50

# **Цифровое шумопонижение**

Функция шумопонижения «очищает» полезный сигнал от помех с помощью цепи цифровой DSP фильтрации.

- ¬ Кратковременно нажимайте на **[NR/LEV]**, чтобы включить или отключить устройство шумопонижения.
	- При работающем цифровом шумопонижении горит индикатор "ПВ"

**Неверно установленный уровень шумопонижения может привести к тому, что полезный звуковой сигнал будет просто «задавлен» (замаскирован). Ставьте такой уровень, чтобы получить максимальную разборчивость сигнала – как это сделать, описано ниже.** 

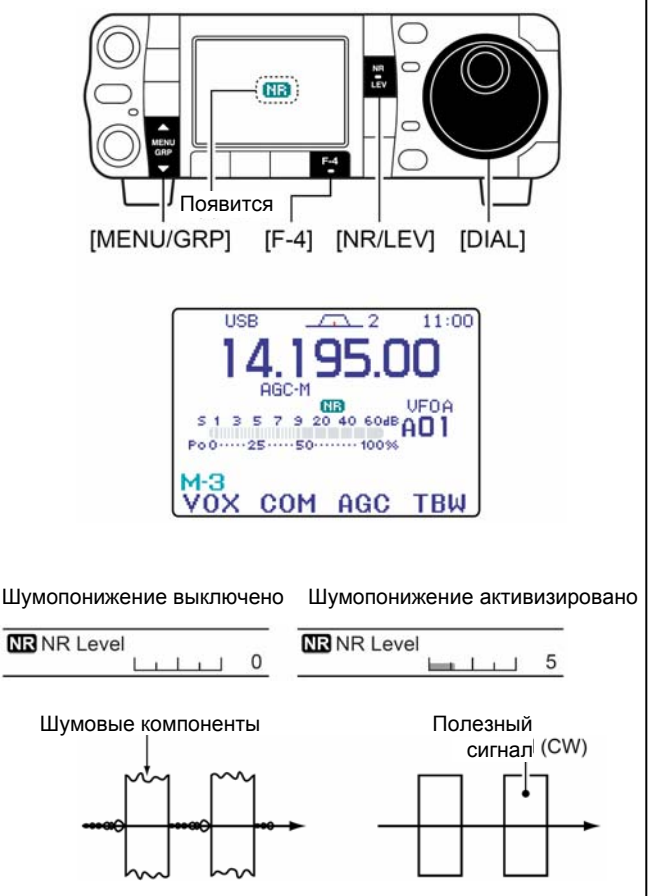

### **Режим установки цифрового шумопонижения**

- 1 1 секунду подержите нажатой кнопку **[NR/LEV]**, чтобы войти в режим установки уровня.
- 2 Вращая ручку настройки, установите уровень шумопонижения.
	- Установите уровень шумопонижения в пределах от 0 до 15.
	- Gодержите 1 секунду нажатой **[F-4 DEF]**, чтобы вернуться к заводской установке.
- 3 Нажмите на кнопку **[NR/LEV]** (или на **[**T(MENU/GRP)**]**), чтобы выйти из режима установки уровня шумопонижения.

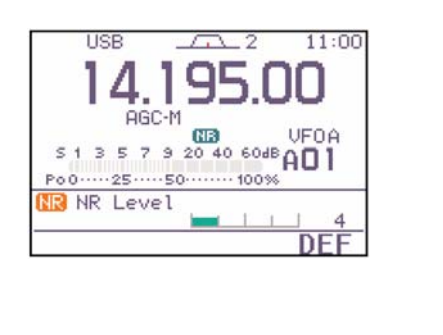

# NR Level

В этой позиции выбирается уровень шумопонижения, который может лежать в — — — — 4 (заводская установка)<br>пределах от 0 до 15.

**ELLIS** 4

# **Функция режекции Notch**

B этом трансивере есть функции автоматической и ручной режекции - notch. Функция авто-notch автоматически ослабляет до 3 тонов биений, сигналы настройки и т.п., даже, если они движутся. Ручная notch может быть установлена на ослабление частоты в режиме установок ручного notch-фильтра.

- → Находясь в режиме SSB или AM, нажимайте  $IANF/-$ REC] или [MNF/ADJ] для на переключения между 'авто', ручной notch и вообше состоянием. когда функция выключена - OFF.
	- --------<br>• Обе функции и авто и ручную notch можно активизировать одновременно.
- → Находясь в режиме CW или RTTY, нажимайте на [MNF/ADJ] для включения или выключения функции ручной notch.
- → В режиме FM нажимайте на **[ANF/• REC]** для включения И выключения функции автоматической notch.
	- Когда функция авто-notch активизирована, на дисплее горит "**EE**]"
	- Когда функция ручной notch активизирована. на дисплее горит "**МН**"
	- Установки ручного notch-фильтра описываются на следующей странице.

### ◇ Функция автоматической режекции - авто-notch

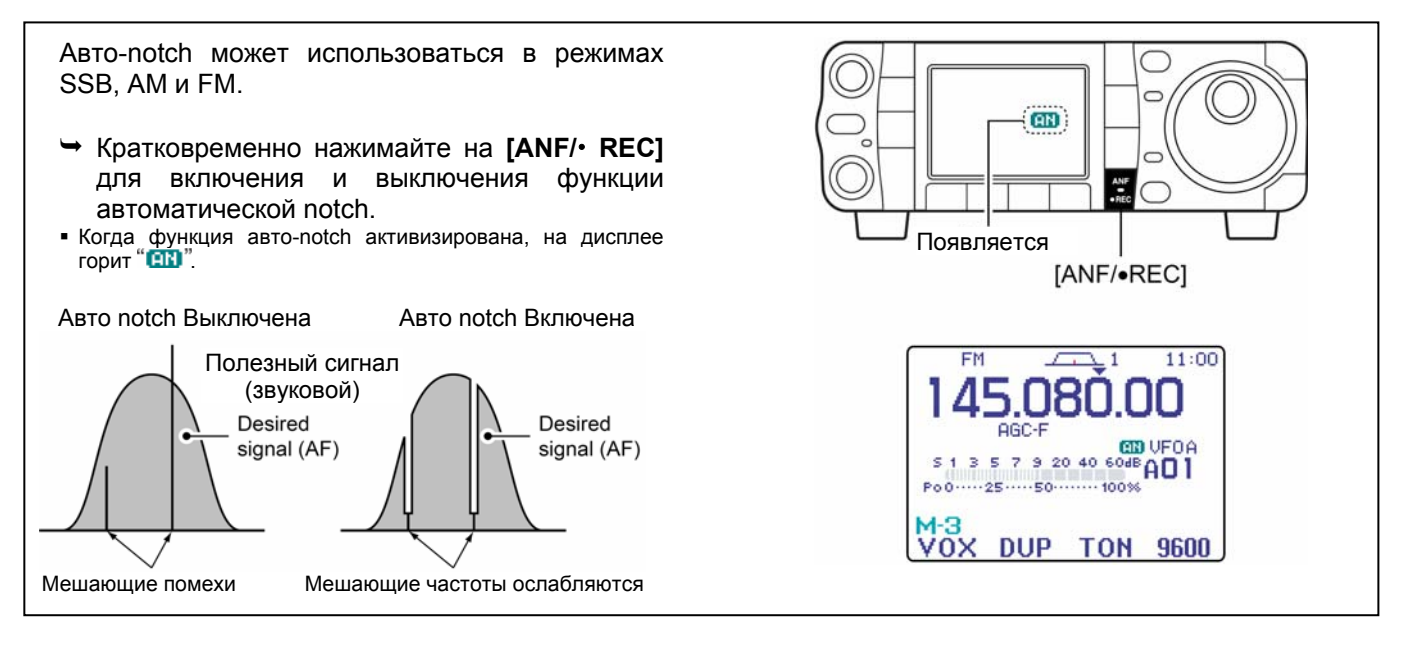

### $\diamond$  Функция ручной режекции – notch

Функция ручной notch может использоваться в режимах SSB, CW, RTTY и AM.

- → Кратковременно нажимайте на [MNF/ADJ]. чтобы включить или выключить функцию ручной режекции.
	- Когда функция ручной notch активизирована, на дисплее горит "**МВ**"
	- Установите частоту ручной notch-фильтрации в меню режима установки ручного notch-фильтра (см. ниже).
	- Даже в том случае, когда оба имеющихся ручных notch-фильтра "NF1" и "NF2" дезактивированы (OFF) в режиме установок notch-фильтра, фильтр "NF1" всё равно автоматически активизируется при включении функции ручной notch.

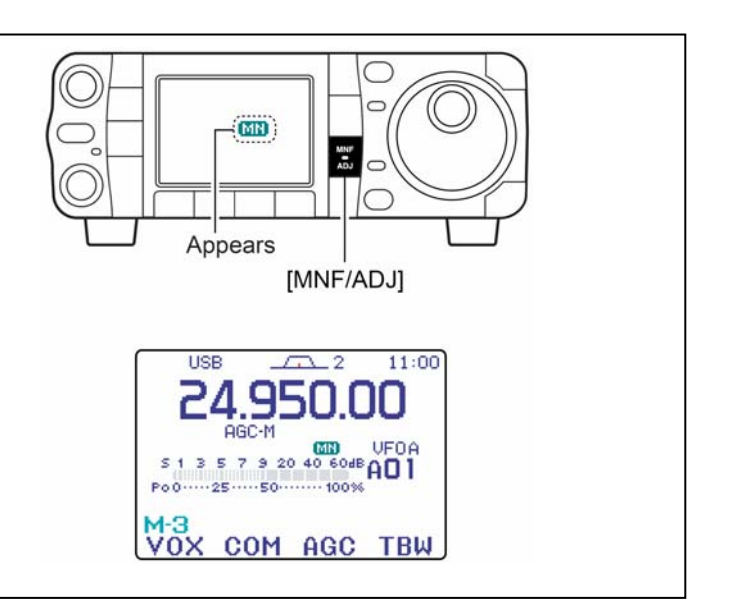

### ◇ Режим установки ручного notch-фильтра

- 1 Подержите [MNF/ADJ] 1 секунду нажатой, чтобы войти в режим установки ручного notch-фильтра.
- 2 Нажимайте на [F-2 NF1] или [F-3 NF2], чтобы включить (ON) или выключить (OFF) выбранный фильтр.
- 3 Вращая ручку настройки, выбирайте частоту фильтрации.
	- Нажимайте на [F-4 NW], чтобы переключаться между узкой (N), средней (M) и широкой (W) полосой notchфильтра
- 4 Нажмите на кнопку [MNF/ADJ] (или на [▼(MENU/GRP)]), чтобы выйти из режима установки ручного notch-фильтра.

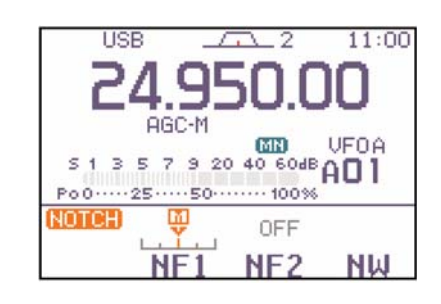

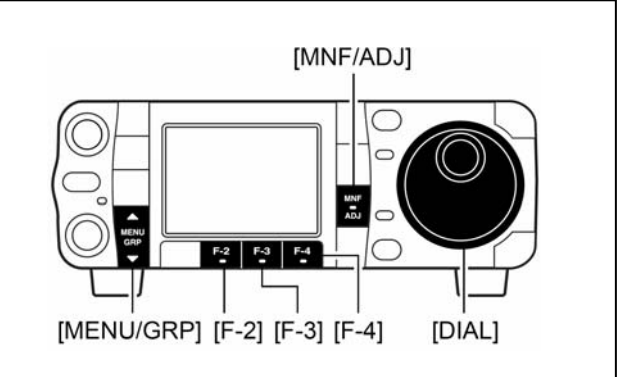

При настройке ручного notch-фильтра  $M3$ динамика могут раздаваться шумы. Это является результатом работы устройства цифровой (DSP) фильтрации и ни в коем случае не означает неправильного функционирования аппарата.

# **Функция шумоподавления по голосу - VSC**

Эта функция очень полезна, когда Вы не хотите слушать немодулированных сигналов. Когда функция голосового шумоподавления активизирована, трансивер проверяет принимаемые сигналы на предмет присутствия в них голосовых компонент.

Если в приходящем сигнале есть признаки голоса и тональность этих голосовых компонент меняется в течение 1 секунды, то шумоподавитель открывается. Если же в приходящем сигнале нет признаков человеческой речи или тональность этой, якобы человеческой речи, не меняется в течение 1 секунды, шумоподавитель не открывается.

- 1 Войдите в меню S-1 или S-2.
	- Один или два раза нажмите на **[MENU/GRP]** на 1 секунду, чтобы выбрать группу меню S.
	- Кратковременно один или более раз нажимайте на **[MENU/GRP]**, чтобы выбрать меню S-1 или S-2.
- 2 Нажмите на **[F-4 VSC]**, чтобы включить функцию голосового шумоподавления.
	- На дисплее зажжётся значок  $"$ USC $"$

• **Функция голосового шумоподавления доступна в телефонных режимах SSB, AM, FM, WFM.** 

• **Также функцией голосового шумоподавления можно пользоваться при операциях сканирования в режимах AM, FM или WFM.** 

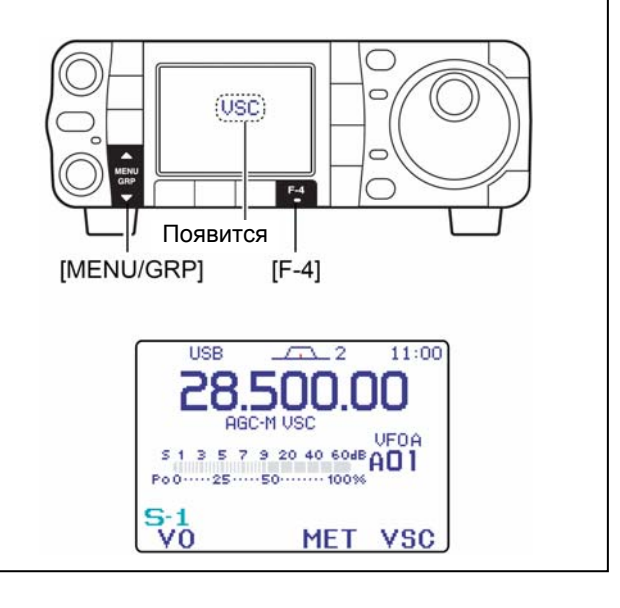

# **Функция удержания S-метром максимальных значений**

У S-метра есть функция «лёгкого замораживания» максимальных значений. Максимальный выброс принимаемого сигнала остаётся на индикаторе приблизительно 0.5 секунды. Если нужно, то функцию можно отключить в режиме установок дисплея ("Meter Peak Hold" - OFF).

- 1 Кратковременно нажмите на **[AF**(SET)**]**, чтобы войти в меню режима установок.
- 2 Нажмите на **[F-1 DISP]**, чтобы войти в режим установки дисплея.
- 3 Нажимайте на **[F-1** S**]** или **[F-2** T**]**, чтобы выбрать строчку "Meter Peak Hold".
- 4 Вращая ручку настройки, выбирайте состояние функции: включена-ON или выключена-OFF.
	- Нажмите на **[F-4 DEF]**, чтобы вернуться к заводской установке.
- 5 Дважды нажмите на кнопку **[**T(MENU/GRP)**]**, чтобы выйти из режима установки и вернуться в обычный режим работы.

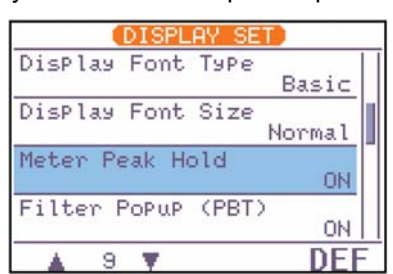

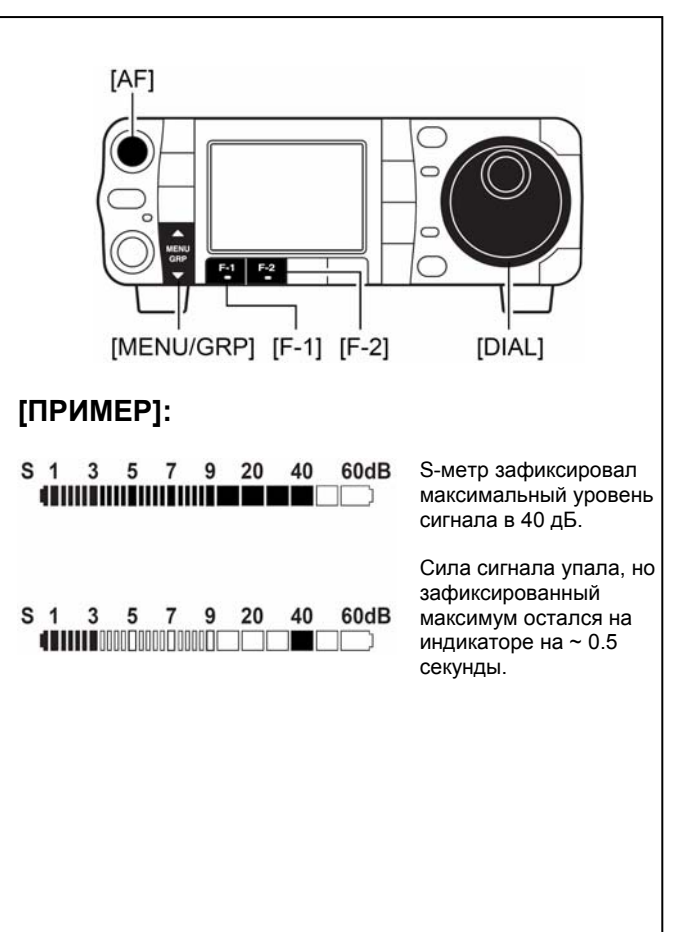

# **6 ФУНКЦИИ ПРИ ПЕРЕДАЧЕ**

# **Функция VOX**

Функция VOX (Передача, Управляемая Голосом) переключает трансивер с приёма на передачу, как только зафиксирует, что Вы заговорили, и переводит аппарат в режим приёма, когда Вы замолчите. Функция удобно тем, что в таком режиме проведения связей у Вас остаются свободными руки для каких-то манипуляций, например, с персональным компьютером.

- 1 Переключитесь в любой из телефонных режимов (SSB, AM, FM) кнопкой **[MODE]**.
- 2 Войдите в меню M-3.
	- Один или два раза нажмите на **[MENU/GRP]** на 1 секунду, чтобы выбрать группу меню M.
	- Кратковременно один или более раз нажимайте на **[MENU/GRP]**, чтобы выбрать меню M-3.
- 3 Нажимая на **[F-1 VOX]**, включайте или отключайте функцию VOX.<br>• Когда функция активизирована. горит значок "VOX".
	-

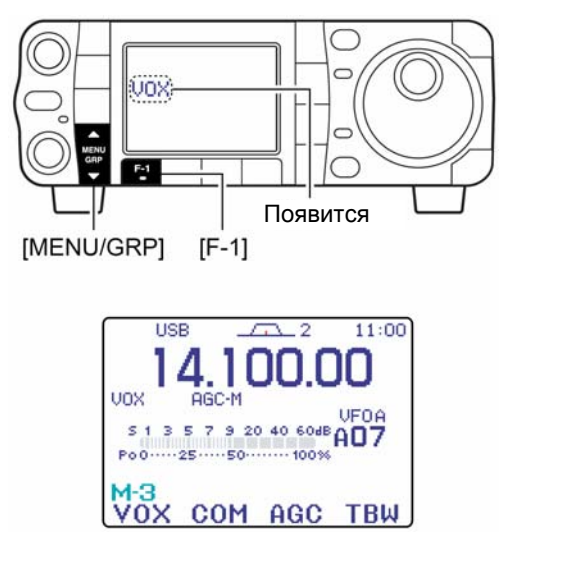

Такие важные параметры, как VOX-усиление, ANTI-VOX и VOX-задержка устанавливаются в режиме установок VOX.

# **Установка рабочих параметров функции VOX**

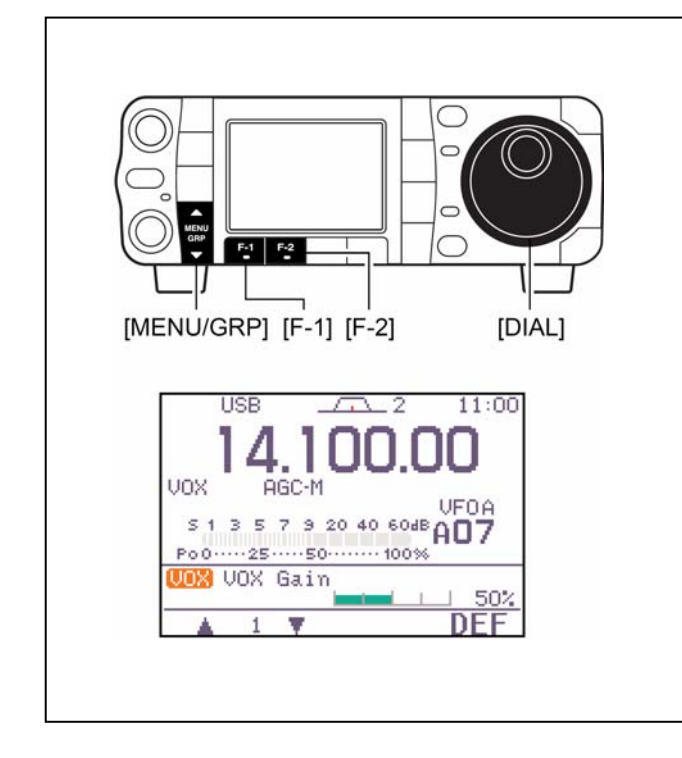

- 1 Переключитесь в телефонный режим работы (SSB, AM, FM).
- 2 Войдите в меню M-3.
	- Один или два раза нажмите на **[MENU/GRP]** на 1 секунду, чтобы выбрать группу меню M.
	- Кратковременно один или более раз нажимайте на **[MENU/GRP]**, чтобы выбрать меню M-3.
- 3 Нажмите и 1 секунду подержите нажатой **[F-1 VOX]**, чтобы войти в режим VOX-установок.
- 4 Нажимая на **[F-1** S**]** или **[F-2** T**]**, выбирайте нужный Вам VOX-параметр.
- 5 Говоря в микрофон, поверните ручку настройки так, чтобы трансивер непрерывно передавал.
- 6 Установите удобную VOX-задержку интервал времени до перехода на приём.
	- Выбирайте величину VOX-задержки кнопкой [F-1  $\blacktriangle$ ] или **[F-2** T**]**.
	- Вращайте ручку настройки.
- 7 Если звук из динамика воздействует на поведение системы VOX, измените настройку анти-VOX так, чтобы громкоговоритель не действовал на работу системы VOX.

### **Режим VOX-установок**

# 1. VOX Gain

В этой позиции выбирается VOX-усиление функции VOX. Параметр меняется от 0 до 100 % с шагом 1%.

• Нажмите на **[F-4 DEF]**, чтобы вернуться к заводской установке.

### $2.$  Anti-VOX

В этой позиции выбирается усиление ANTI-VOX функции VOX. Параметр меняется от 0 до 100 % с шагом 1%.

• Нажмите на **[F-4 DEF]**, чтобы вернуться к заводской установке.

3 UOX Delay

В этой позиции выбирается величина VOXзадержки. Задержка может меняться в диапазоне от 0 до 2.0 секунд с шагом 0.1 секунды.

• Нажмите на **[F-4 DEF]**, чтобы вернуться к заводской установке.

المنافسا 50% 50 % (заводская установка)

bertak di T

**EXECUTIVE**  $0.25$ 0.2 секунды (заводская установка)

50 % (заводская установка)

50%

# **Установка полосы передающего фильтра (только в SSB)**

Полосу пропускания передающего фильтра можно выбрать широкой, средней или узкой.

 $F-4$ 

 $[F-4]$ 

 $\sqrt{2}$ 

AGC

UFOR<br>| E 1 3 5 7 9 20 40 60dB<br>| E B 60dB Po0 ······ 25 ······ 50 ········· 100% SSB TBW WIDE

COM

 $\overline{C}$ 

 $11:00$ 

UFOA

**TBW** 

[MENU/GRP]

 $M-2$ 

**TISB** 

Д AGC-M 1 Кнопкой **[MODE]** переключитесь в режим SSB (USB или LSB).

- 2 Войдите в меню M-3.
	- Один или два раза нажмите на **[MENU/GRP]** на 1 секунду, чтобы выбрать группу меню M.
	- Кратковременно один или более раз нажимайте на **[MENU/GRP]**, чтобы выбрать меню M-3.
- 3 Нажмите и 1 секунду подержите нажатой кнопку **[F-4 TBW]** один или два раза, чтобы выбрать желаемую полосу фильтра.
	- Кратковременно нажмите на **[F-4 TBW]**, чтобы увидеть на дисплее выбранную полосу TX фильтра.
	- При каждом нажатии на **[F-4 TBW]** будет появляться окошко с полосой TX фильтра.
	- Указанные фильтры являются заводской установкой. Полосу каждого можно установить в режиме быстрых установок.

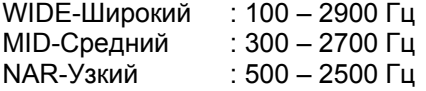

# **Функция break-in**

Функция break-in используется в режиме CW для автоматического переключения трансивера с передачи на приём, когда Вы работаете на ключе. IC-7000 может работать как с полным, так и с полу-break-in'ом.

### **Операции с полу-break-in'ом**

При работе с полу-break-in'ом трансивер находится в режиме передачи, пока Вы «стучите» на ключе, и автоматически переходит на приём по прошествии некоторого предустановленного времени после того, как Вы перестанете нажимать на ключ.

### • **Полу-break-in**

- 1 Кнопкой **[MODE]** переключитесь в режим CW или CW-R.
- 2 Войдите в меню M-3.
	- Один или два раза нажмите на **[MENU/GRP]** на 1 секунду, чтобы выбрать группу меню M.
	- Кратковременно один или более раз нажимайте на **[MENU/GRP]**, чтобы выбрать меню M-3.
- 3 Один или два раза нажмите на **[F-1 BRK]**, чтобы включить функцию полу-break-in.
	- Появится значок "ВК-IN"

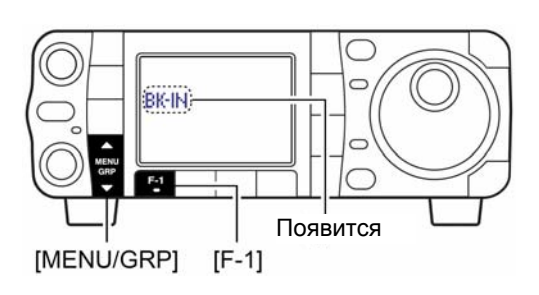

**Пользуясь ключом типа 'paddle', установите его скорость "Key Speed" в режиме быстрых установок.** 

### **Операции с полным break-in'ом**

При работе с полным break-in'ом трансивер автоматически переходит на приём между нажатиями на точки и тире – так, чтобы оператор мог прослушивать активность на канале прямо в процессе передачи.

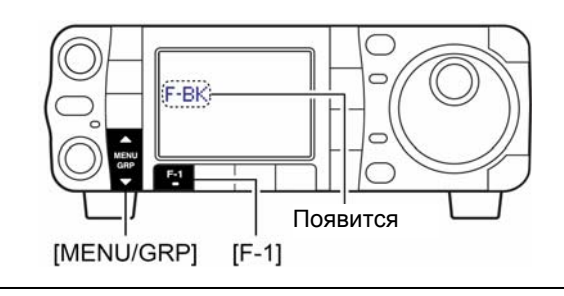

### • **Установка задержки break-in'а**

- 1 Кнопкой **[MODE]** переключитесь в режим CW или CW-R.
- 2 Войдите в меню M-3.
- 3 Нажмите и 1 секунду подержите нажатой кнопку **[F-1 BRK]**, чтобы войти в режим установки задержки break-in'а.
- 4 Вращая ручку настройки, выбирайте нужную Вам задержку (интервал переключения с передачи на приём).

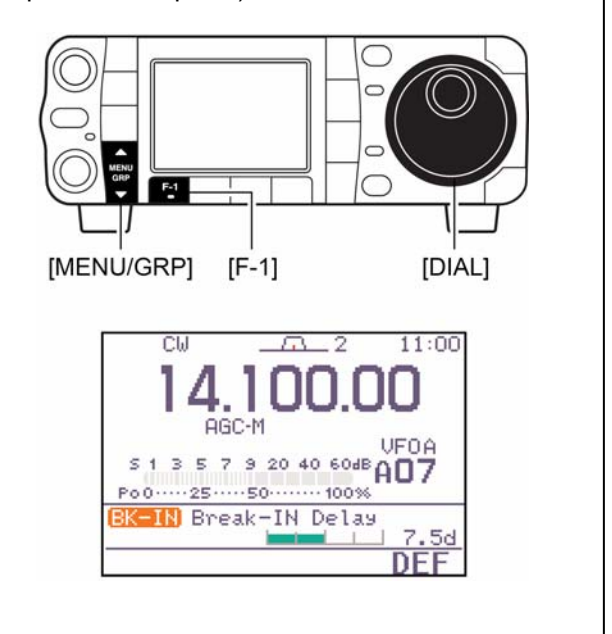

- 1 Кнопкой **[MODE]** переключитесь в режим CW или CW-R.
- 2 Войдите в меню M-3.
	- Один или два раза нажмите на **[MENU/GRP]** на 1 секунду, чтобы выбрать группу меню M.
	- Кратковременно один или более раз нажимайте на **[MENU/GRP]**, чтобы выбрать меню M-3.
- 3 Один или два раза нажмите на **[F-1 BRK]**, чтобы включить функцию полного-break-in'а.
	- Появится значок " $F$ - $BK$ "

**Пользуясь ключом типа 'paddle', установите его скорость "Key Speed" в режиме быстрых установок.** 

# **Функция ∆TX**

Функция *∆*TX сдвигает частоту передачи до ±9.999 кГц с шагом 1 Гц (или 10 Гц, если запретить шаг 1Гц) не изменяя при этом частоты приёма.

- 1 Кратковременно нажмите на **[PBT/M-ch/RIT]**, чтобы выбрать функцию M-ch/RIT, если уже выбрана двойная PBT.
- Индикатор **[PBT/M-ch/RIT]** загорится зелёным цветом. 2 На 1 секунду нажмите на **[PBT/M-ch/RIT]**,
- чтобы войти в режим RIT/*∆*TX.
- 3 Нажмите на **[F-2** *∆***TX]**, чтобы активизировать функцию *∆*TX.
	- Загорится индикатор " СТН, появится частота сдвига, а индикатор **[PBT/M-ch/RIT]** станет оранжевым, когда функция будет включена.
- 4 Вращайте ручку **[RIT]** (внешнюю), чтобы двигать частоту передачи.
	- Частота приёма при этом будет оставаться неизменной.
- 5 Для того, чтобы обнулить частоту сдвига, на 1 секунду нажмите на **[F-3 CLR]**.
	- Для обнуления частоты сдвига нажимайте на **[F-3 CLR]** кратковременно, если параметр "Quick RIT/*∆*TX Clear" в режиме прочих (других) установок установлен в положение 'ON' – Включено.
- 6 Для того, чтобы отключить функцию *∆*TX, ещё раз кратковременно нажмите на **[F-2**  *∆***TX]**.
	- Индикатор " ПН пропадёт с дисплея.
- 7 Нажмите на кнопку **[**T(MENU/GRP)**]**, чтобы выйти из режима RIT/*∆*TX.

*При включении обеих функций – и RIT, и ∆TX одновременно, ручка* **[RIT]** *(внешняя) будет вместе сдвигать как приёмную, так и передающую частоты относительно индицируемой.* 

### • **Вычислительная функция**

Функция может прибавлять/отнимать частоту сдвига (RIT или) *∆*TX к/от индицируемой на экране.

Когда на экране горит частота сдвига (RIT и/или) *∆*TX, нажмите на (**[F-1 RIT]** или) **[F-2**  *∆***TX]**) на 1 секунду.

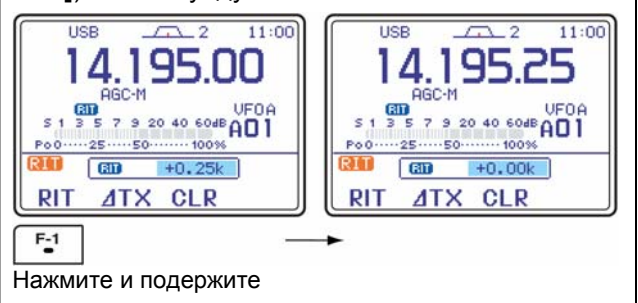

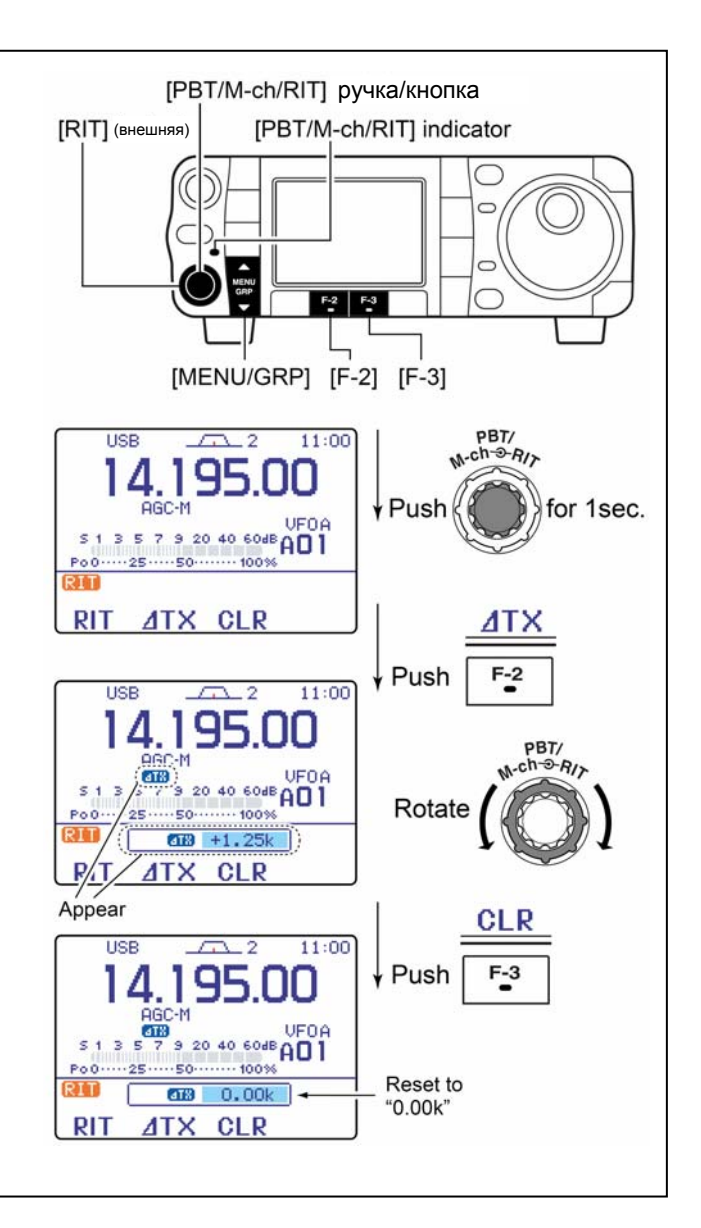

### • **Пример из практики**

Вы обнаружили DX-станцию на 21.025 МГц/CW, которая вызывает станции, передающие на частоте немного выше 21.025 МГц.

- 1 Нажмите на **[F-1 RIT]** и **[F-2** *∆***TX]**, чтобы активизировать обе функции – и RIT, и *∆*TX.
- 2 Вращайте **[RIT]** (внешнюю), чтобы найти приёмную частоту DX-станции.
- 3 Когда Вы найдёте приёмную частоту DXстанции, нажмите на **[F-1 RIT]**, чтобы отключить функцию RIT.
	- Теперь Вы сможете передавать на приёмной частоте DX-станции и принимать на частоте передачи DXстанции (21.025 МГц).
- 4 Начинайте передавать, пока станция ждёт новых вызовов.

## **Функция мониторинга (прослушивания)**

Функция мониторинга позволяет Вам в любом режиме прослушивать Ваши собственные передаваемые сигналы через громкоговоритель. Функция бокового тона в CW функционирует независимо от установок функции мониторинга.

- 1 Кратковременно нажмите на **[AF**(SET)**]**, чтобы войти в меню режима установок.
- 2 Нажмите на **[F-4 OTH]**, чтобы войти в режим прочих (других) установок.
- 3 Несколько раз нажав на **[F-1** S**]**, выберите "Monitor".
- 4 Вращая ручку настройки, включите функцию  $-$  'ON'.
	- Нажмите на **[F-4 DEF]**, чтобы вернуться к заводской установке.
- 5 Нажимая на **[F-2** T**]**, выберите "Monitor Level".
- 6 Вращая ручку настройки, выбирайте громкость мониторинга.
	- Нажмите на **[F-4 DEF]**, чтобы вернуться к заводской установке.
- 7 Дважды нажмите на кнопку **[**T(MENU/GRP)**]**, чтобы выйти из режима и вернуться в обычный режим работы.

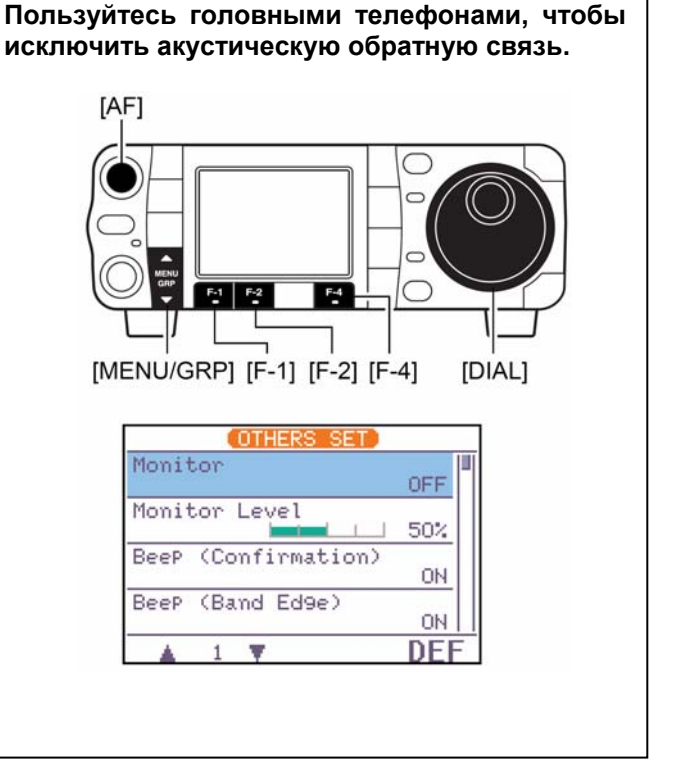

# ■ Компрессор речи (компандер)

IC-7000 имеет встроенный речевой компрессор, вносящий в сигнал малые искажения. Это устройство повышает среднюю выходную мощность речевую мощность в режиме SSB и особенно эффективно при DX-связях или связях в условиях сильной зашумлённости, когда на той – принимающей стороне Вас плохо слышно или трудно разобрать.

- 1 Переключитесь в режим SSB.
- 2 Войдите в меню M-3.
	- Один или два раза нажмите на **[MENU/GRP]** на 1 секунду, чтобы выбрать группу меню M.
	- Кратковременно один или более раз нажимайте на **[MENU/GRP]**, чтобы выбрать меню M-3.
- 3 Кратковременно нажимайте на **[F-2 COM]**, чтобы включить или выключить речевой компрессор.
	- $\bullet$  При работающем компандере горит "СОМ"

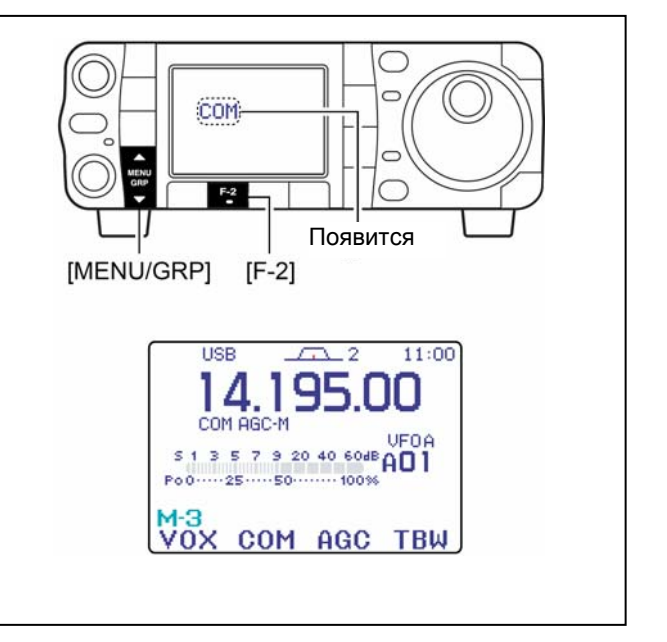

### **Установки речевого компрессора**

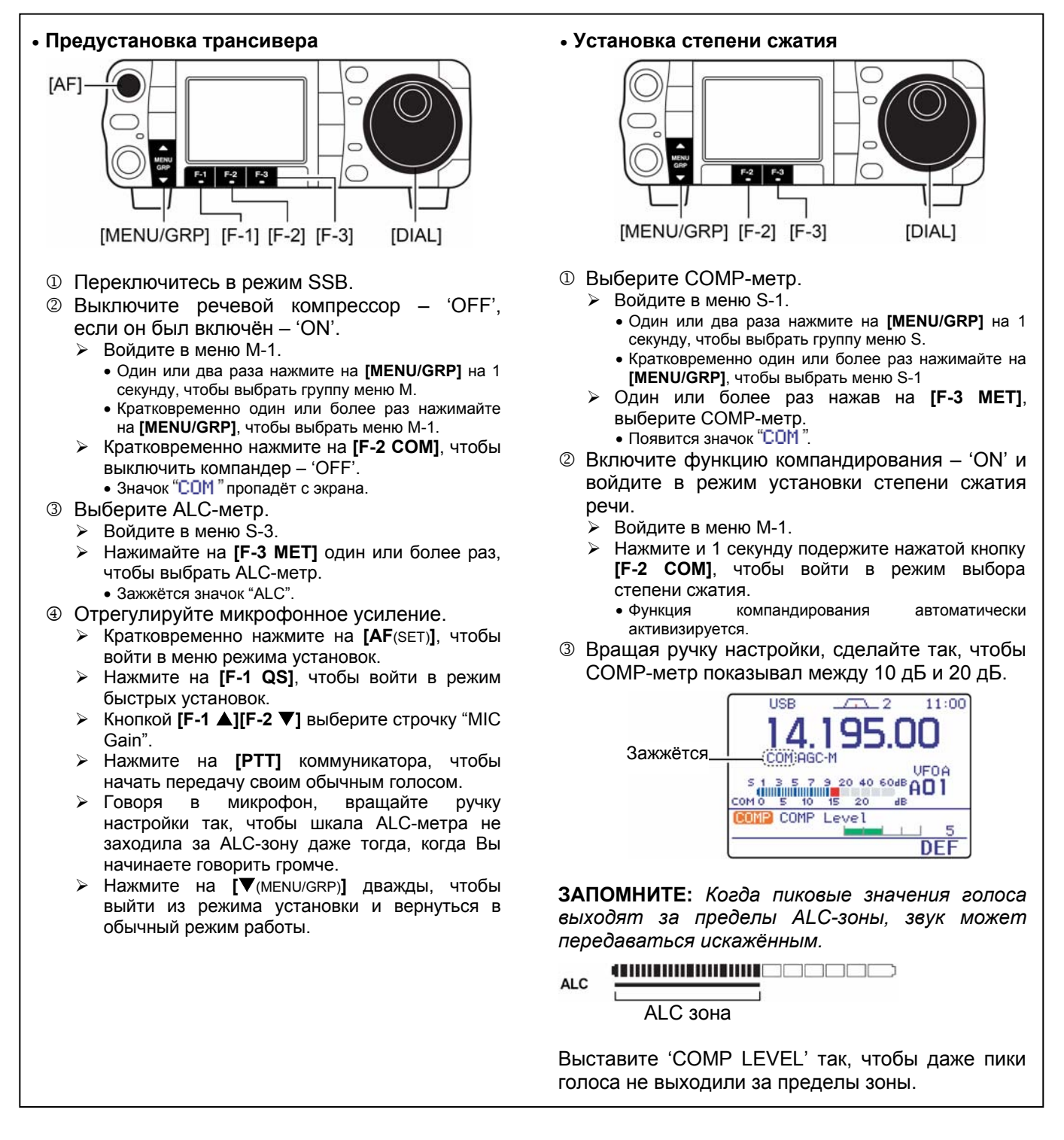

# COMP Level

В этой позиции устанавливается степень сжатия речи. Уровень компрессии может лежать от 0 до 10.

• Подержите **[F-4 DEF]** нажатой 1 секунду, чтобы вернуться к заводской установке.

5 5 (заводская установка)

المستقط

# **Работа с разносом частот**

Работа с разносом частот позволит Вам передавать и принимать в одном и том же режиме, но на двух разных частотах. Возможность разноса частот обеспечивается двумя VFO (VFO A и VFOB), выводимыми в основное и второе – дополнительное частотное окно.

Ниже рассматривается пример установки частоты приёма 21.290 МГц и частоты передачи 21.310 МГц.

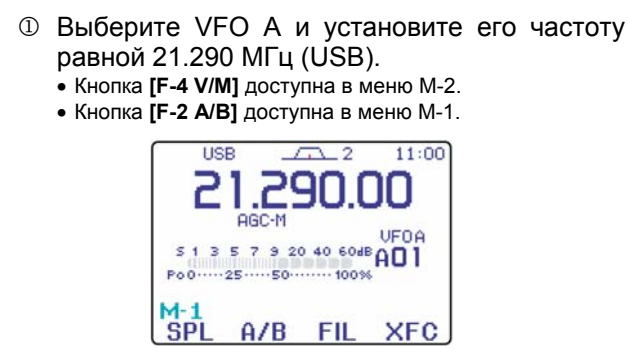

- 2 Кратковременно нажмите на **[F-1 SPL]** (в меню M-1), чтобы включить функцию разноса частот, а затем нажмите и 1 секунду подержите нажатой **[F-2 A/B]**.
	- Во втором нижнем суб-окне появится частота передачи, равная частоте приёма и значок " [ <sup>12</sup> ]
	- Режим быстрых установок гораздо удобнее для указания частоты передачи. Детали см. на следующей странице.

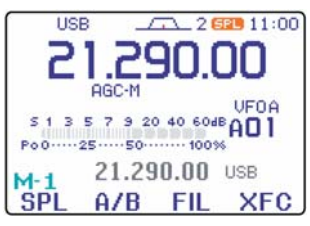

- 3 Вращайте ручку настройки при нажатой кнопке **[F-4 XFC]**, чтобы установить частоту передачи равной 21.310 МГц.
	- Можно воспользоваться и кнопкой **[XFC]** HM-151.
	- Частоту передачи можно прослушивать, если нажать и не отпускать кнопки **[F-4 XFC]**.

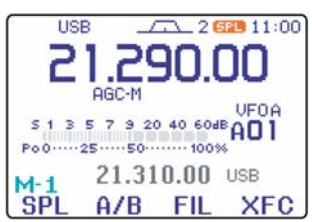

4 Теперь Вы сможете принимать на 21.290 МГц, а передавать – на 21.310 МГц.

Для того, чтобы поменять местами частоты передачи и приёма, нажмите на **[F-2 A/B]**, чтобы обменяться содержимым VFO A и VFO B.

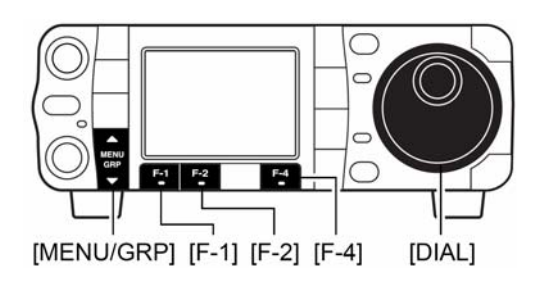

### *ДЛЯ ВАШЕГО УДОБСТВА*

**ПРЯМОЙ ВВОД РАЗНОСА ЧАСТОТ** Частоту разноса можно ввести напрямую.

- 1 Нажмите на **[F-INP/ENT]** (HM-151).
- 2 Наберите нужную частоту сдвига с цифровой клавиатуры.
	- Можно набирать сдвиг от 1 кГц до 1 МГц.
	- Если нужен отрицательный сдвиг, нажмите на **[50/**x**]** до набора цифр.
- 3 Нажмите на **[F-1 SPL]** (в M-1) на передней панели трансивера.
	- Частота со сдвигом появится в нижнем частотном окне, а функция разноса частот активизируется.

### **[ПРИМЕР]**

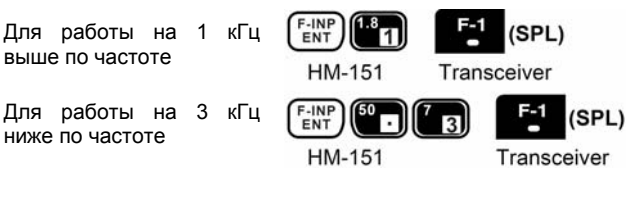

### *ДЛЯ ВАШЕГО УДОБСТВА*

### **ФУНКЦИЯ БЛОКИРОВКИ РАЗНОСА**

Случайное нажатие на **[F-4 XFC]** (в M-1) при вращении ручки настройки приведёт к изменению частоты приёма. Чтобы такое исключить, пользуйтесь обеими блокировками – и разноса частот, и ручки настройки для изменения только частоты передачи. Функция блокировки разноса отменяет действие функции блокировки ручки настройки при нажатии и удержании нажатой **[F-4 XFC]** (в M-1) при операциях с разносом частот.

Действие блокировки на ручку настройки при работе с разносом частот можно установить в режиме прочих (других) установок как сразу для обеих частот - приёма и передачи, так и только для частоты приёма.

# ■ Функция быстрого разноса частот

Когда Вы ловите DX-станцию, очень важно быстро решить, как установить разнос частот.

Если, нажав и 1 секунду подержав [F-1 SPL], активизировать режим с разносом частот, то **VFO** неиндицируемый автоматически перестраивается на плюс/минус частоту сдвига, запрограммированную в режиме прочих (других) установок, или уравнивается по частоте с индицируемой частотой, когда в качестве разноса величина 0.000 запрограммирована МГц (заводская установка).

Это сокращает время, требуемое на запуск работы с разносом частот.

1 Предположим, что Вы работаете на частоте 21.290 MFu (USB) c VFO A.  $\sqrt{2}$  $11:00$ 

> S 1 3 5 7 9 20 40 60dB AD 1 Po0 ...... 25 ...... 50 ......... 100%

> > $A/B$   $FIL$

2 Нажмите и 1 секунду подержите [F-1 SPL]  $(M-1)$ .

**XFC** 

- Включится режим работы с разносом частот.
- Параметры VFO А и VFO В сравняются.

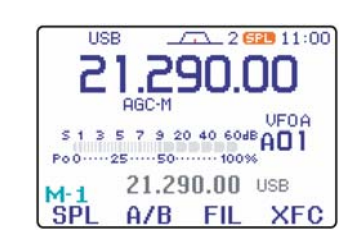

### **ПРАКТИЧЕСКИЙ ПРИМЕР**

 $^{M-1}_{SPI}$ 

Когда Вы охотитесь за DX-станциями, то ожидаете, что DX-станция скажет "вверх на 'Х' кГц" о своей приёмной частоте:

### ДЕЙСТВИЯ 1

- 1 На 1 секунду нажмите [F-1 SPL] (М-1), чтобы подготовиться к работе с разносом частот.
- Если DX-станция скажет "вверх на 10 кГц":
	- Нажимайте на [F-INP/ENT], [1], [0], а затем на [F-1 **SPLI** (M-1).
	- Или вращайте ручку настройки.

### ДЕЙСТВИЯ 2

Если DX-станция скажет "ниже на 5 кГц" до того, как Вы успеете переключиться к работе с разносом частот:

- → Нажимайте на [F-INP/ENT], [·], [5], а затем на кнопку [F-1 SPL] (М-1).
	- Включится режим с разносом частот, а частота "ниже на 5 кГц" появится в нижнем частотном окне.

Быстрый разнос частот включается по умолчанию, но может быть отключён в режиме прочих (других) установок.

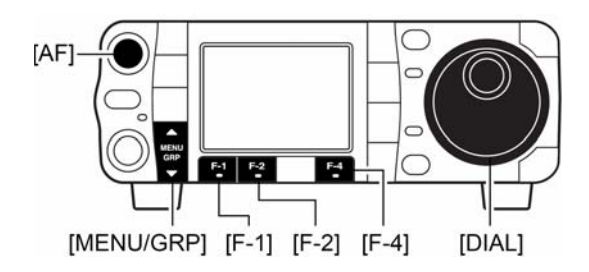

- **© При нажатой кнопке ГF-4 ХFC1 (М-1) врашайте** ручку настройки, чтобы установить разнос частот.
	- Также можно нажать на [ХЕС] коммуникатора НМ-151.
	- Частоту передачи можно прослушивать при нажатой кнопке **[F-4 XFC]**.

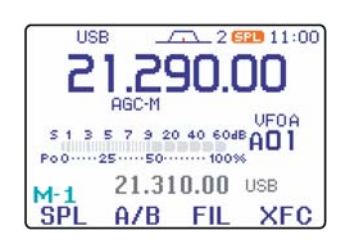

### **Установка частоты разноса**

Предварительно установив разнос частот, Вы сможете быстро переходить к работе с этим разносом нажатием всего на одну кнопку.

- 1 Кратковременно нажмите на **[AF**(SET)**]**, чтобы войти в меню режима установок.
- 2 Нажав на **[F-4 OTH]**, войдите в режим прочих (других) установок.
- 3 Кнопкой **[F-1** S**]** или **[F-2** T**]** выберите позицию "SPLIT Offset".
- 4 Вращая ручку настройки, установите разнос. • Частота разноса может лежать в диапазоне от -9.999 МГц до +9.999 МГц.
- 5 Дважды нажмите на **[**T(MENU/GRP)**]**, чтобы вернуться в обычный режим работы.

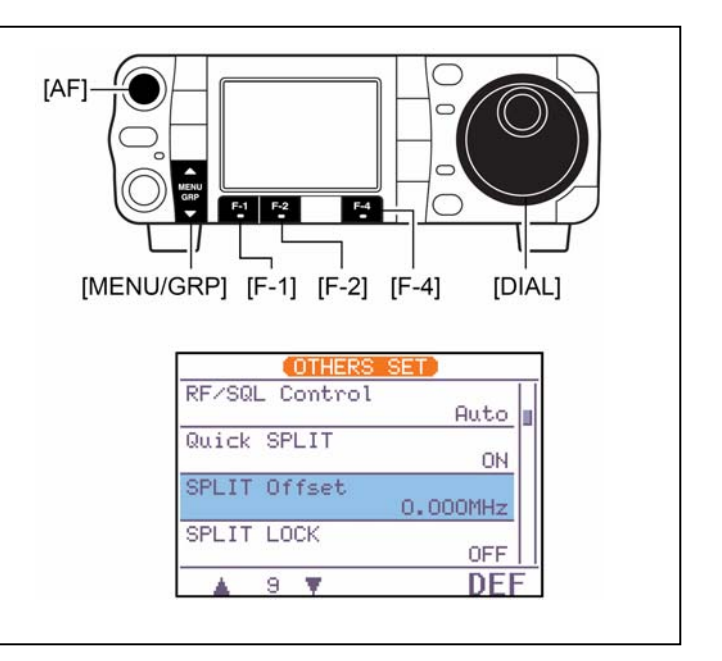

### **Установка быстрого разноса частот**

- 1 Войдите в режим прочих (других) установок.
- 2 Кнопкой **[F-1** S**]** или **[F-2** T**]** выберите позицию "Quick SPLIT".
	- Подержав **[F-4 DEF]** нажатой 1 секунду, Вы вернётесь к заводским установкам.
- 3 Дважды нажмите на **[**T(MENU/GRP)**]**, чтобы вернуться в обычный режим работы.

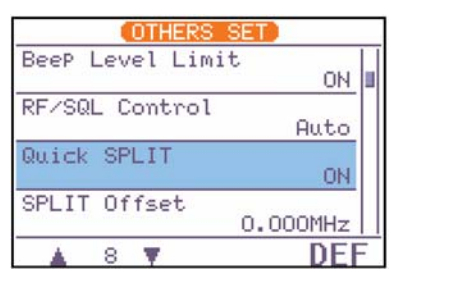

# **Измерение KCB - SWR**

В IC-7000 встроен КСВ'ометр для измерения качества согласования с антенной - никакого дополнительного оборудования для этих целей Вам теперь не понадобится.

### ◇ Линейчатый способ

- 1 Кнопкой [MODE] переключитесь в режим CW или RTTY.
- © Проверьте, чтобы выходная мощность у Вас была бы не менее 30 Ватт.
- 3 Войдите в меню S-1.
- 4 Один или более раз нажмите на [F-3 MET]. чтобы выбрать КСВ'ометр.
- © Начинайте нажимать на ключ или нажмите на [РТТ] и говорите, а затем смотрите на показания КСВ'ометра.

Если КСВ не более 1.5 - антенна хорошо согласована! Если КСВ больше 1.5 - проверяйте соединения, кабели и т.п.

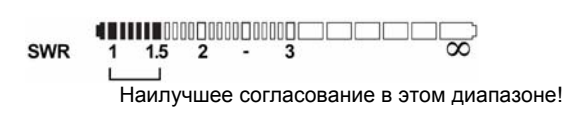

IC-7000 может показывать измеренный КСВ в 2-х формах - линейчатым способом или рисованием своего рода гистограммы.

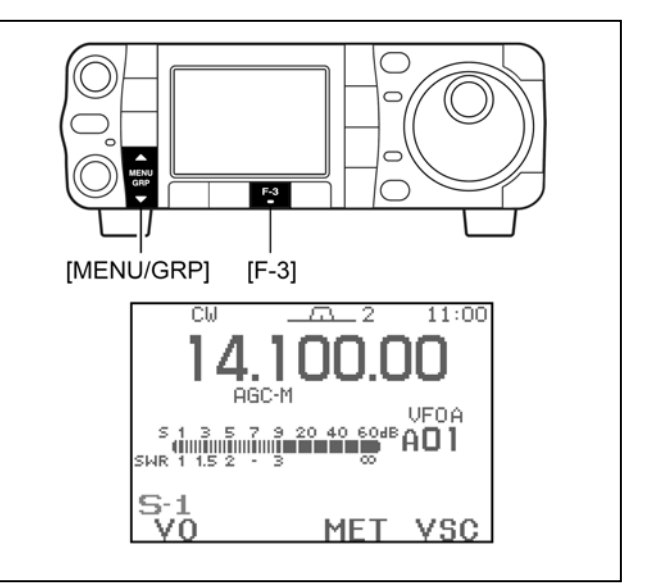

## **♦ Гистограмма**

Графический способ измерения КСВ позволит Вам наблюдать его поведение вплоть до всего данного рабочего диапазона.

- 1 Убедитесь в том, что выходная мощность у Вас не менее 30 Вт.
- 2 Установите центральную частоту для измерения КСВ.
- 3 Войдите в меню G-3 (Графика).
- 4 Нажимайте и 1 секунду держите [F-4 STEP] один или более раз, чтобы выбрать нужный измерительный шаг из ряда 10, 50, 100 или 500 кГц.
- © Нажимая на [F-2] или [F-3], чтобы задать количество шагов измерения из ряда 3, 5, 7,  $9.11 \text{ u} 13.$
- © Нажмите на [F-1], чтобы начать измерение.
- **© Нажмите кнопку [PTT] коммуникатора и не** отпускайте её для измерения КСВ. • Под гистограммой появится частотный маркер "А".
- Вы автоматически окажетесь в режиме RTTY. **© После отпускания [PTT]**, частотный маркер и индикация частоты перескочат на следующую подлежащую измерению
- частоту. Повторяйте шаги  $\oslash$  и  $\oslash$ , чтобы измерить  $\circledcirc$ КСВ во всём диапазоне.

замечательно согласовано  $\overline{B}$ данном частотном диапазоне.

1.5 - © Пока КСВ не превосходит 1.5 -

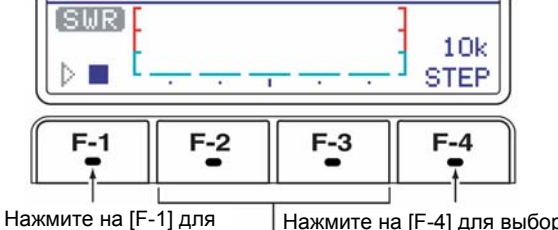

Нажмите на [F-4] для выбора начала измерения. числа измерительных шагов.

v Bac Bcë

Нажмите на [F-2] или [F-3], чтобы выбрать количество шагов измерения КСВ.

• Измерение (после нажатия на [F-1])

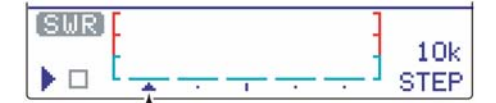

Появится частотный маркер, который перемещается дальше после измерения.

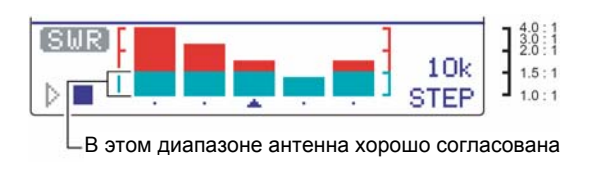

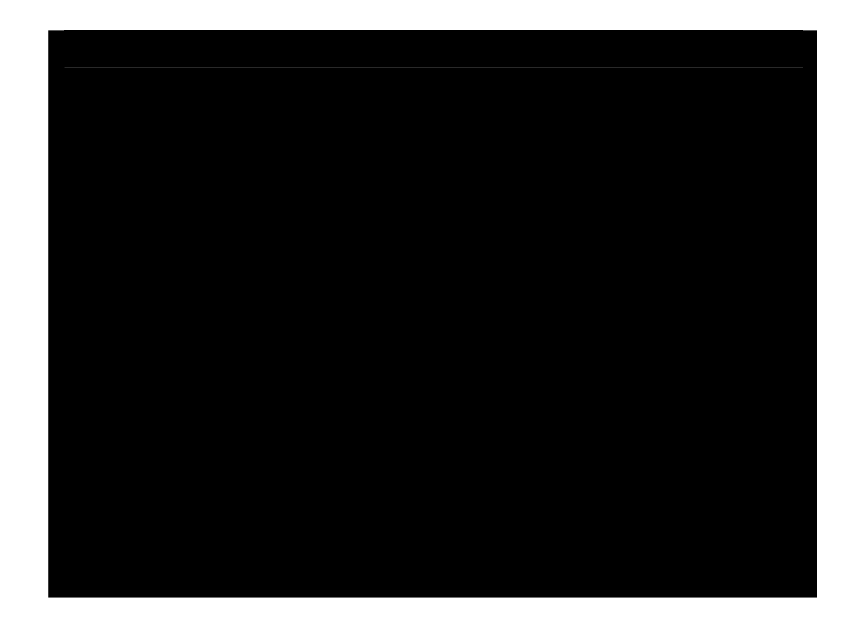

# **T-XEAMEP**

**ЕЕВ** оборудование и системы радносвязи<br>117587, Россия, Москва,<br>Варшавское шоссе, 125, а/я120<br>Тел.(095)742-34-44, Факс(095)742-34-00,<br>E-mail: radio@t-helper.msk.ru<br>Internet: http://www.t-helper.ru

**Icom Inc.**